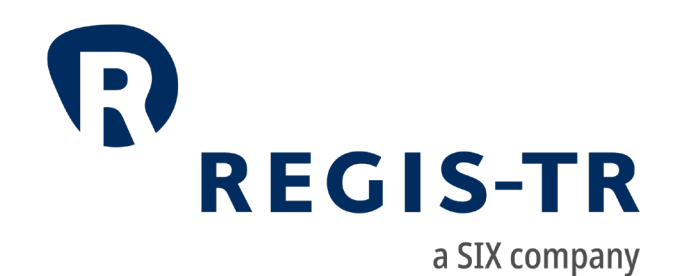

# UK EMIR Client Handbook

Information for clients

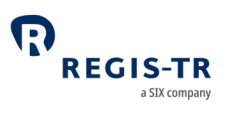

#### March 2024

This document is the property of REGIS-TR UK LTD ("REGIS-TR") and may not be altered without the prior express written consent of REGIS-TR. This document is a Governing Document as defined in REGIS-TR's General Terms and Conditions. Information in this document is subject to change pursuant to the relevant provisions relating to the amendments of the Governing Documents. The sole purpose of this document is to provide information with the aim of receiving the described services from REGIS-TR and REGIS-TR does not permit this document to be used for any other purpose without the prior express written consent of REGIS-TR. For the avoidance of doubt, this document does not constitute legal or regulatory advice. This document is available in electronic format and may be provided in other formats at the discretion of REGIS-TR. REGIS-TR grants permission to reproduce, store and print this document to the extent deemed reasonable and necessary for receiving the described services from REGIS-TR. Any software provided, as set out in this document, shall be provided under the applicable licence terms.

© Copyright REGIS-TR UK LTD (2024). All rights reserved.

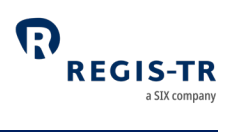

#### Contents

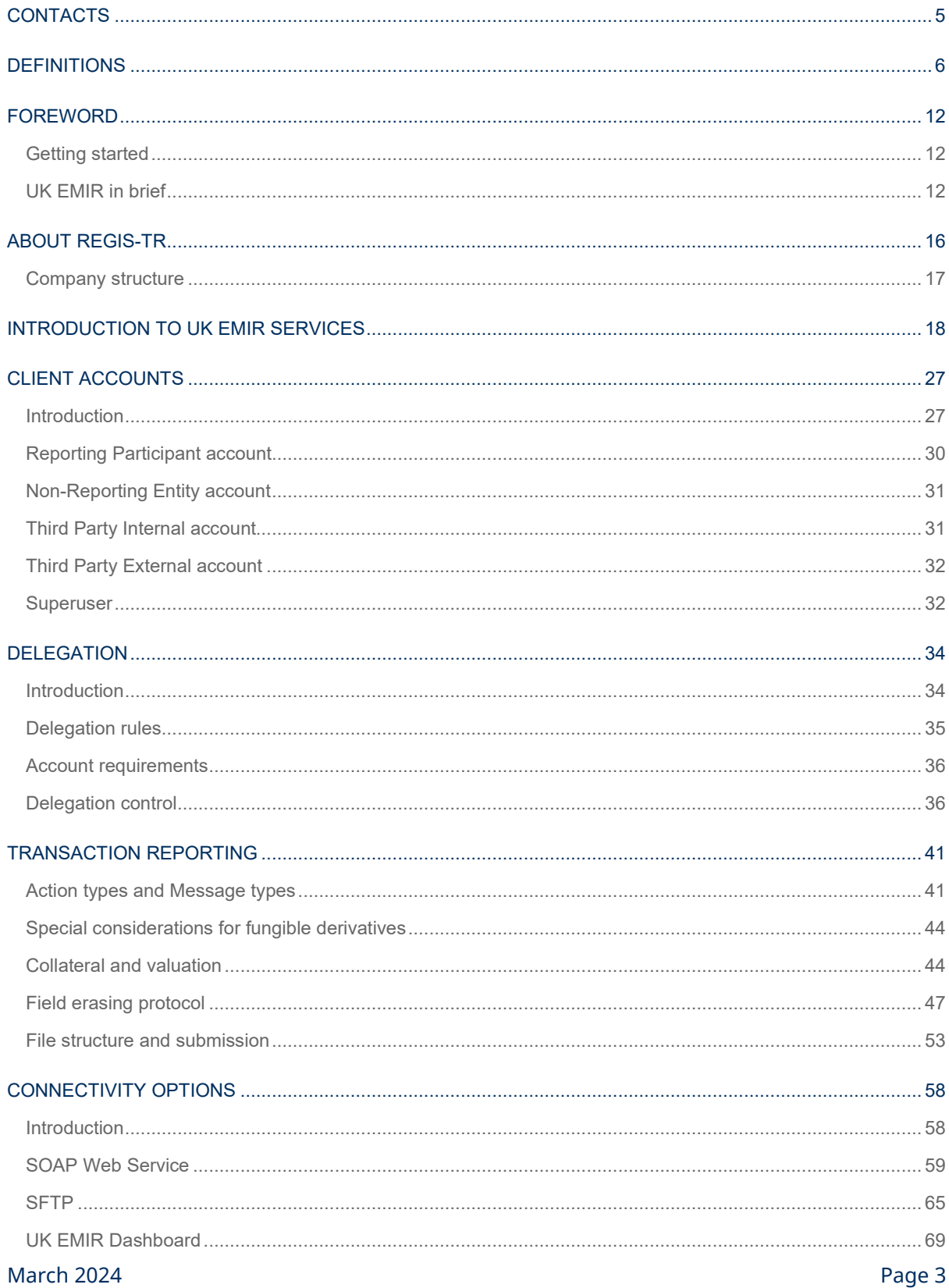

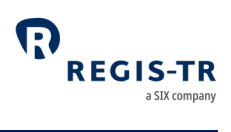

# UK EMIR Client Handbook

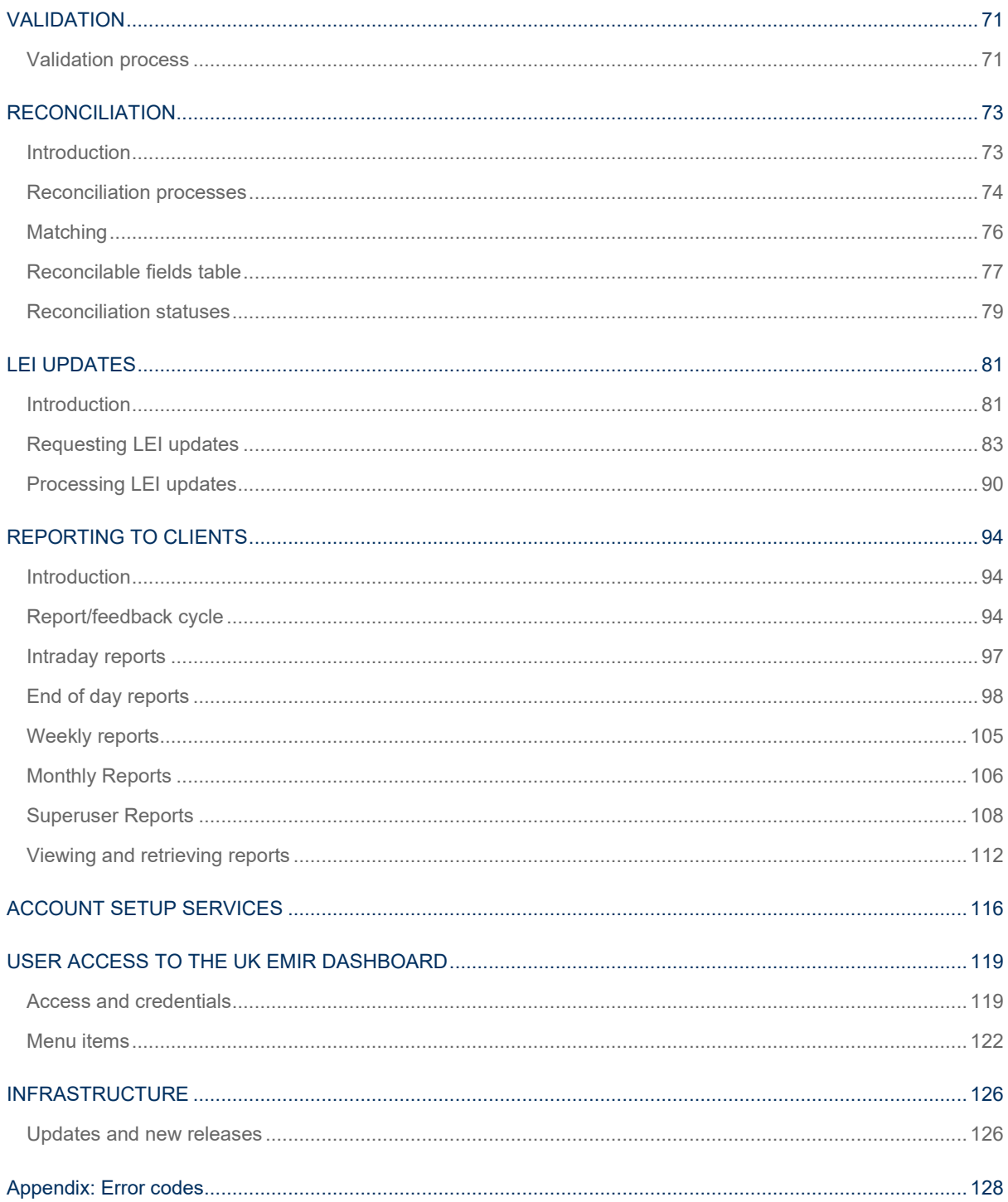

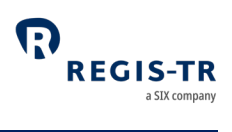

## CONTACTS

<span id="page-4-0"></span>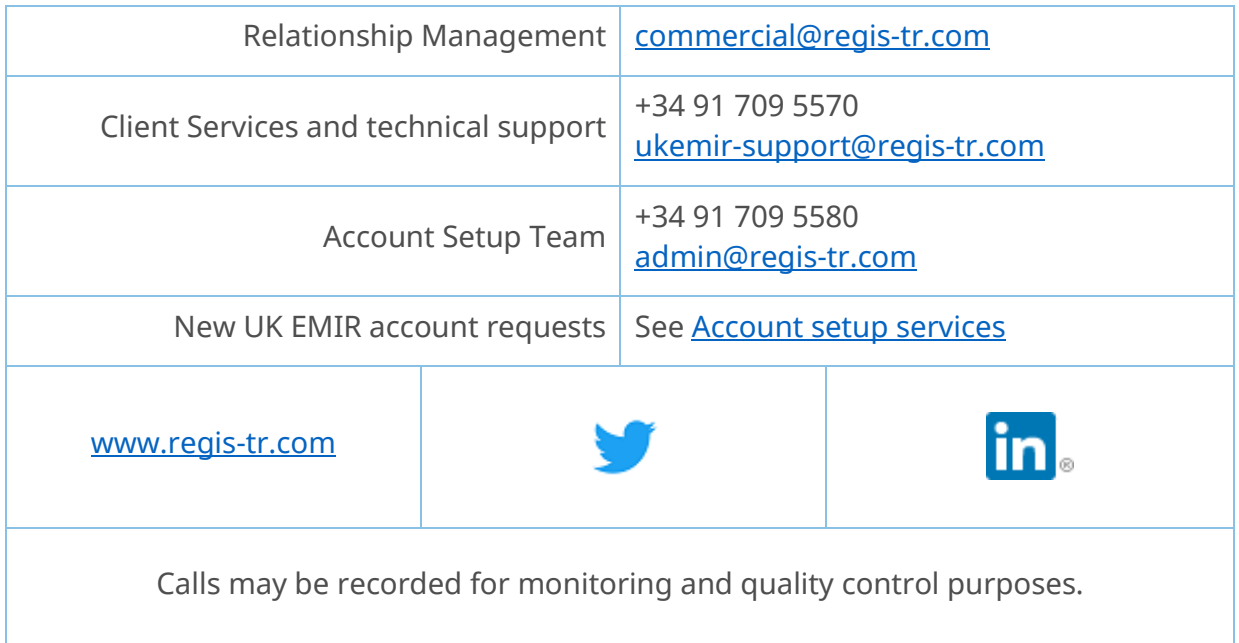

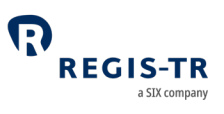

## DEFINITIONS

<span id="page-5-0"></span>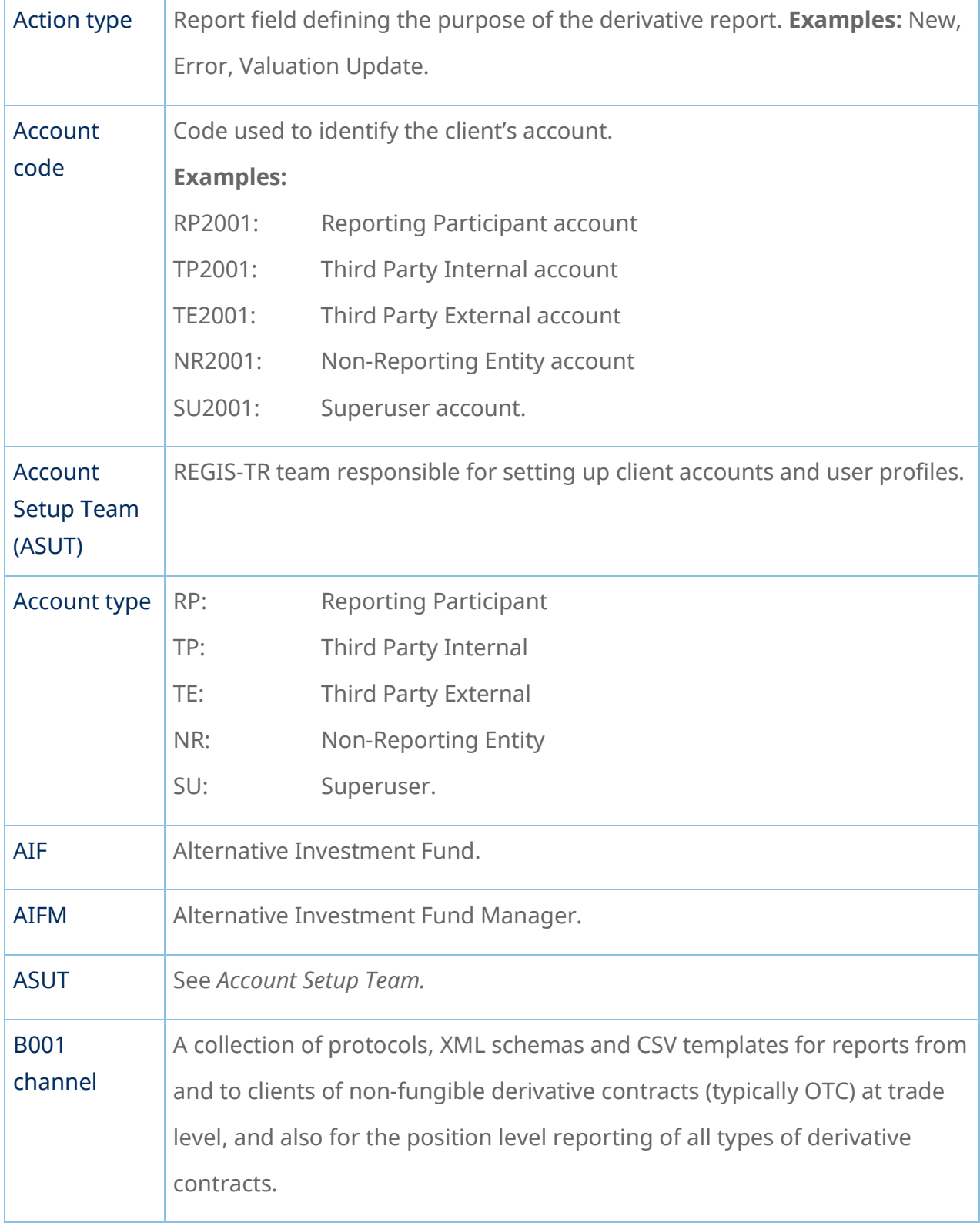

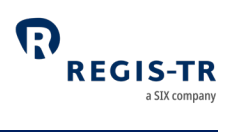

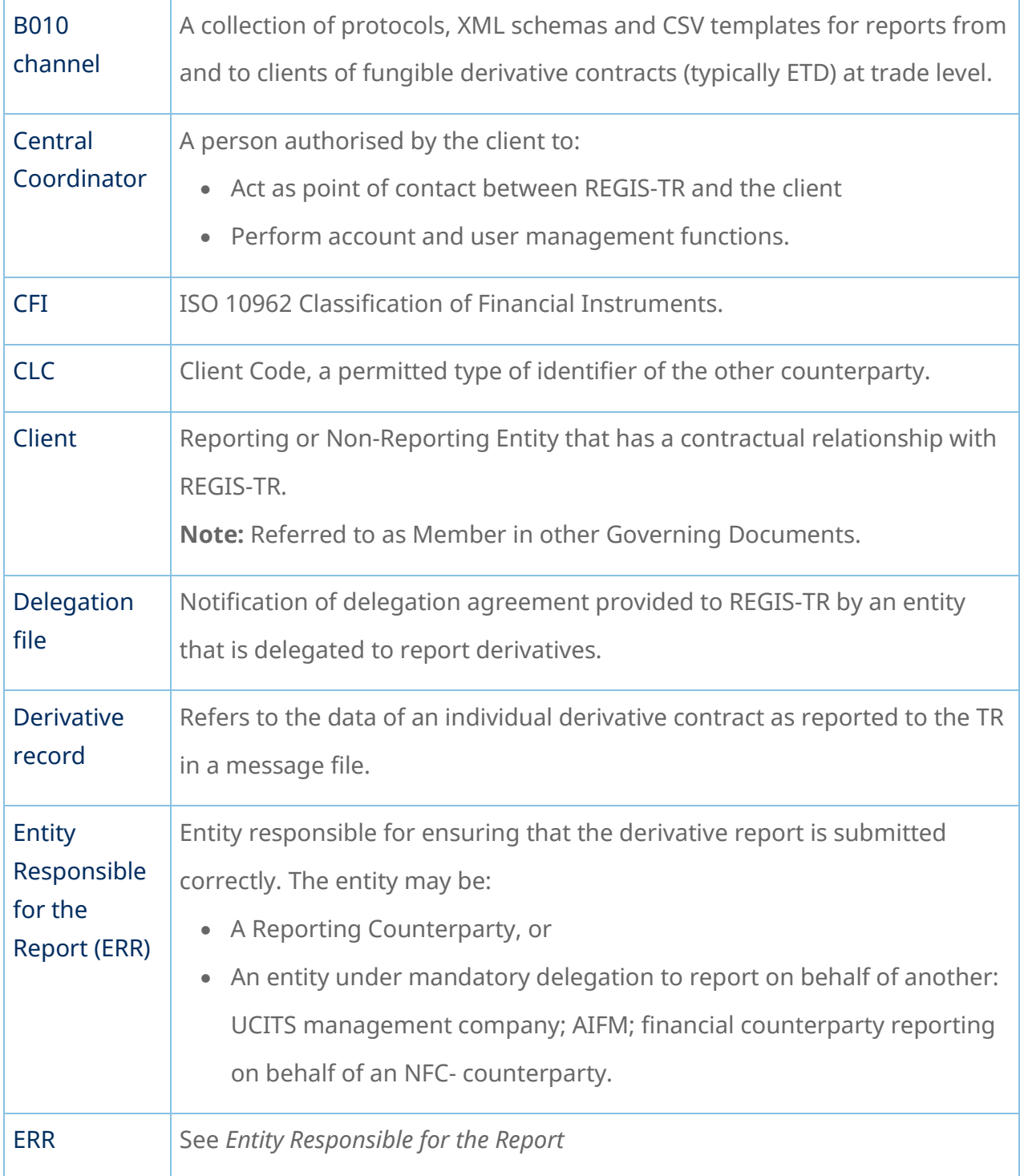

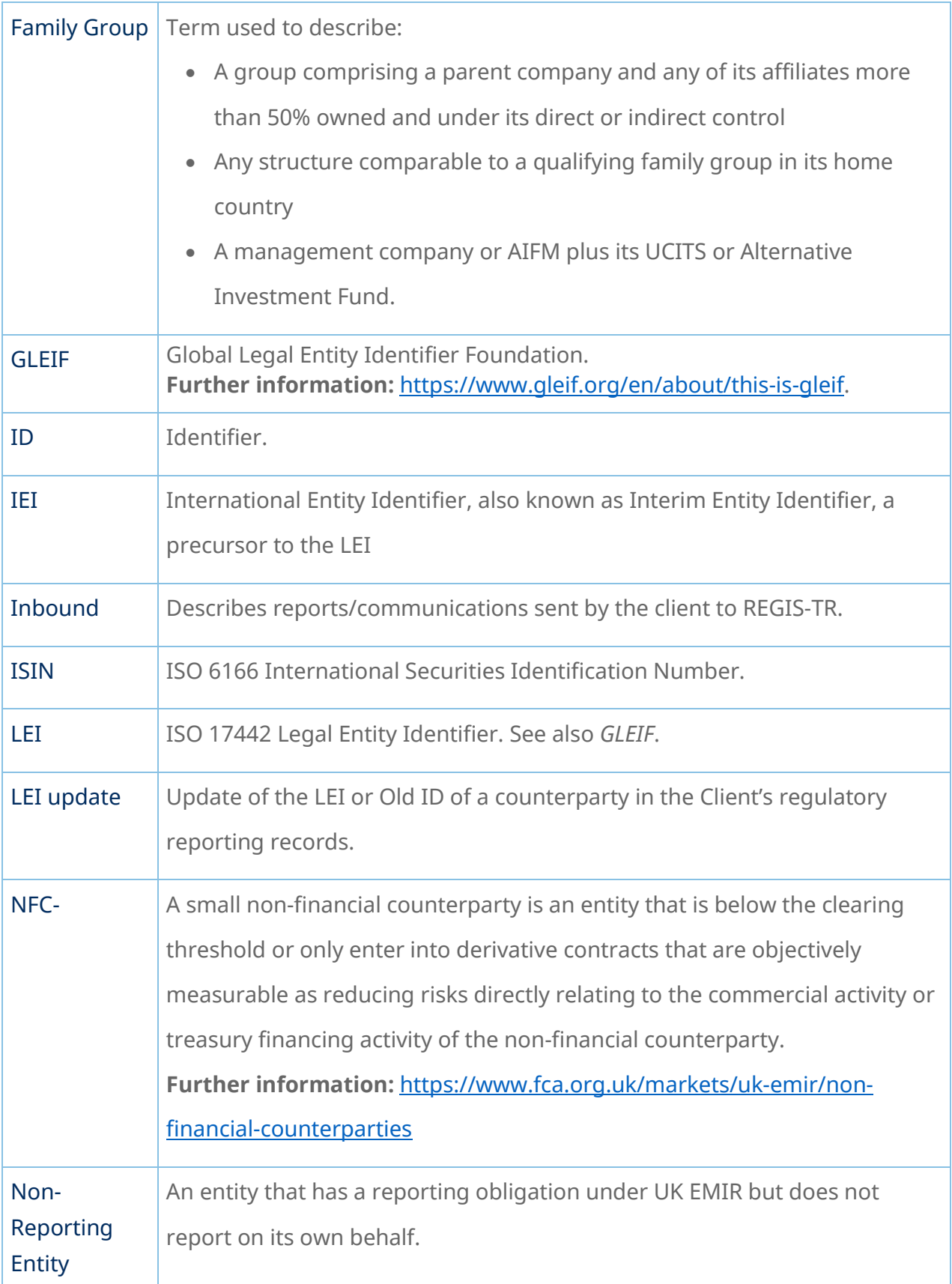

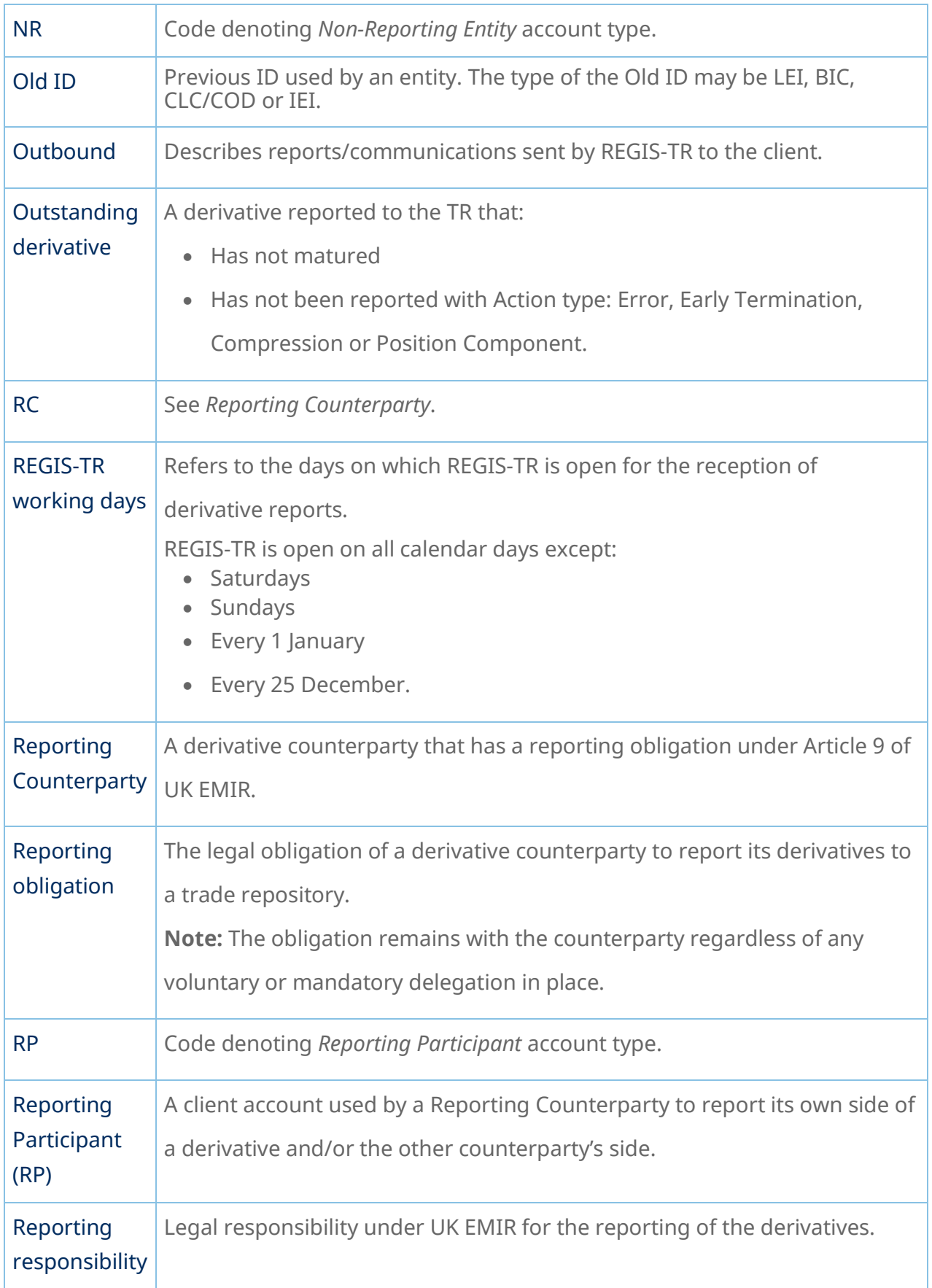

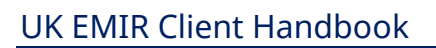

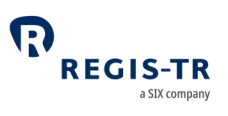

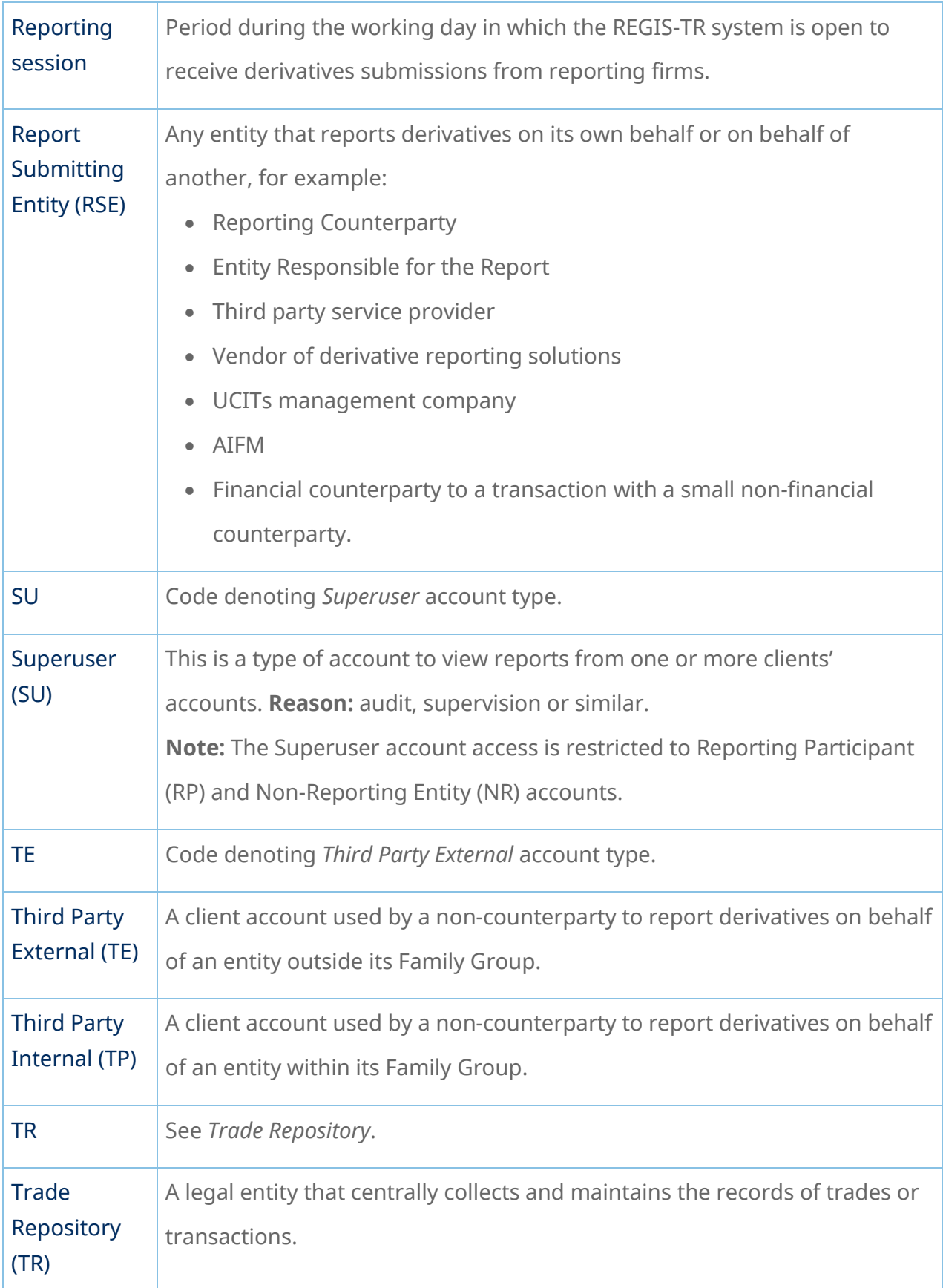

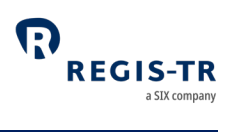

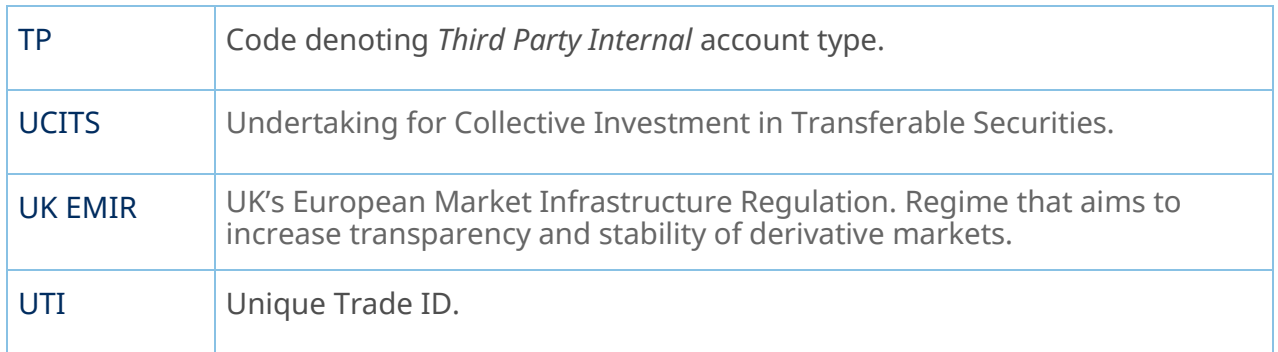

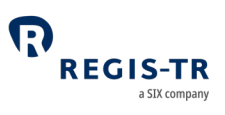

#### FOREWORD

## Getting started

<span id="page-11-1"></span><span id="page-11-0"></span>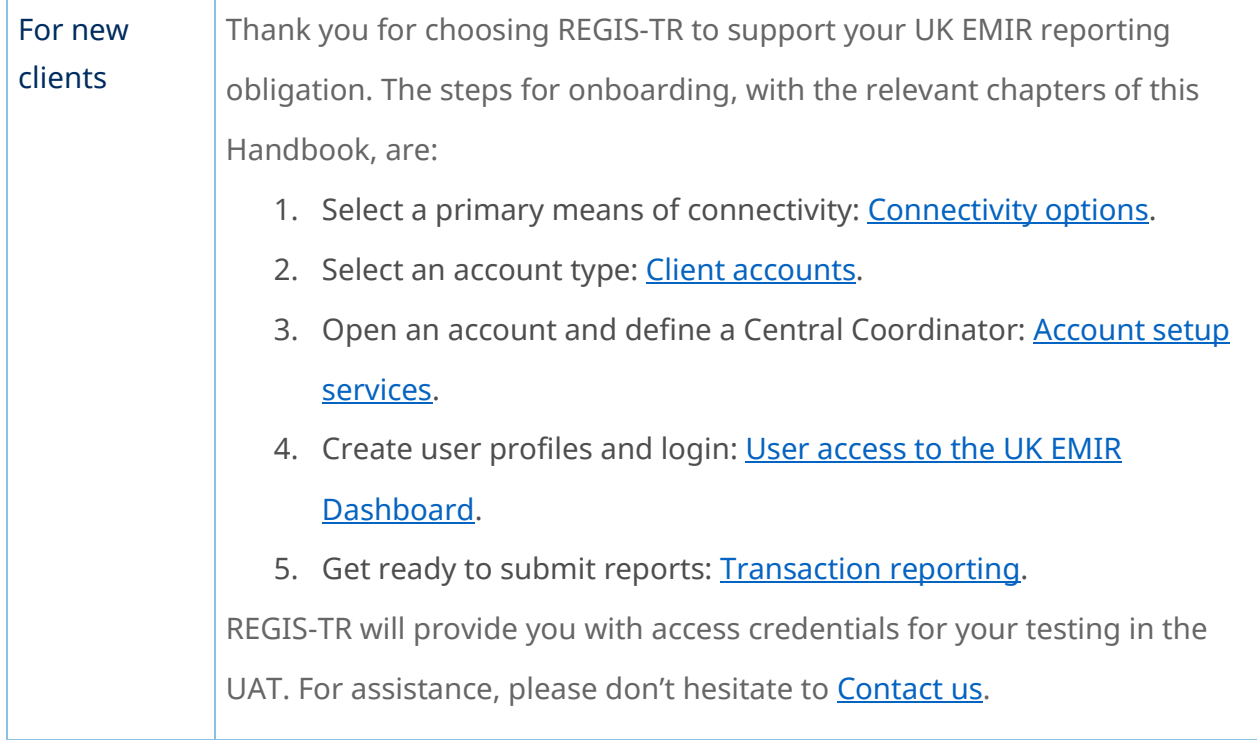

## UK EMIR in brief

<span id="page-11-2"></span>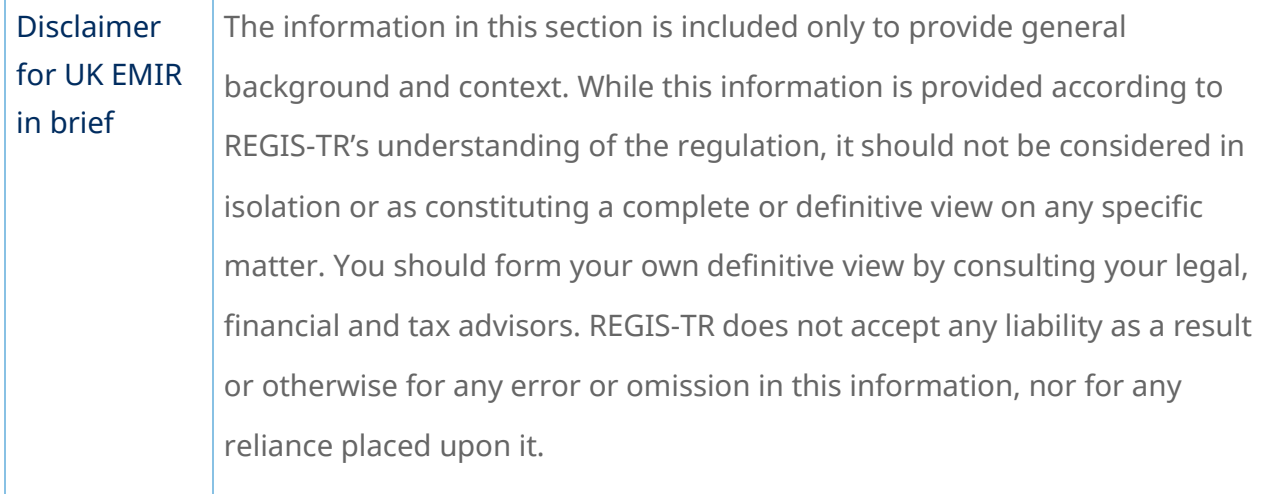

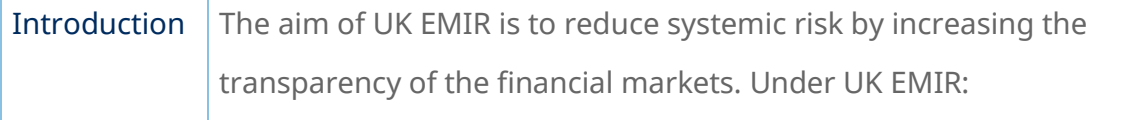

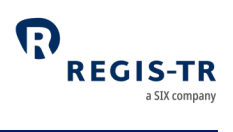

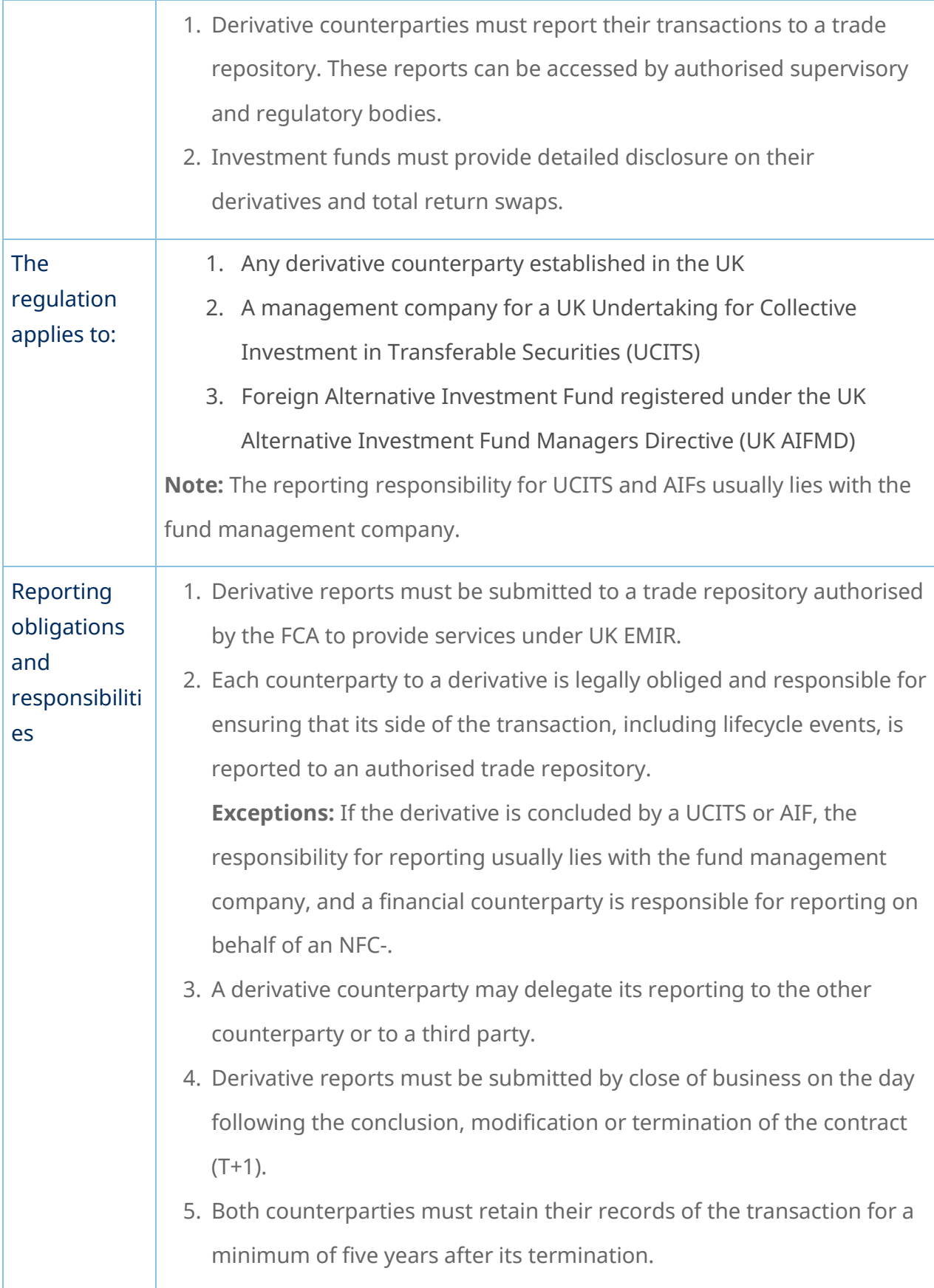

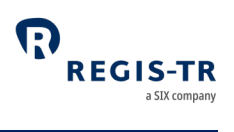

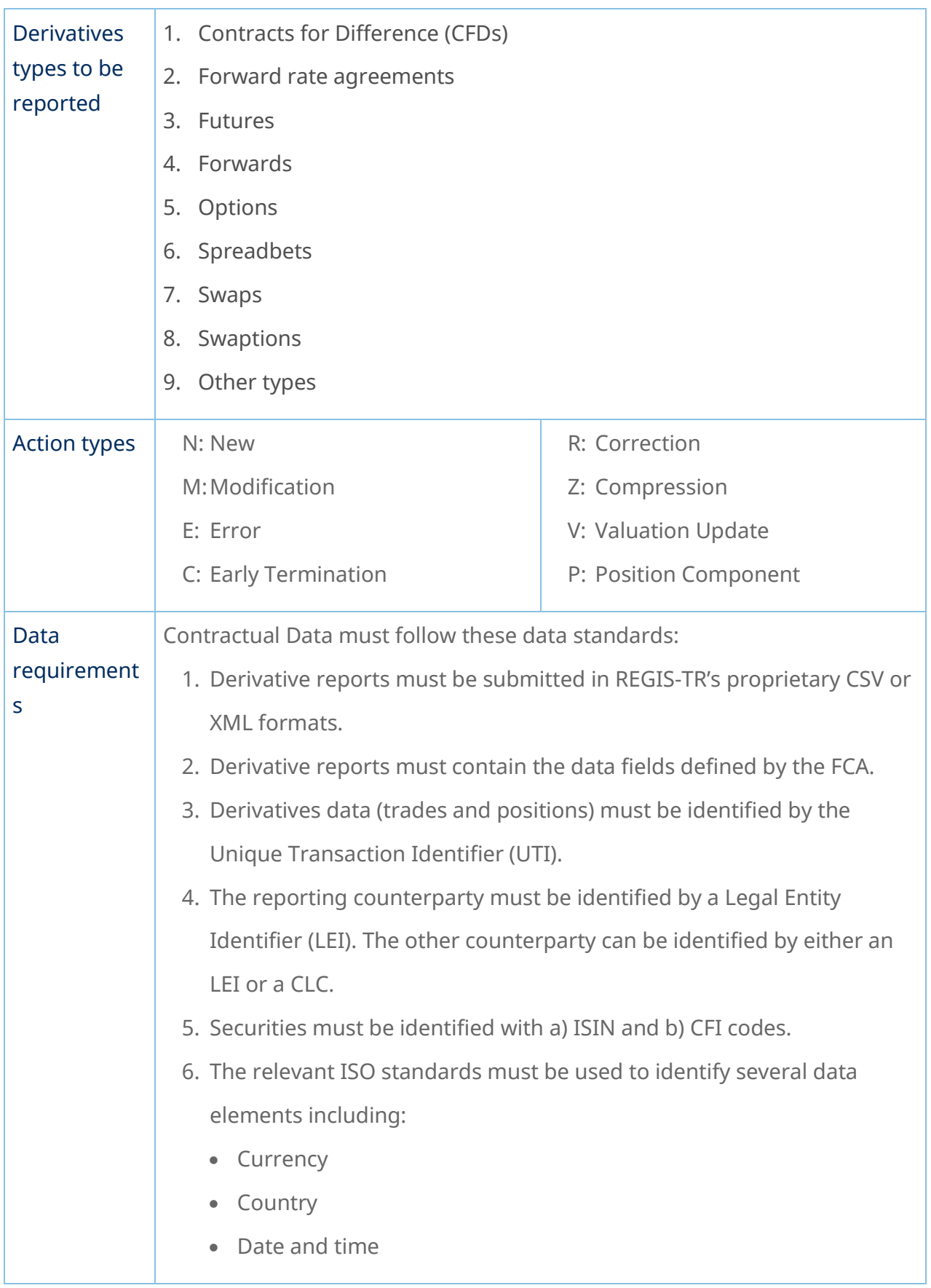

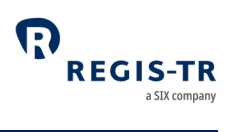

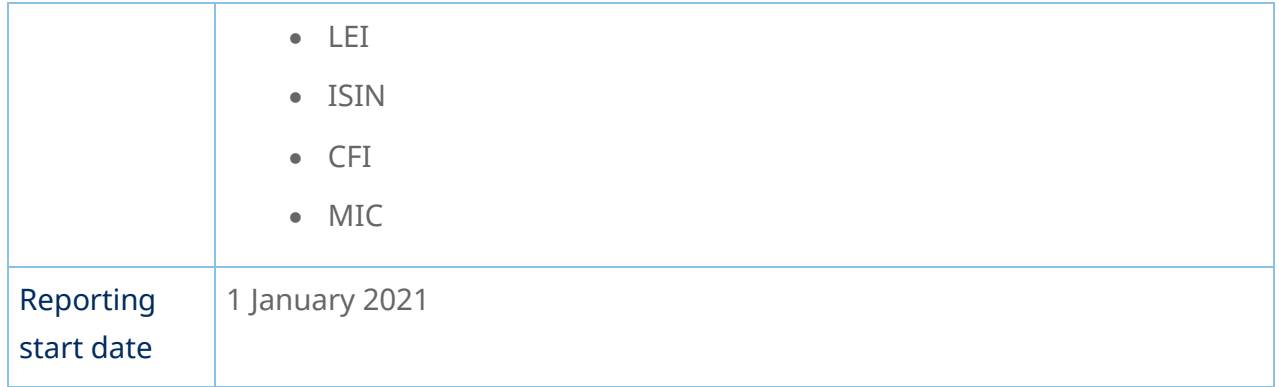

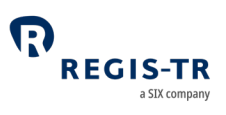

<span id="page-15-0"></span>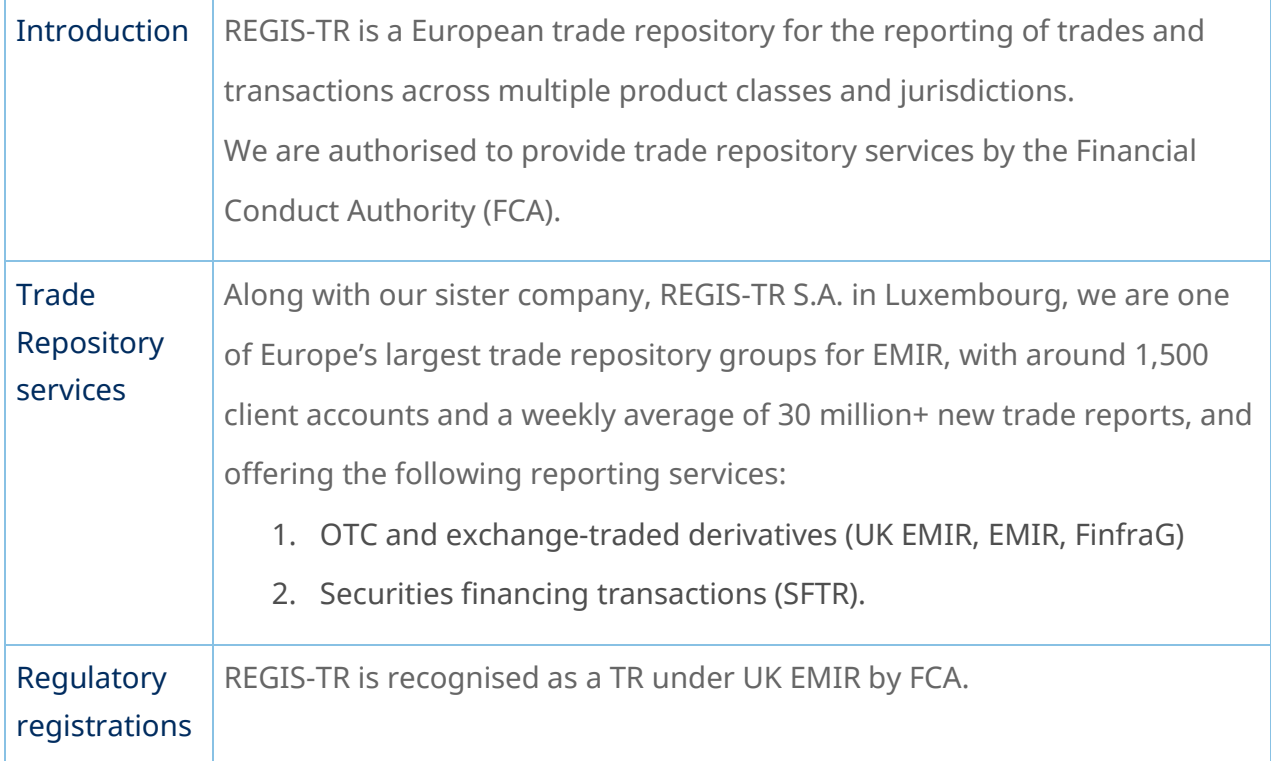

#### ABOUT REGIS-TR

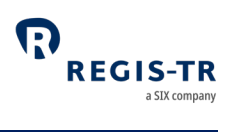

## Company structure

<span id="page-16-0"></span>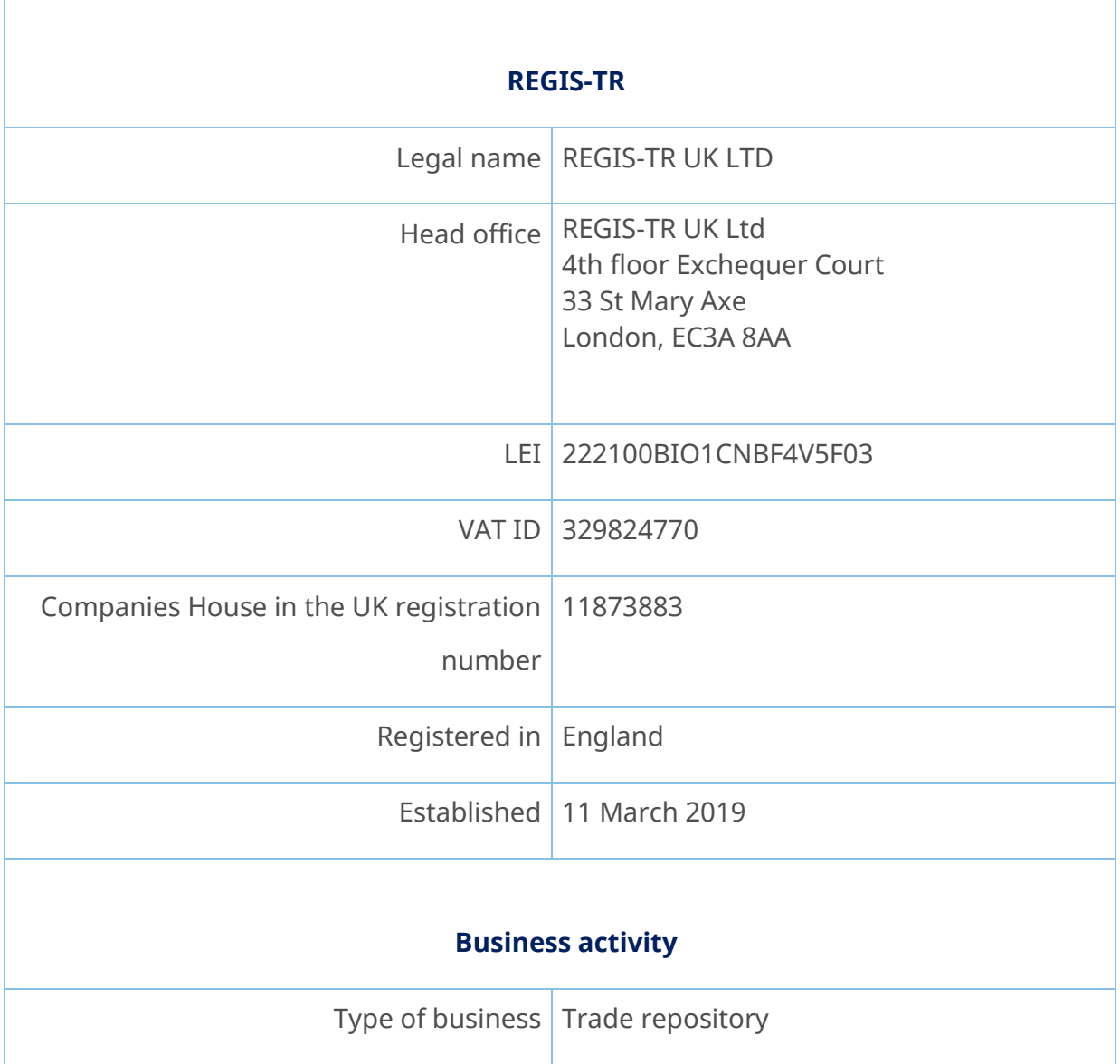

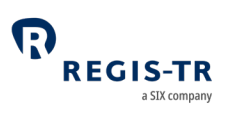

#### INTRODUCTION TO UK EMIR SERVICES

<span id="page-17-0"></span>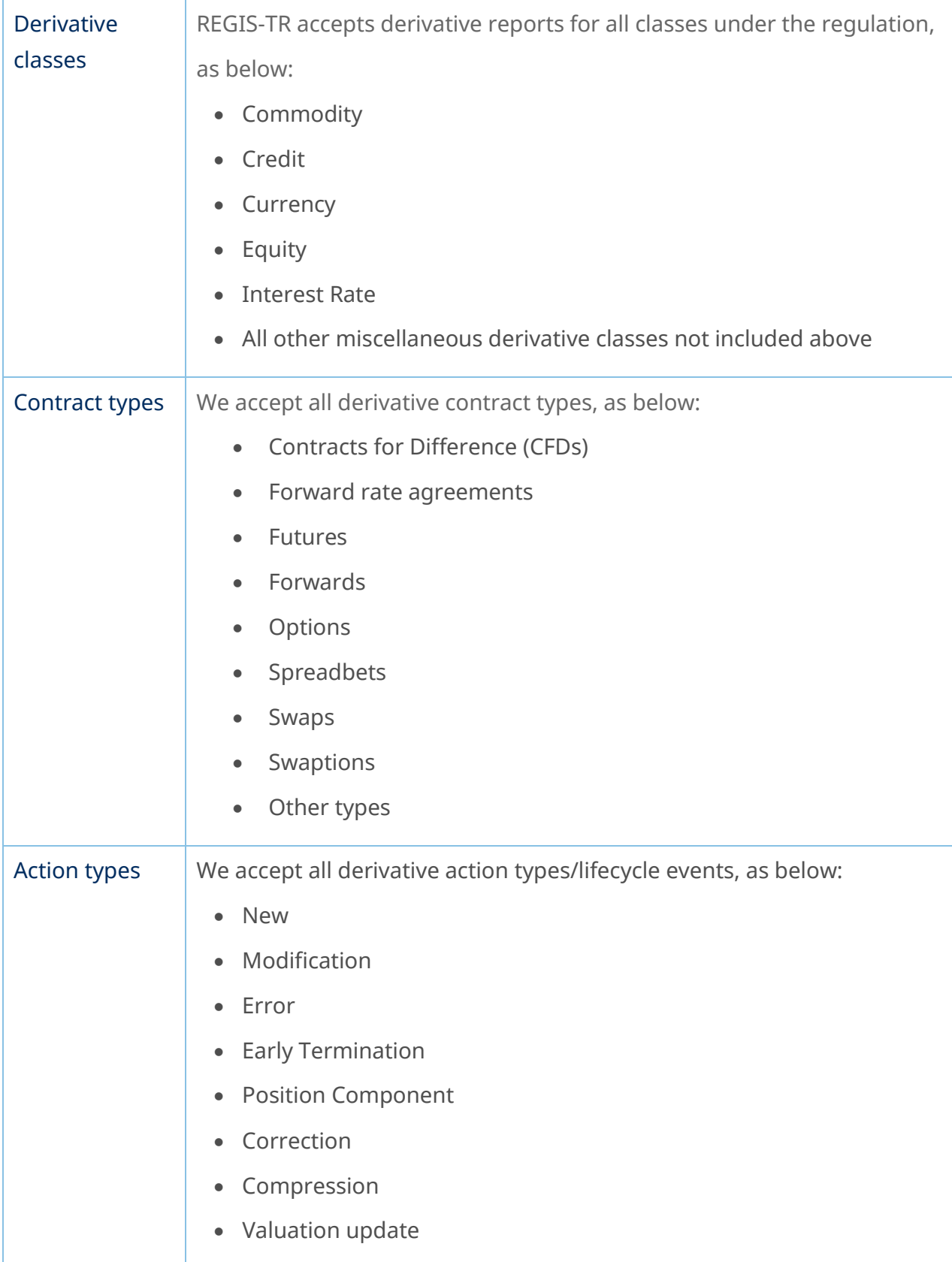

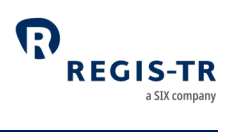

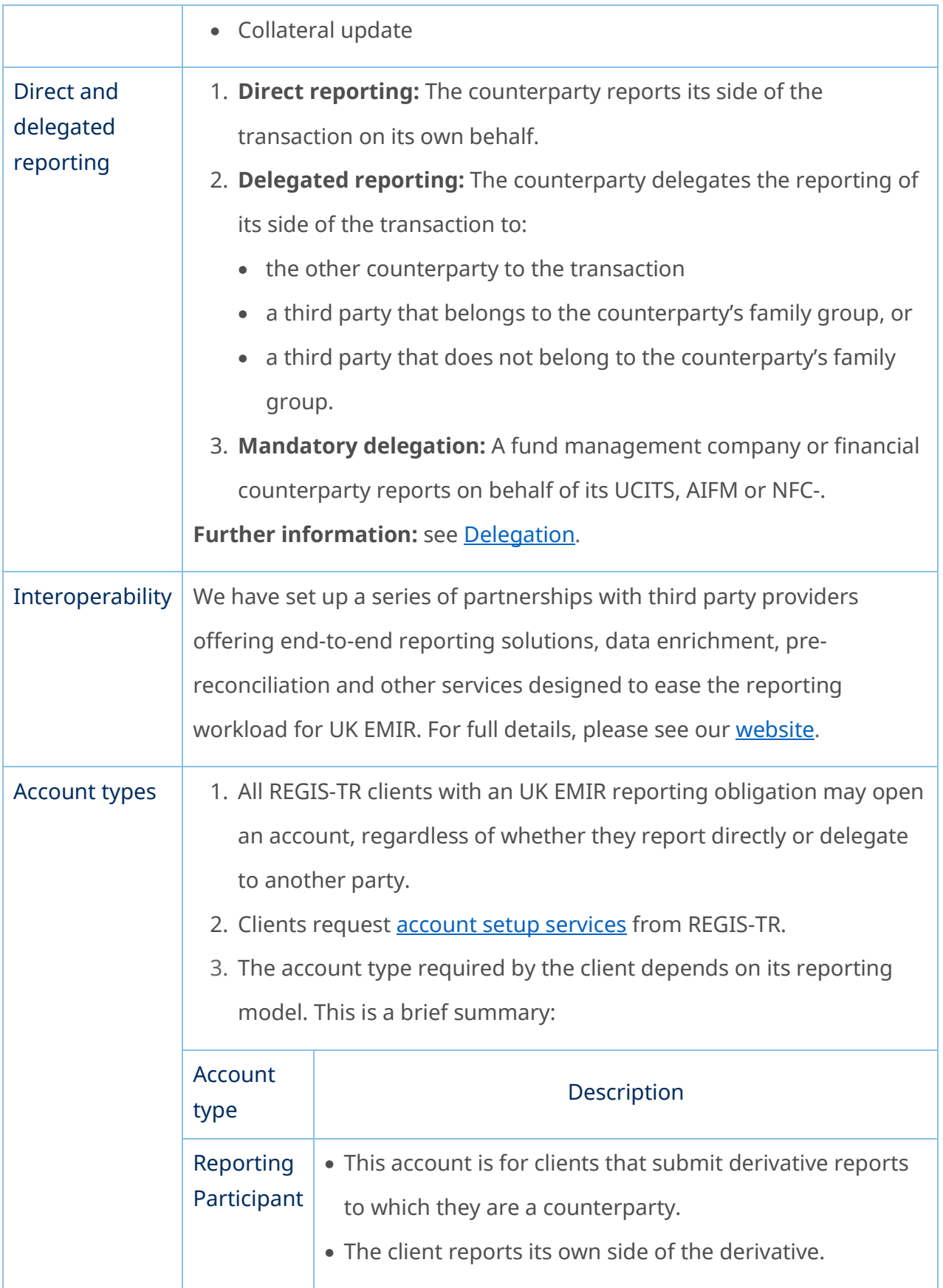

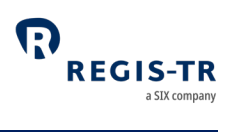

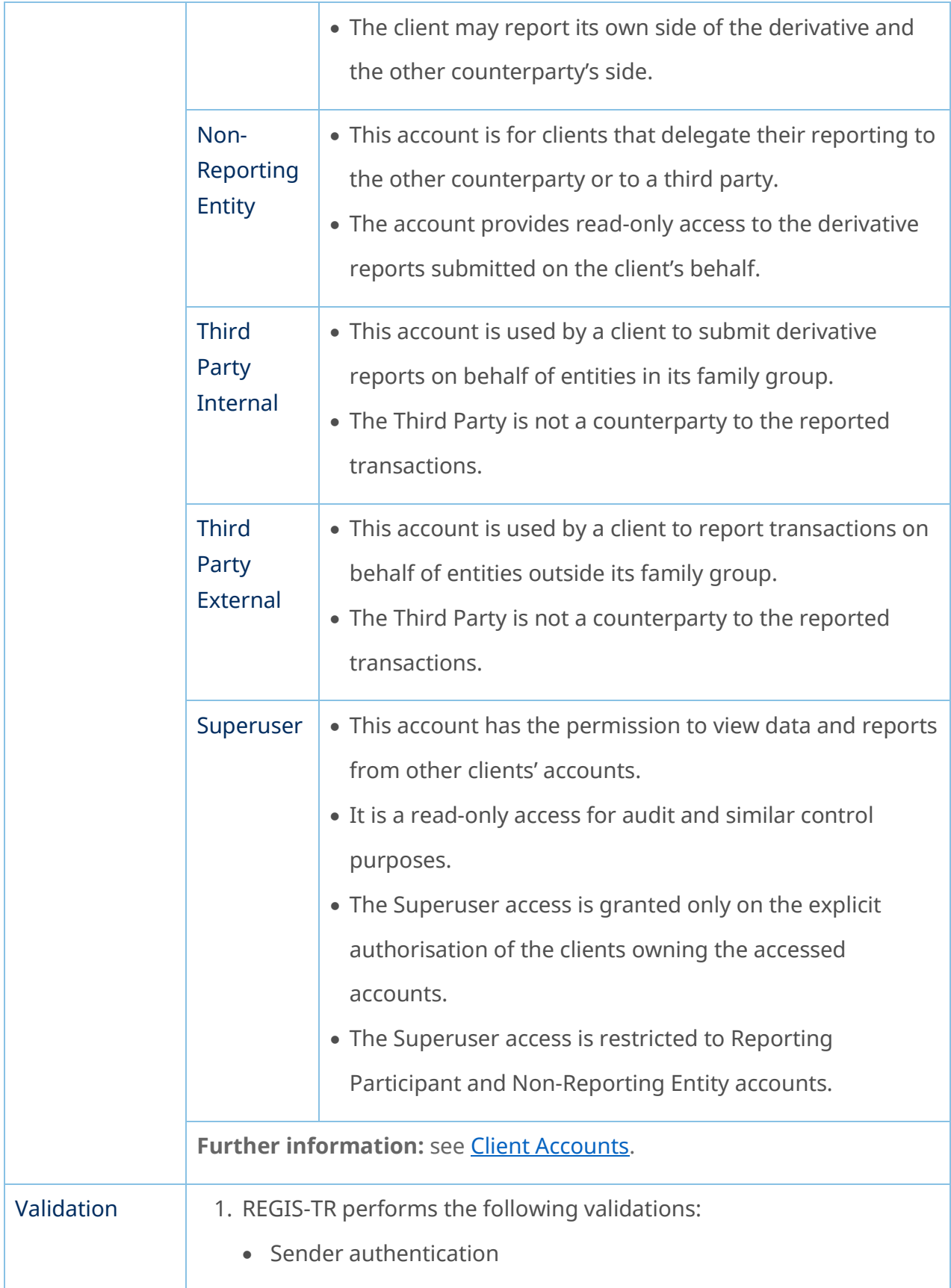

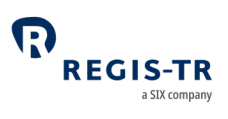

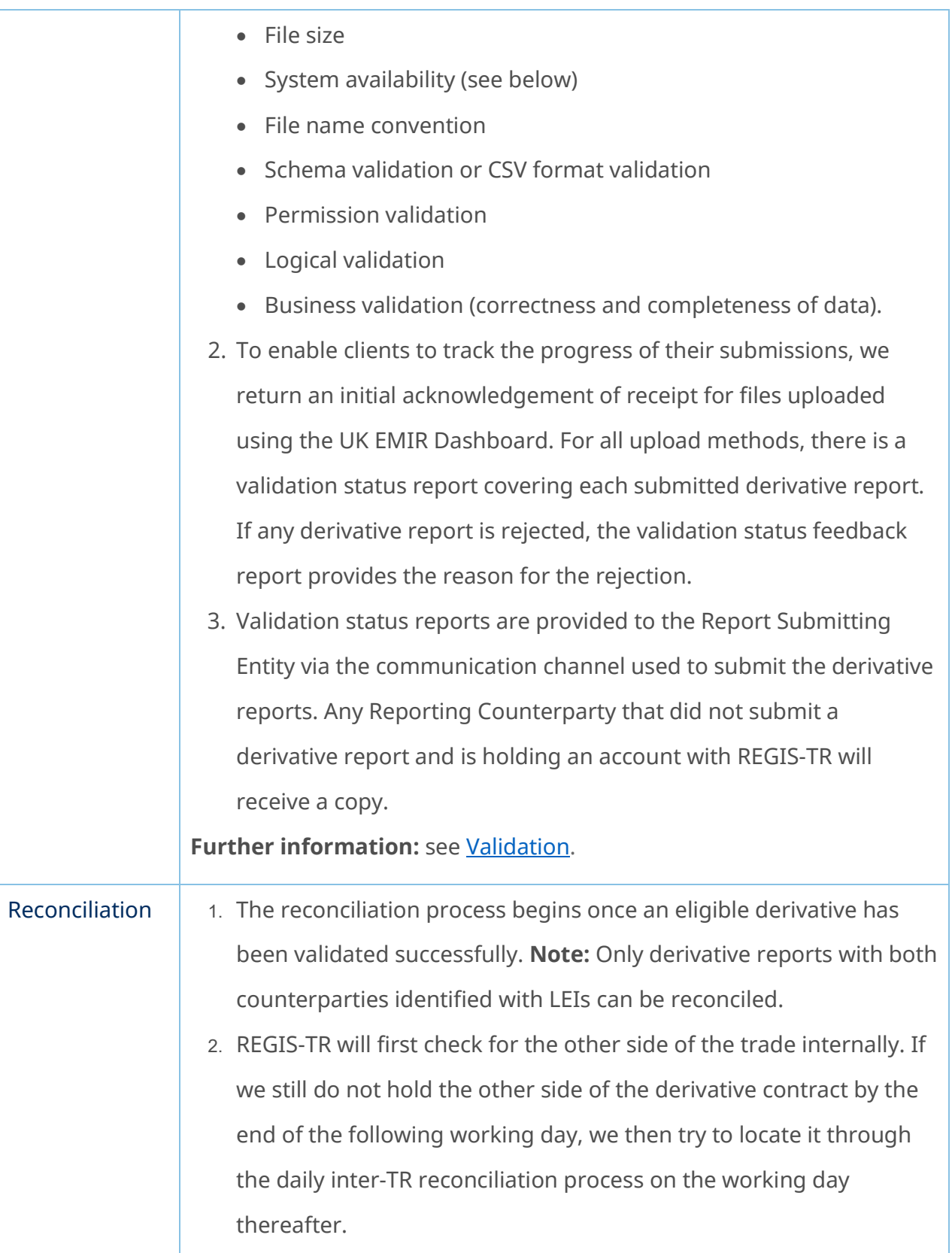

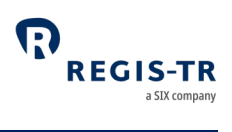

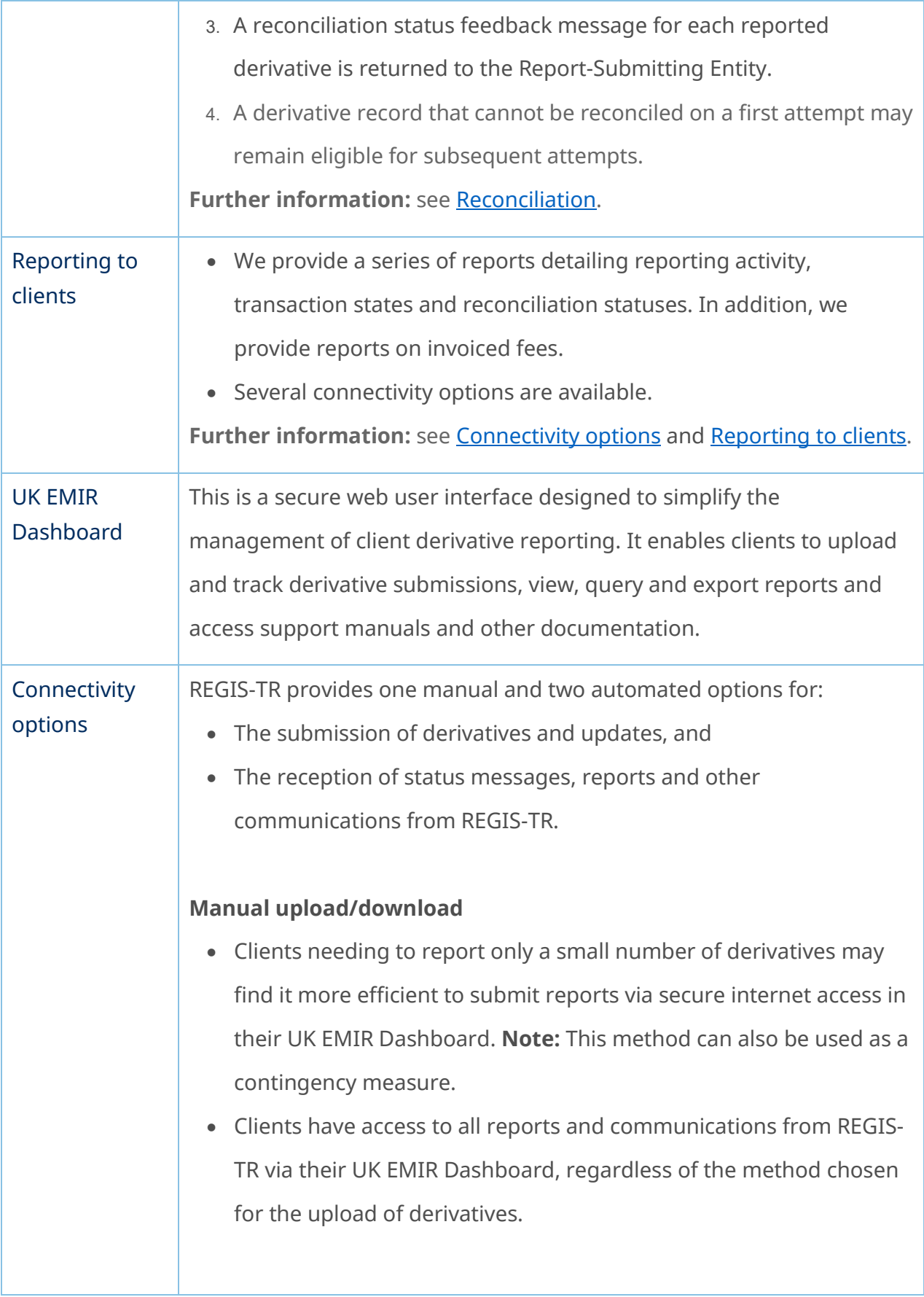

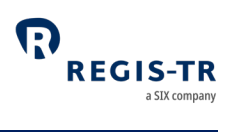

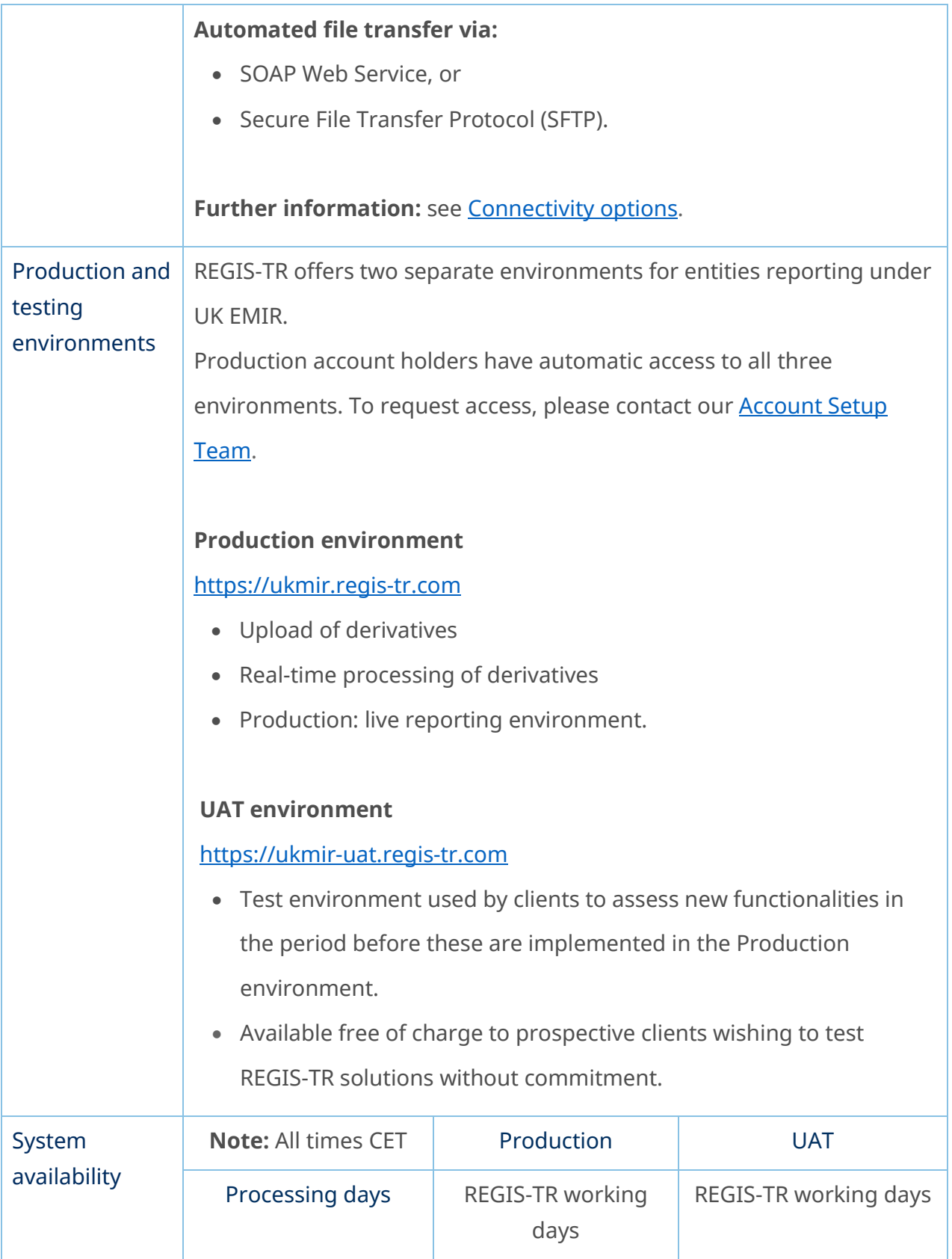

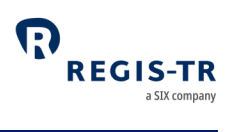

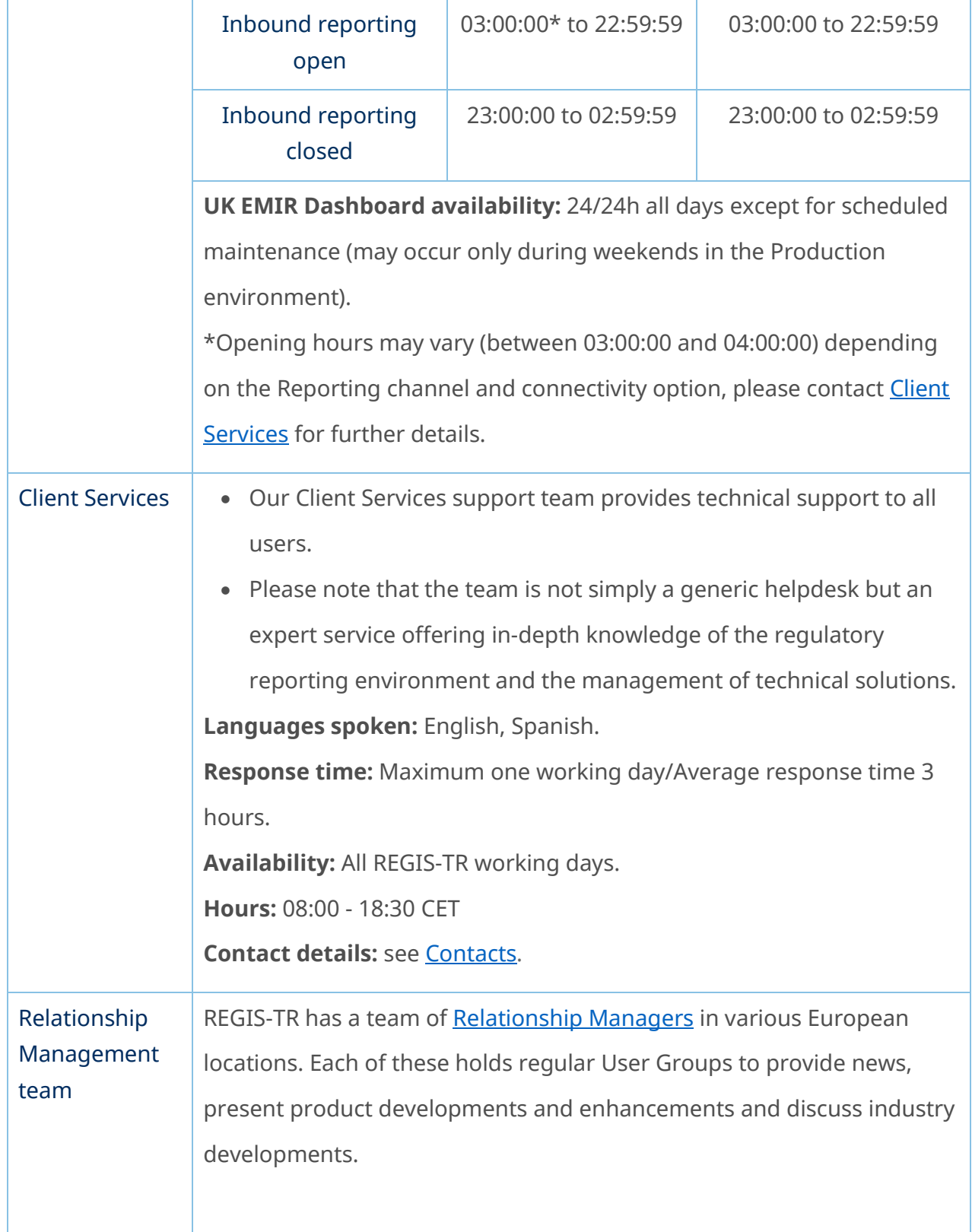

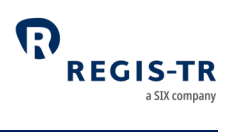

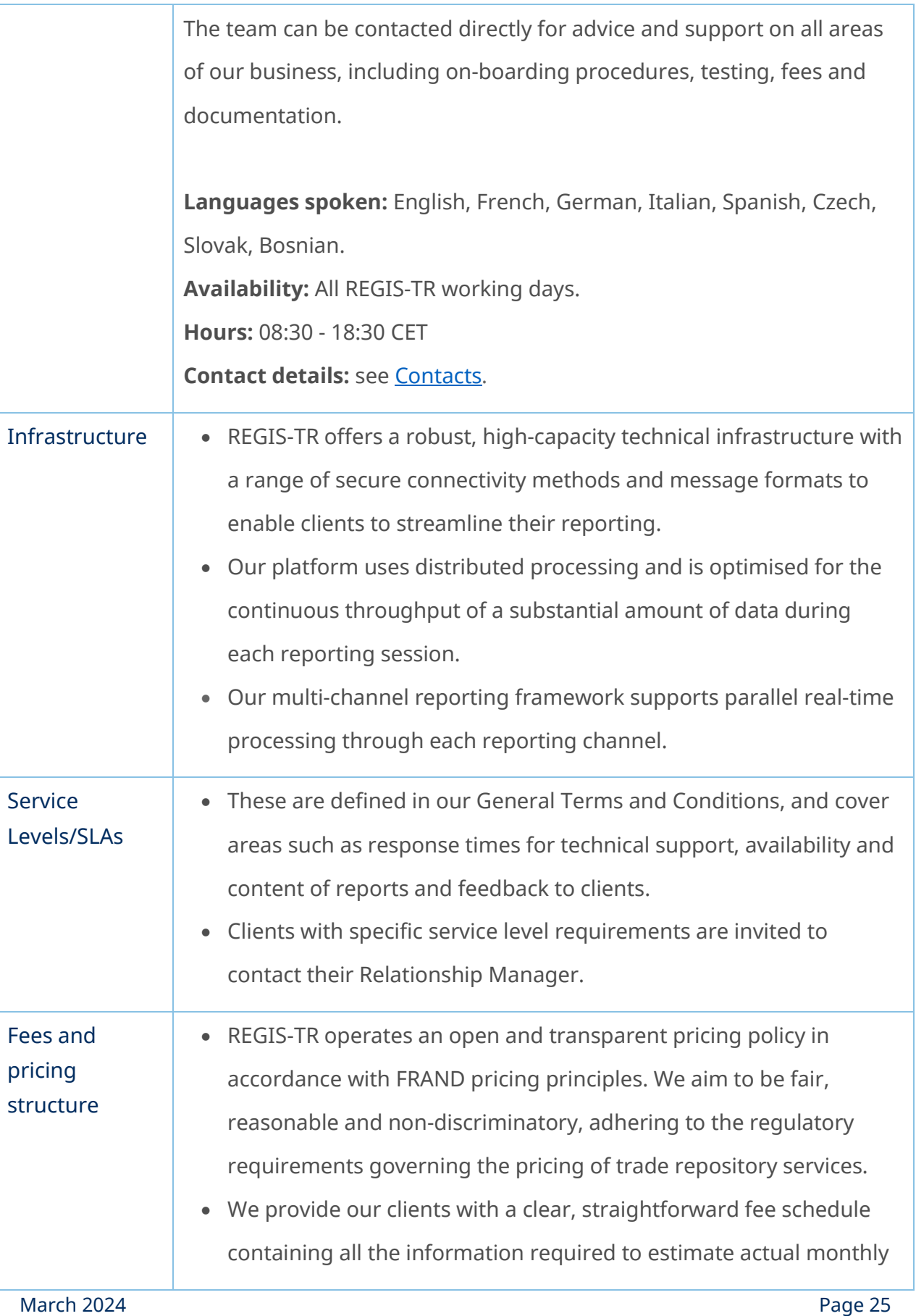

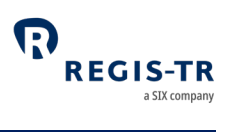

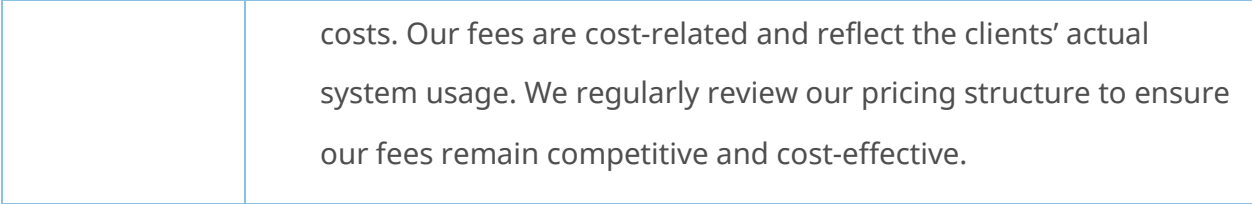

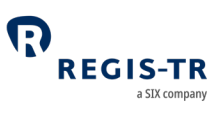

#### CLIENT ACCOUNTS

<span id="page-26-0"></span>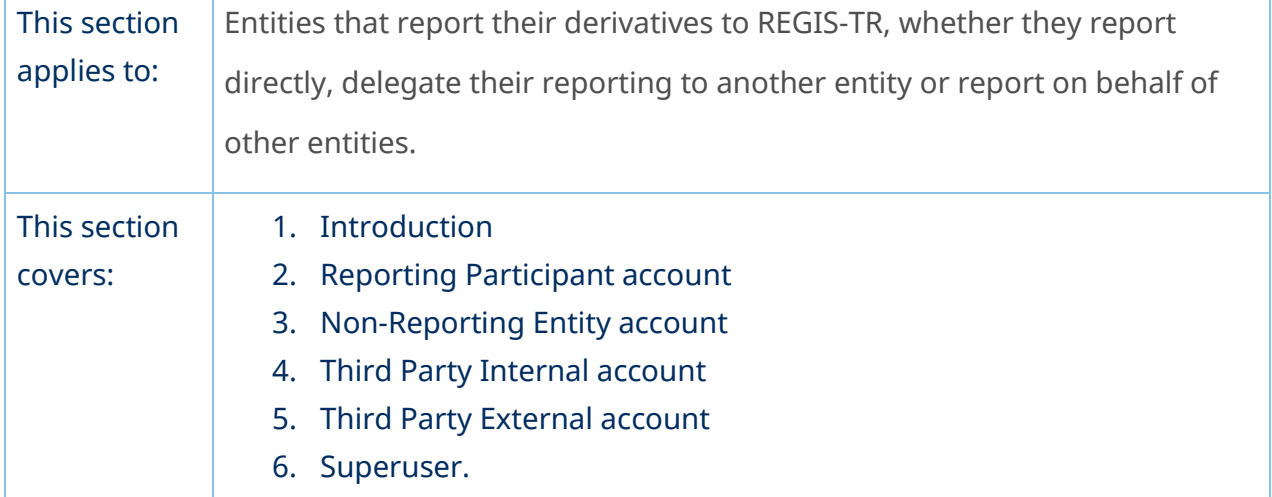

## Introduction

<span id="page-26-1"></span>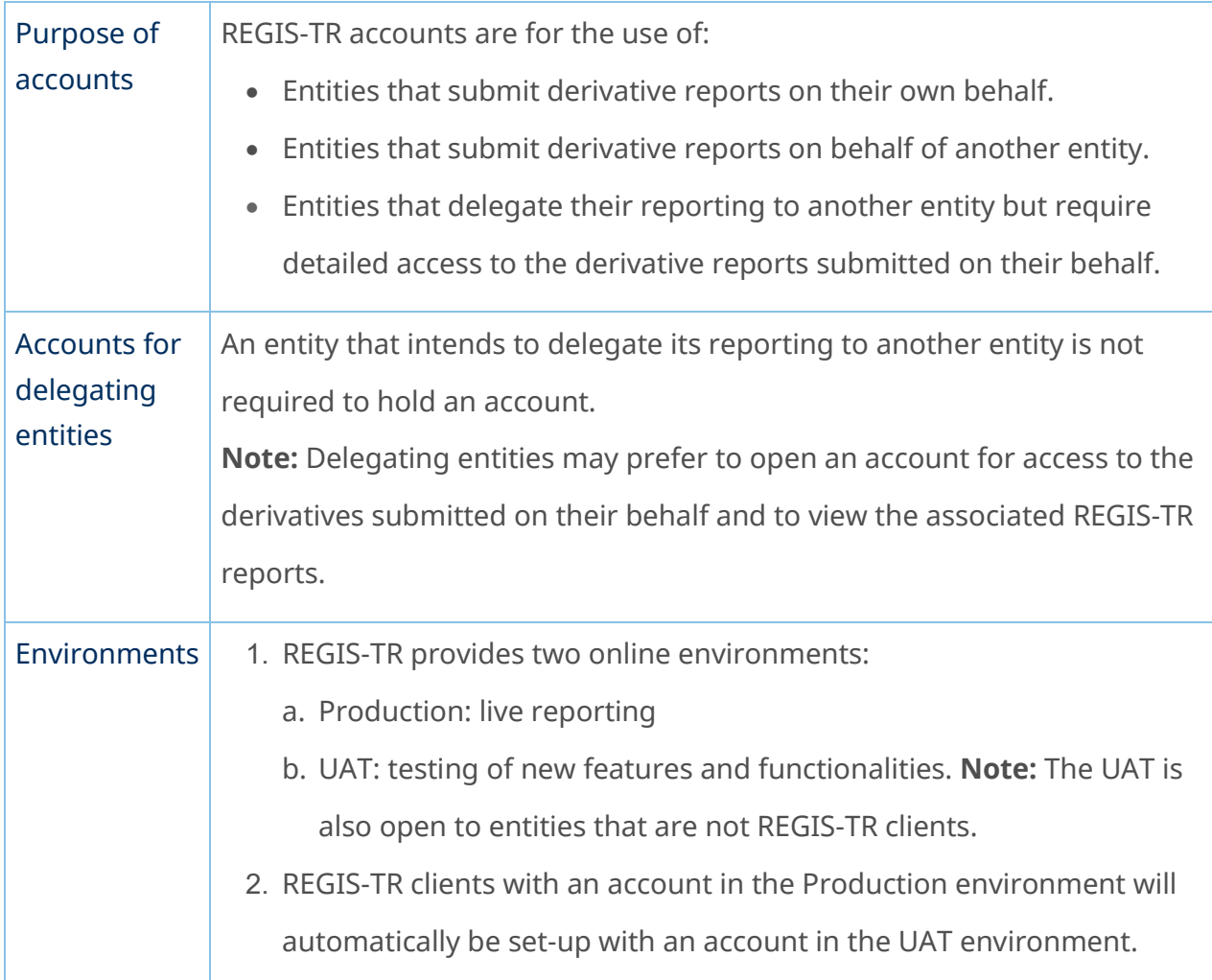

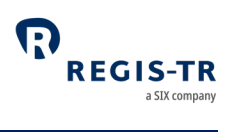

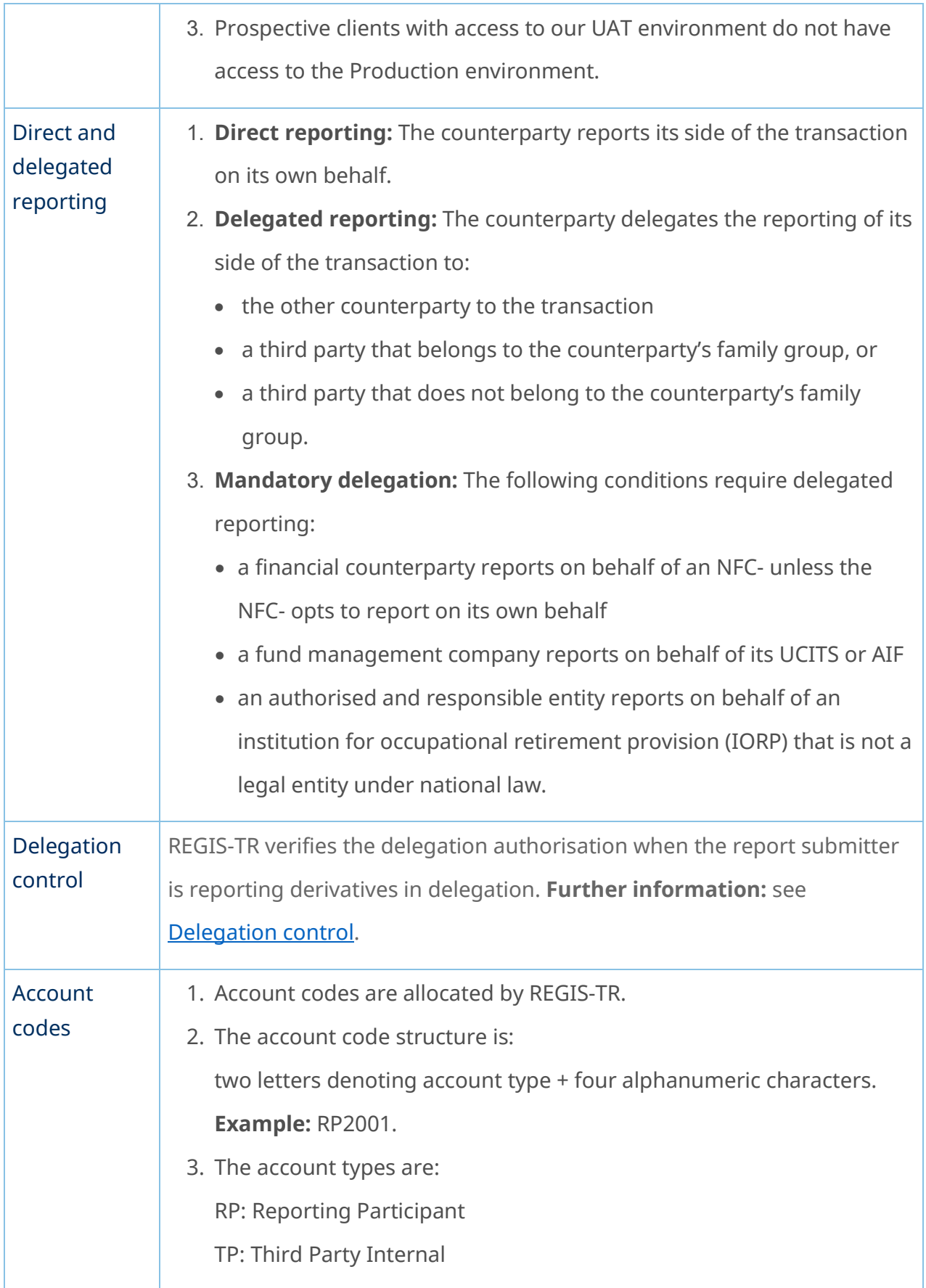

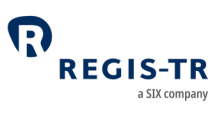

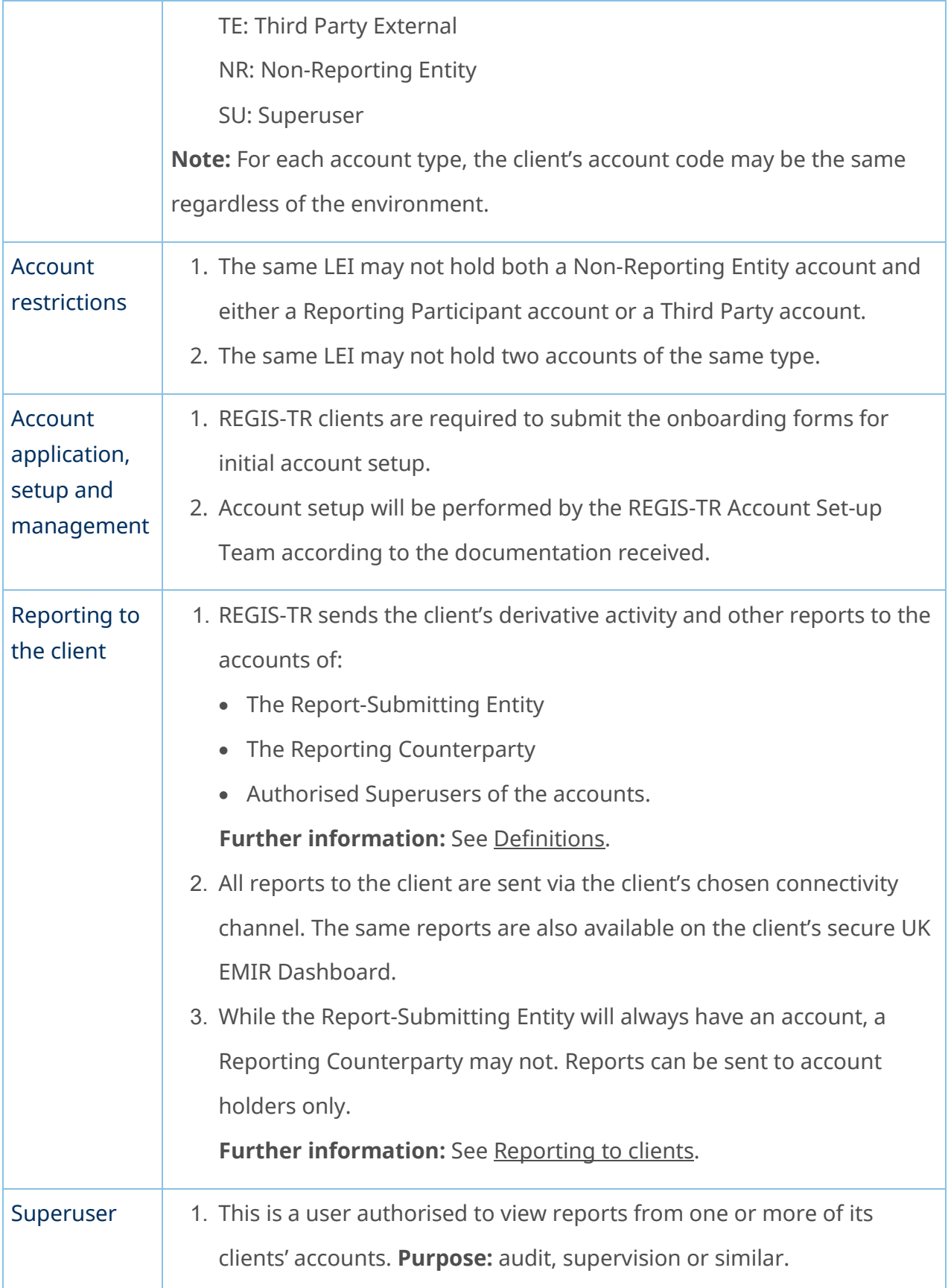

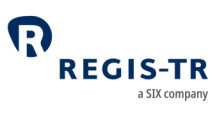

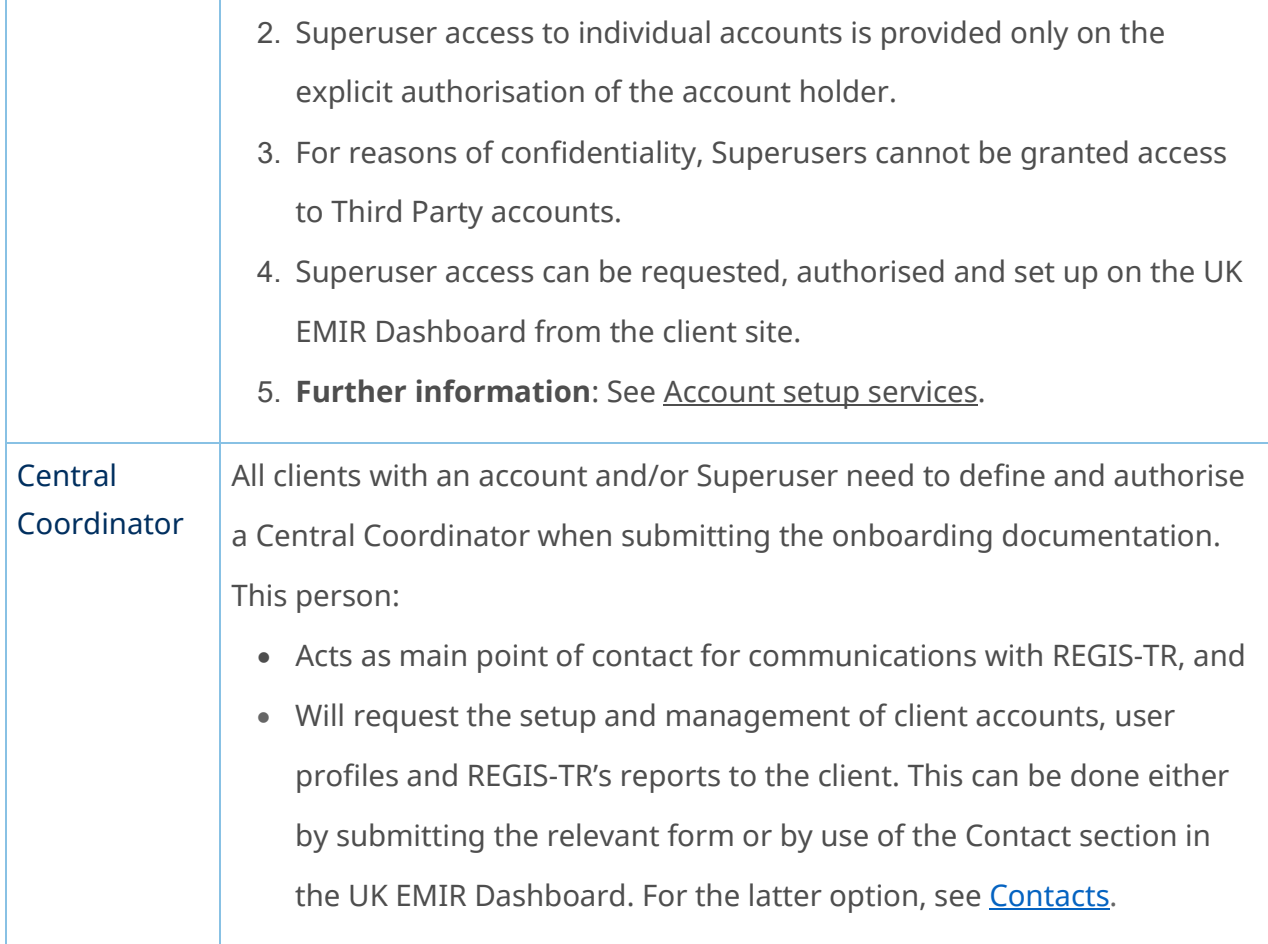

# Reporting Participant account

<span id="page-29-0"></span>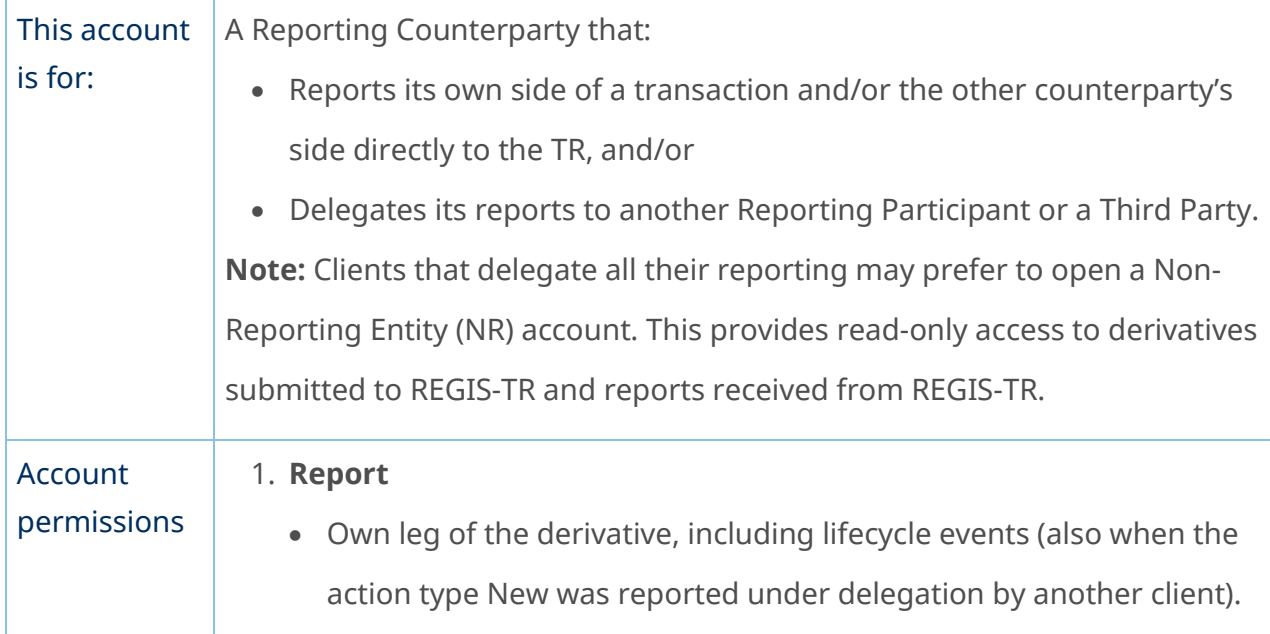

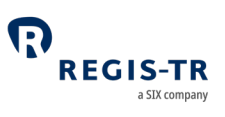

• Other counterparty's leg, if delegated.

#### 2. **View**

- Derivative records submitted by the account holder on its own behalf
- Derivative records submitted by the account holder on behalf of its other counterparty, if the delegation remains in place
- Derivative records submitted on the account holder's behalf by its other counterparty or a third party.
- Reports from REGIS-TR on derivative records submitted by or on behalf of the account holder.

#### Non-Reporting Entity account

<span id="page-30-0"></span>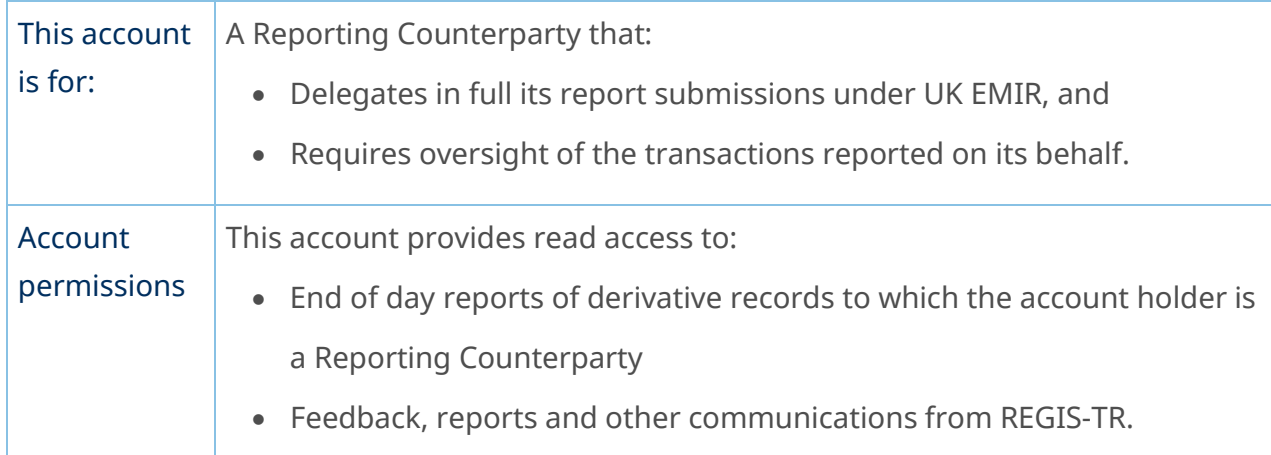

#### Third Party Internal account

<span id="page-30-1"></span>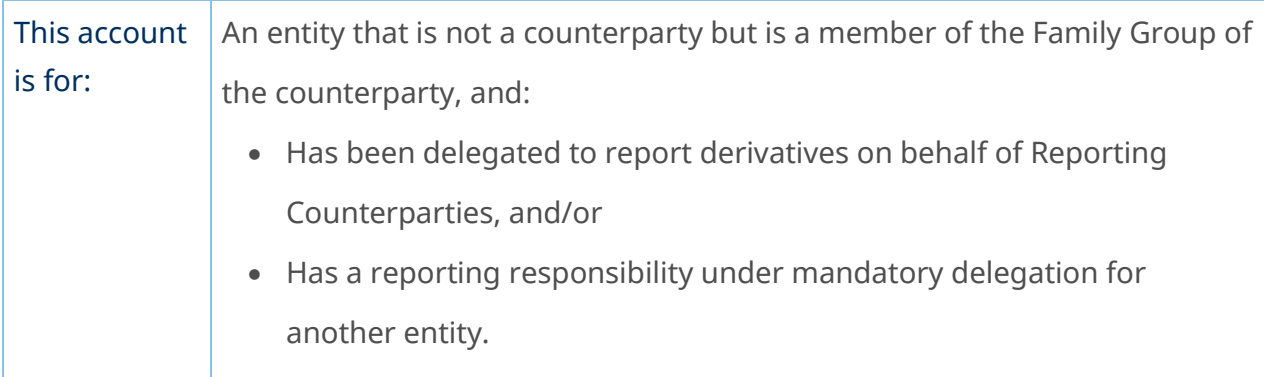

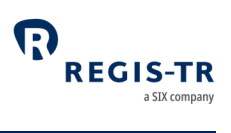

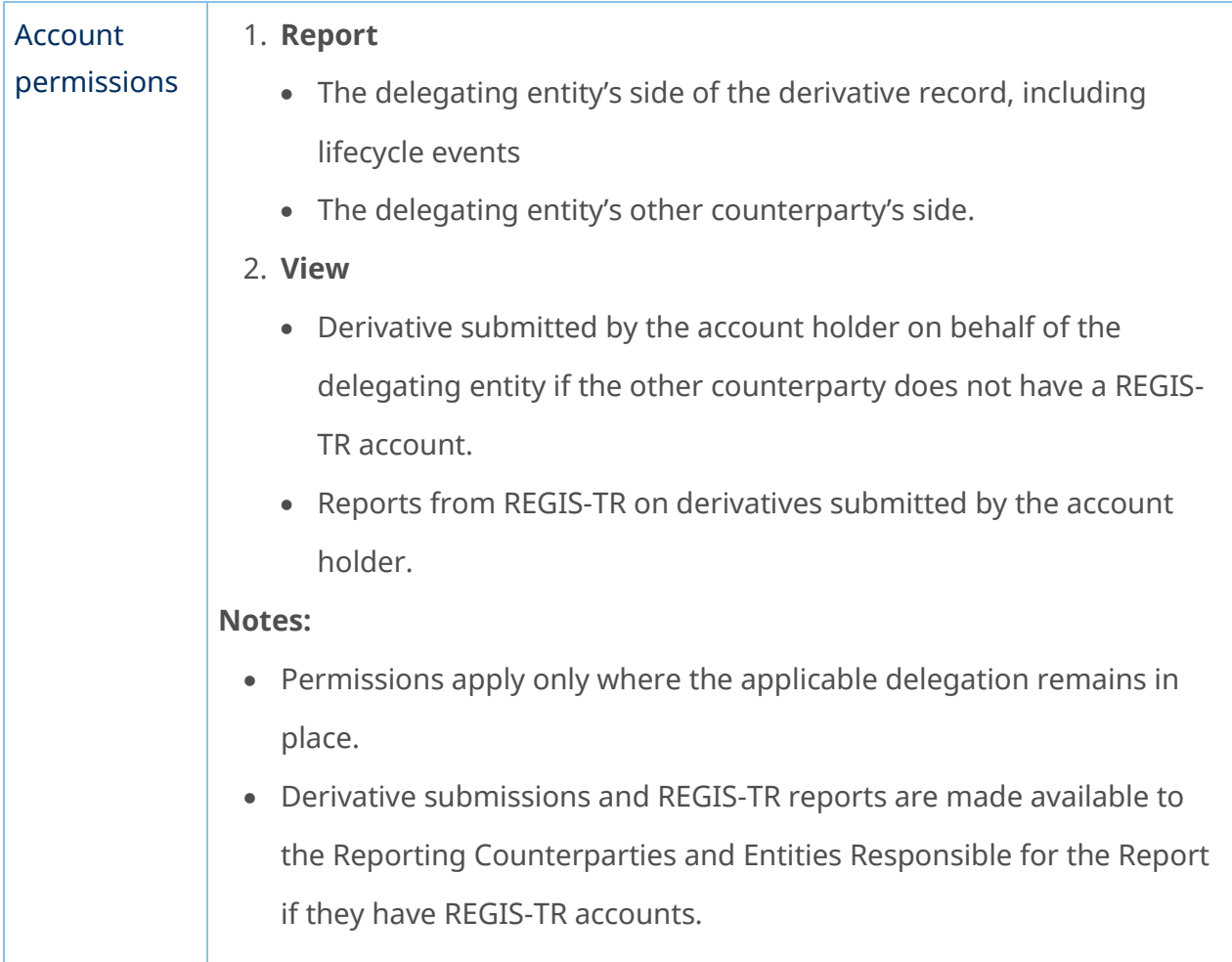

## Third Party External account

<span id="page-31-0"></span>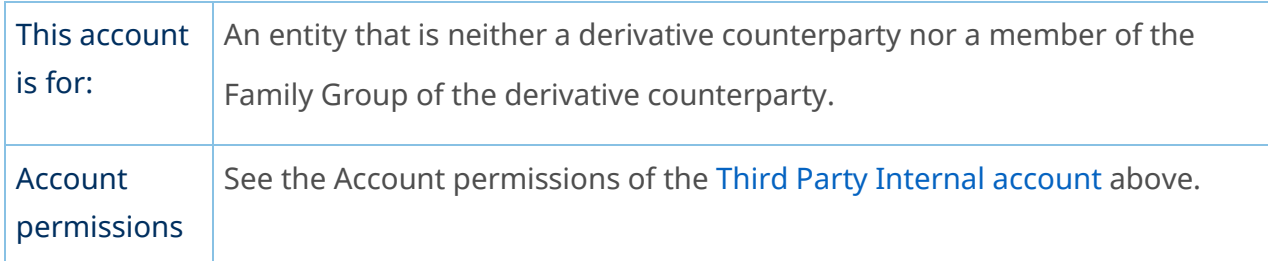

## Superuser

<span id="page-31-1"></span>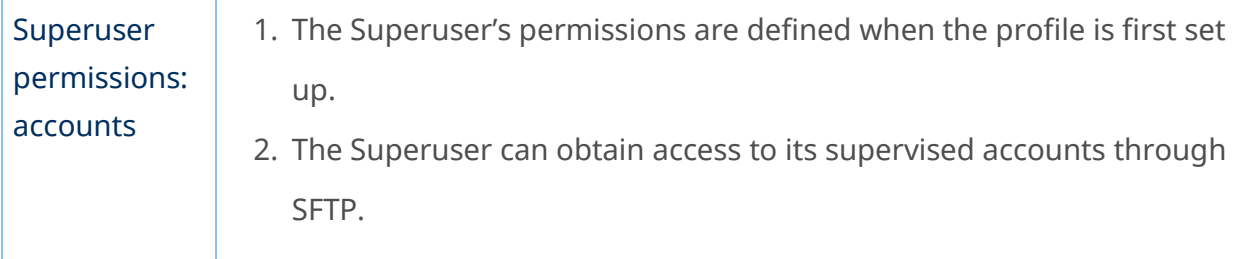

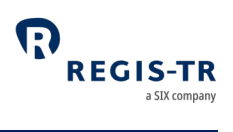

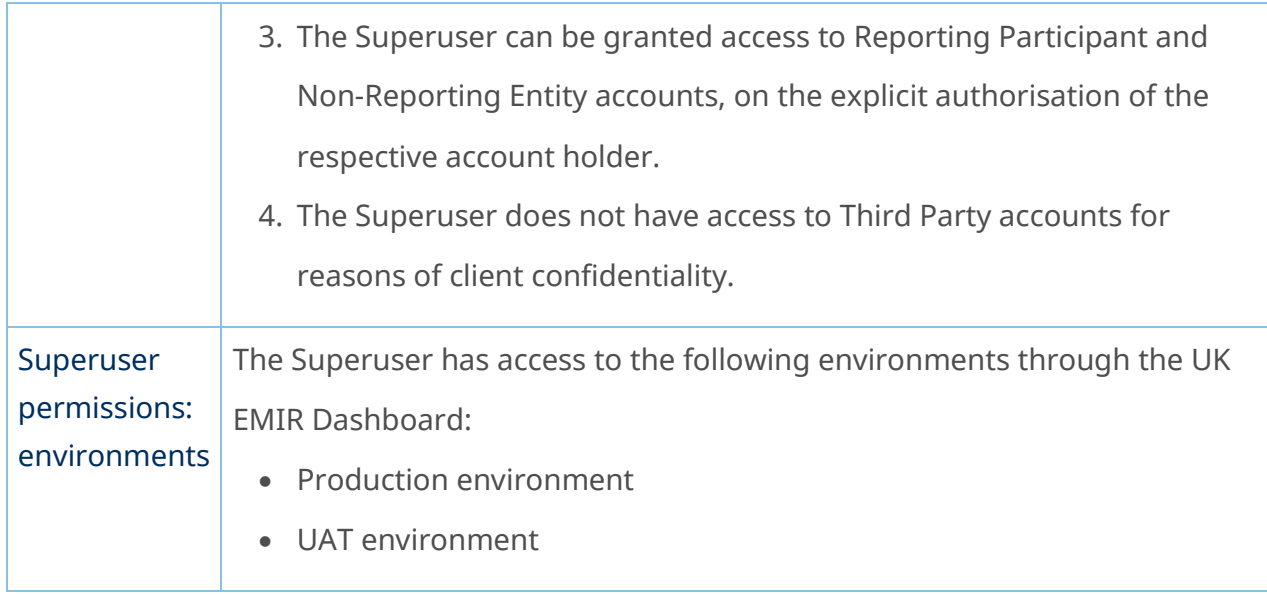

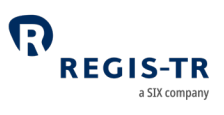

## DELEGATION

#### Introduction

<span id="page-33-1"></span><span id="page-33-0"></span>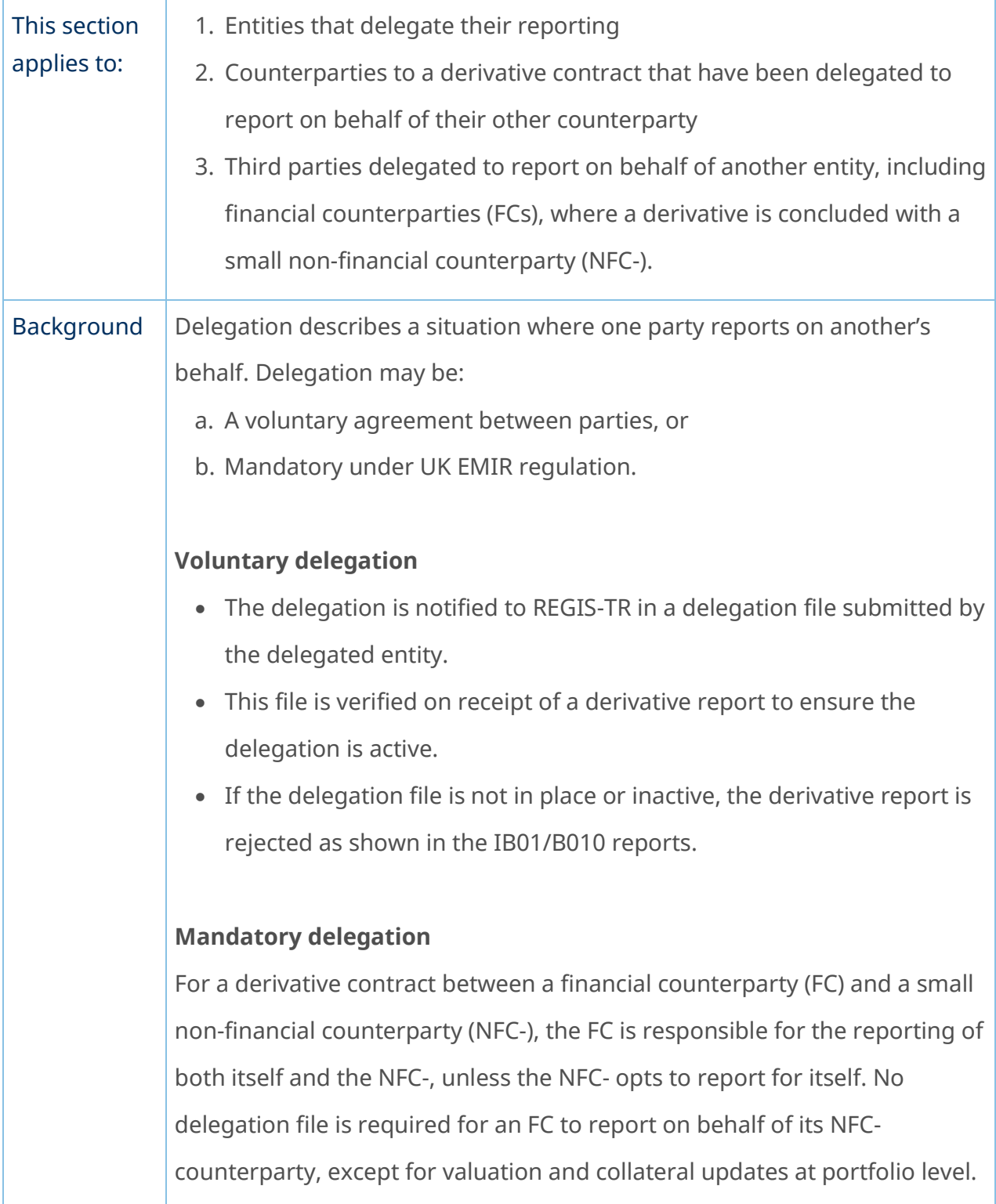

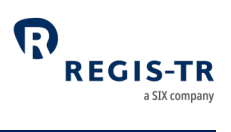

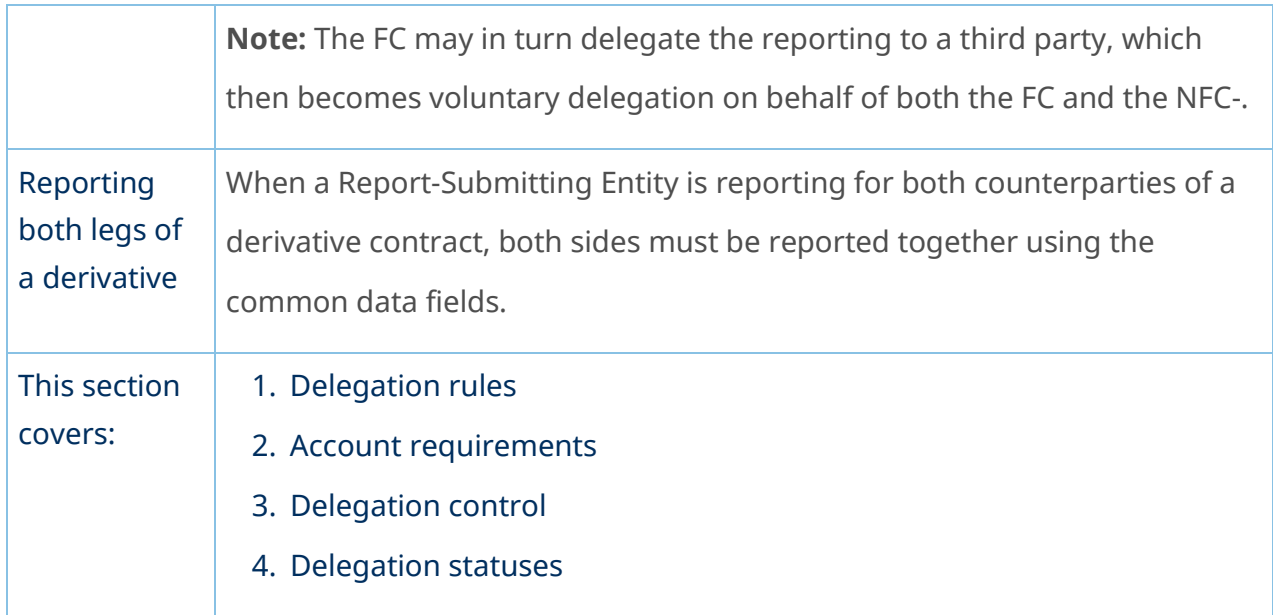

# Delegation rules

<span id="page-34-0"></span>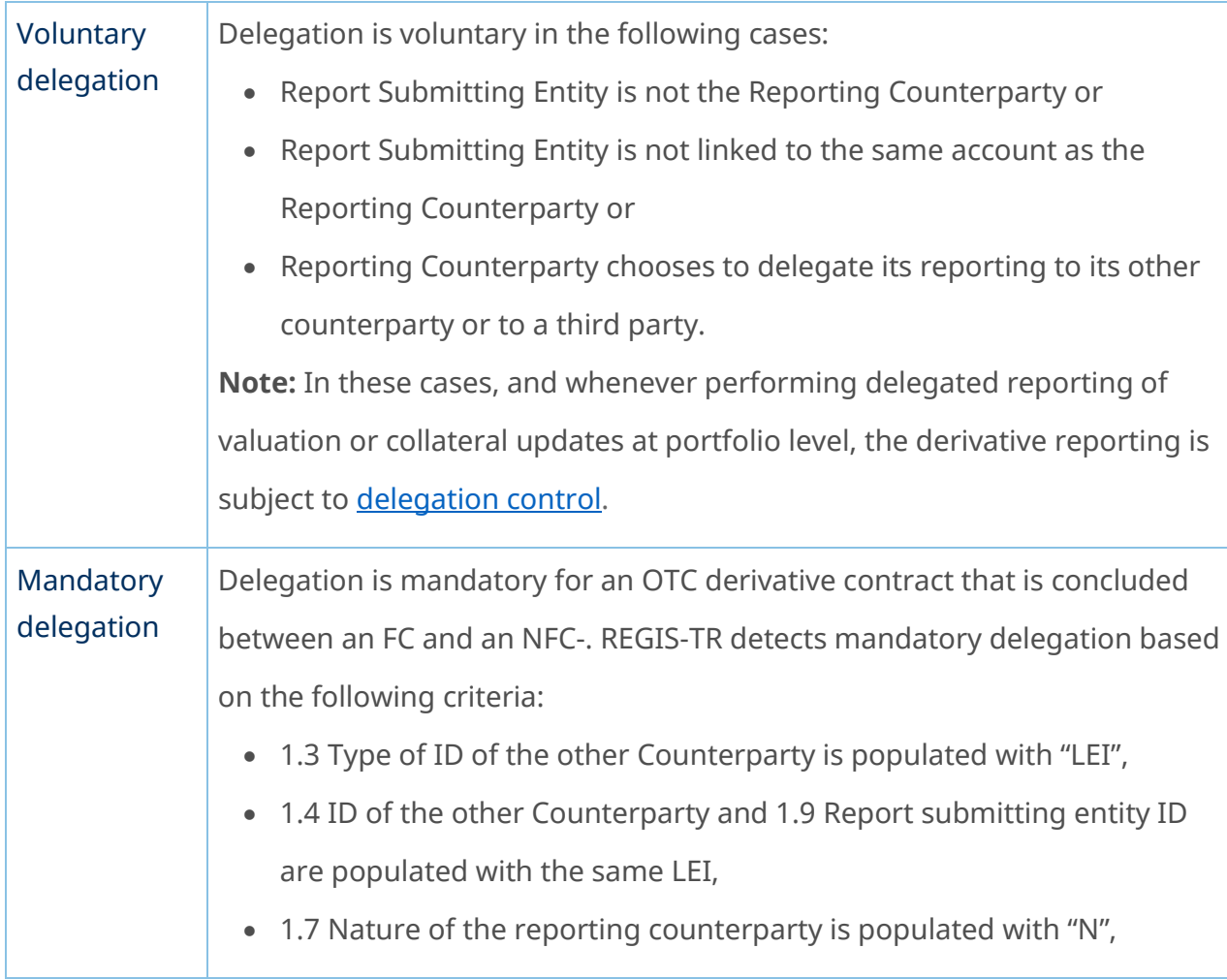

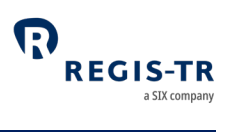

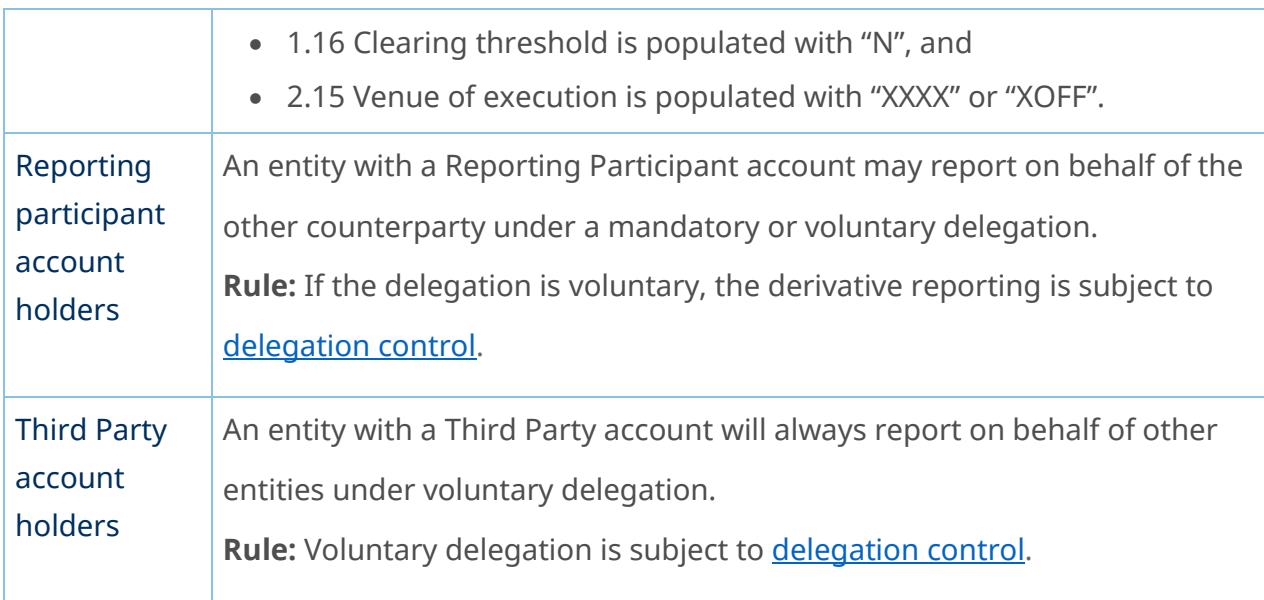

# Account requirements

<span id="page-35-0"></span>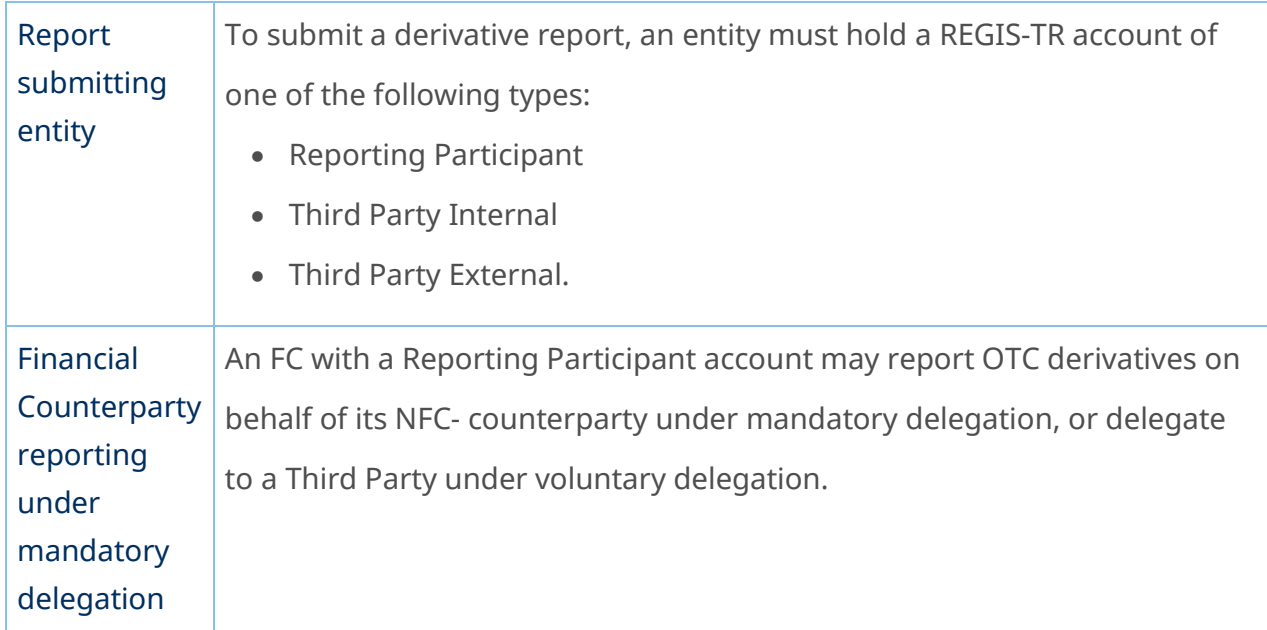

## Delegation control

<span id="page-35-1"></span>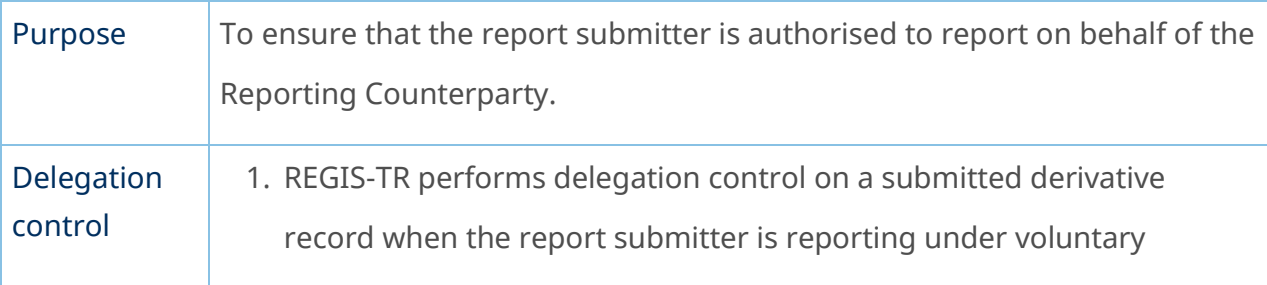
$\overline{1}$ 

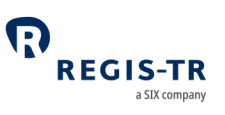

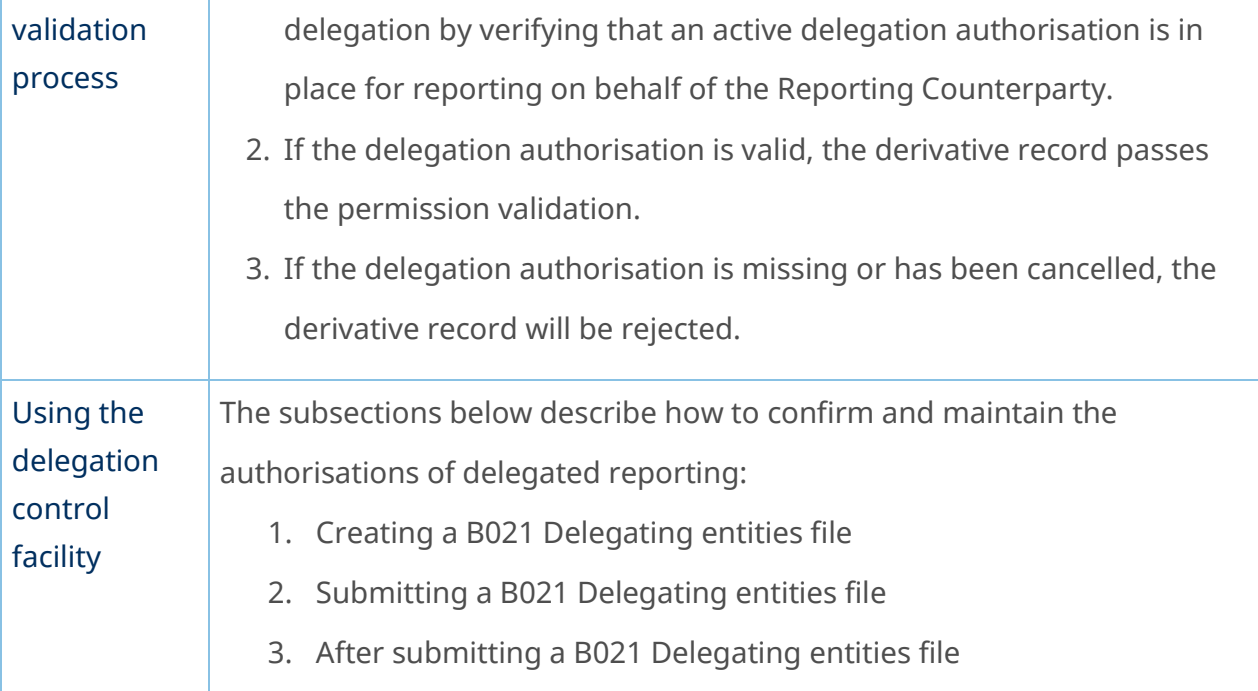

# Creating a B021 Delegating entities file

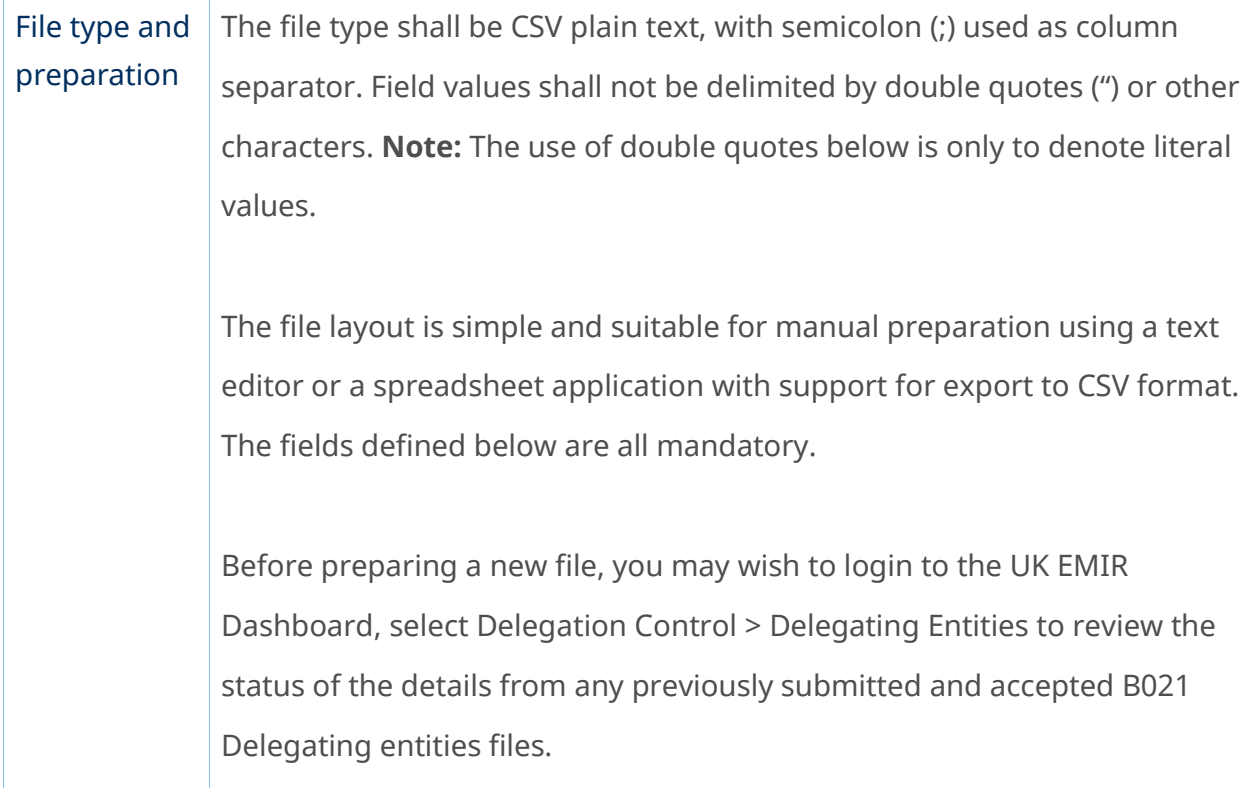

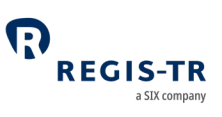

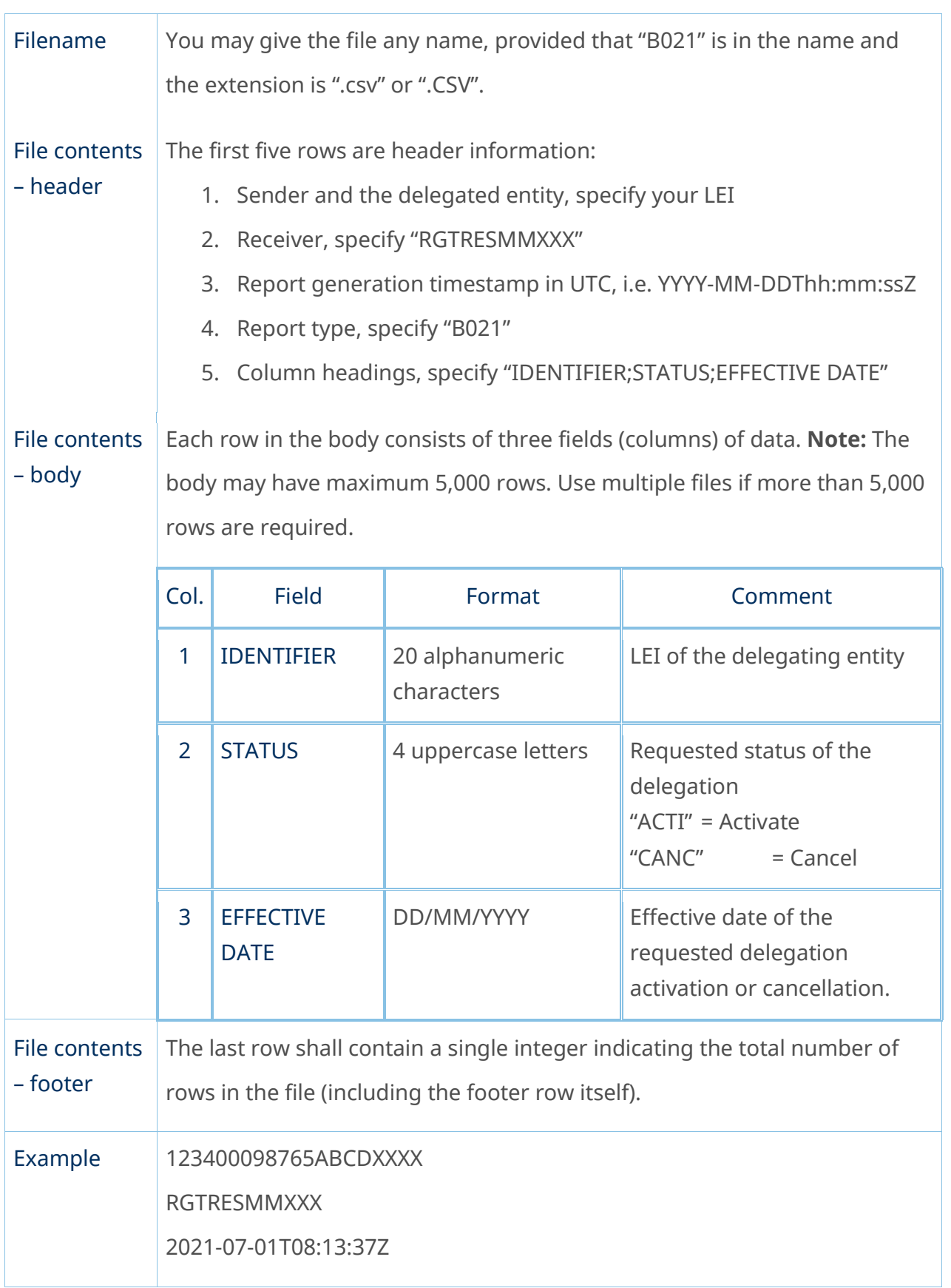

÷

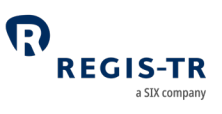

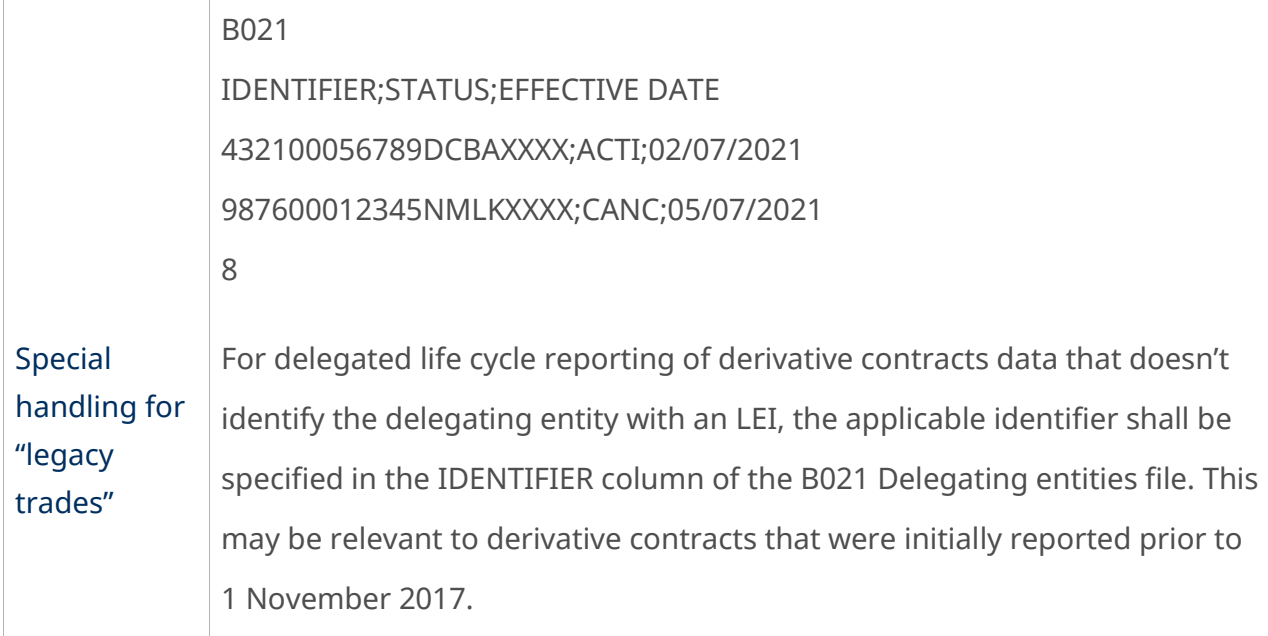

#### Submitting a B021 Delegating entities file

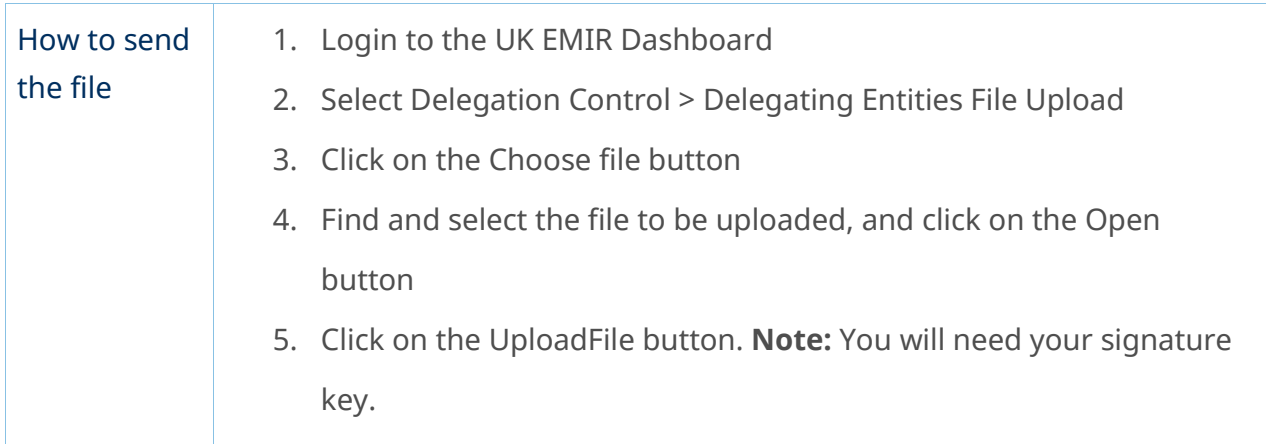

## After submitting a B021 Delegating entities file

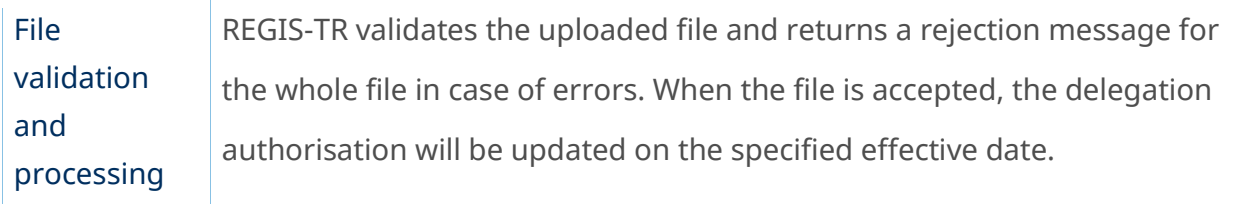

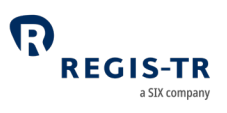

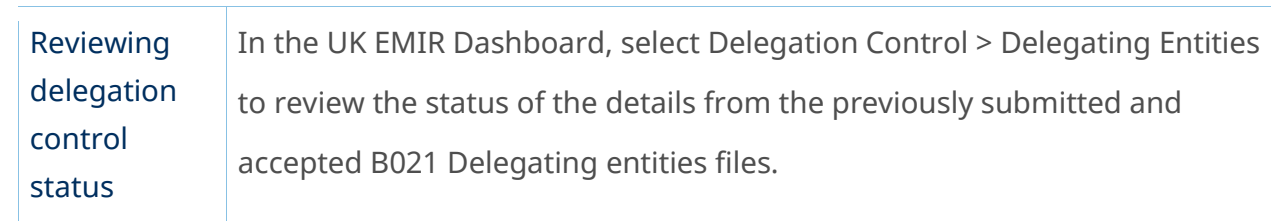

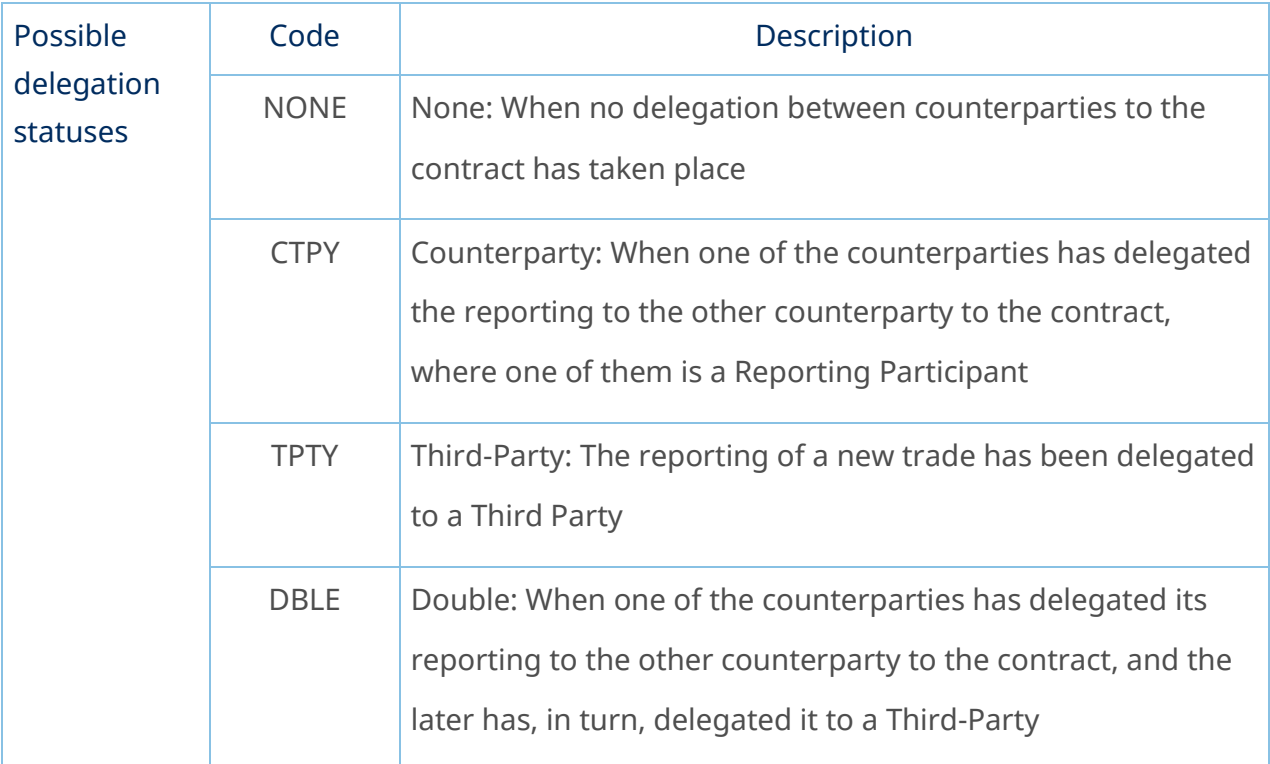

## Delegation Statuses

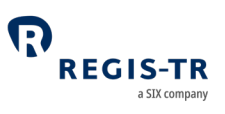

## TRANSACTION REPORTING

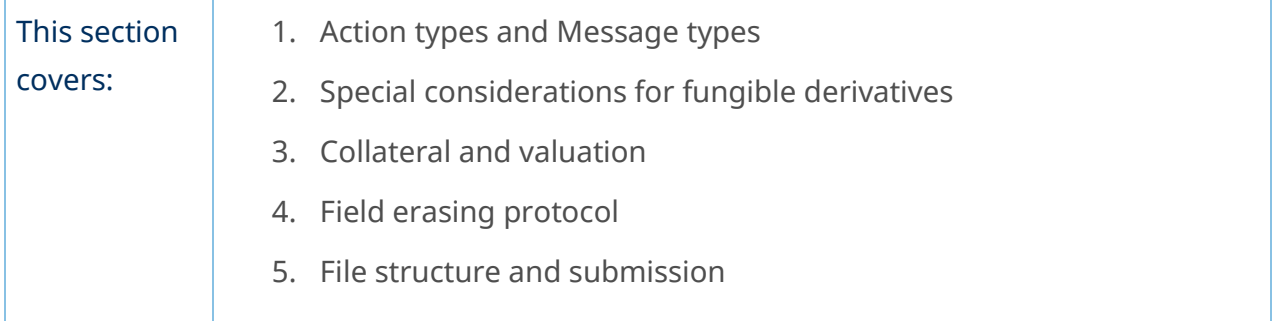

### Action types and Message types

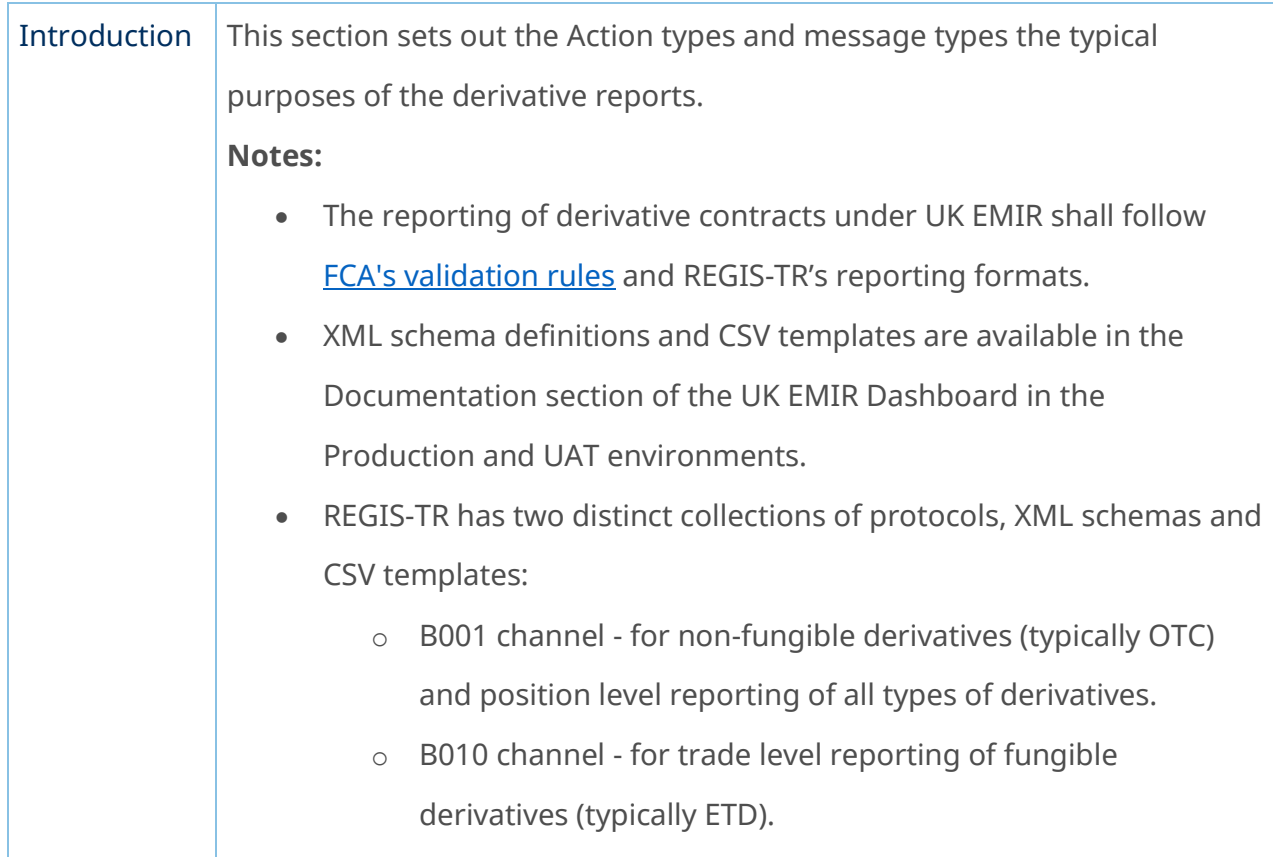

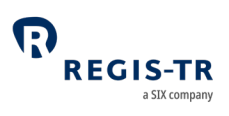

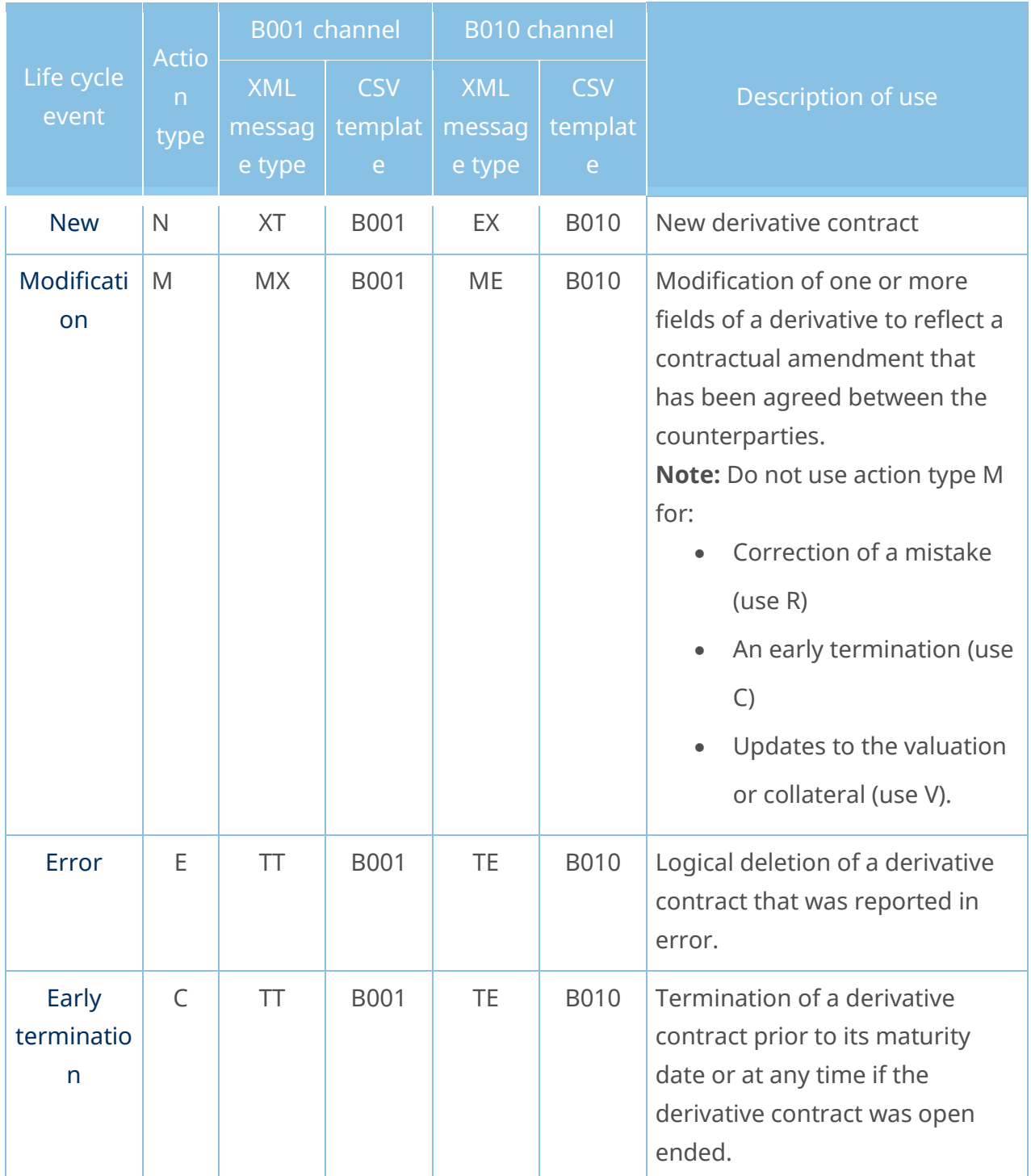

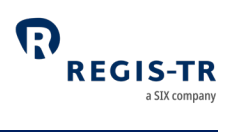

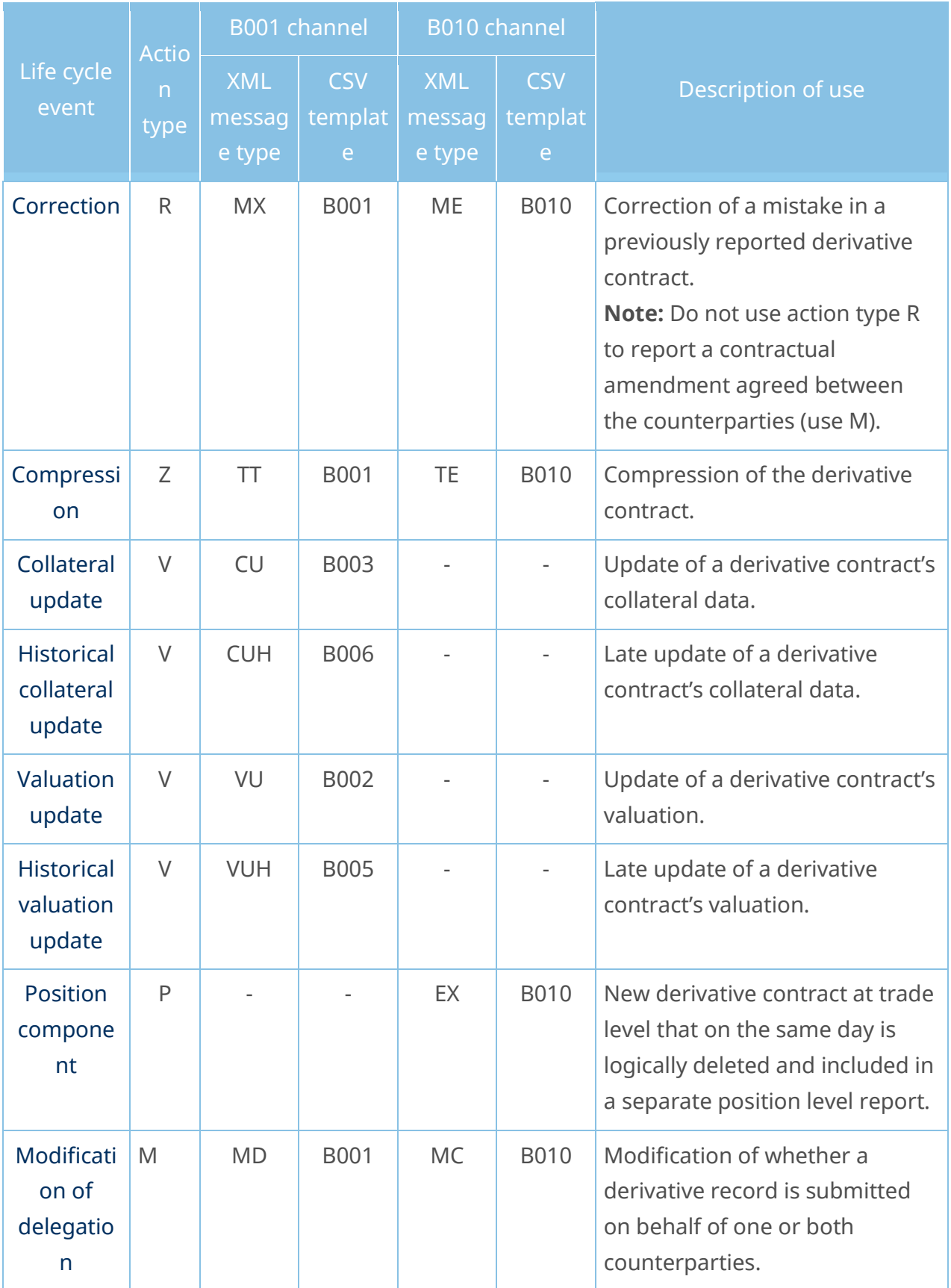

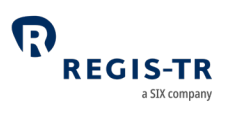

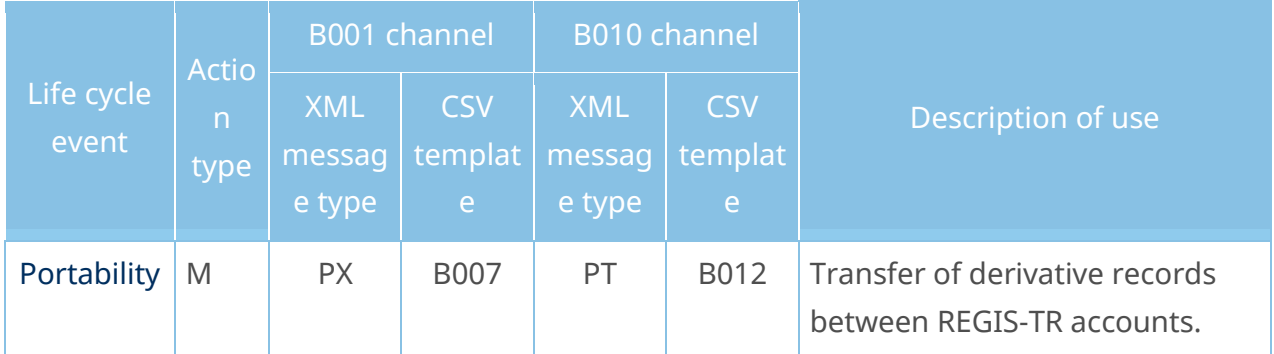

## Special considerations for fungible derivatives

<span id="page-43-0"></span>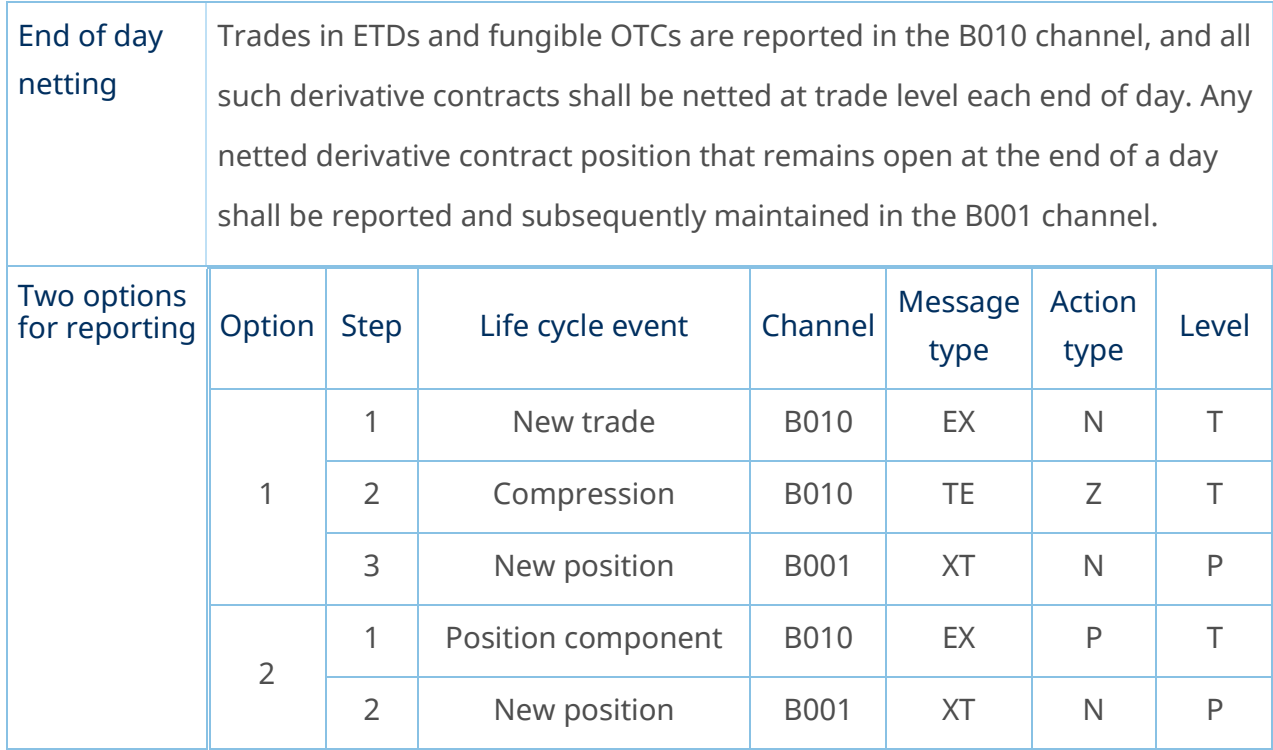

## Collateral and valuation

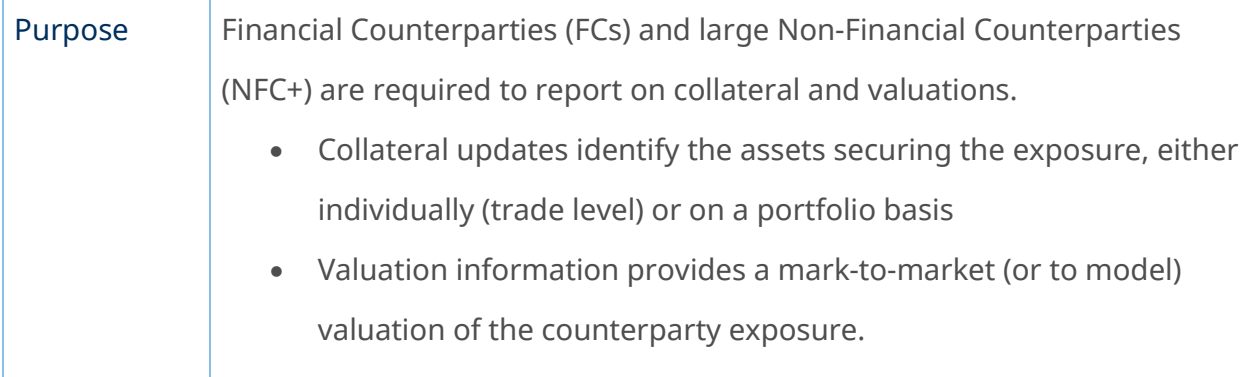

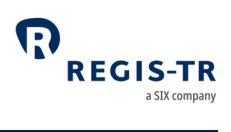

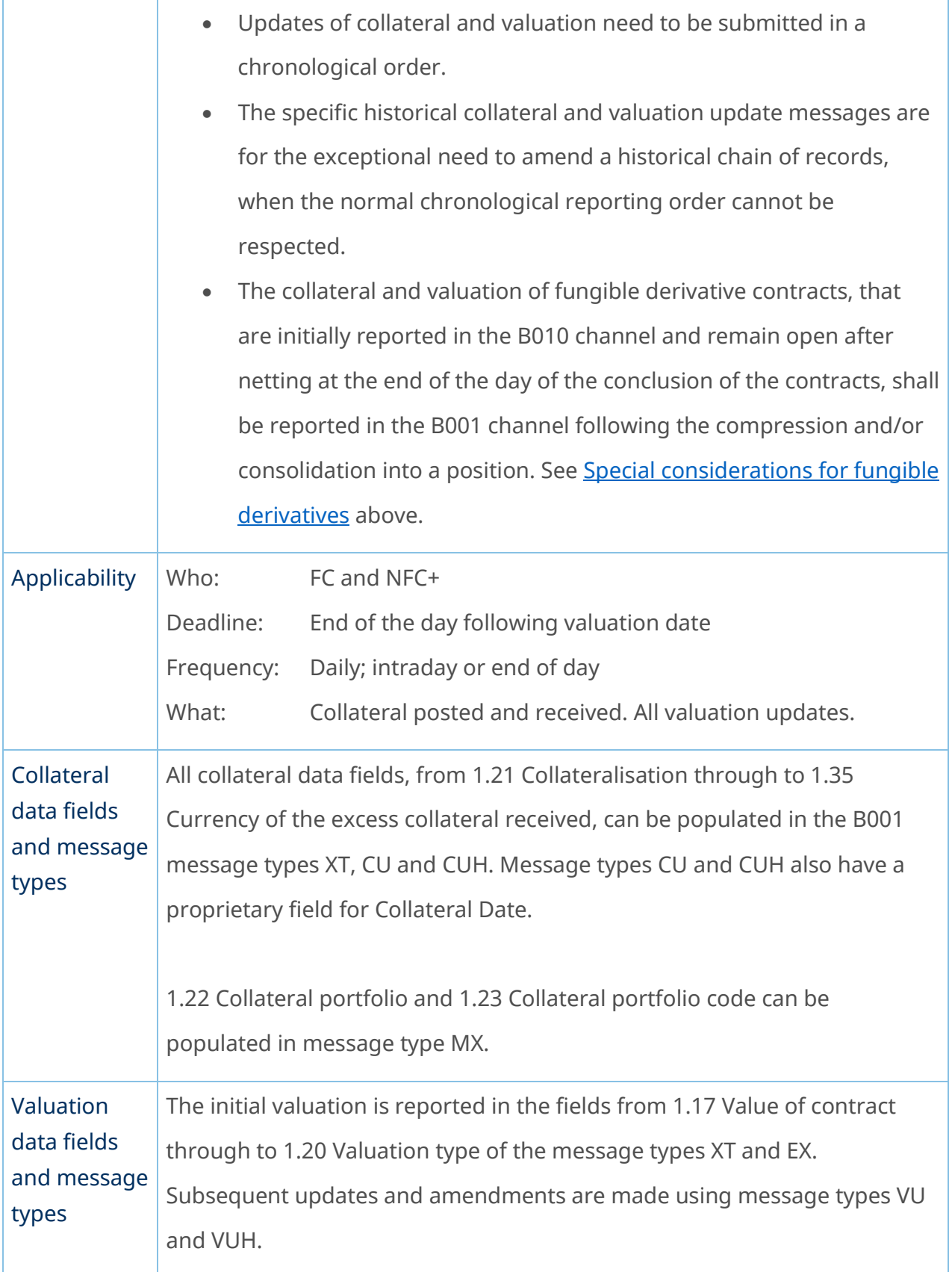

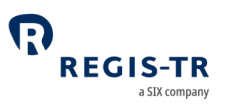

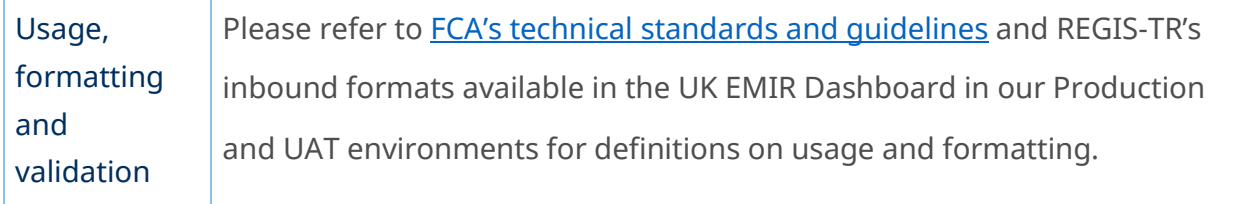

# Introduction  $\vert$  Collateral updates are reported either individually for each derivative contract or by defining a collateral portfolio for reporting on a group derivative contracts. Updating the collateral of a derivative contract Clients may report collateral updates for an individual derivative contract (trade or position) by populating field 1.22 Collateral portfolio with "N". A collateral update message submitted in this way will affect only the derivative contract identified by the counterparty IDs and the UTI. The derivative contract to be updated must not have been errored (TT message with action type E). Collateral portfolios Collateral can alternatively be managed on a portfolio basis, i.e. by groups of derivative contracts that share the same values for the following fields respectively: • 1.2 Reporting Counterparty ID • 1.3 Type of ID of the other Counterparty • 1.4 ID of the other Counterparty • 1.23 Collateral portfolio code. **Note:** The same value in 1.23 Collateral portfolio code can be used for several different portfolio groups of derivative contracts. The new derivative (XT message), modification (MX message) and collateral update (CU message) reports can be used to report the four fields that define a collateral portfolio. The historical collateral update

### Making collateral updates

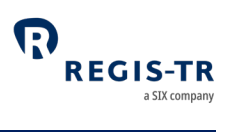

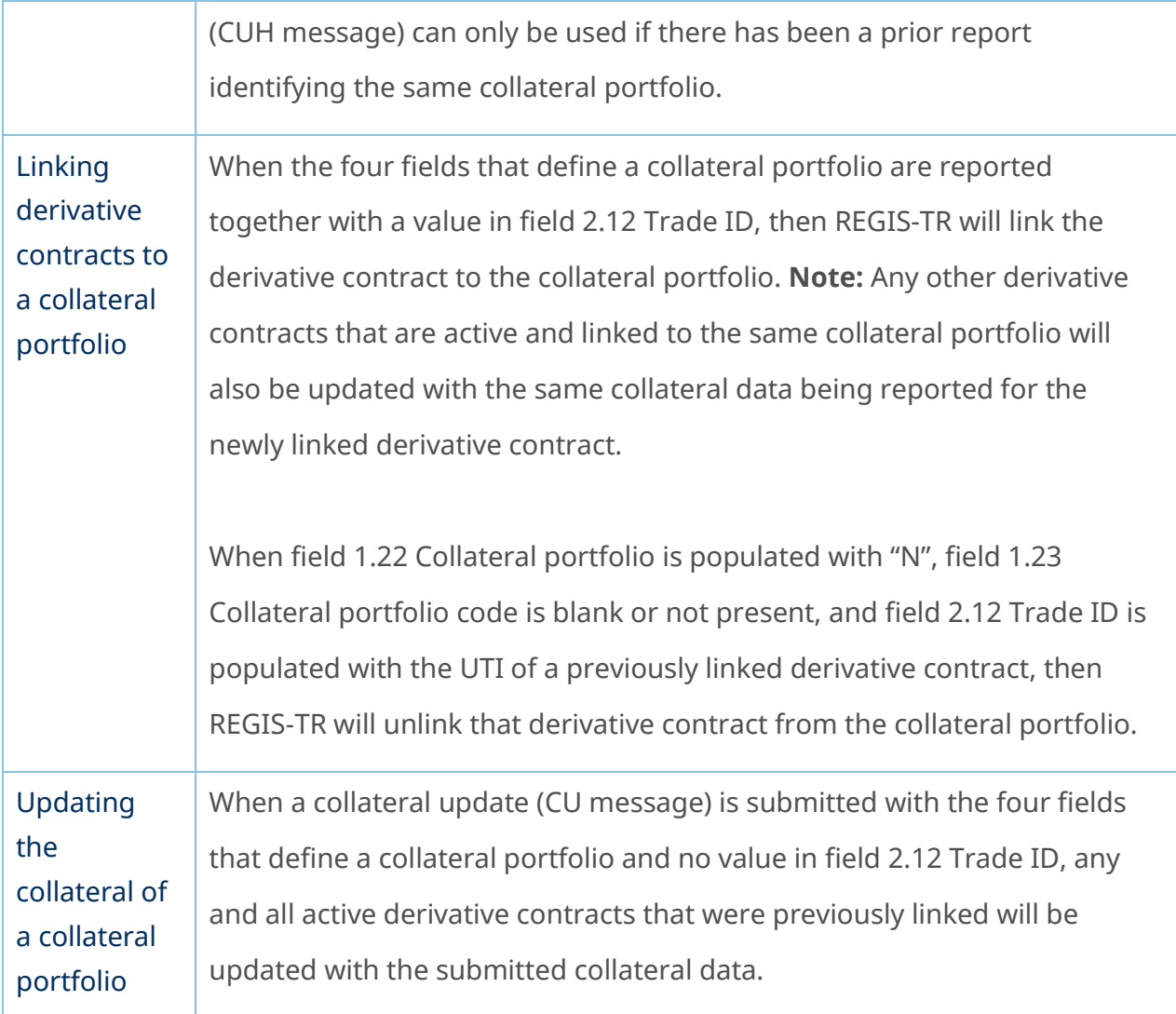

### Field erasing protocol

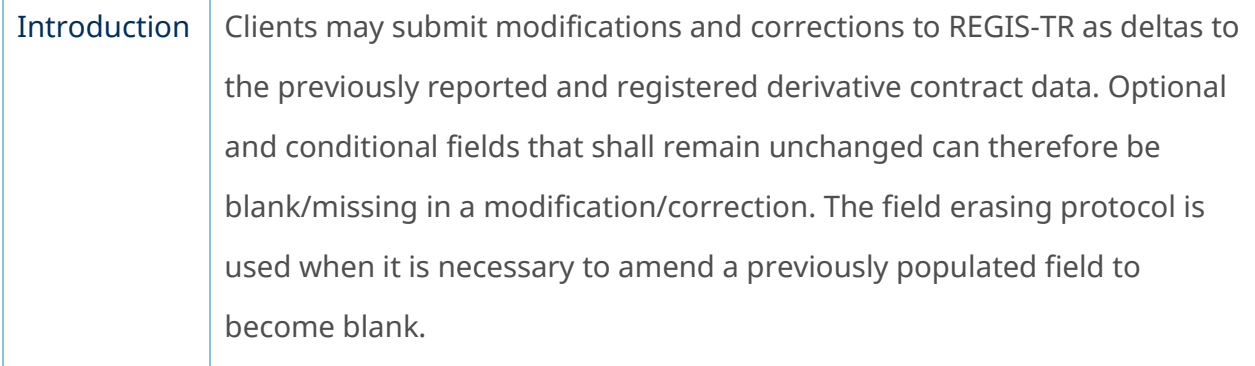

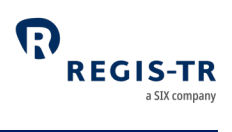

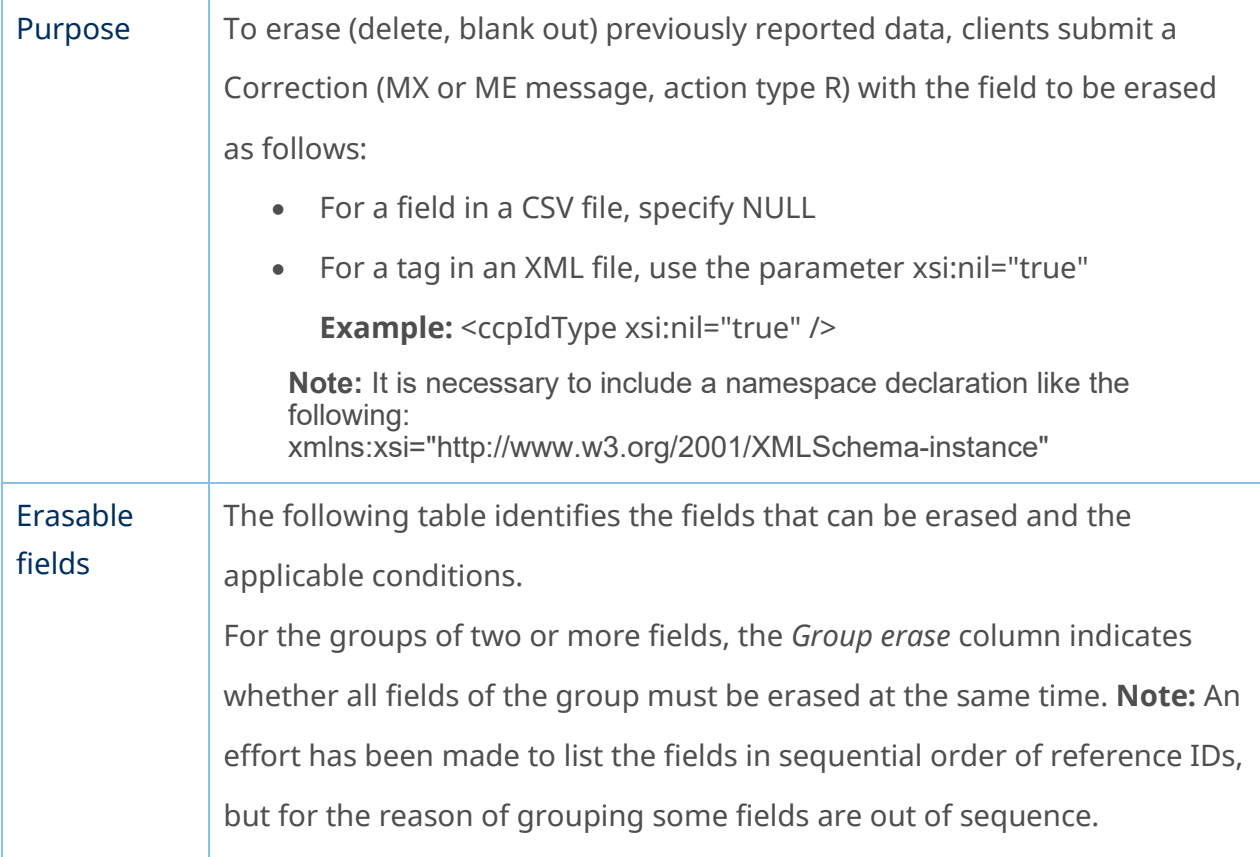

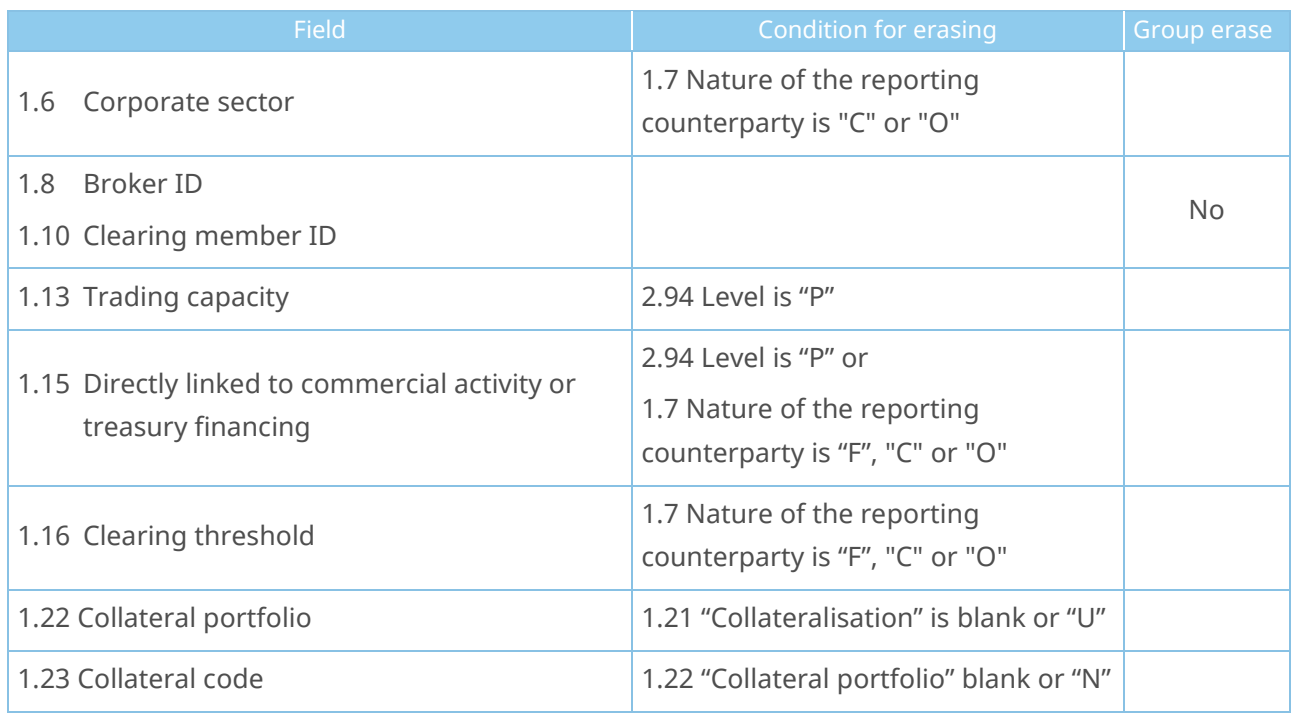

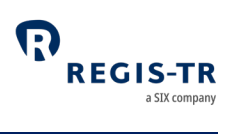

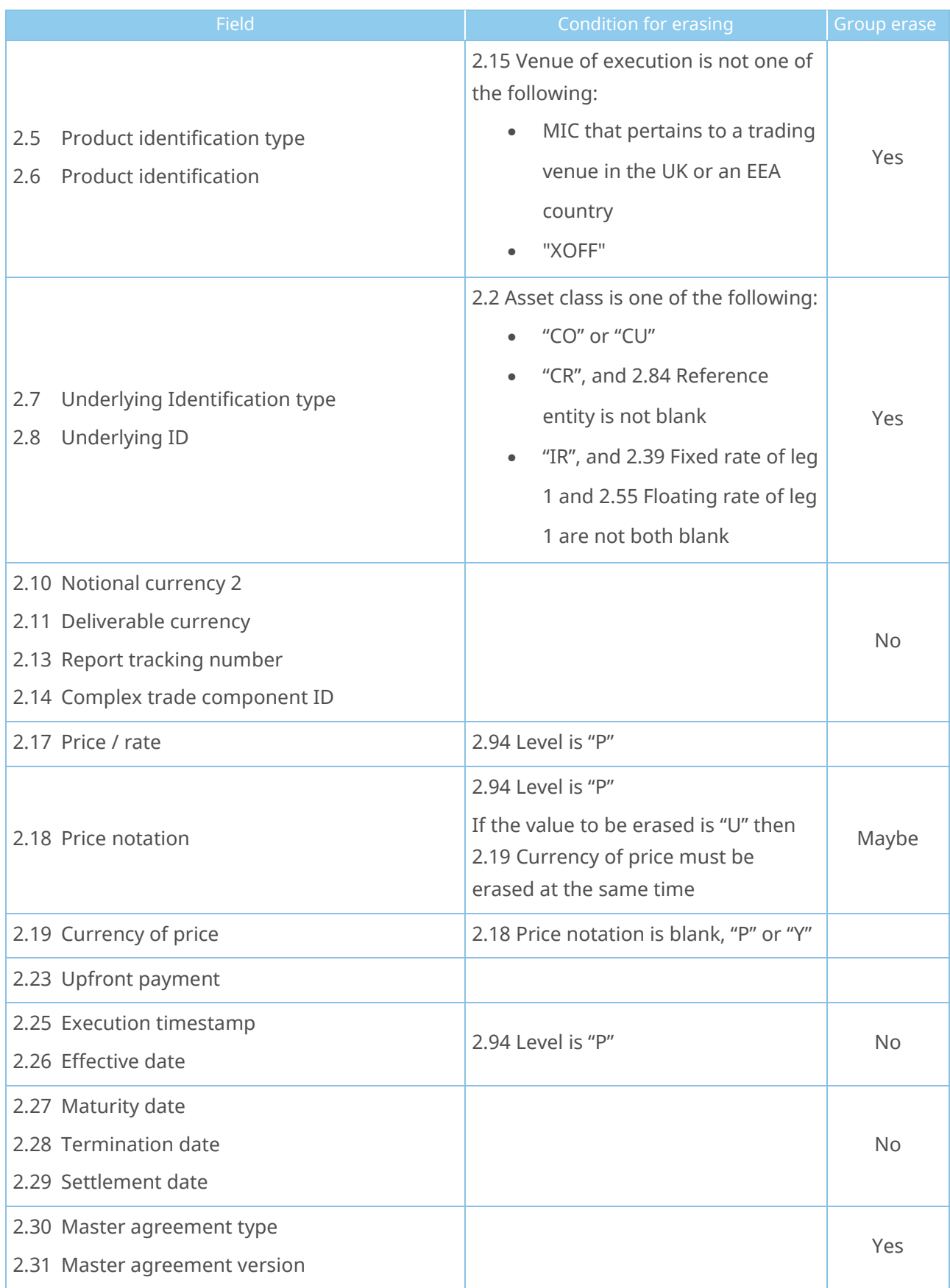

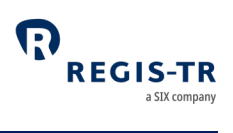

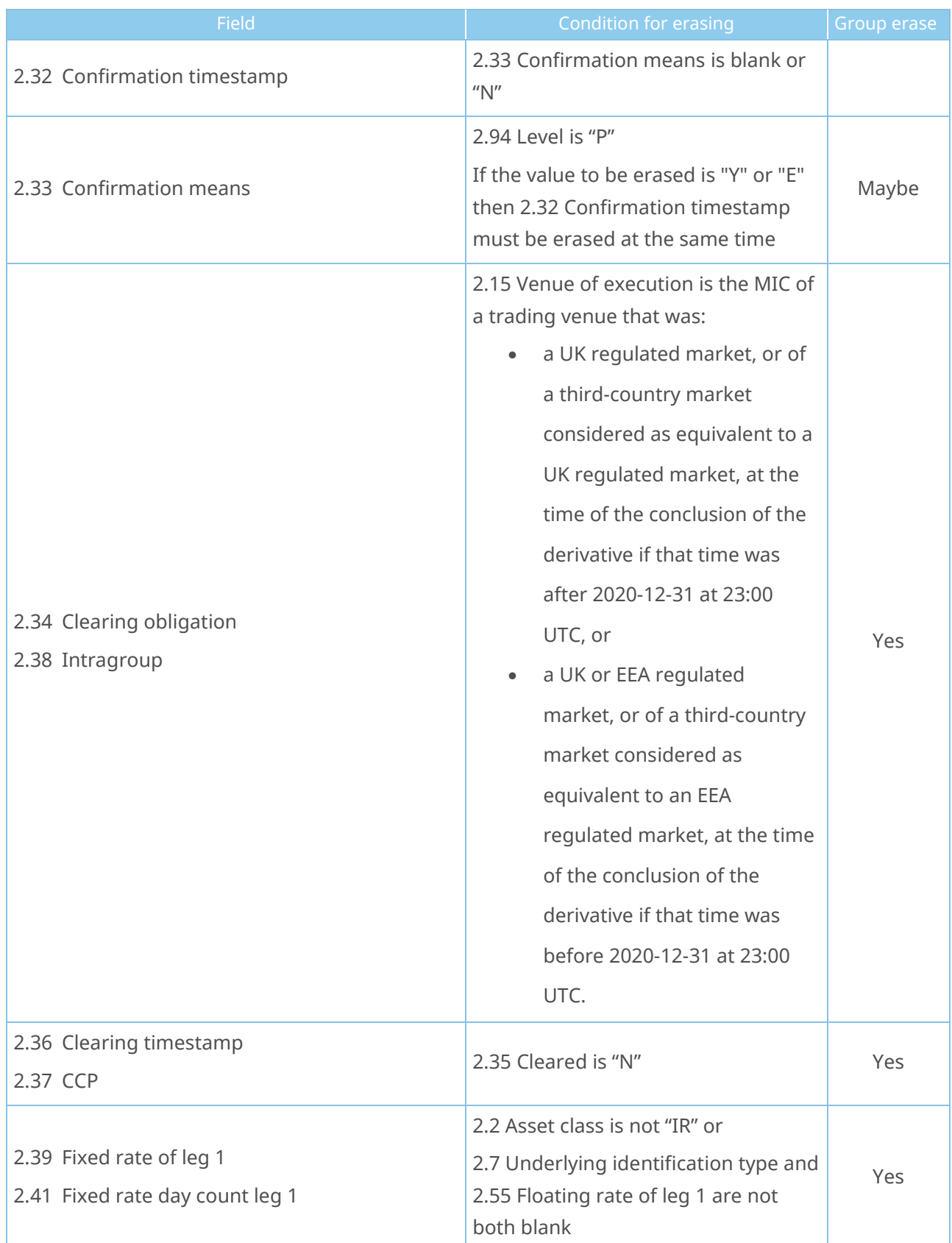

## UK EMIR Client Handbook

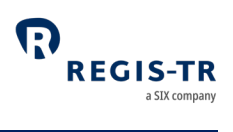

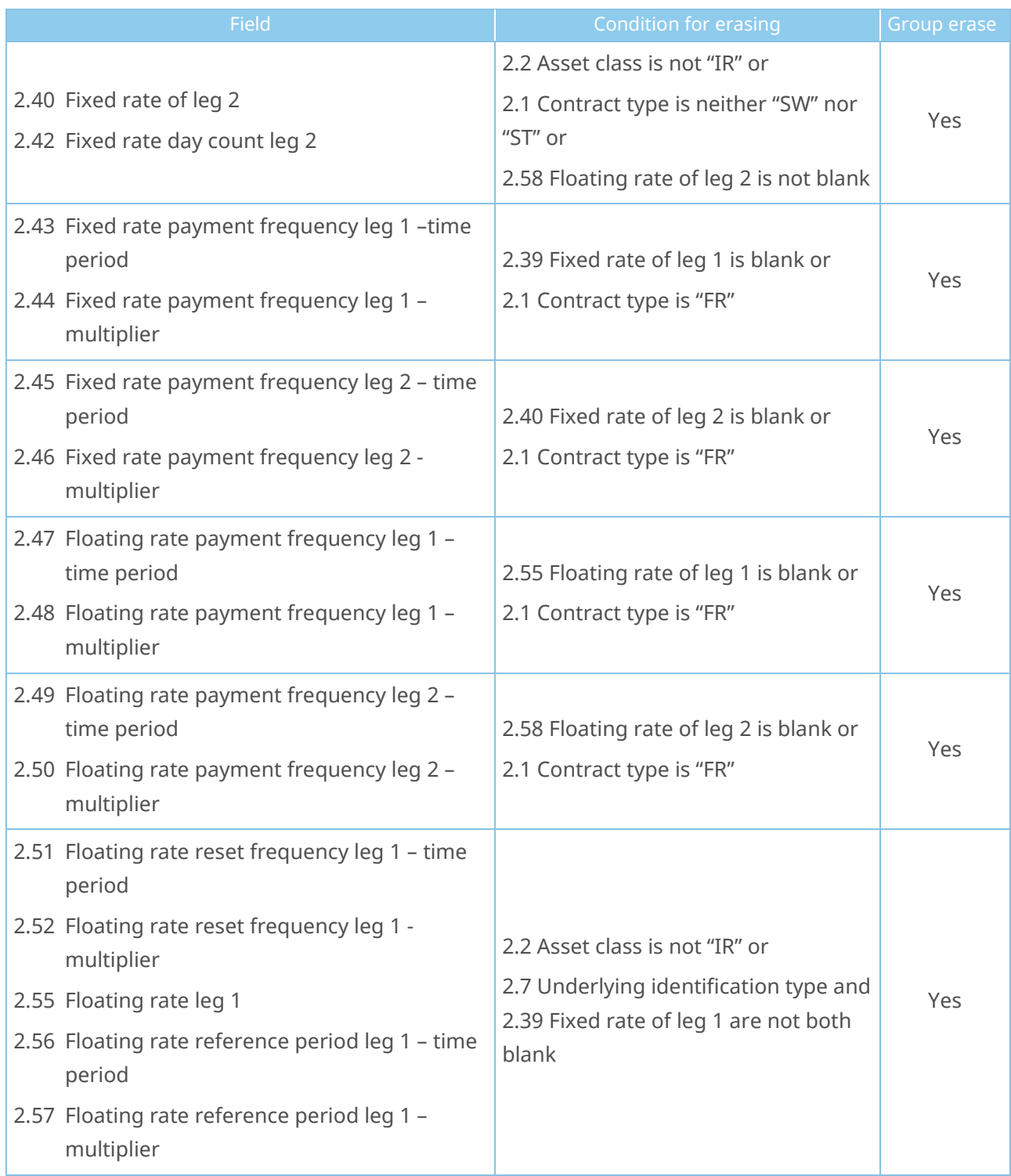

## UK EMIR Client Handbook

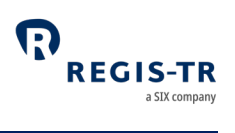

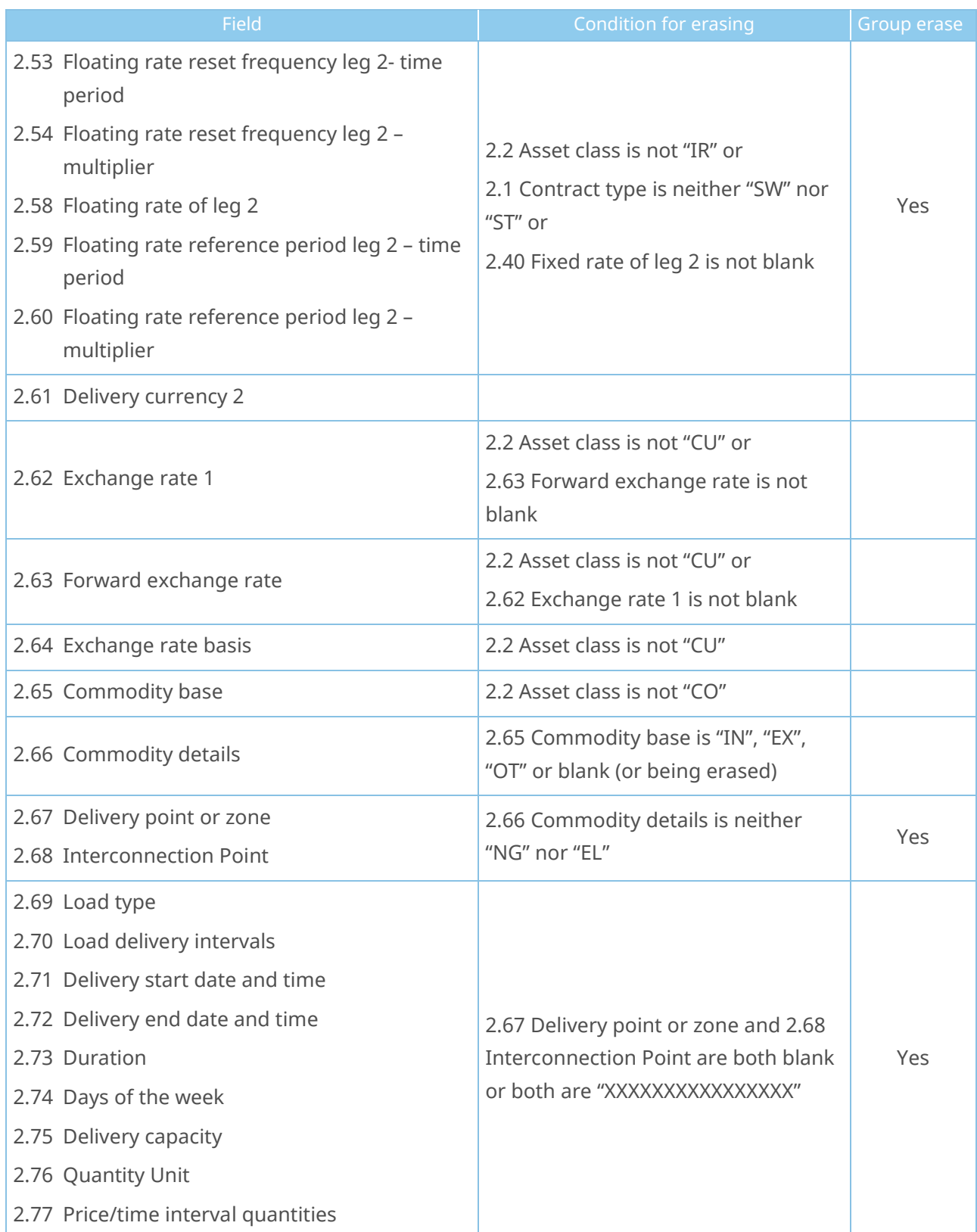

## UK EMIR Client Handbook

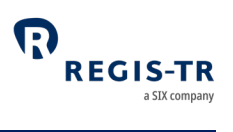

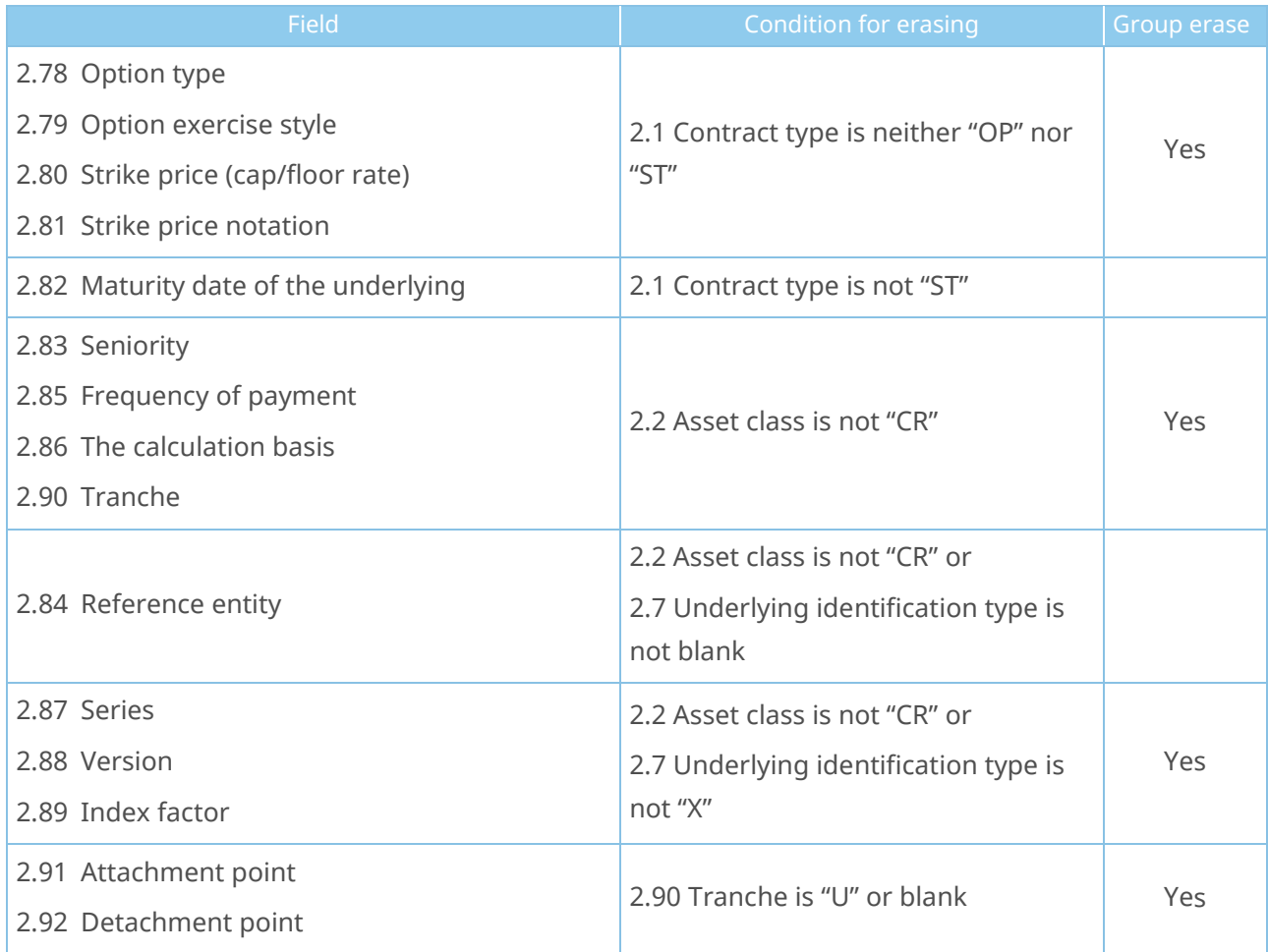

#### File structure and submission

<span id="page-52-0"></span>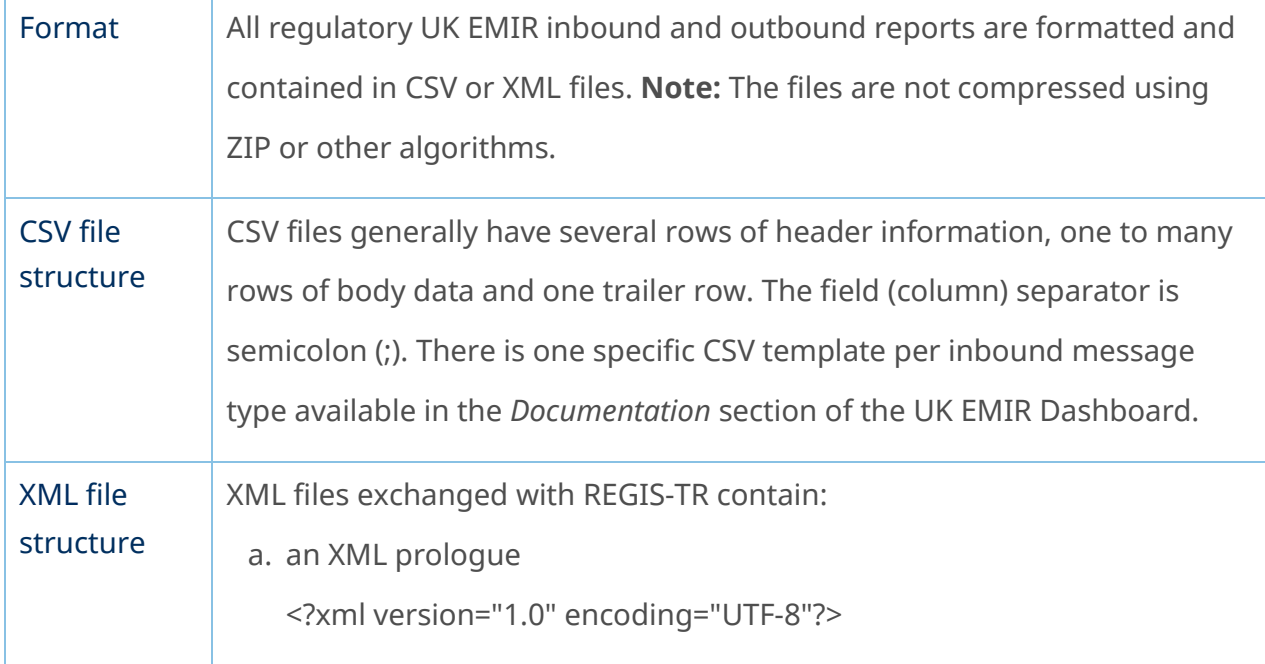

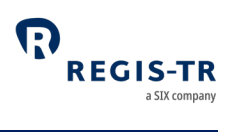

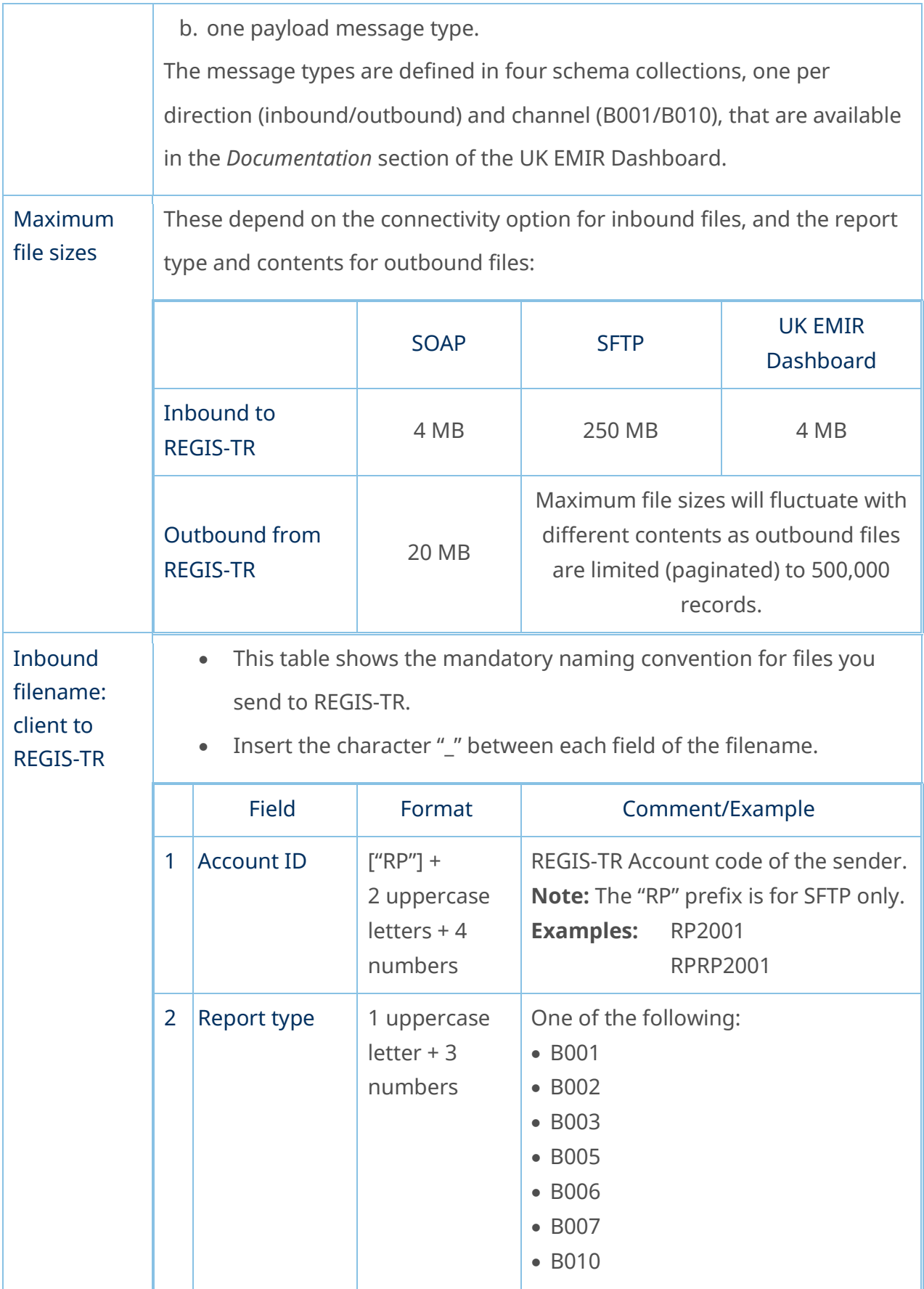

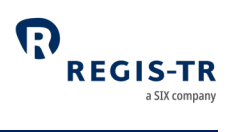

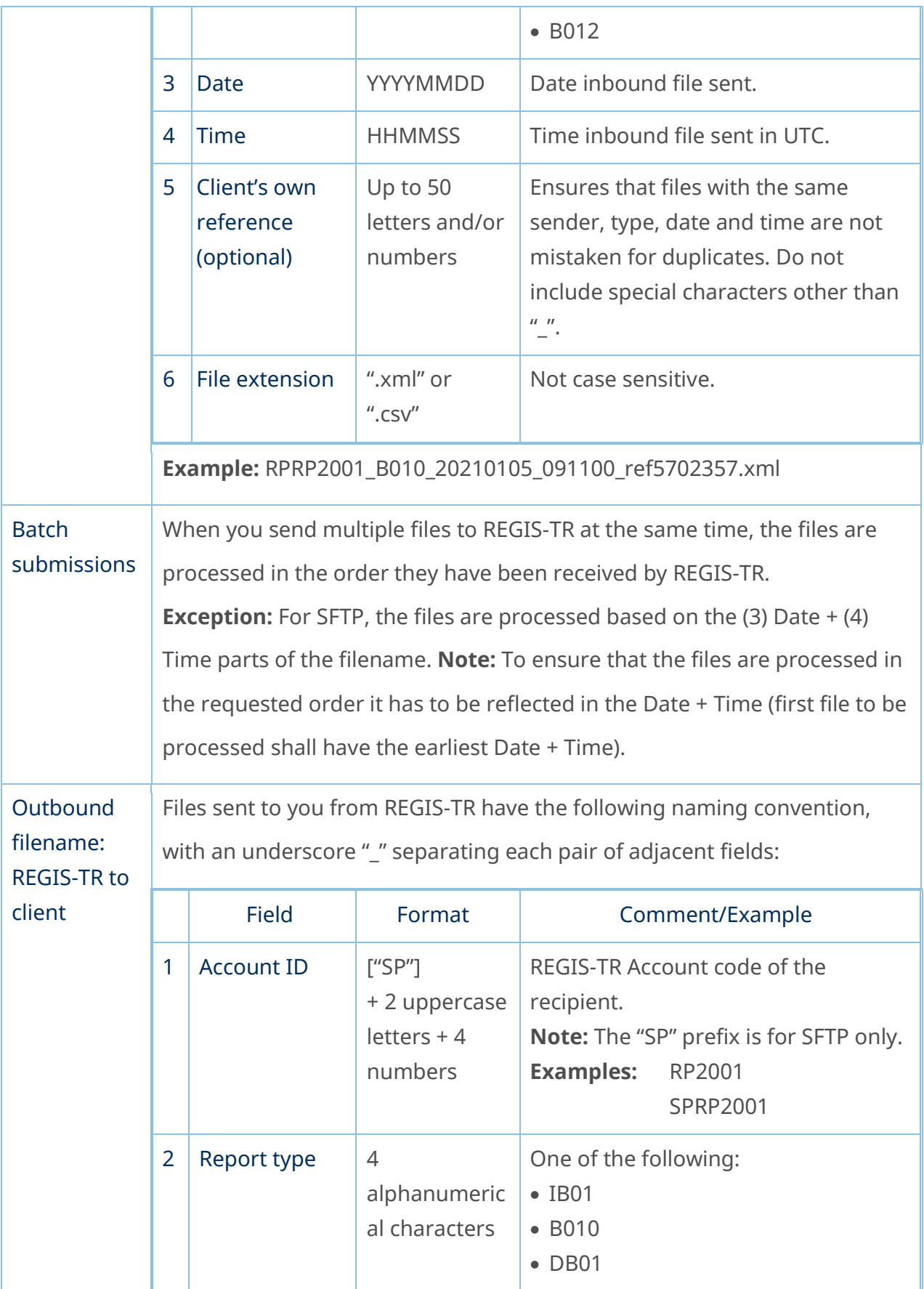

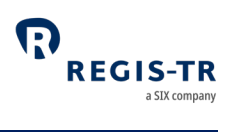

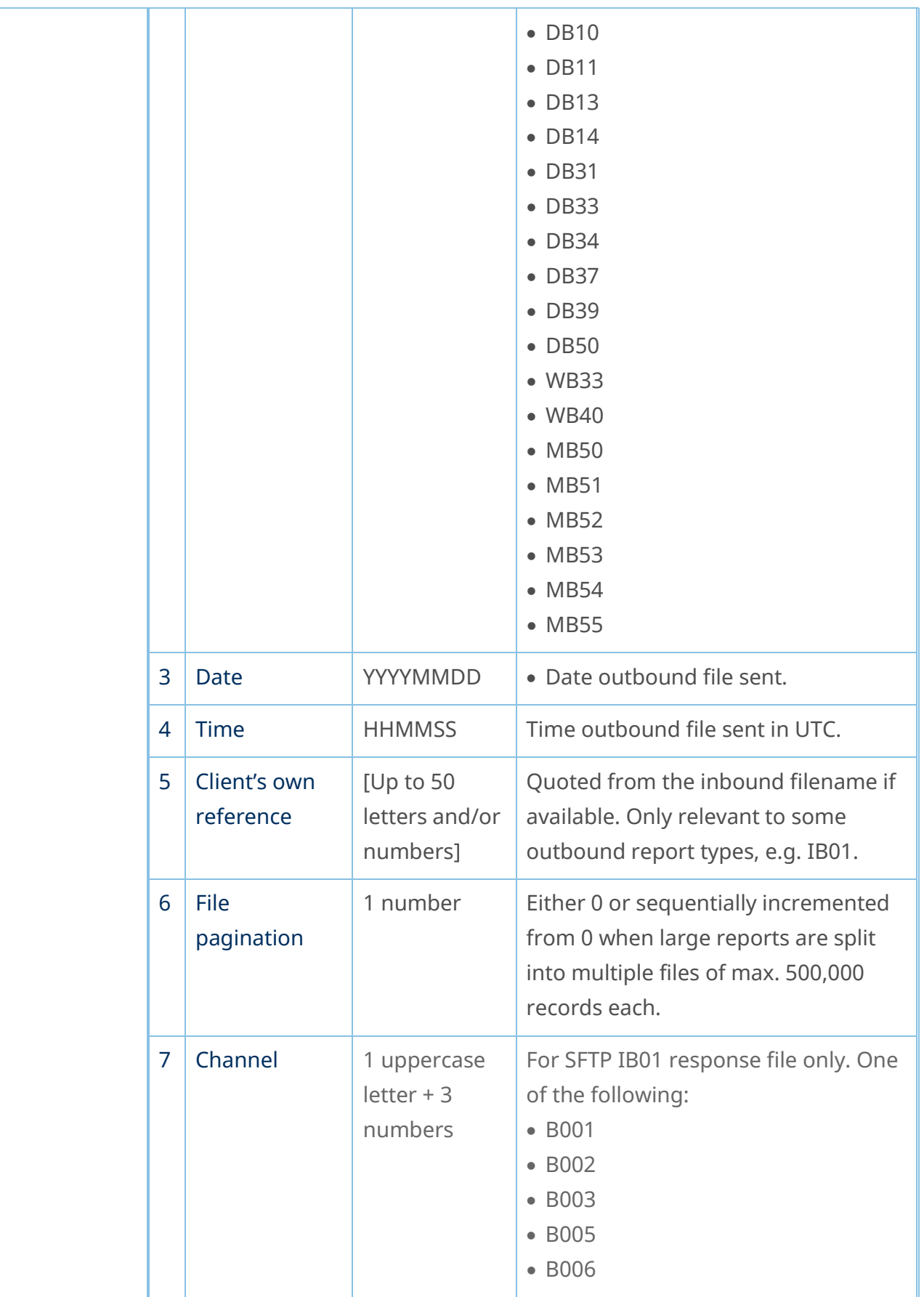

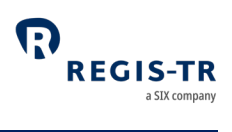

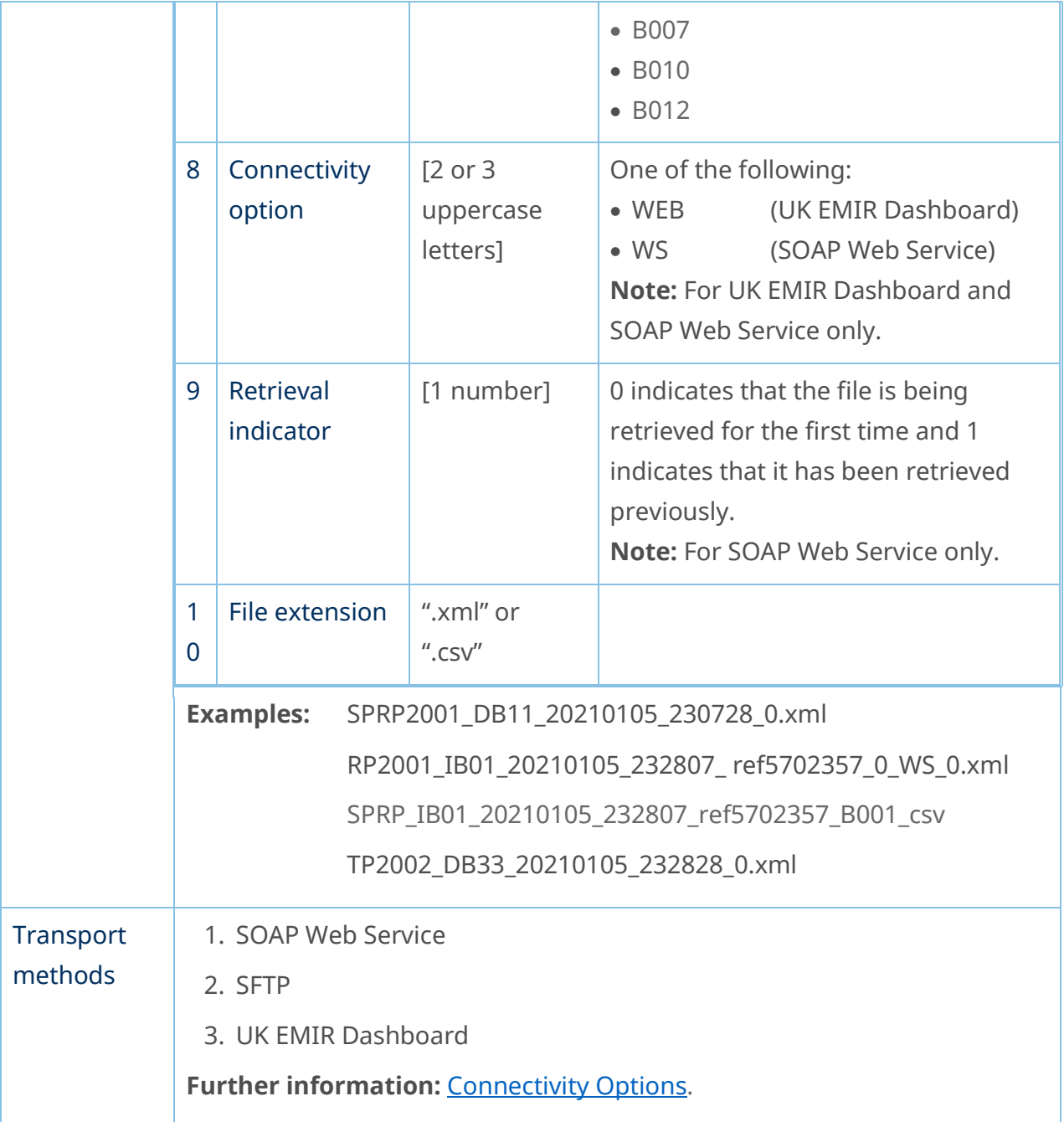

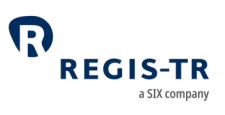

#### CONNECTIVITY OPTIONS

<span id="page-57-0"></span>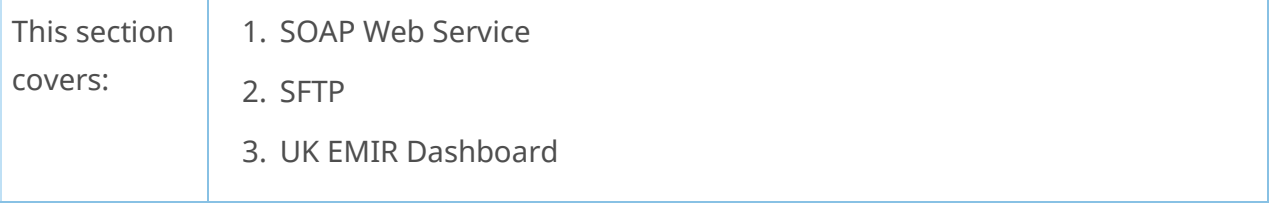

# **Introduction** 1. REGIS-TR provides manual and automated connectivity options for: • the submission of derivative reports and updates, and • the reception of status messages, reports and other communications from REGIS-TR. 2. You are asked to specify these options when setting up your accounts. **Note:** These options can be modified at a later point, if required. 3. You have access to all reports and communications from REGIS-TR via your UK EMIR Dashboard, regardless of the method chosen for the upload of derivative reports. Manual upload/download If you are reporting on a small number of derivative contracts, it may be more efficient to upload reports manually via secure internet access in your UK EMIR [Dashboard.](#page-68-0) **Note:** This method can also be used as a contingency measure in the event of an issue with an automated file transfer. Automated file transfer options REGIS-TR offers two options for secure and automated file transfer and communications between the client and the TR. A client may combine the manual connectivity of the UK EMIR Dashboard with one of the automated connectivity options:

#### **Introduction**

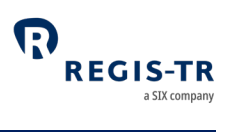

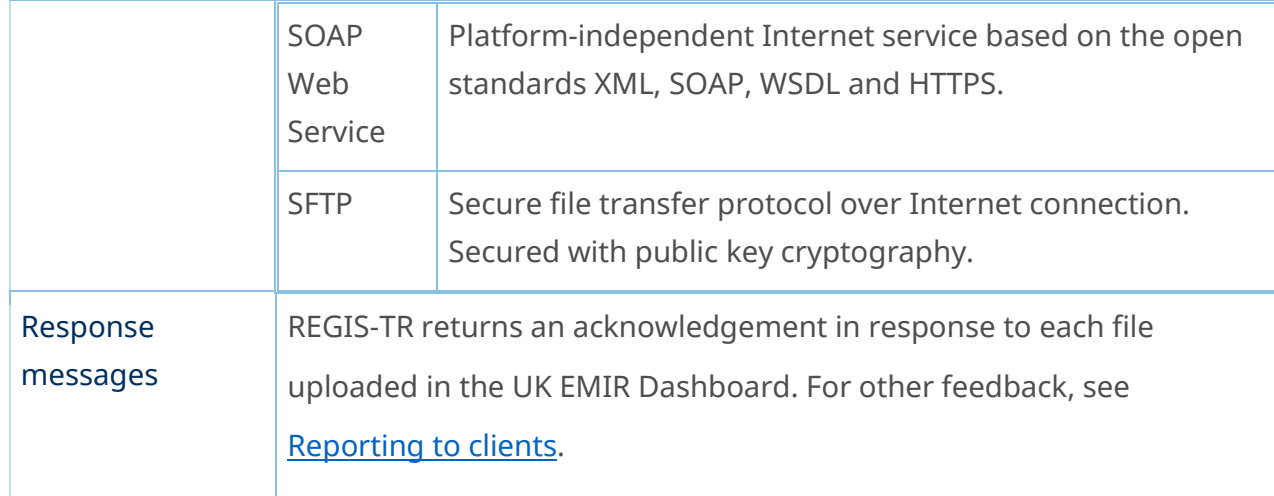

### SOAP Web Service

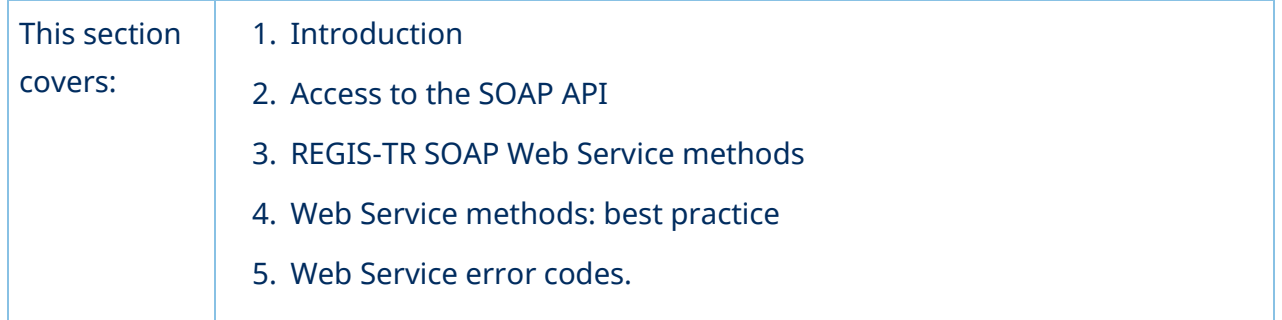

### Introduction

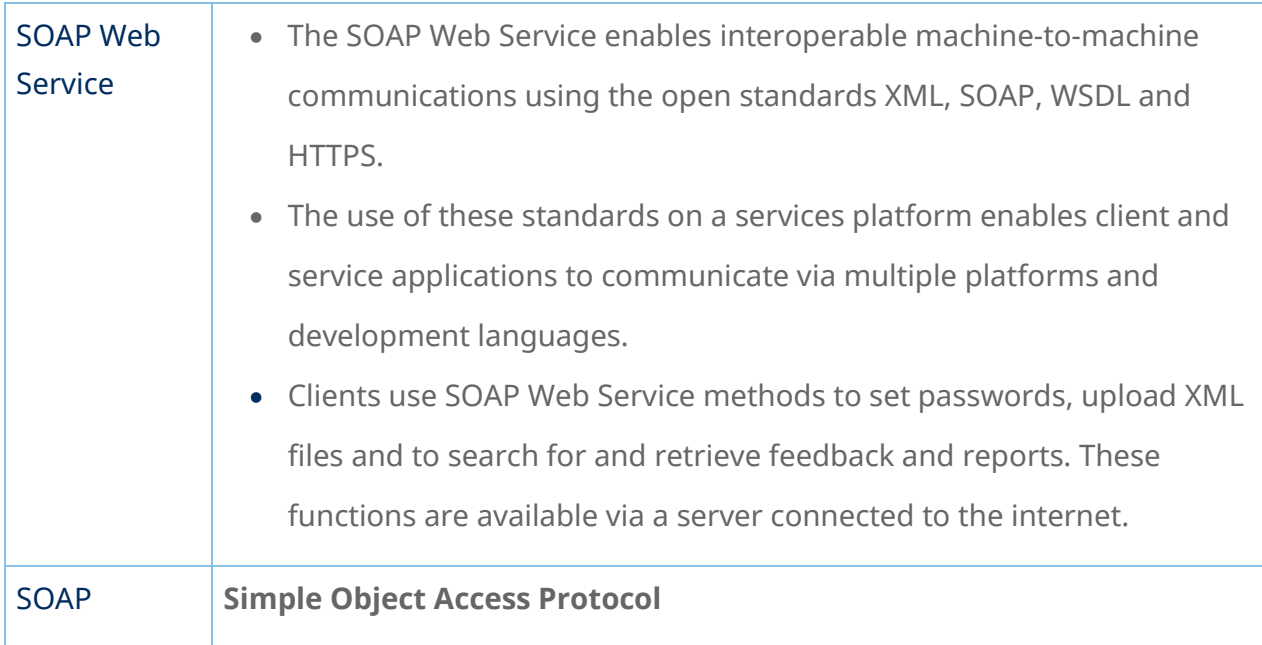

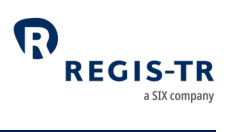

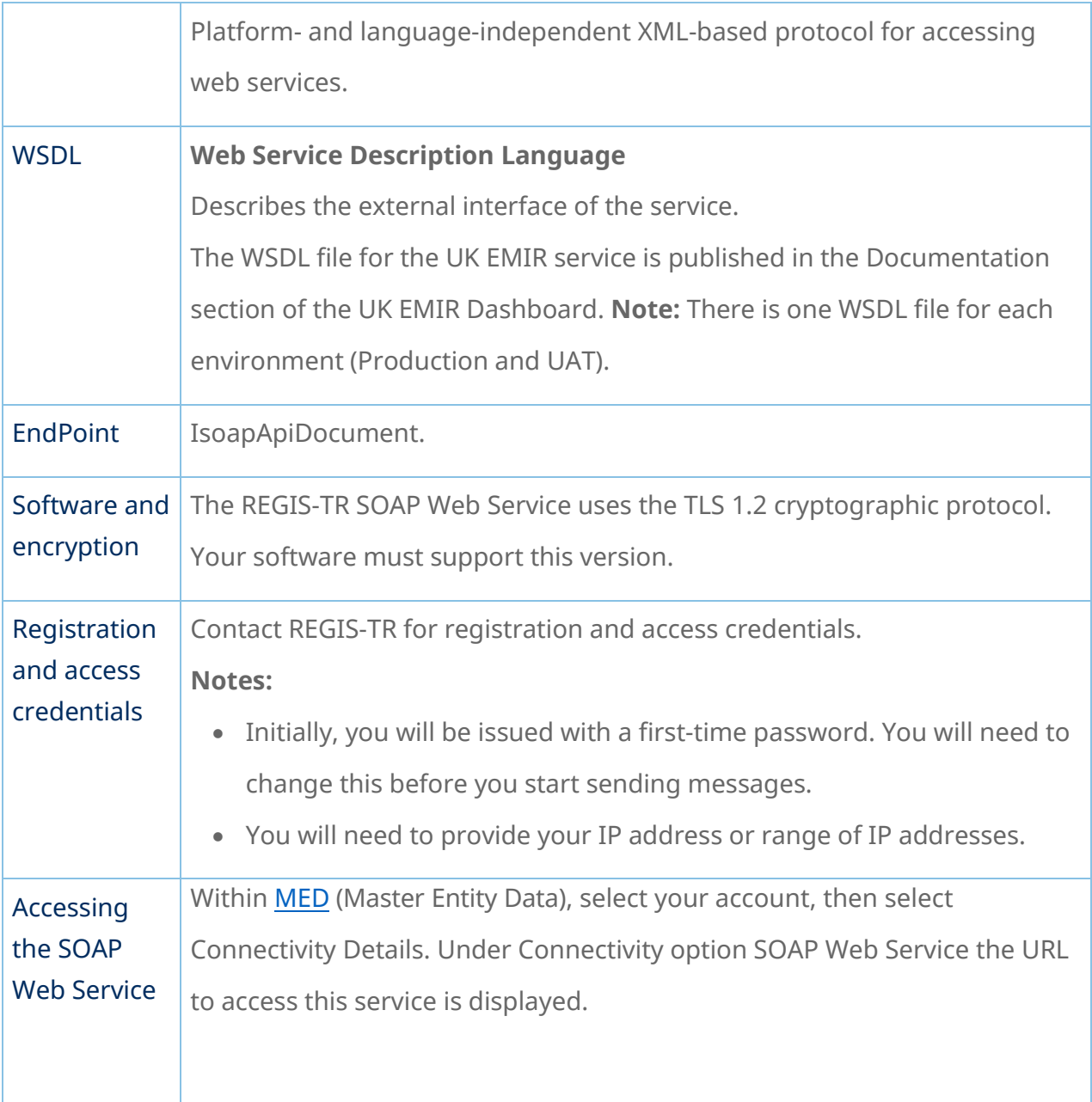

## Methods

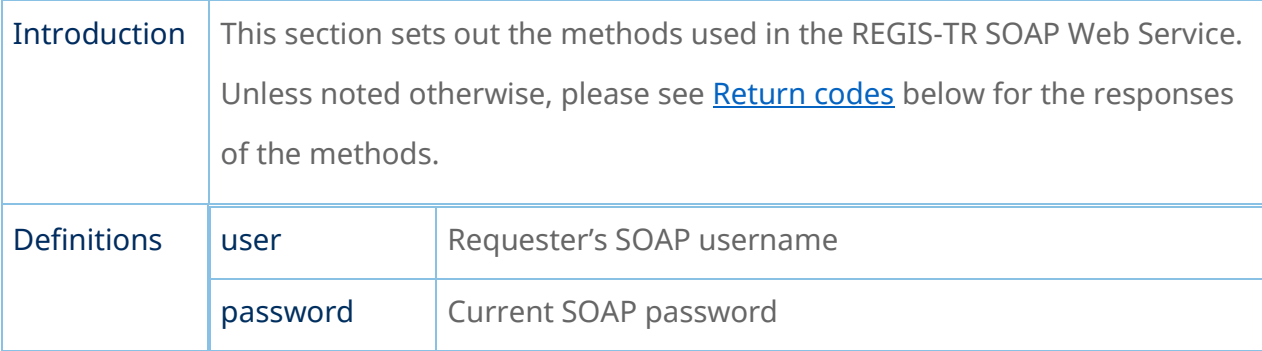

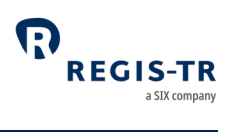

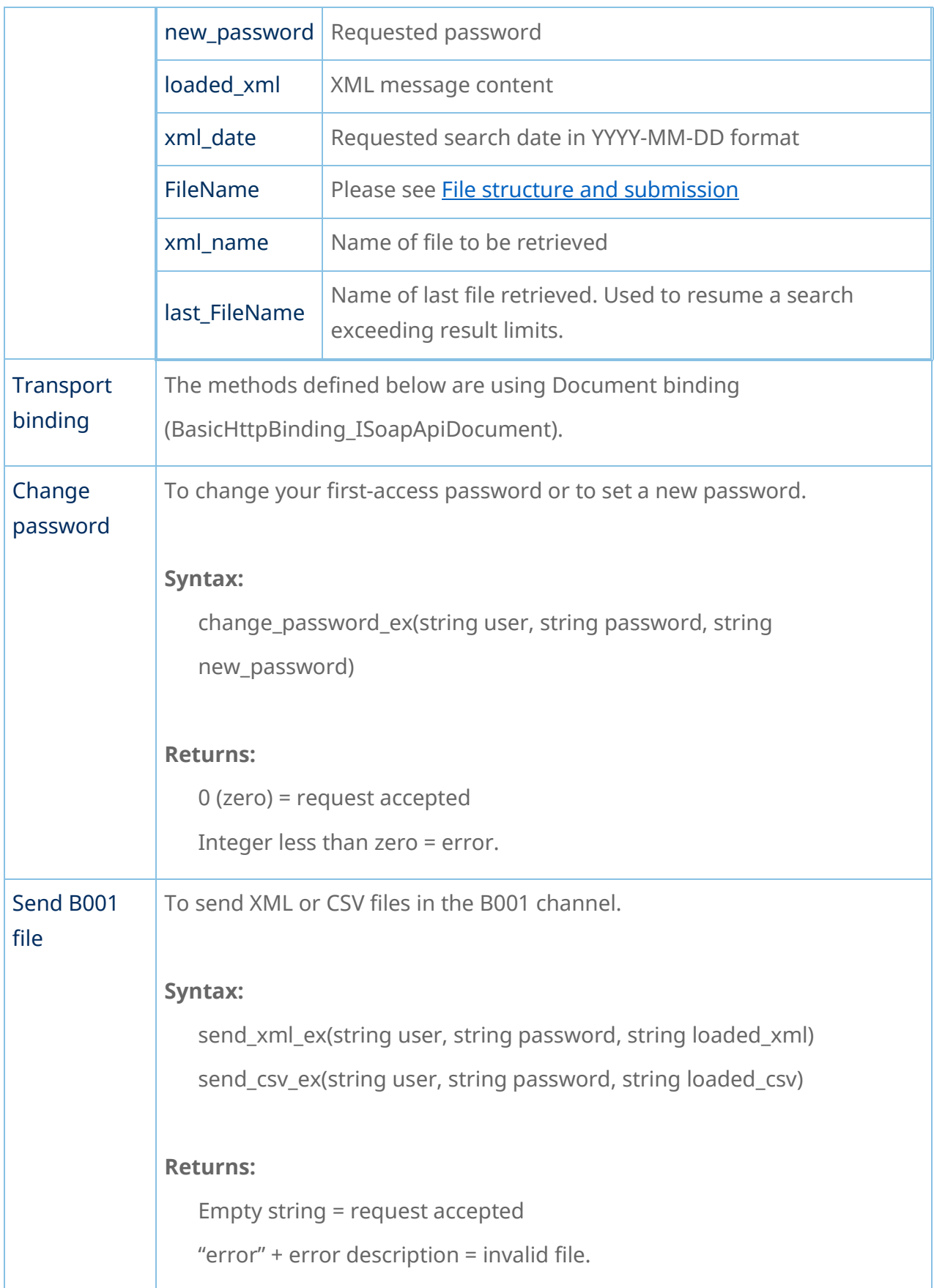

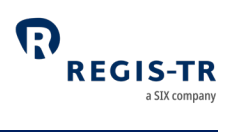

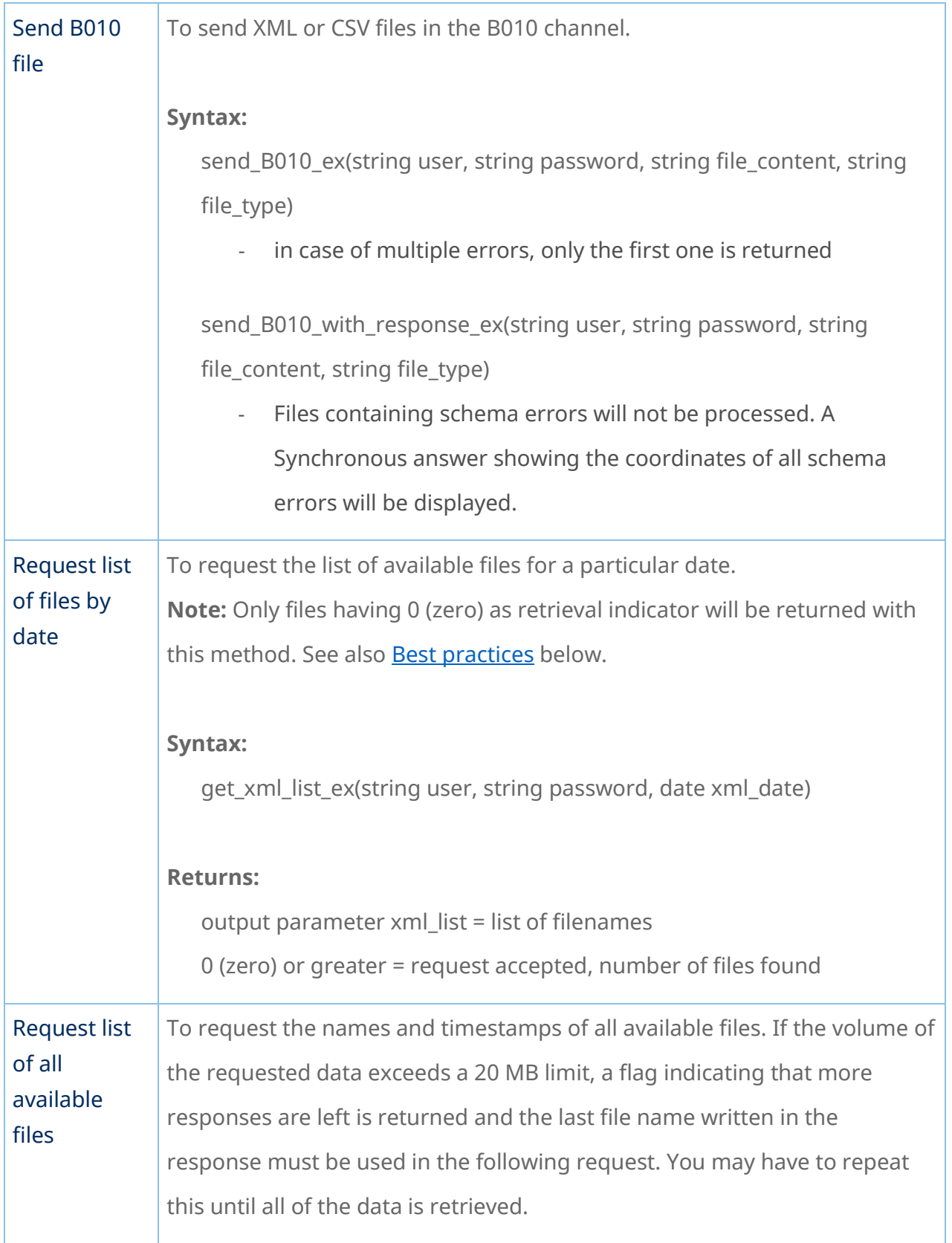

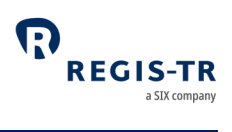

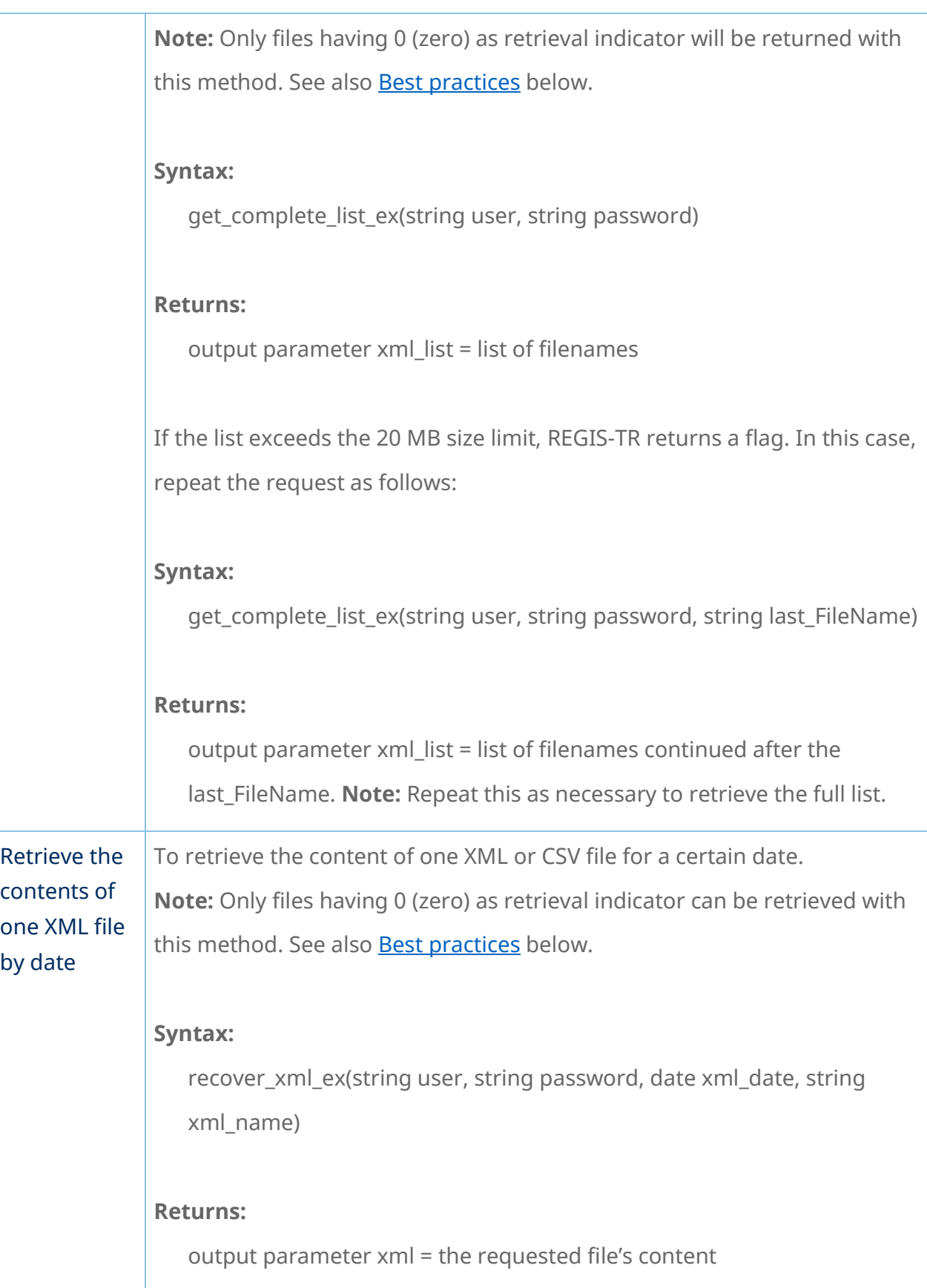

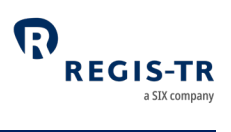

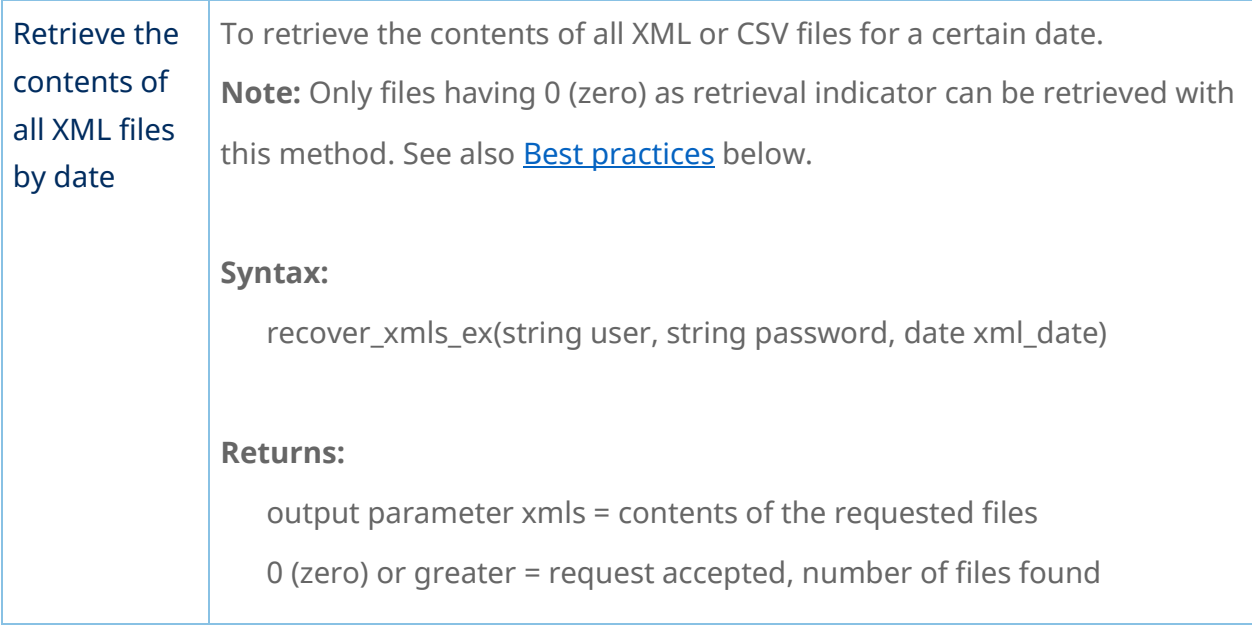

### Best practices

<span id="page-63-0"></span>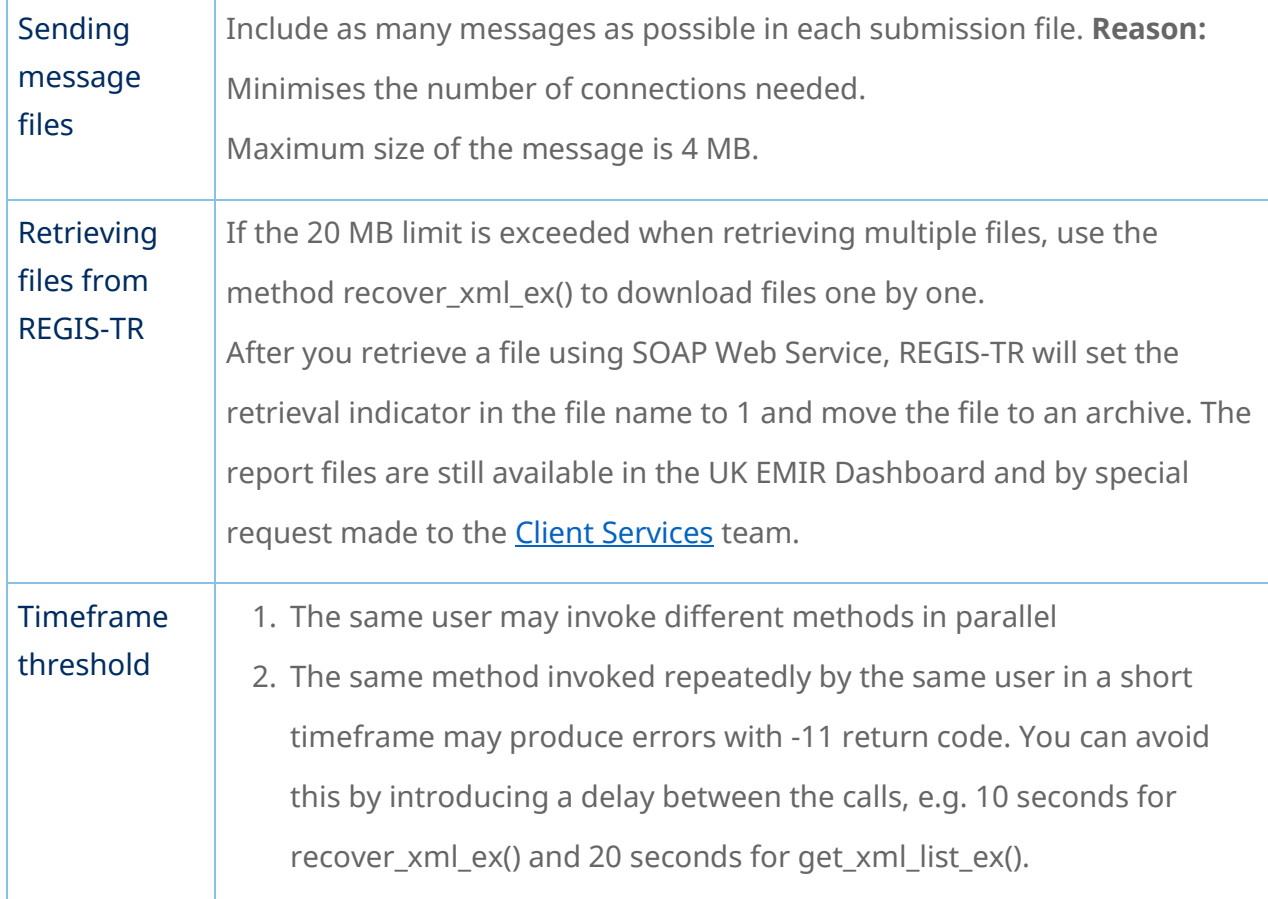

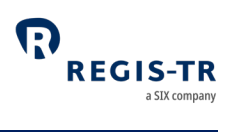

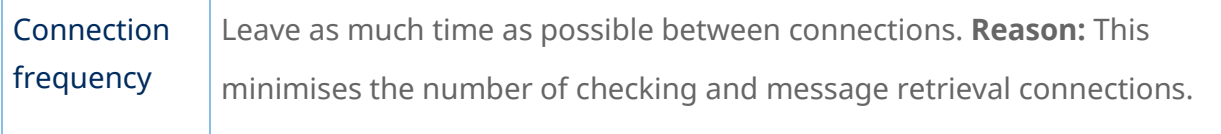

### Return codes

<span id="page-64-0"></span>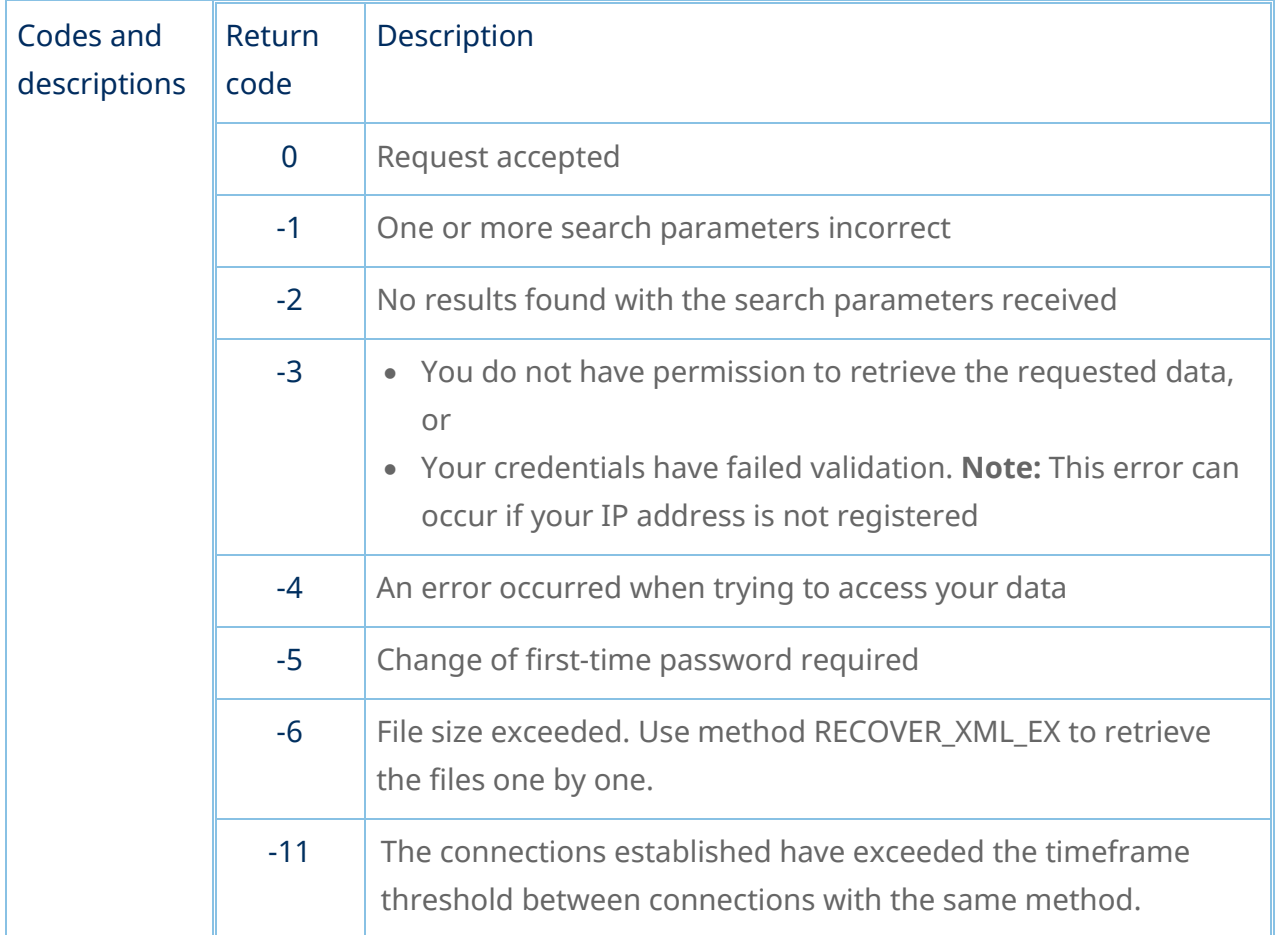

#### SFTP

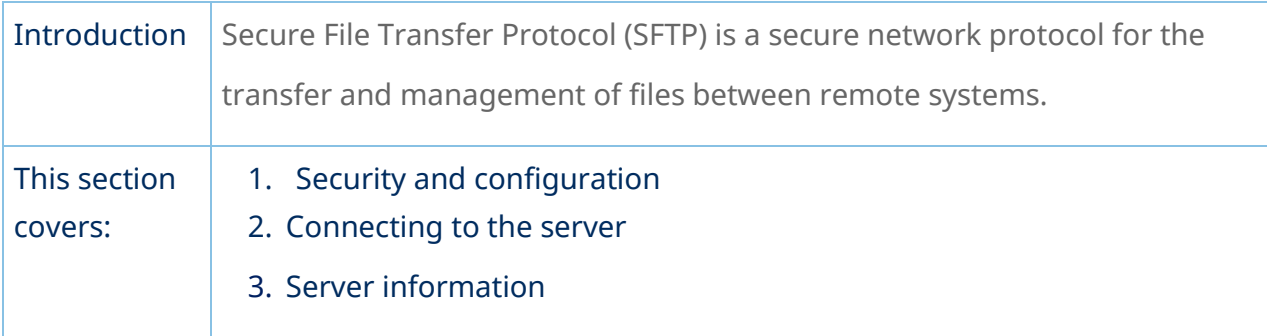

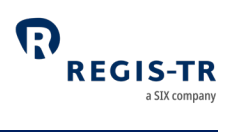

## Security and configuration

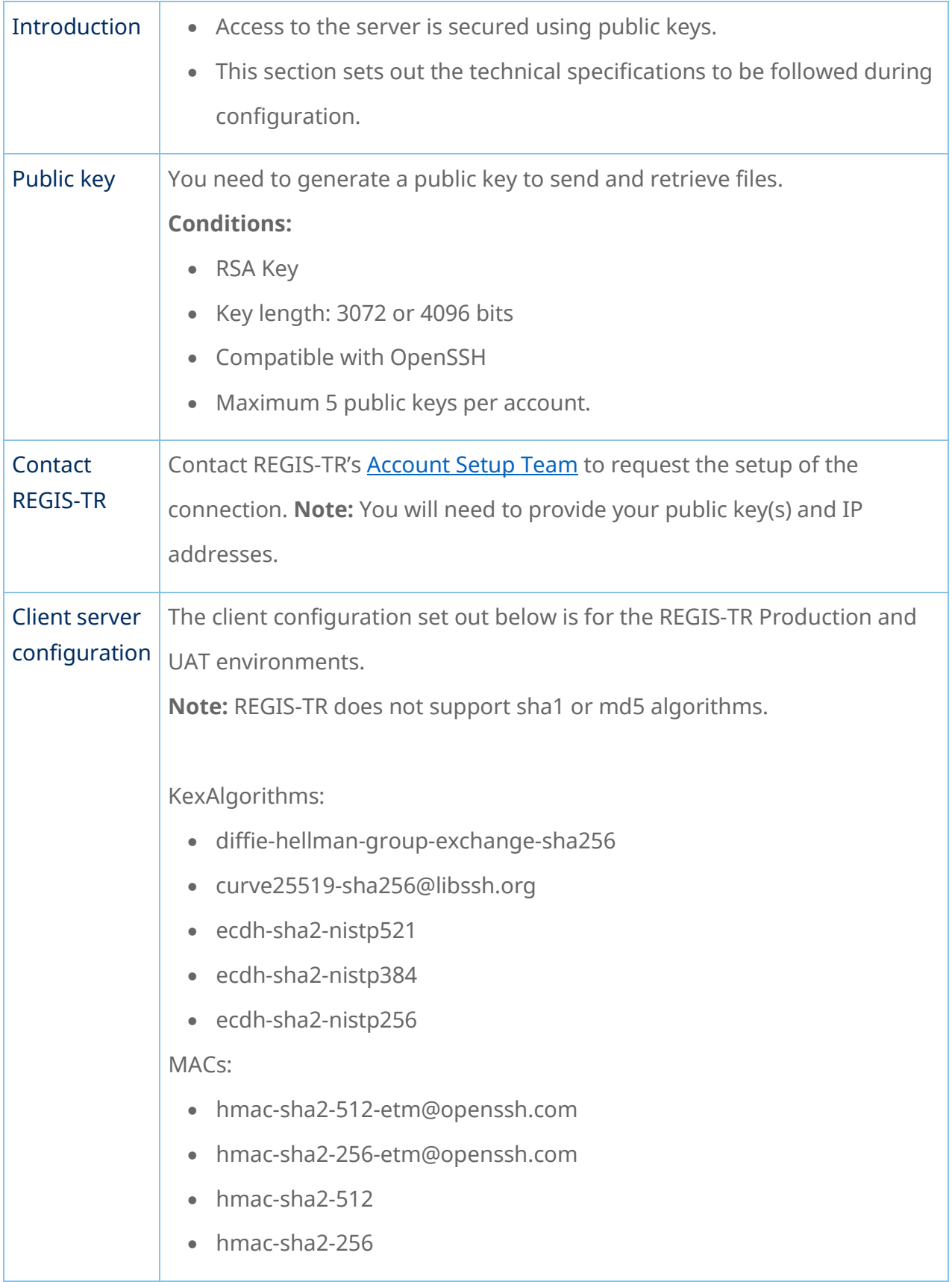

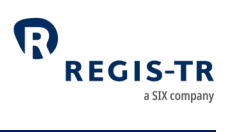

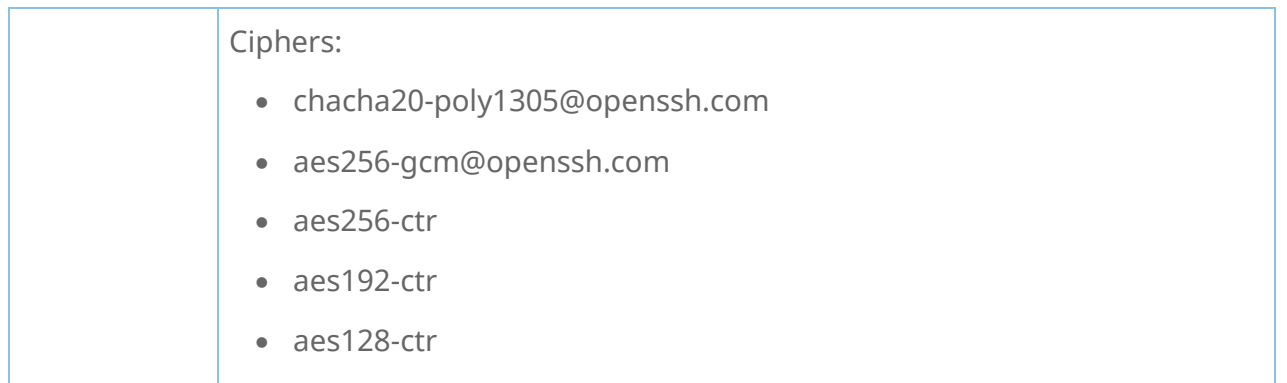

## Connecting to the SFTP server

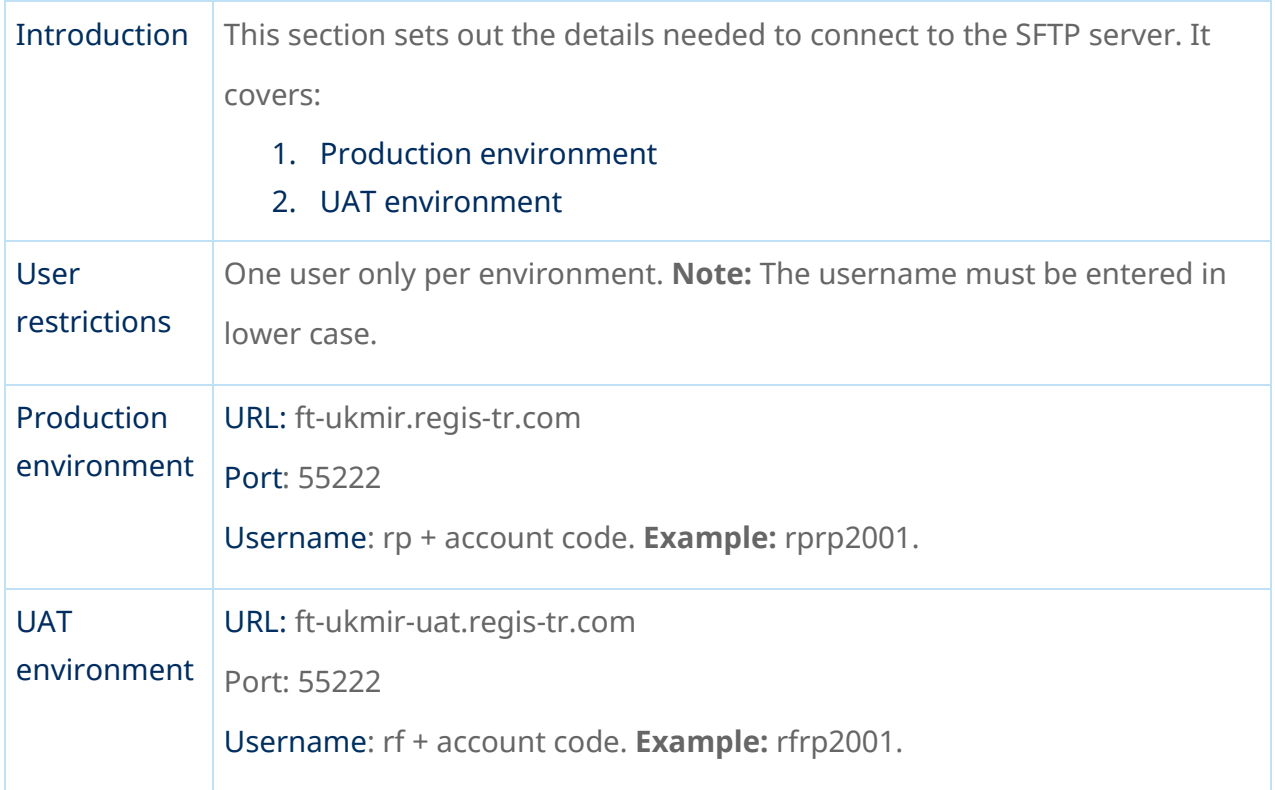

### Server information

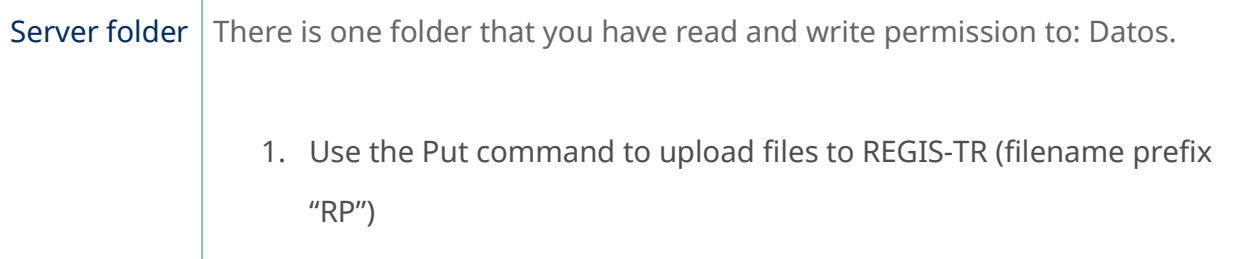

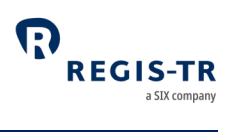

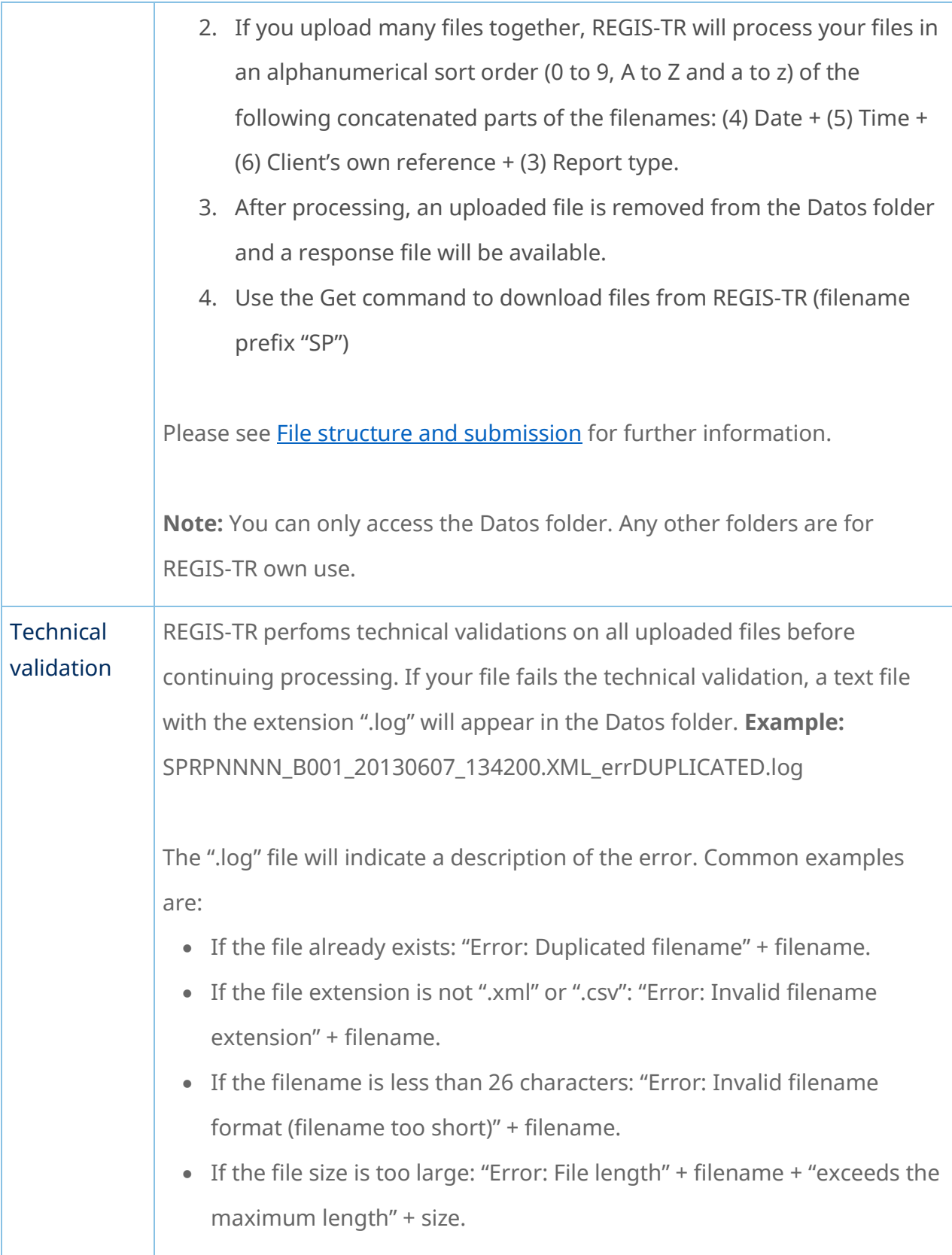

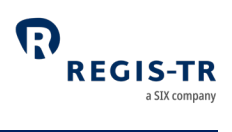

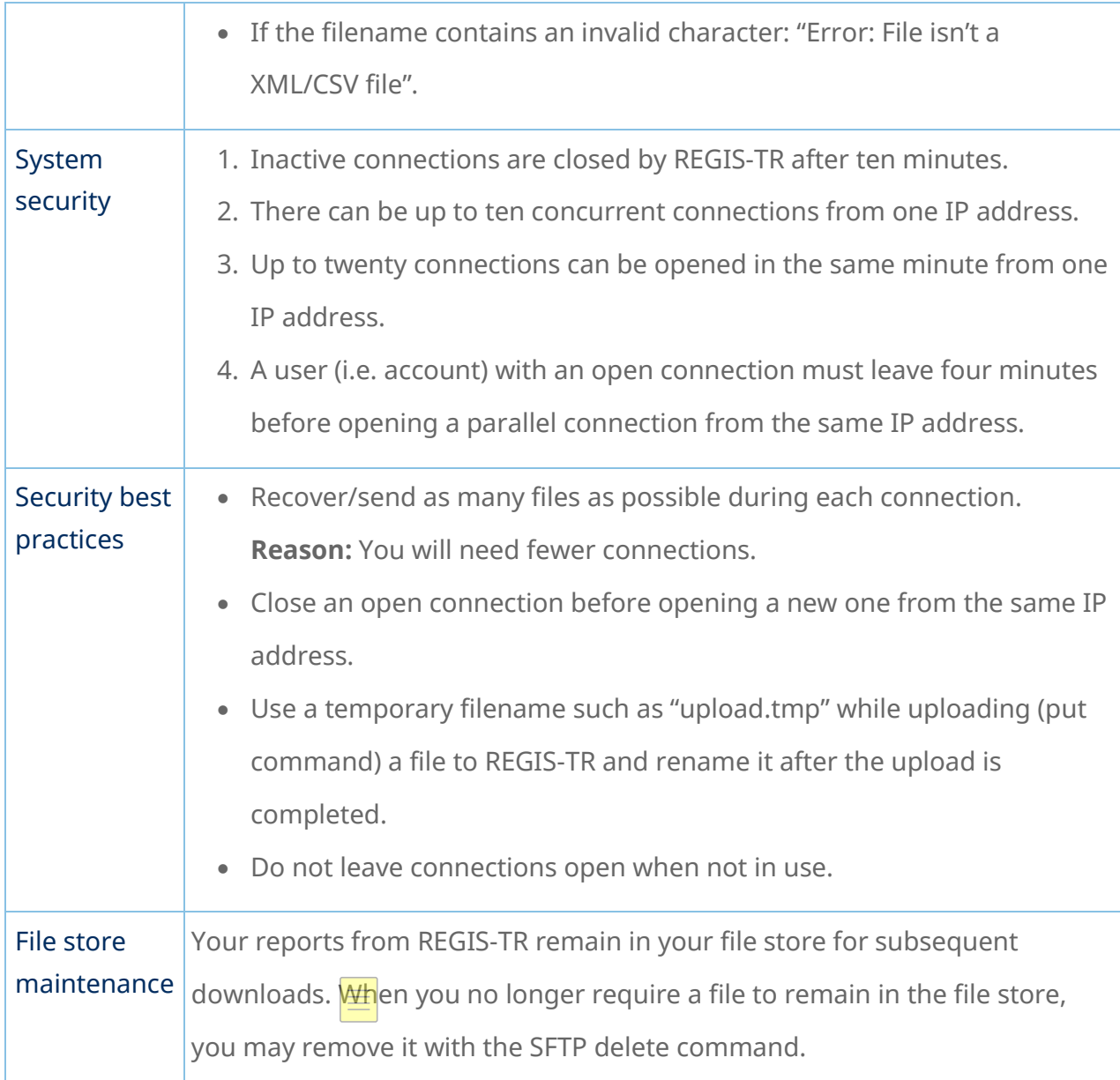

#### UK EMIR Dashboard

<span id="page-68-0"></span>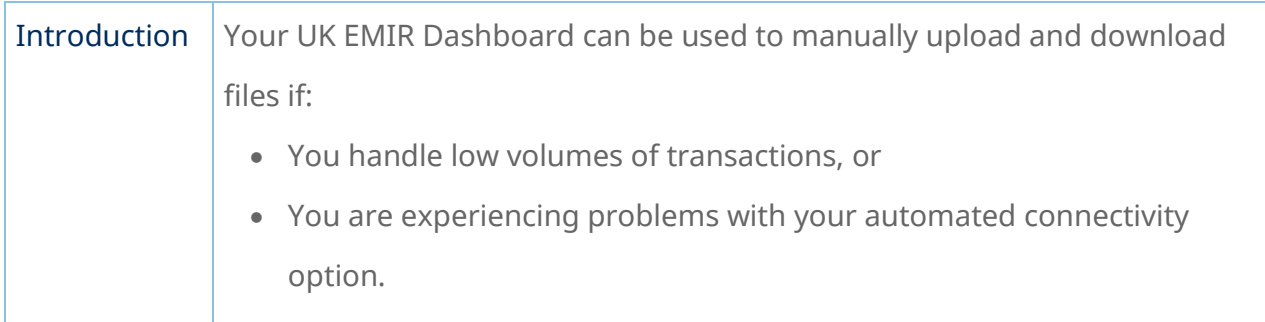

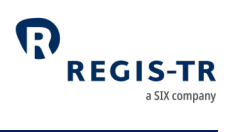

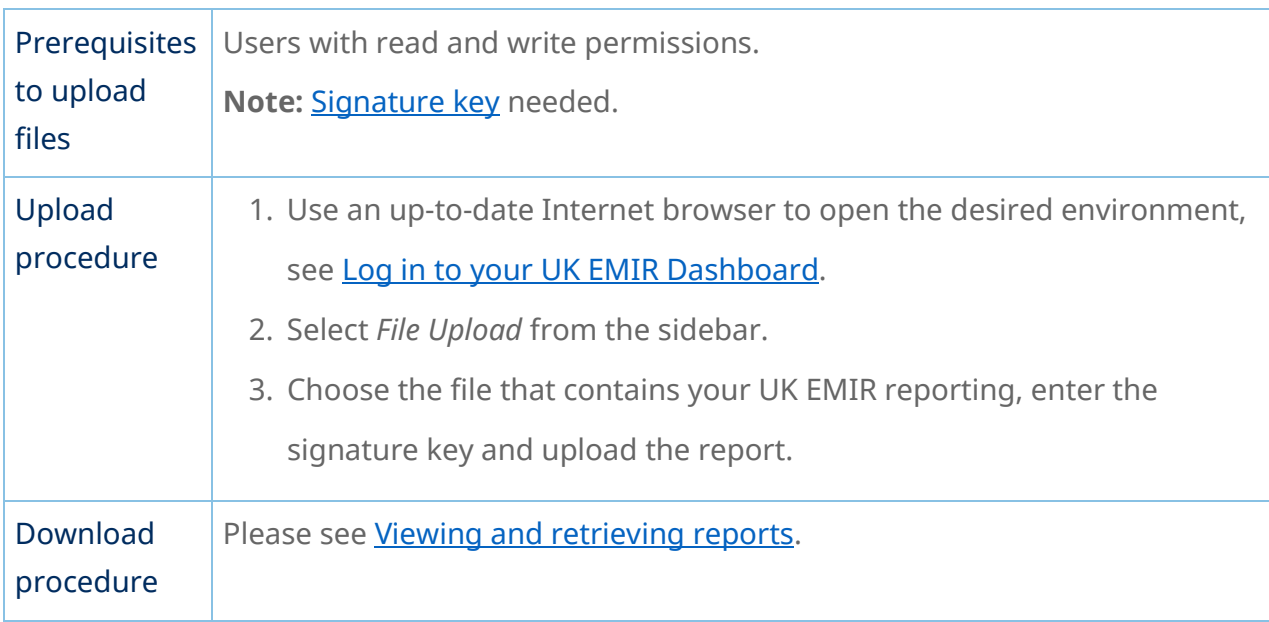

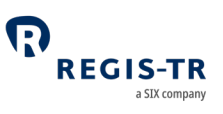

#### VALIDATION

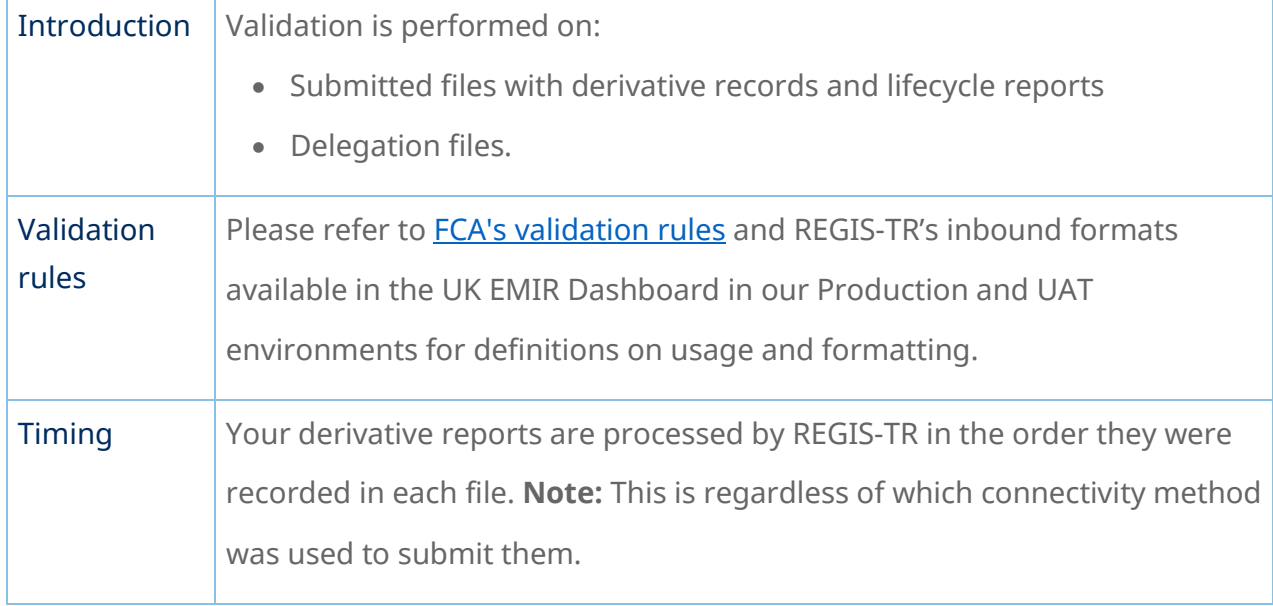

### Validation process

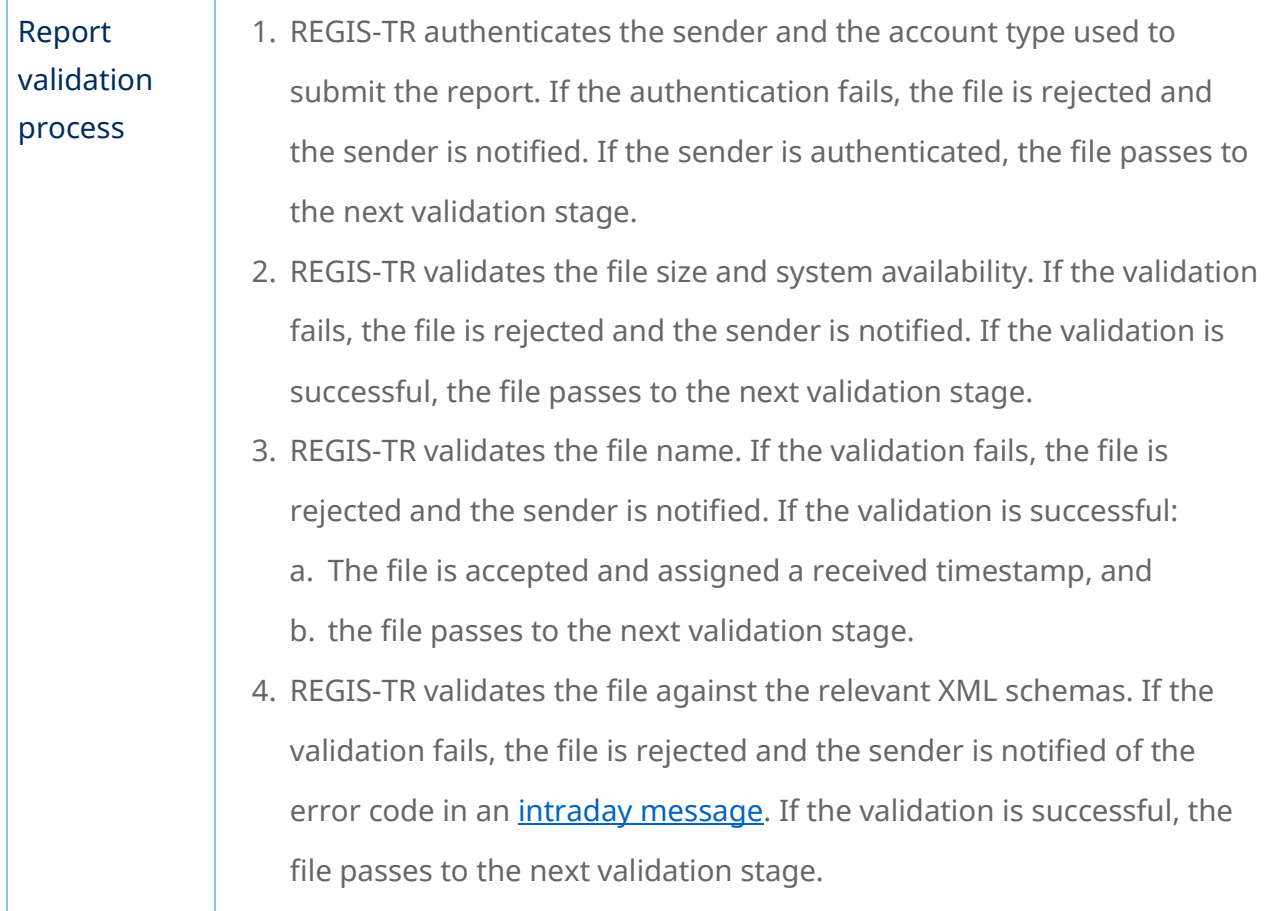

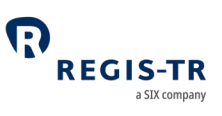

- 5. REGIS-TR validates the records in the message against permission, logical and business rules.
	- 6. When the validation of all the records in one file is complete, REGIS-TR generates an *intraday* message containing the validation results. This is sent during the hours of REGIS-TR system availability.

#### **Notes:**

- When a record fails permission validation, it is rejected without further validation.
- A file that is not processed due to system unavailability will be queued until the system is available.
- A file may have accepted status even if all records have failed the validations.
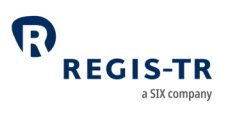

#### RECONCILIATION

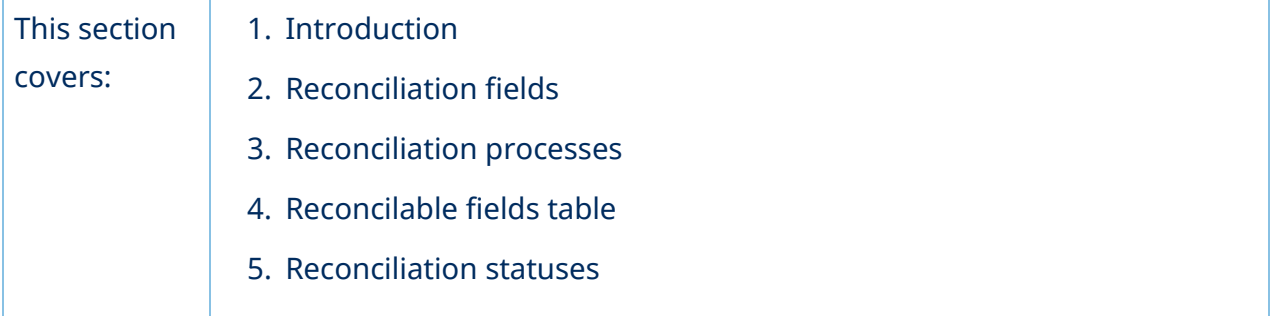

#### Introduction

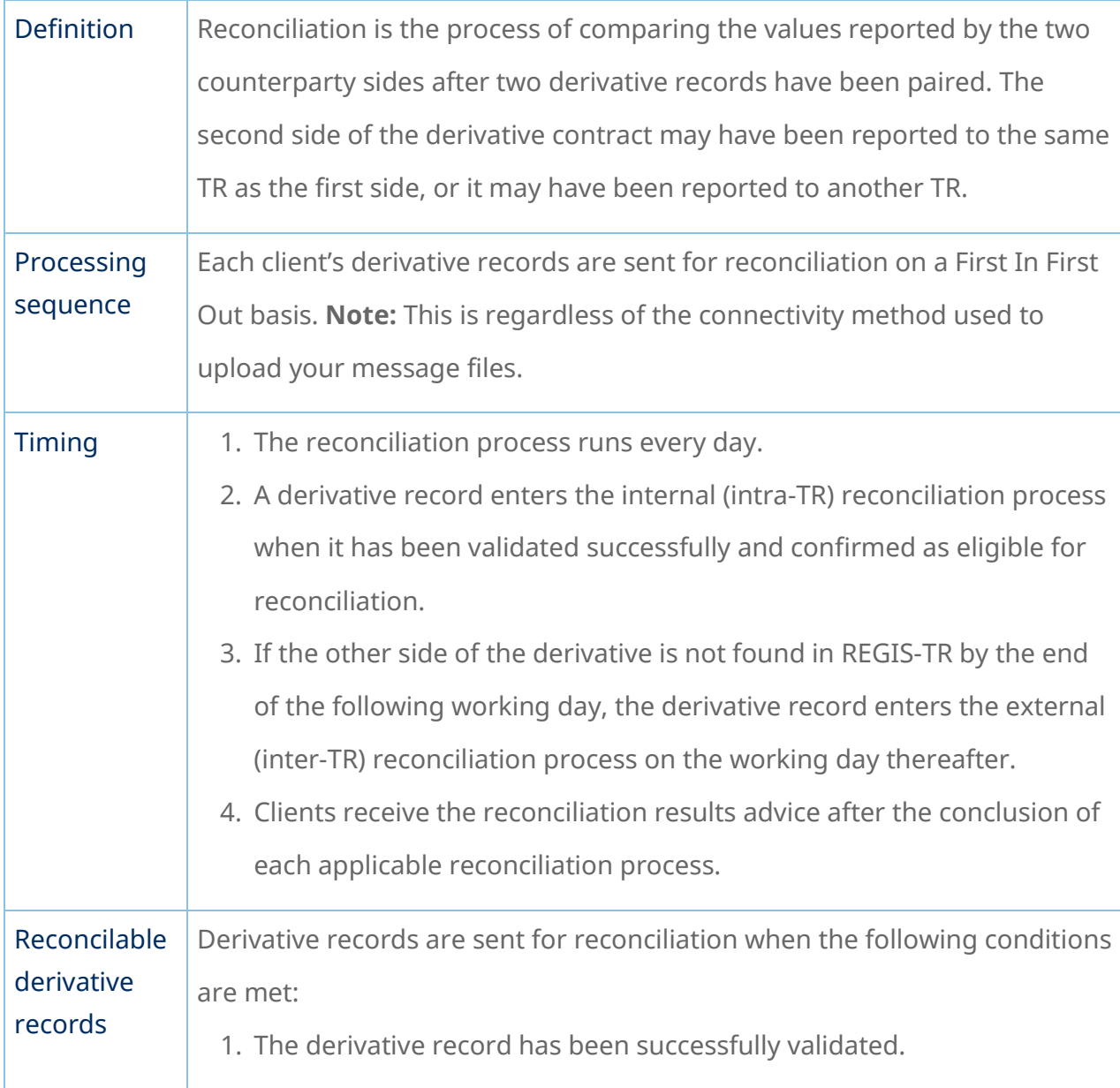

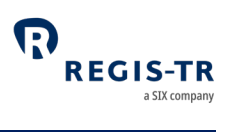

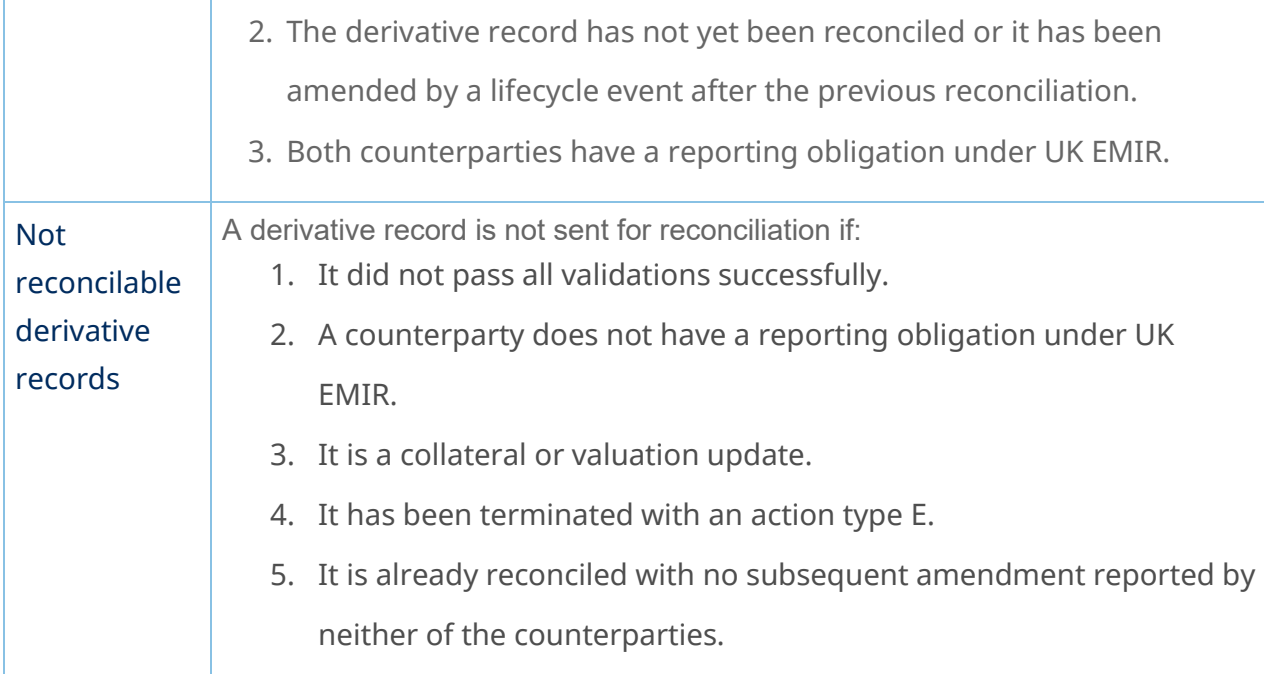

## Reconciliation processes

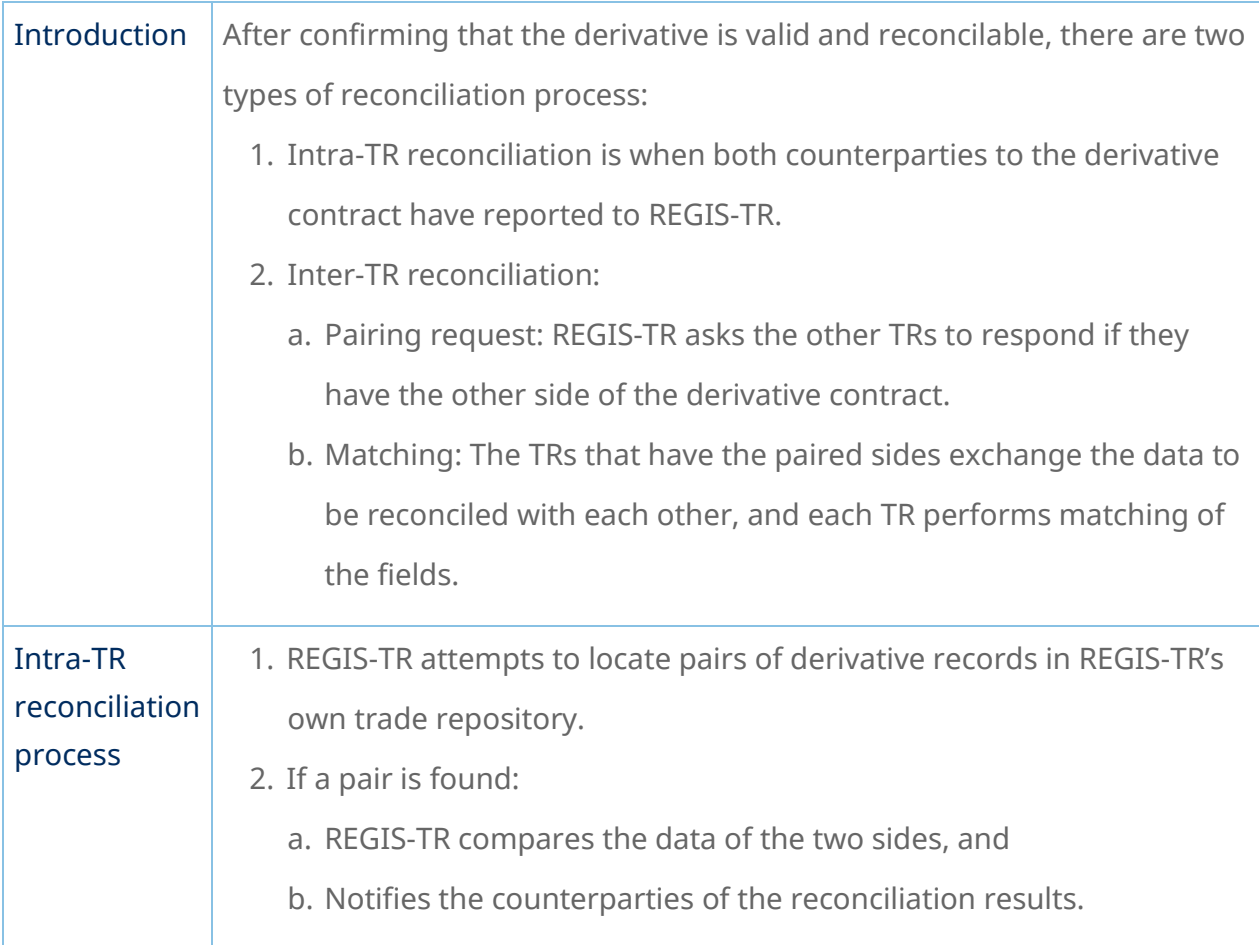

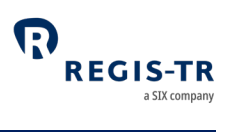

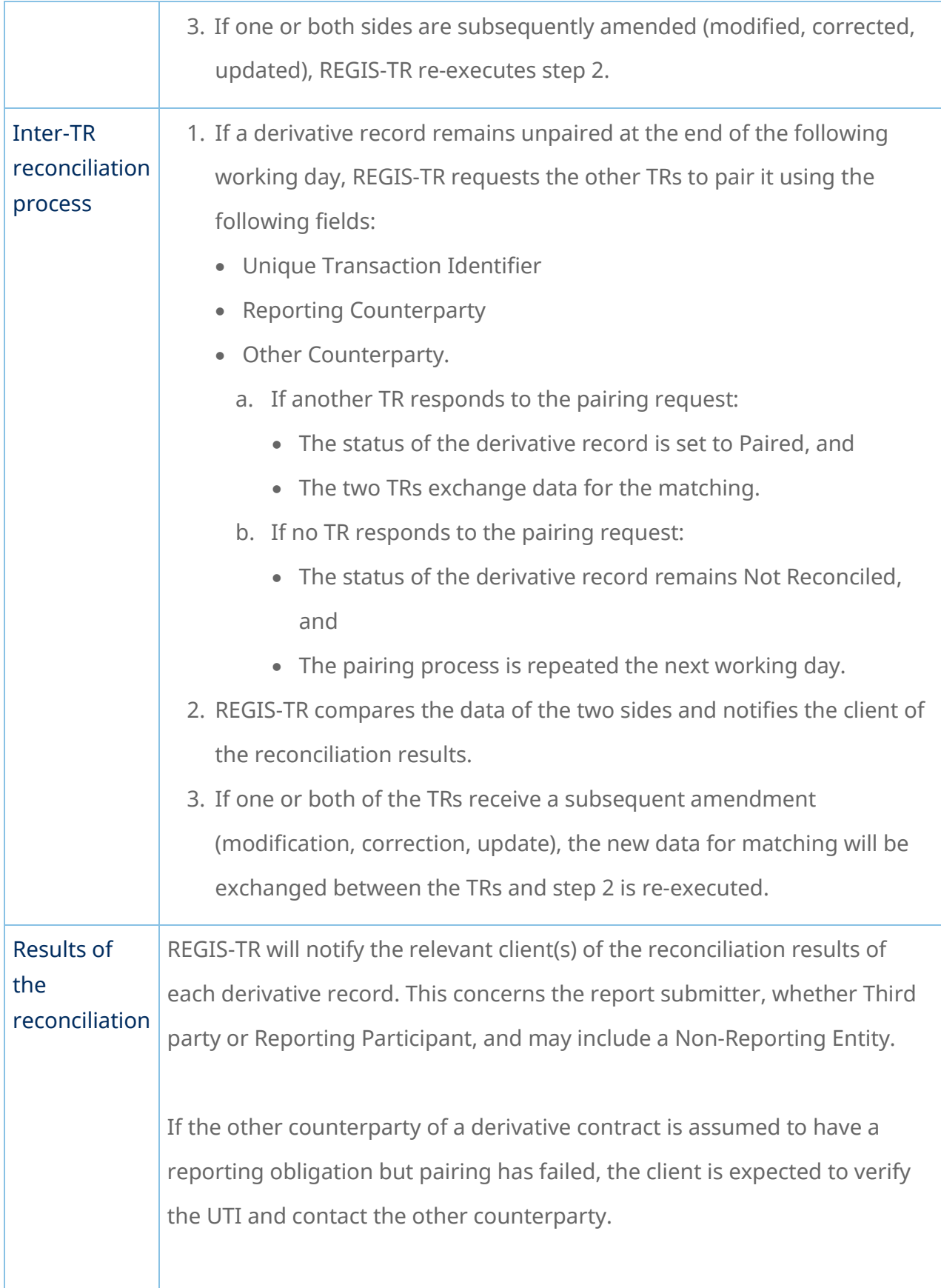

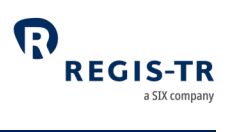

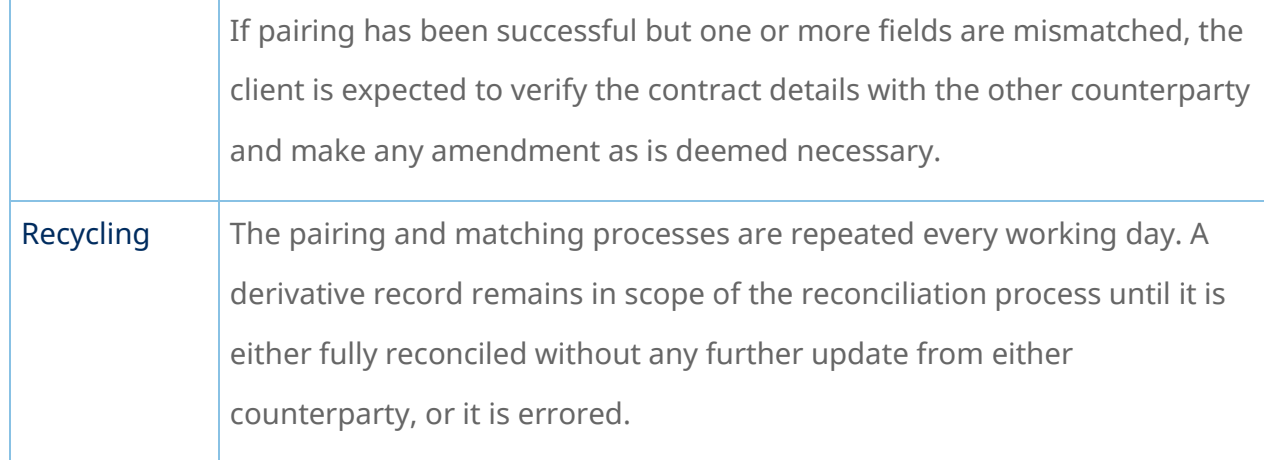

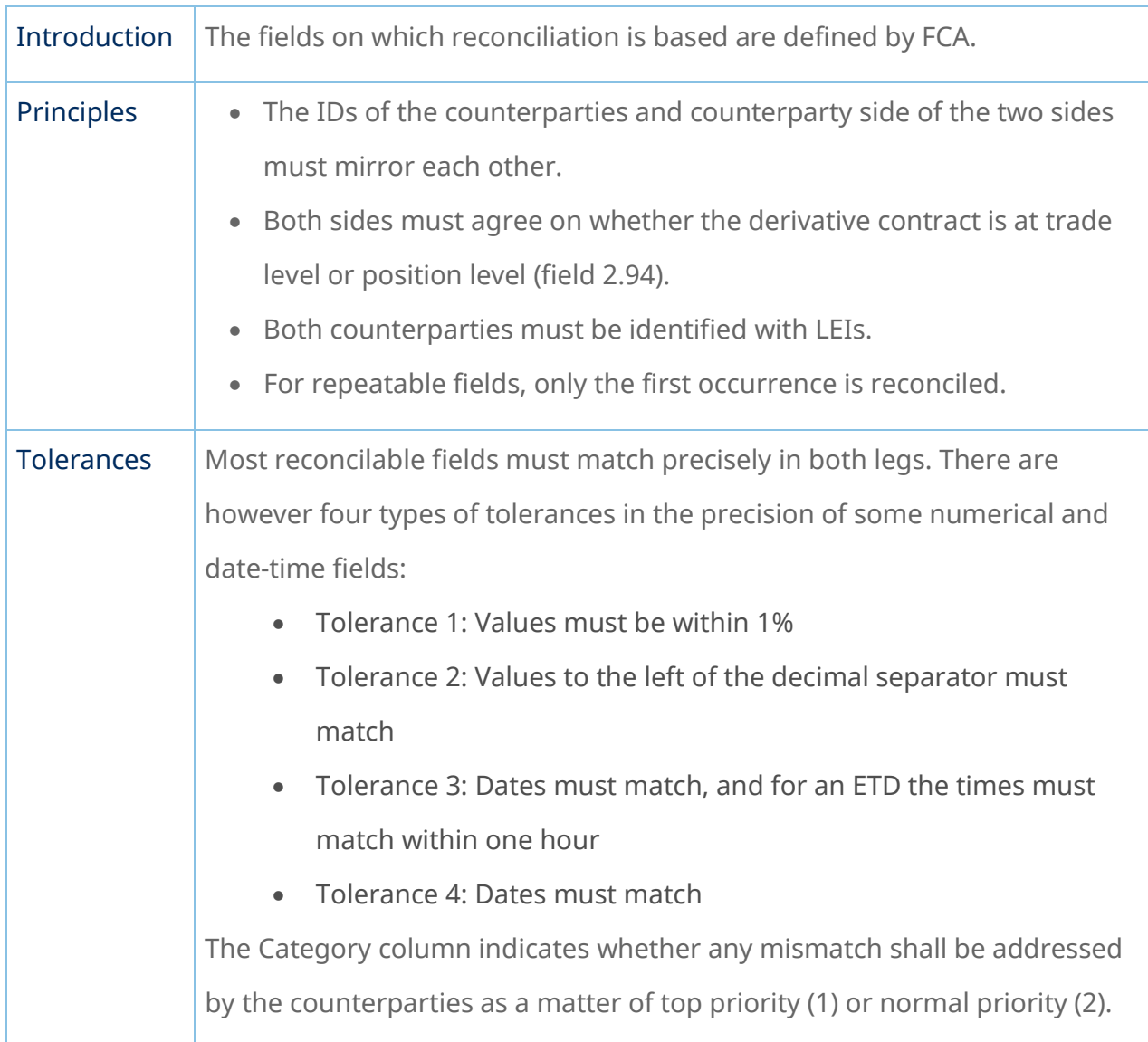

# Matching

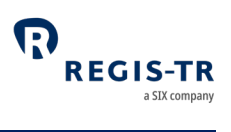

#### Reconcilable fields table

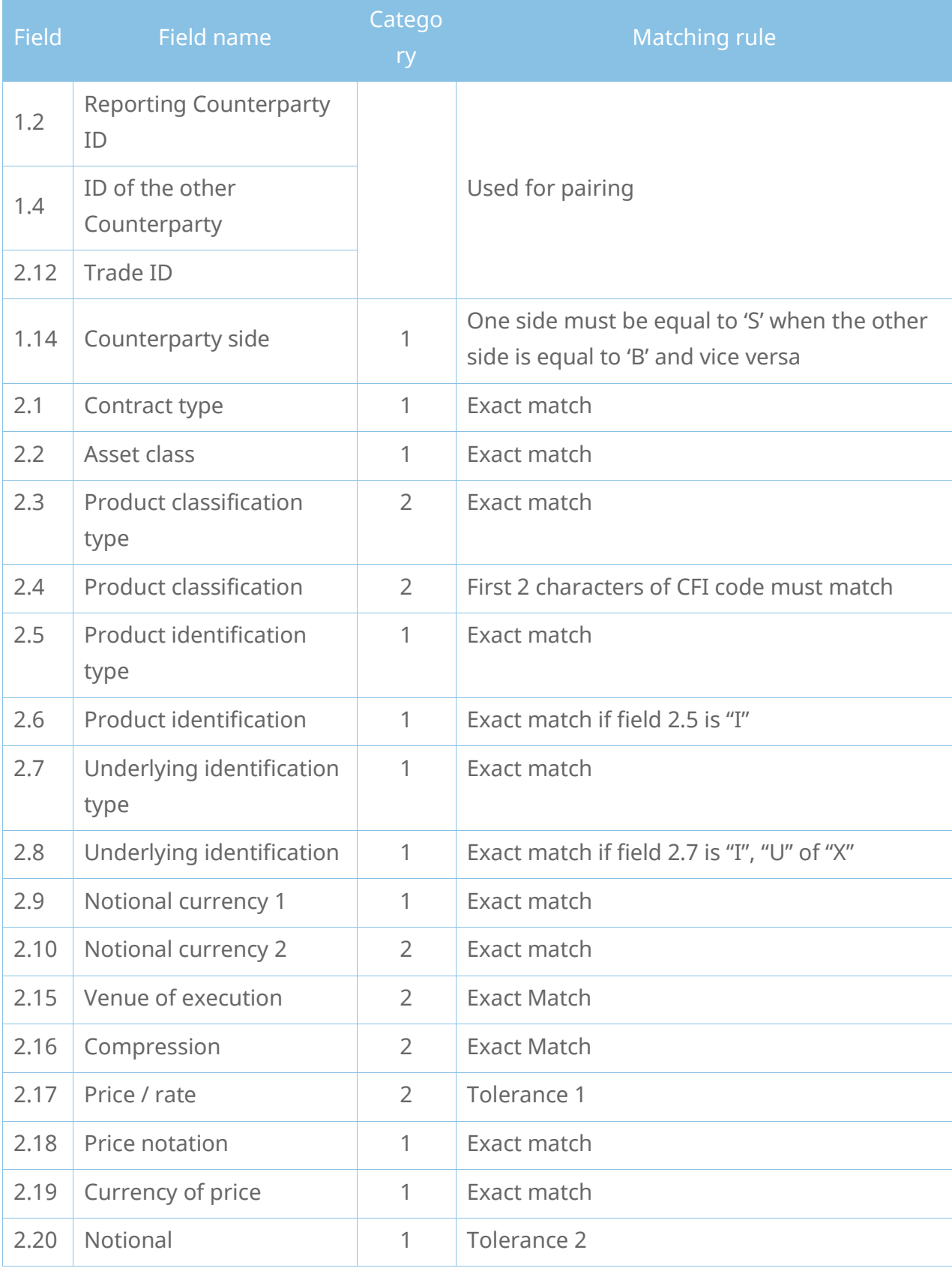

March 2024 **Page 77** 

# UK EMIR Client Handbook

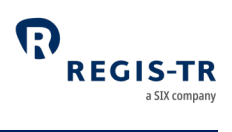

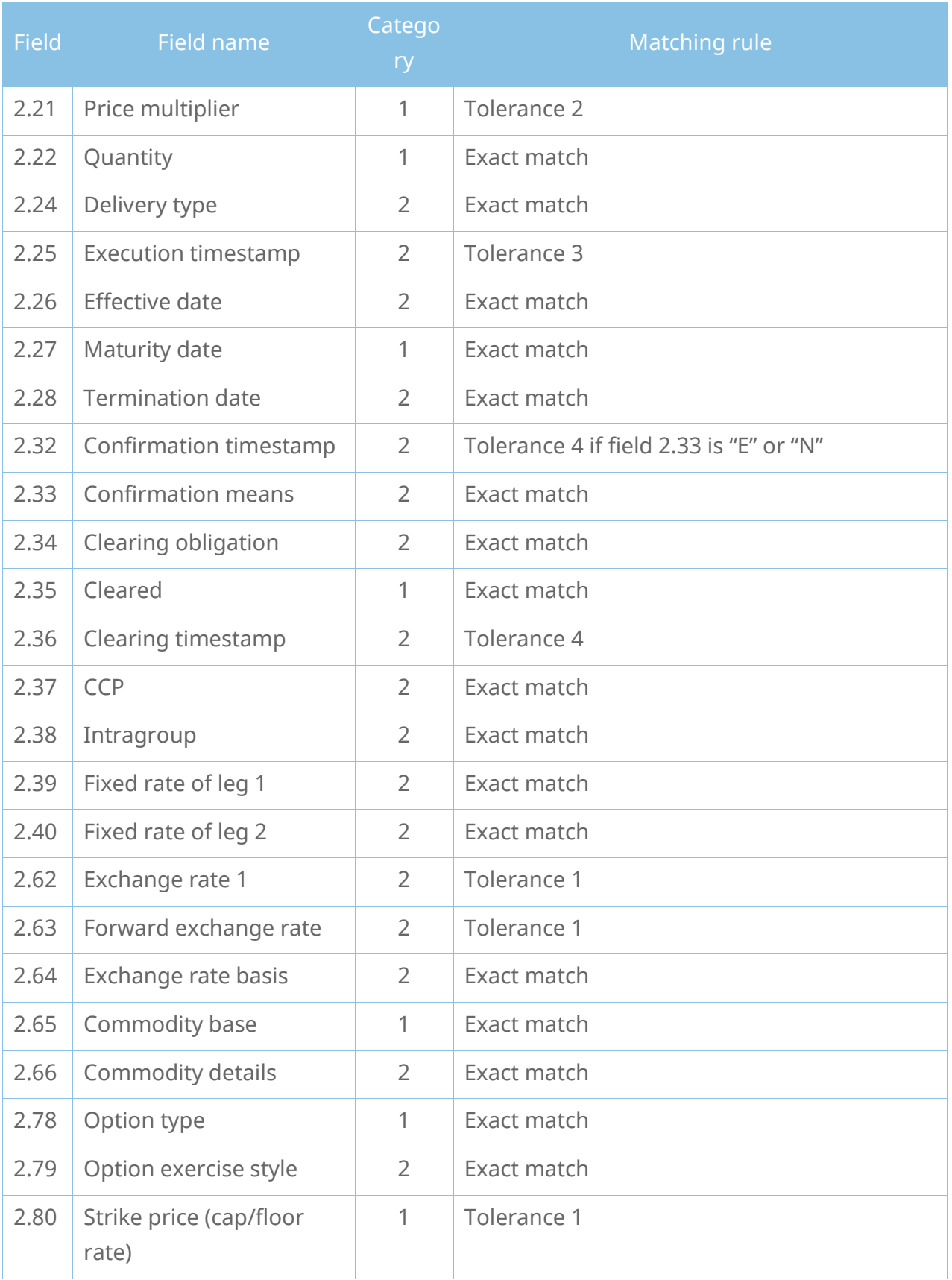

# UK EMIR Client Handbook

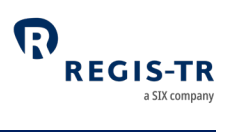

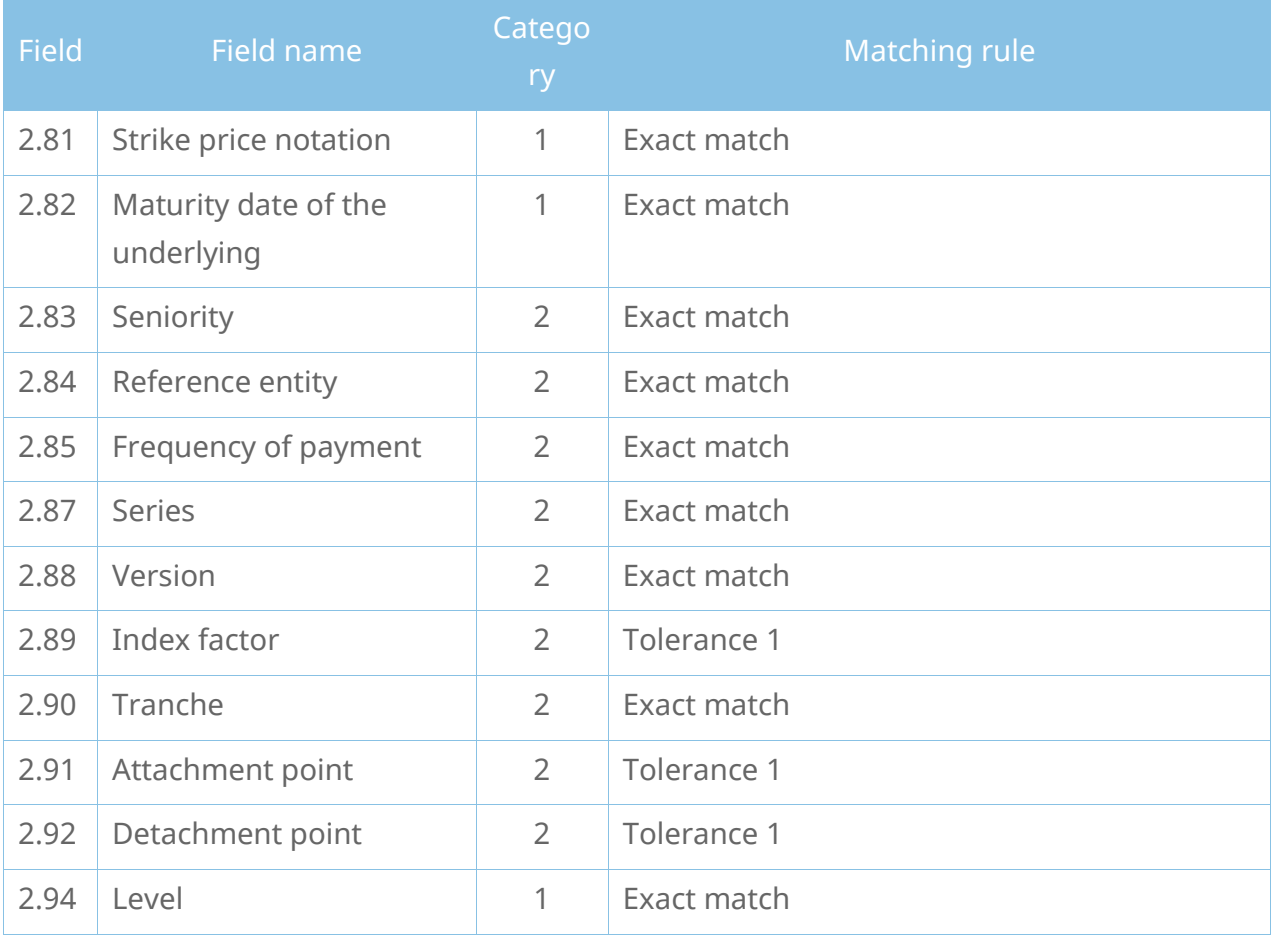

#### Reconciliation statuses

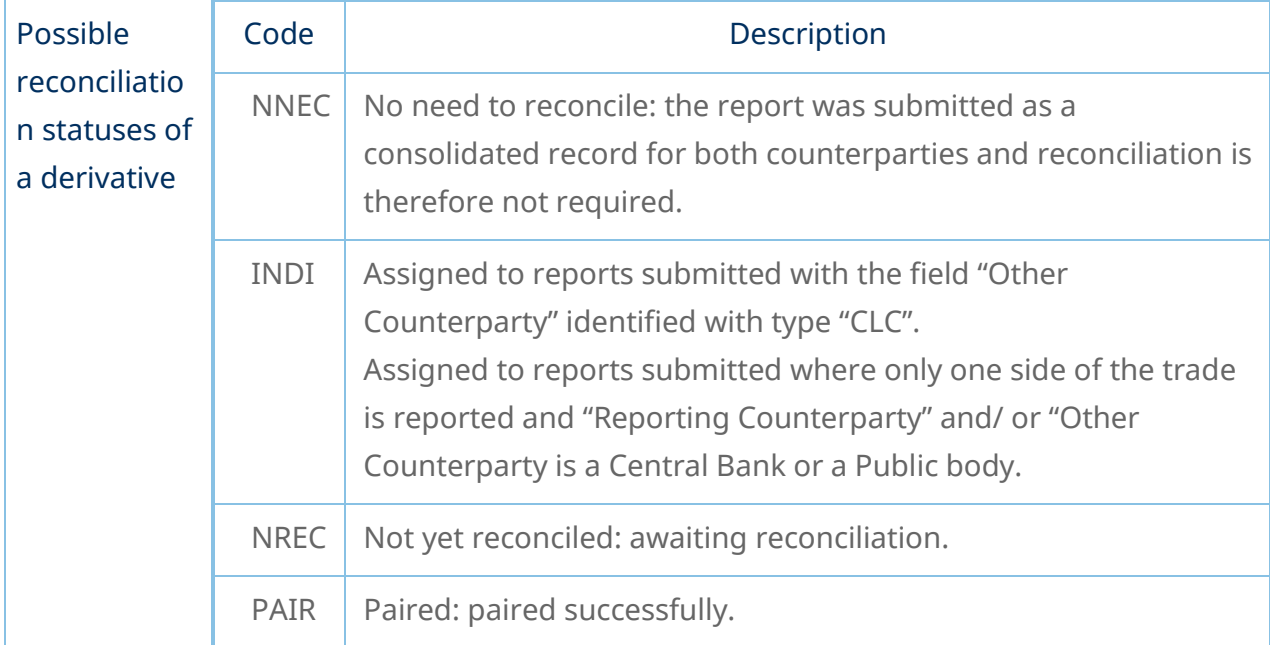

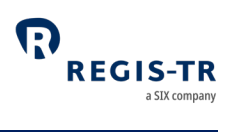

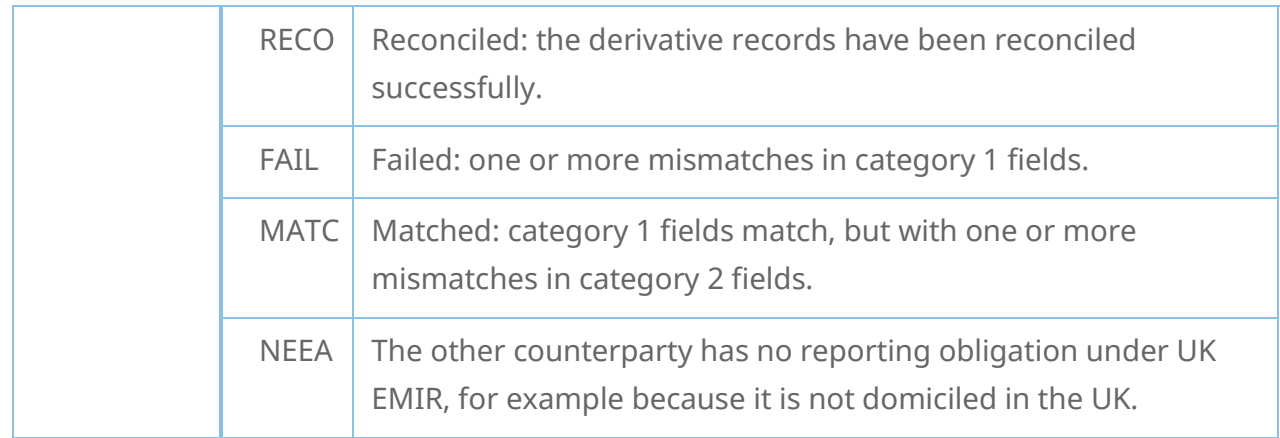

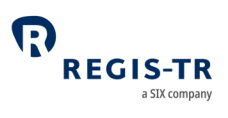

#### LEI UPDATES

#### Introduction

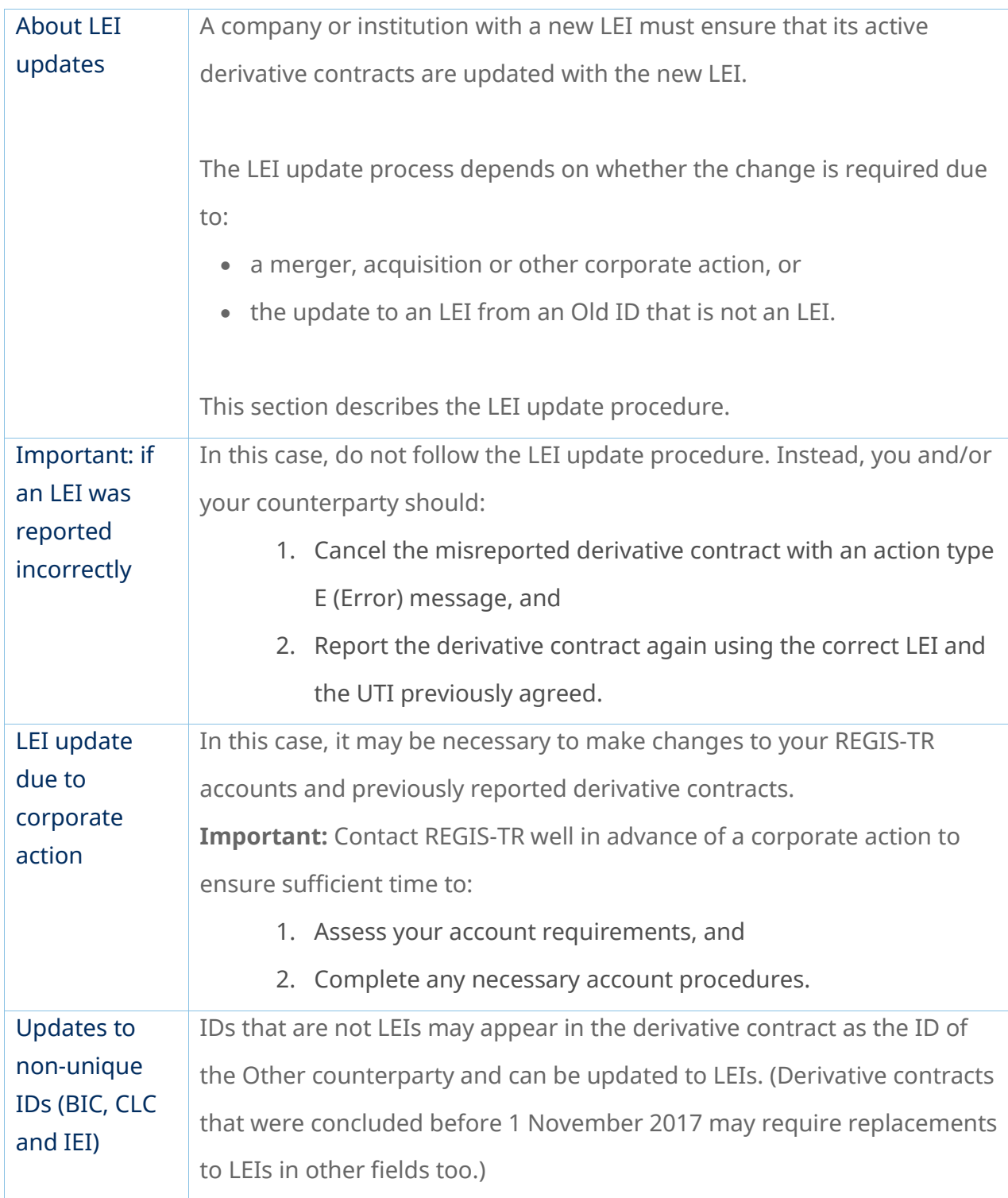

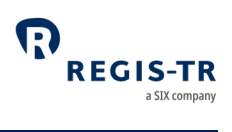

<span id="page-81-0"></span>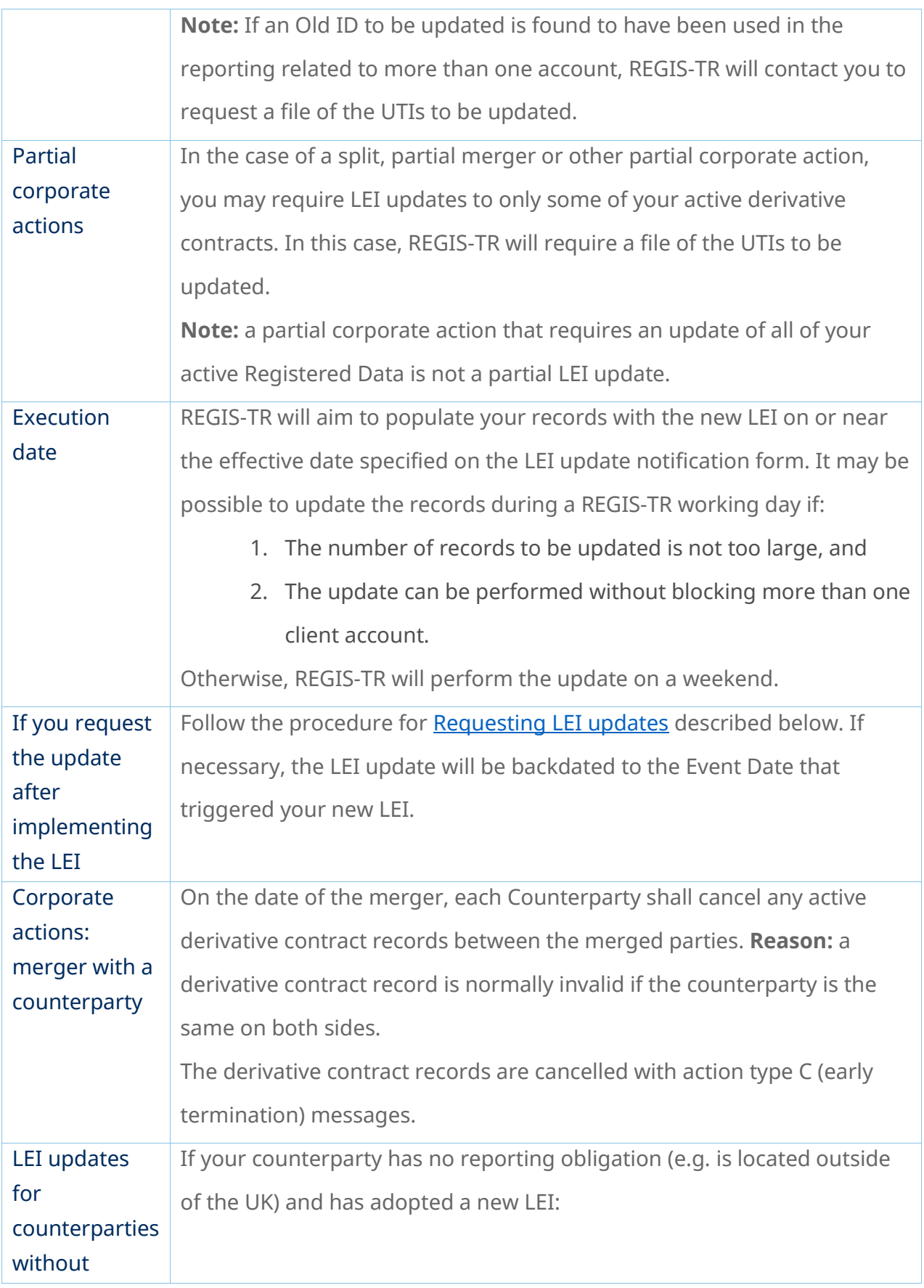

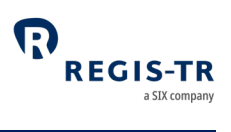

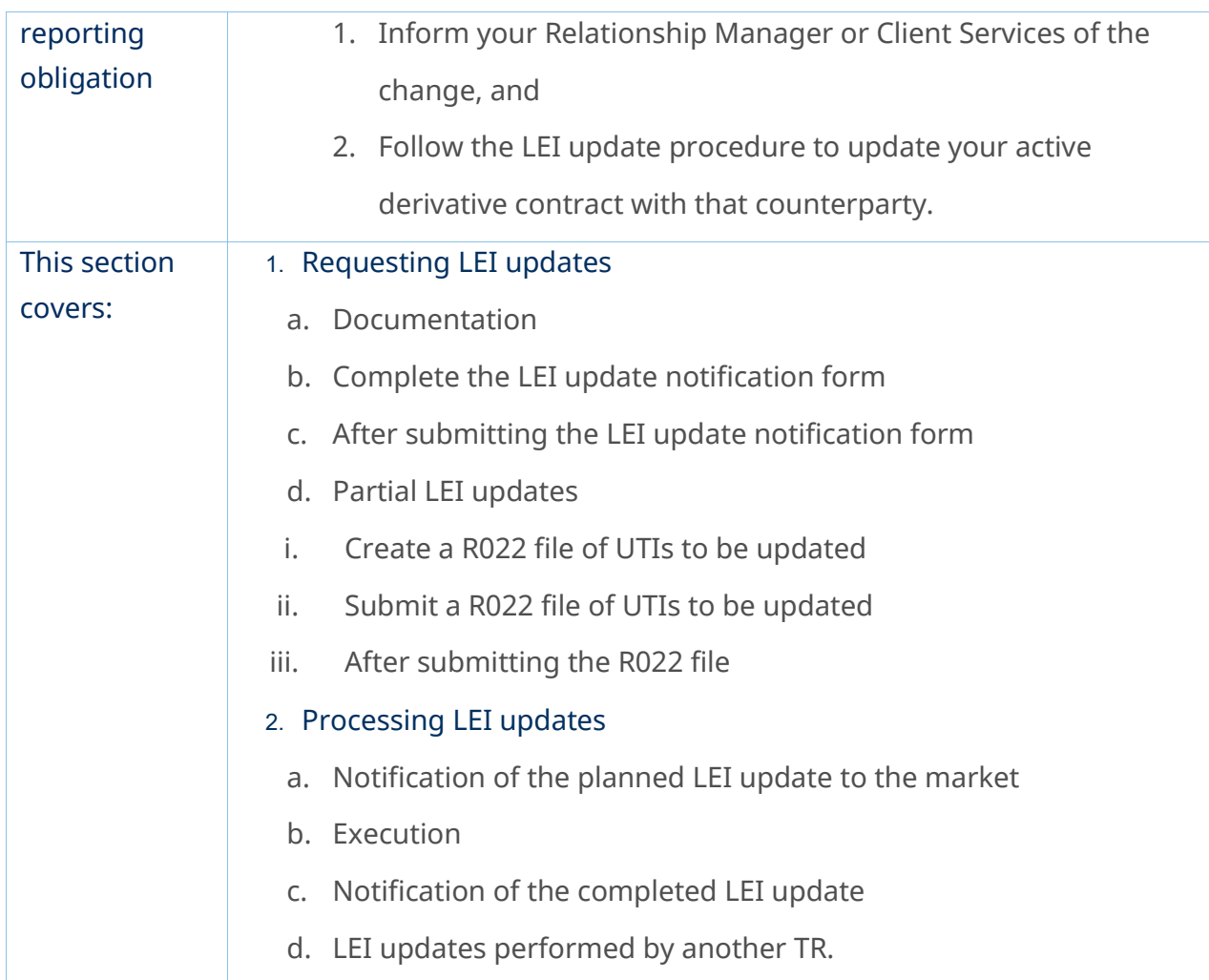

# Requesting LEI updates

<span id="page-82-0"></span>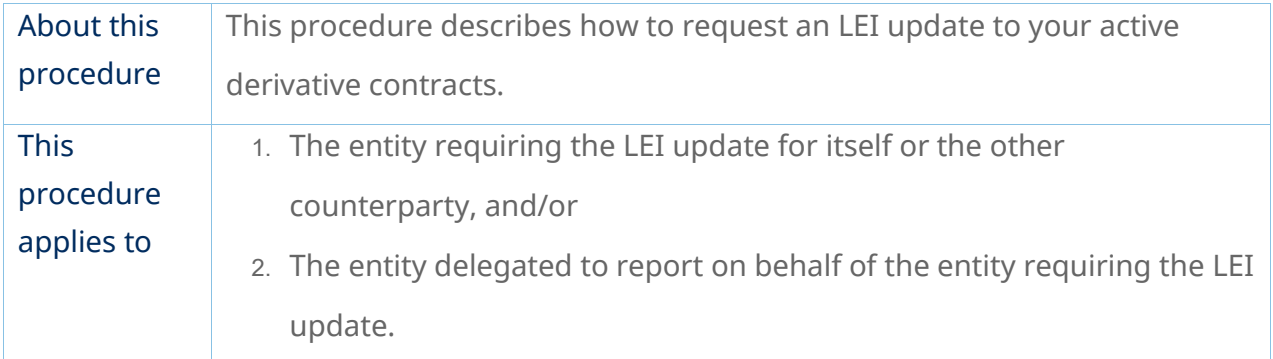

## Documentation

<span id="page-82-1"></span>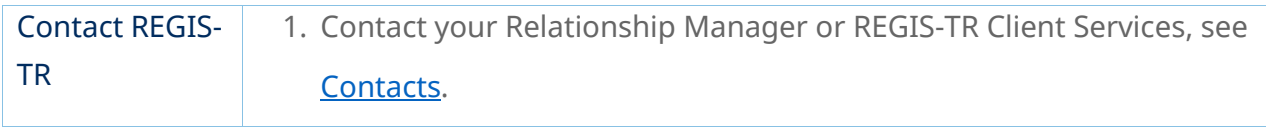

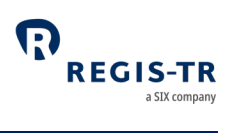

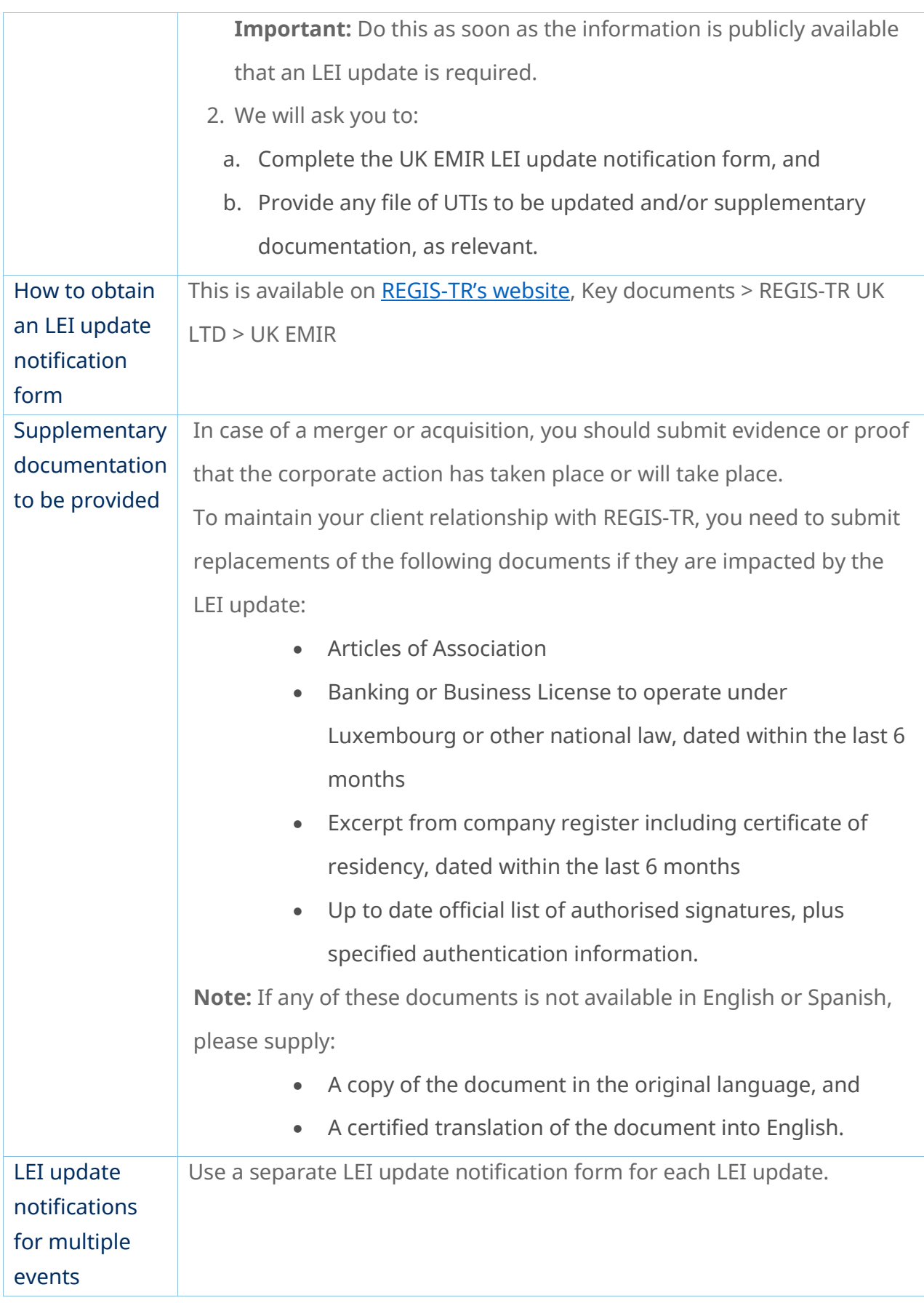

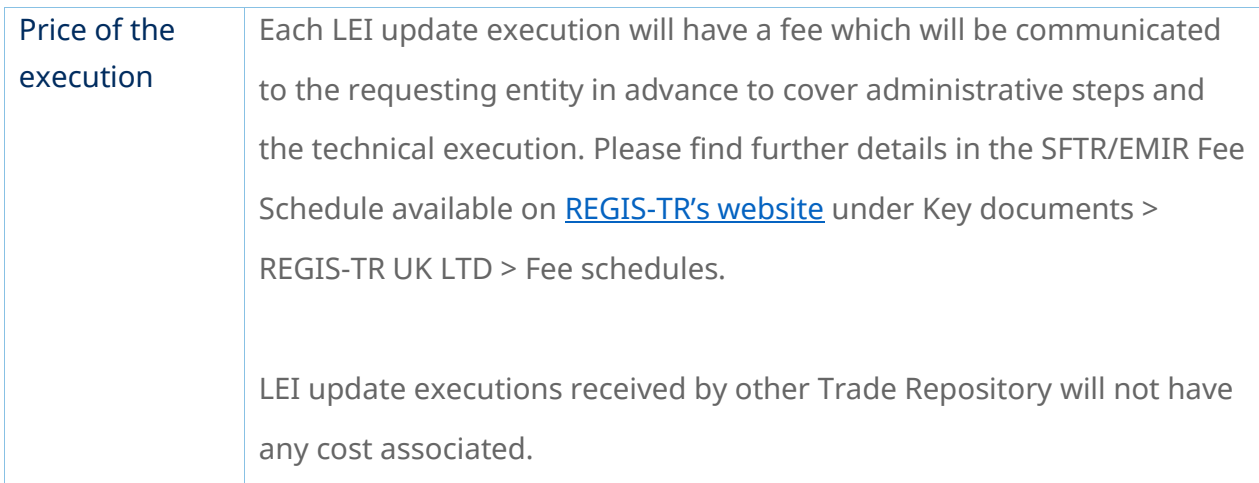

# At the top of the form, please specify the notification type, whether this

Complete the LEI update notification form

<span id="page-84-0"></span>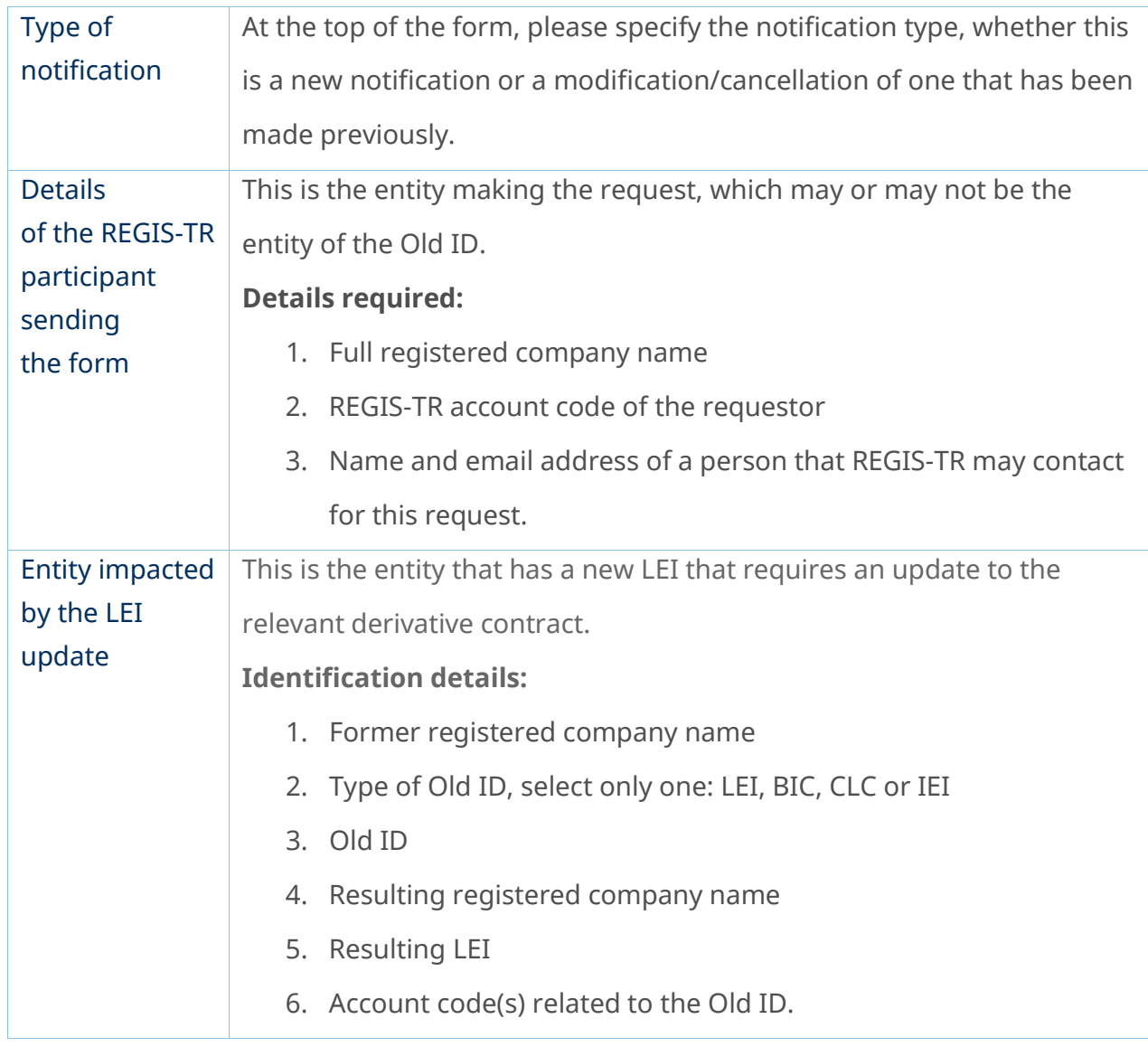

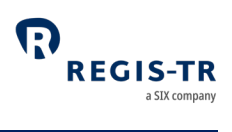

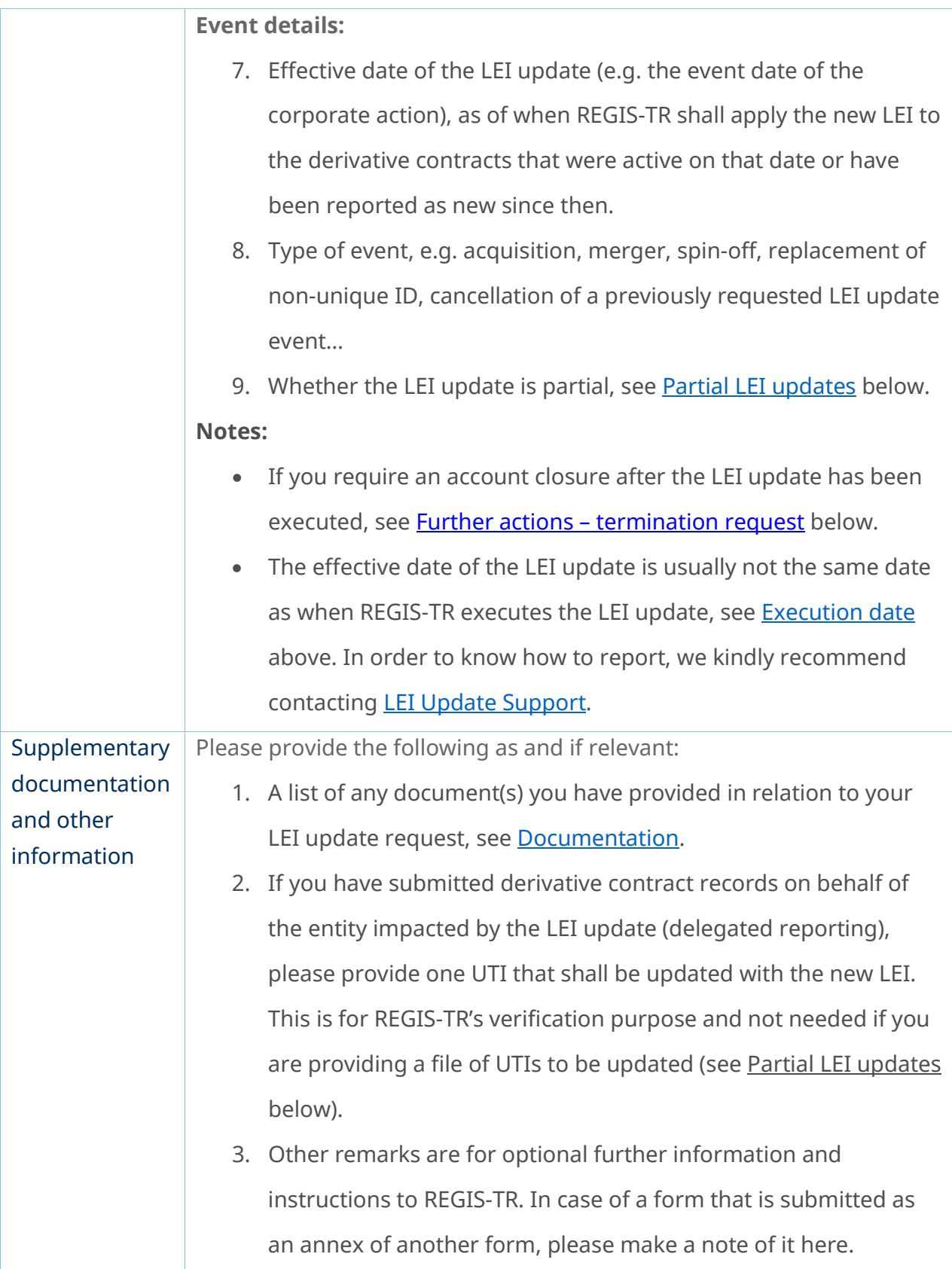

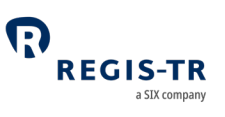

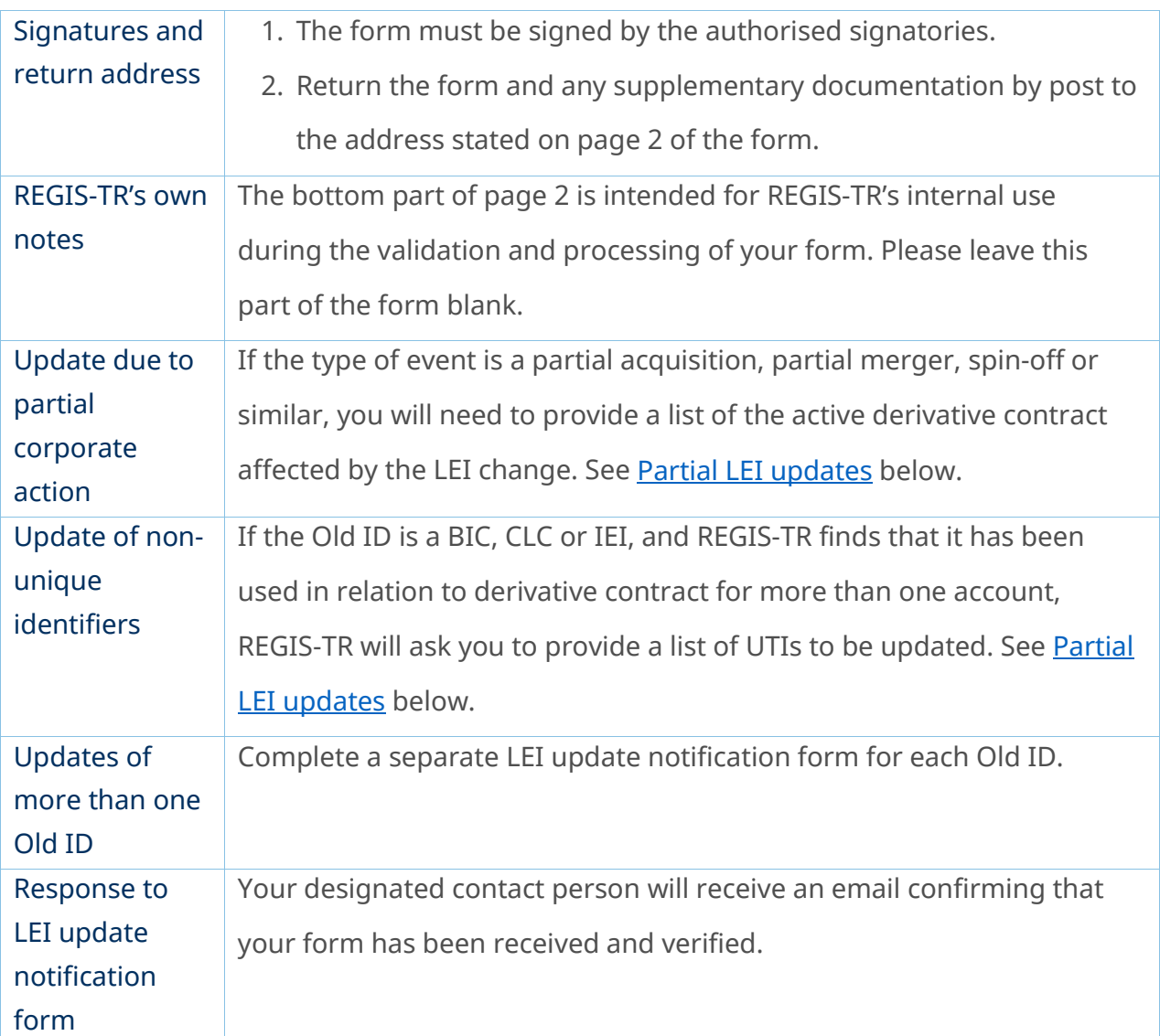

## After submitting the LEI update notification form

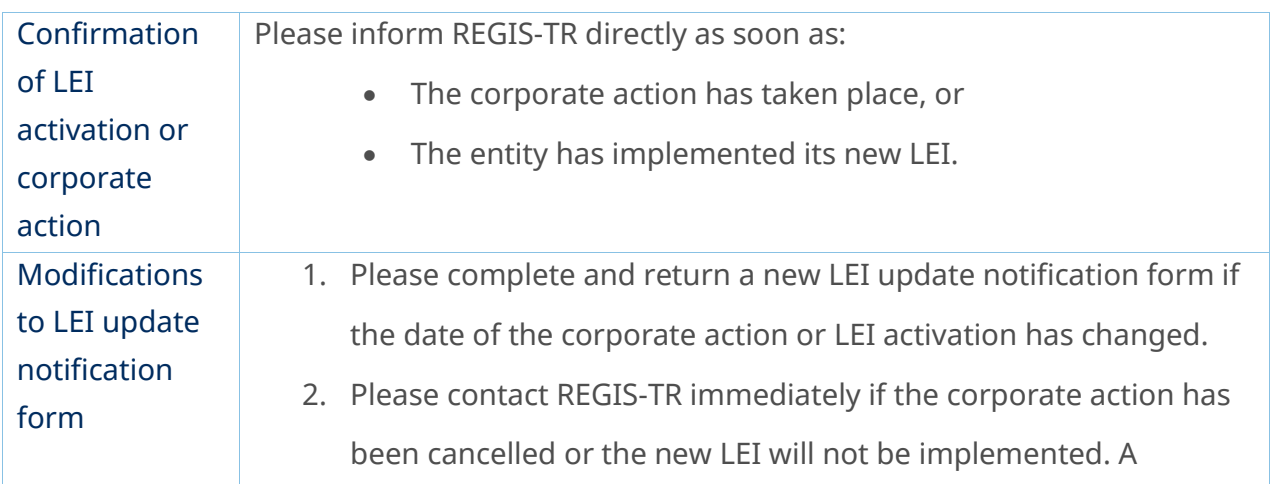

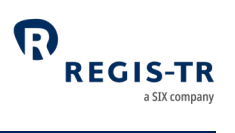

<span id="page-87-2"></span>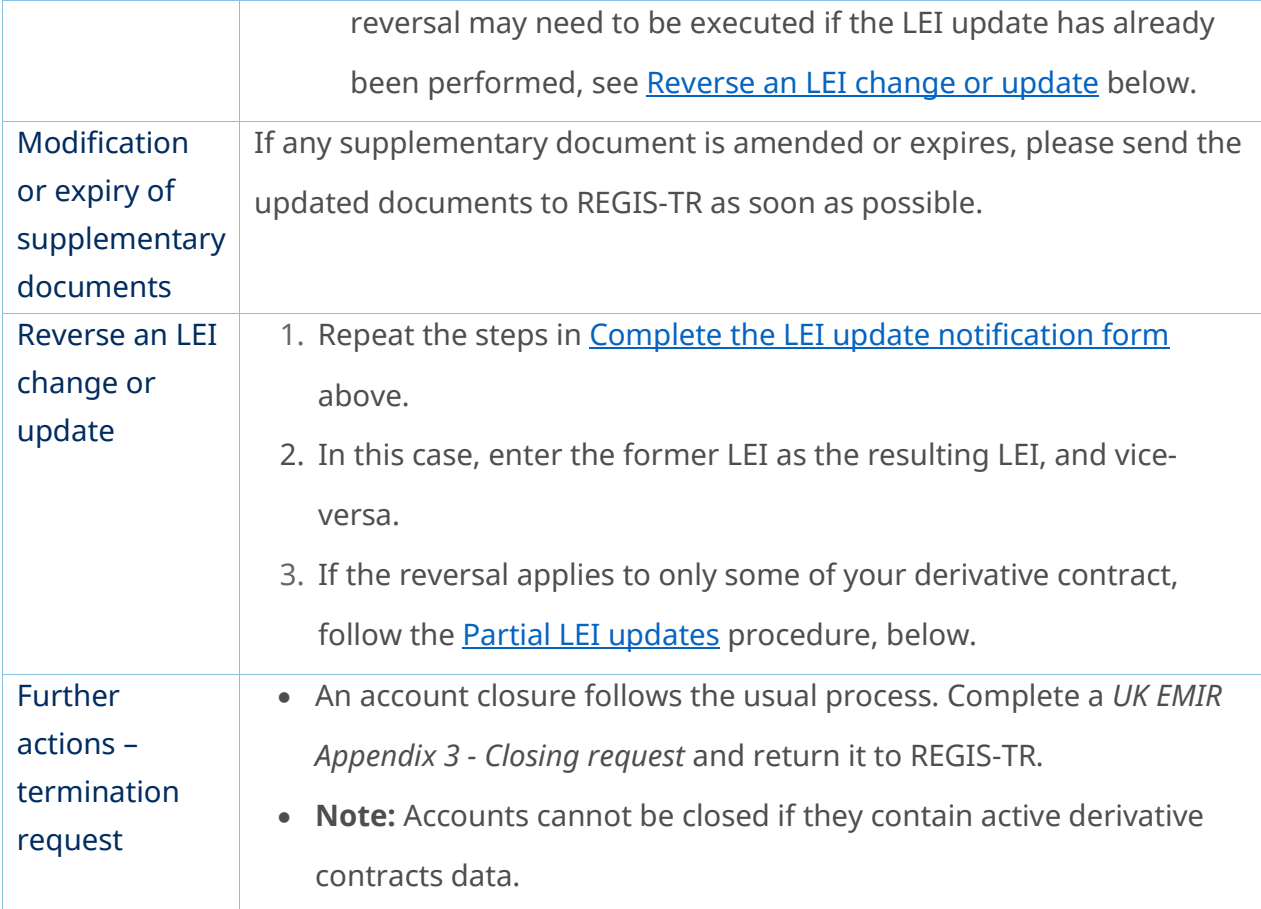

## Partial LEI updates

<span id="page-87-1"></span><span id="page-87-0"></span>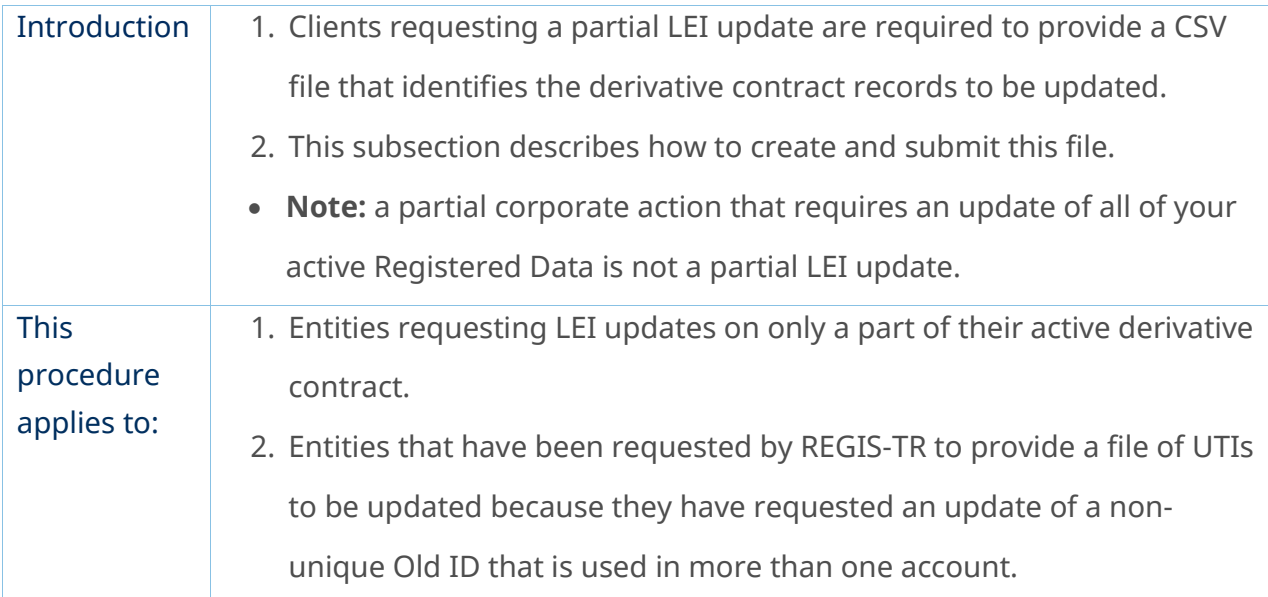

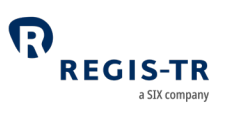

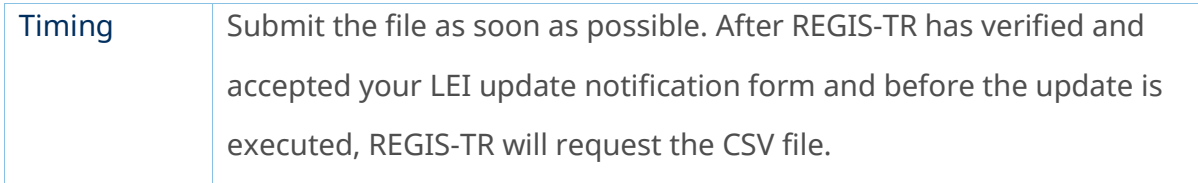

## Create a R022 file of UTIs to be updated

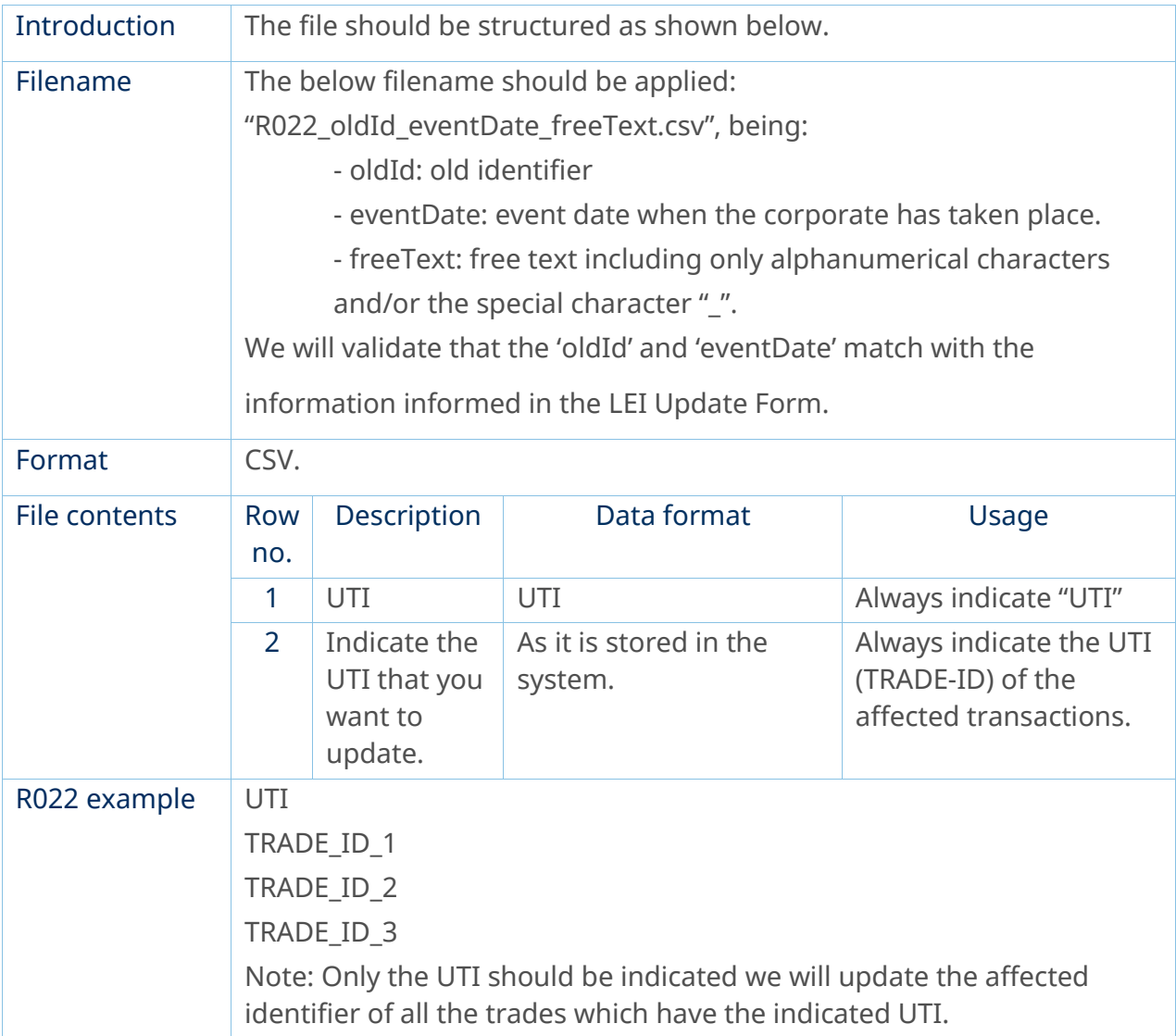

## Submit a R022 file of UTIs to be updated

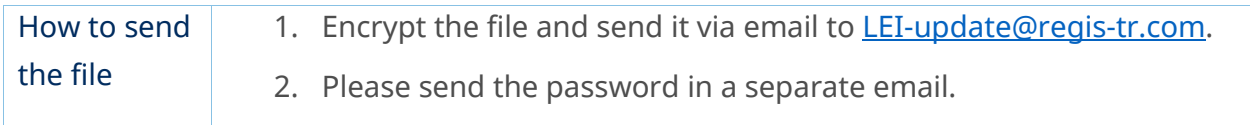

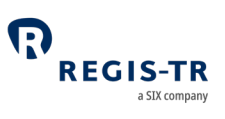

## After submitting the R022 file

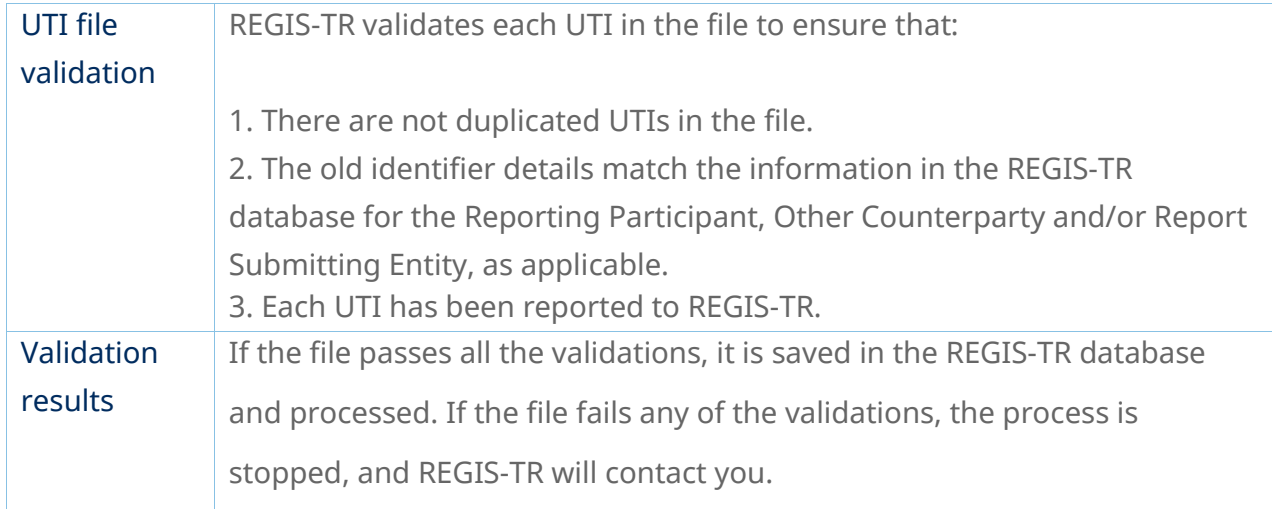

# Processing LEI updates

## Notification of planned LEI updates

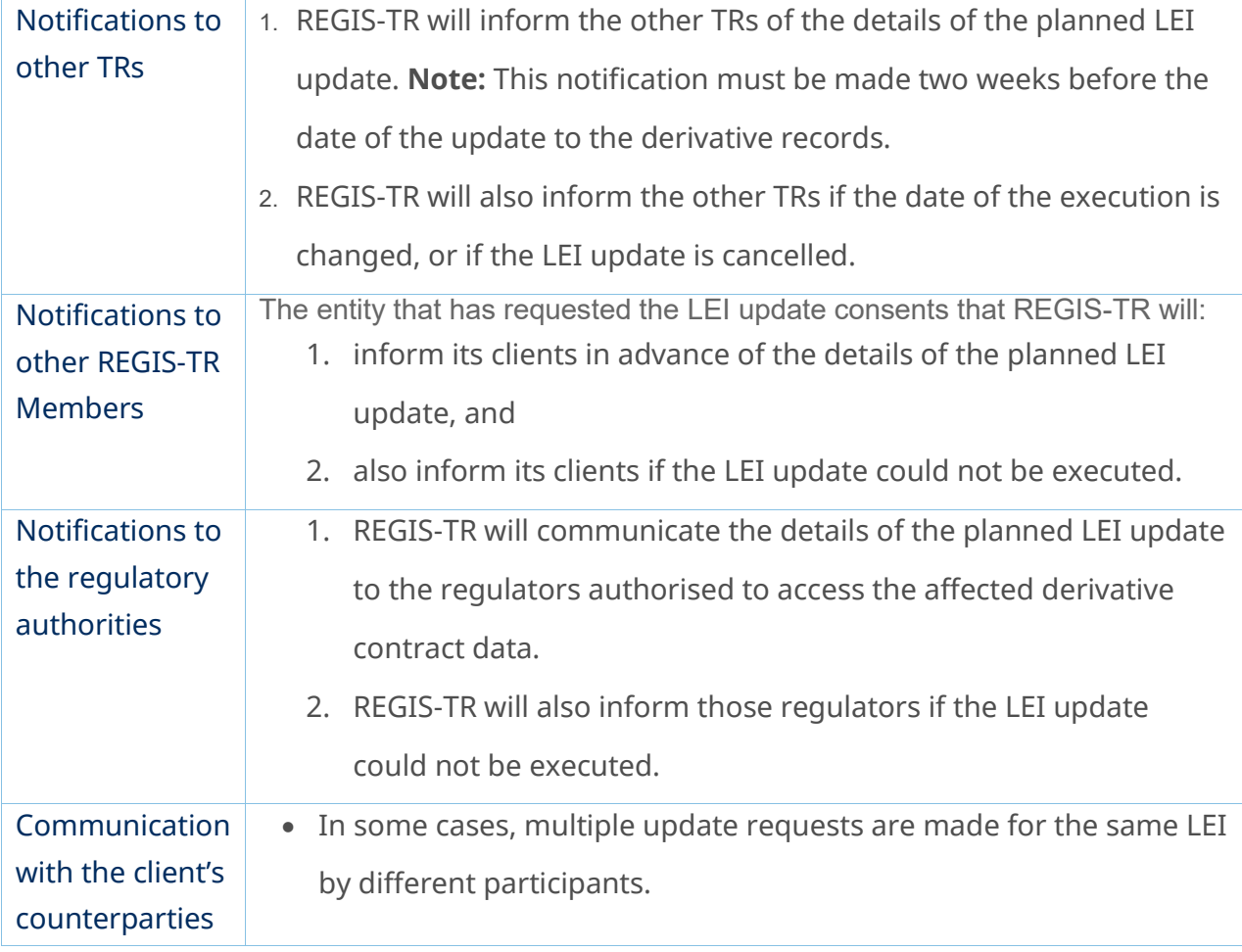

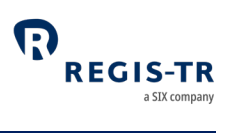

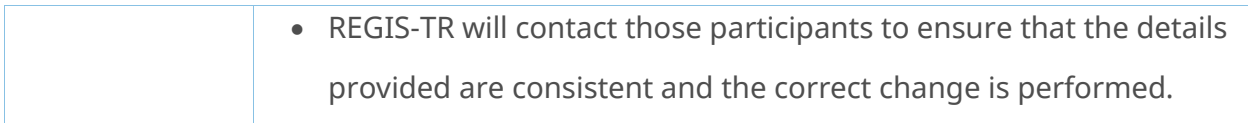

#### Execution

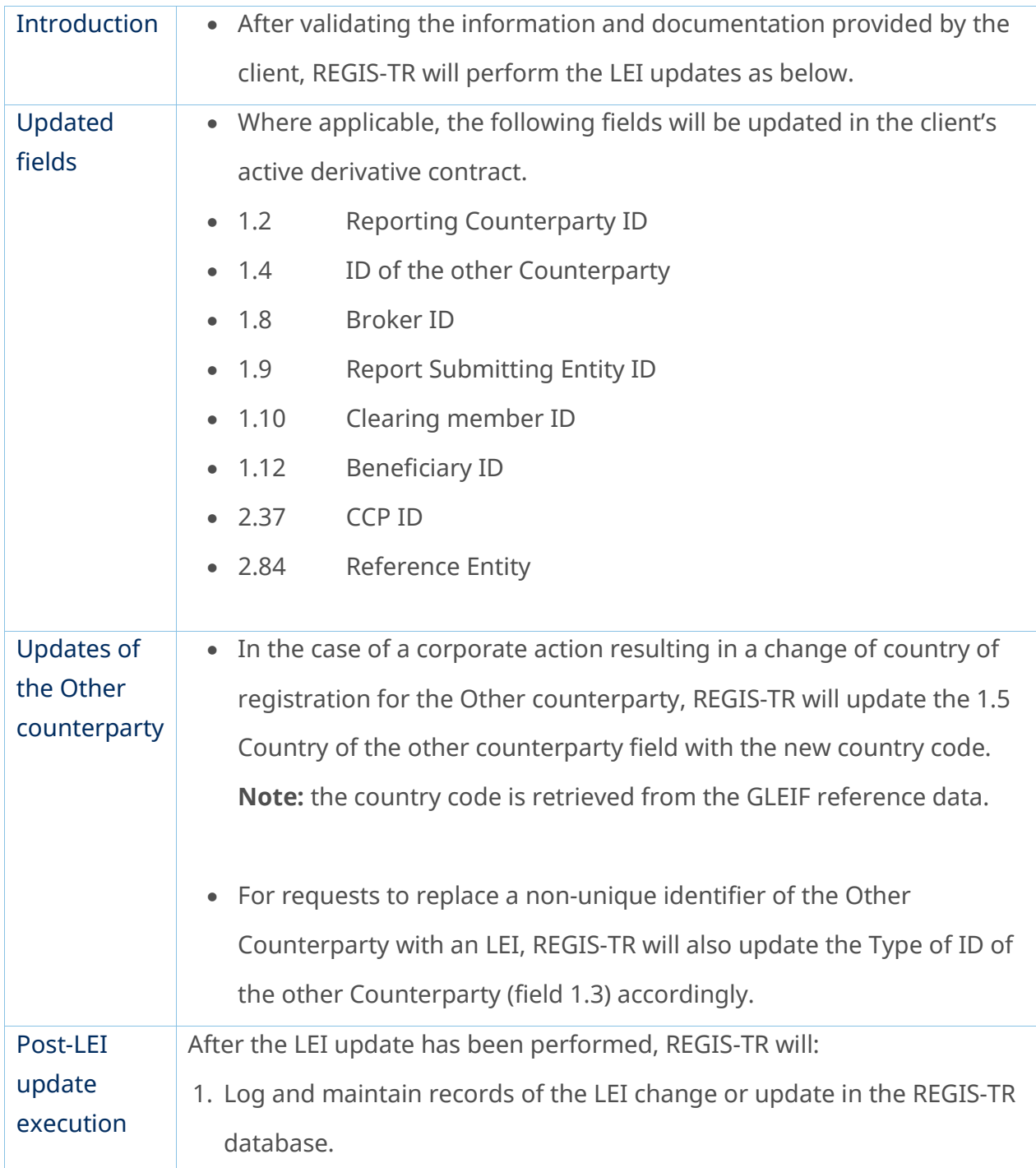

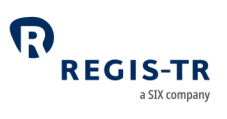

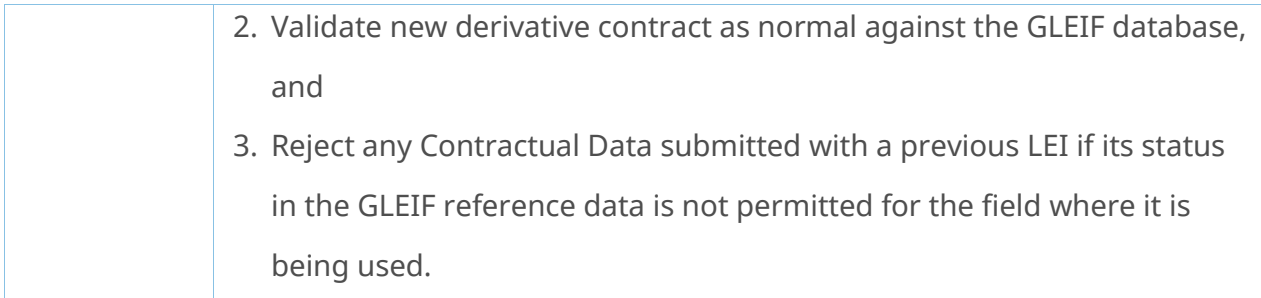

# Notification of completed LEI updates

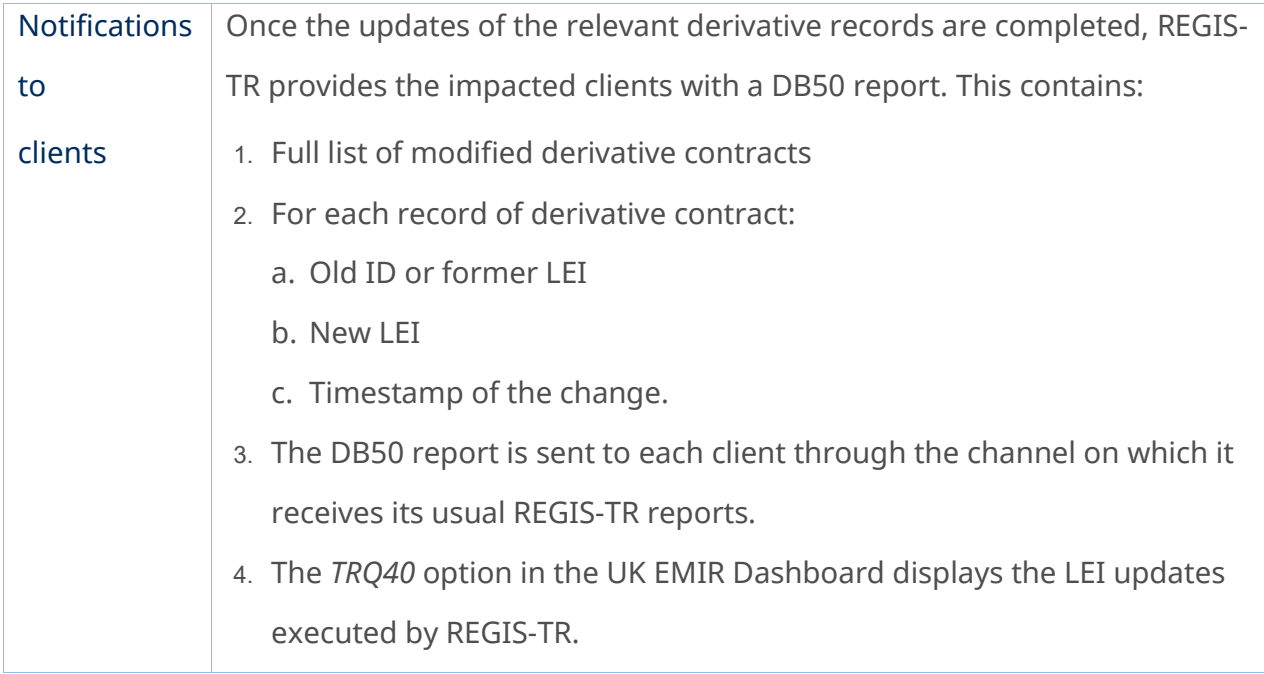

## LEI updates performed by another TR

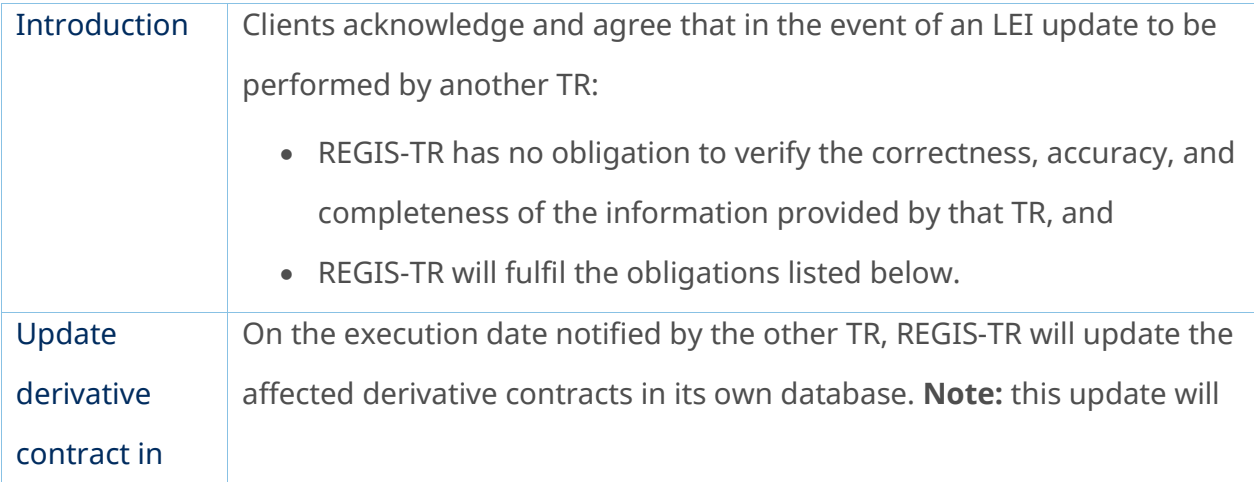

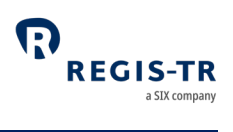

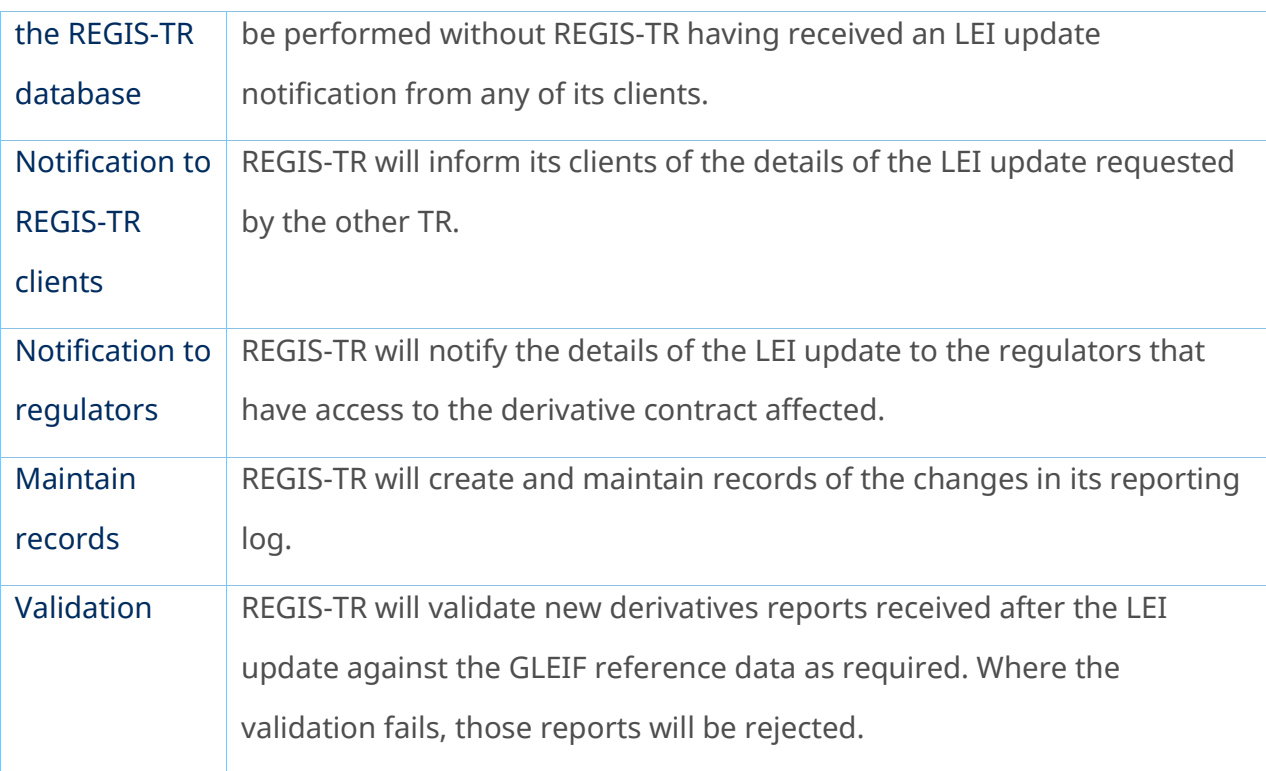

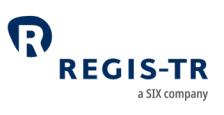

#### REPORTING TO CLIENTS

#### Introduction

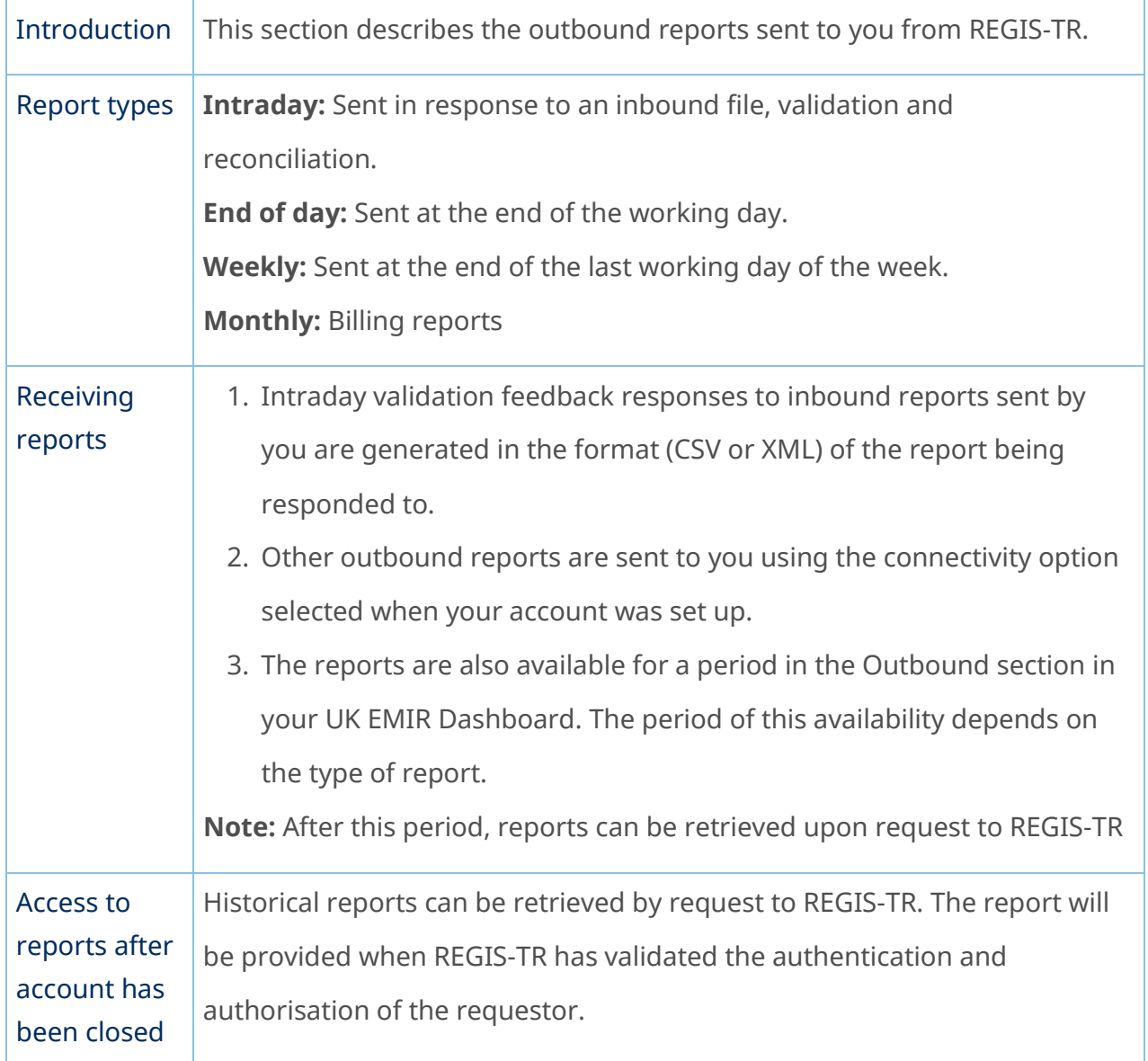

## Report/feedback cycle

Introduction The table below shows when outbound reports are sent.

Process Feedback/Report Timing

# UK EMIR Client Handbook

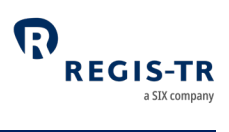

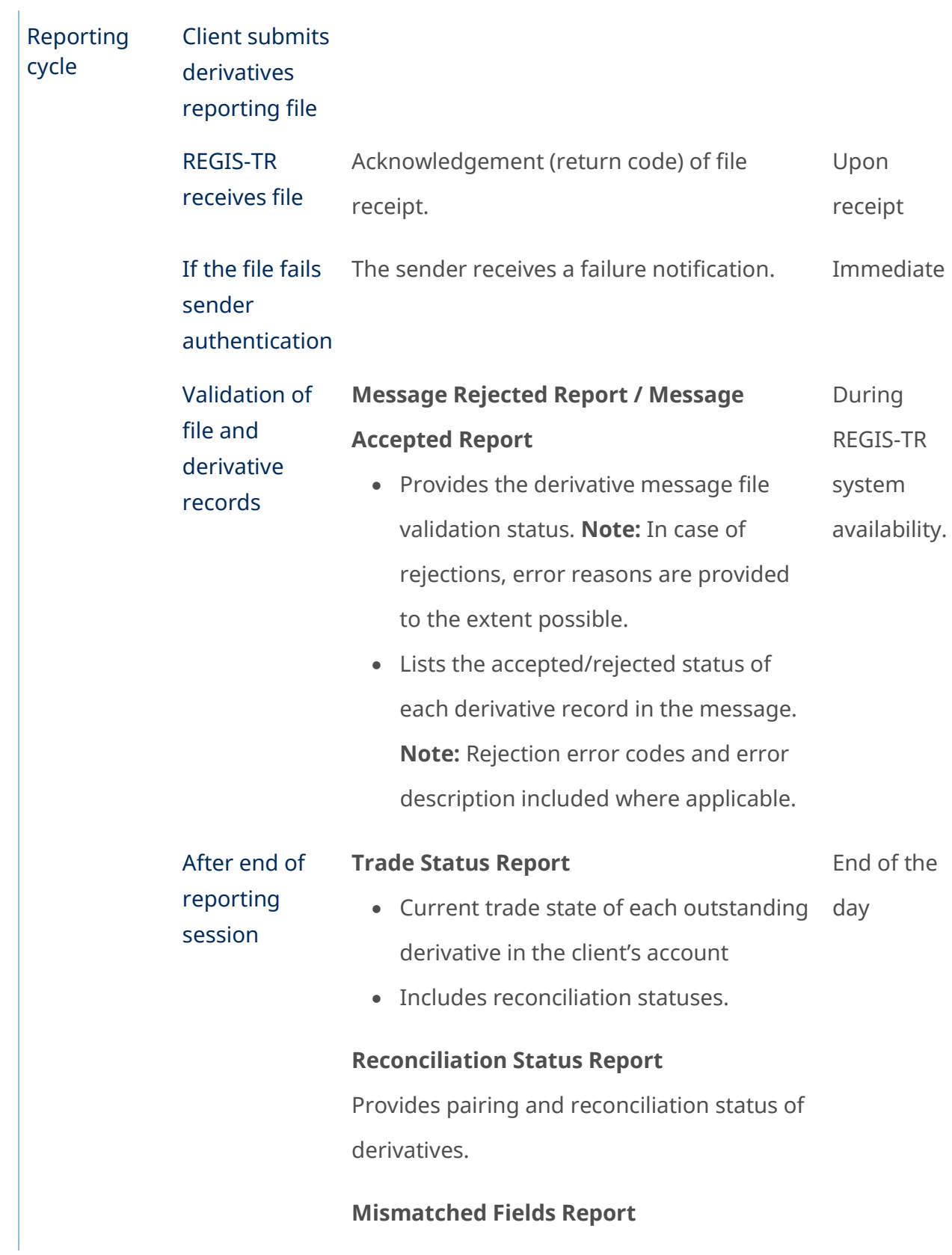

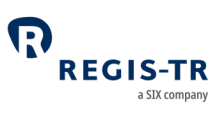

Provides fields in disagreement between the counterparties and their corresponding values.

#### **Common Data Report**

Provides information on derivatives reported by the Third Party and which are not allocated to their account.

#### **LEI Changes Report**

Informs the receiving account of derivative contracts updated following an LEI update.

#### **Portability Report**

Informs the receiving account of derivative trades reallocated to its account after a porting or transfer.

#### **Short Table Inactive Contracts**

Informs of derivative contracts that became inactive on the corresponding report generation.

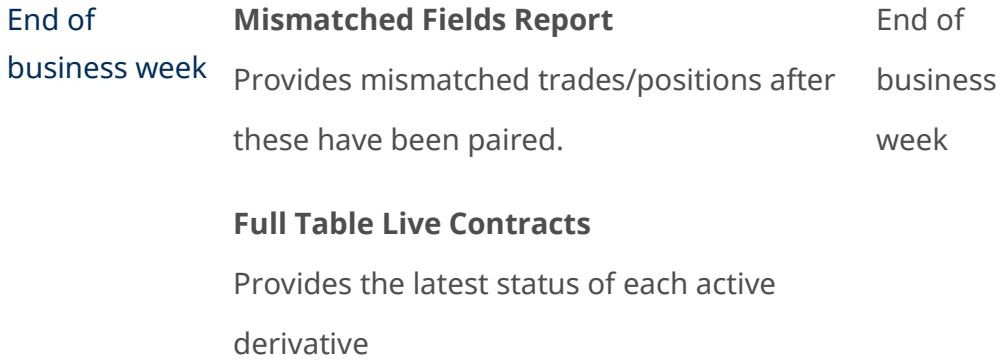

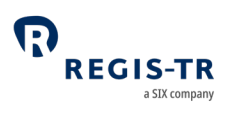

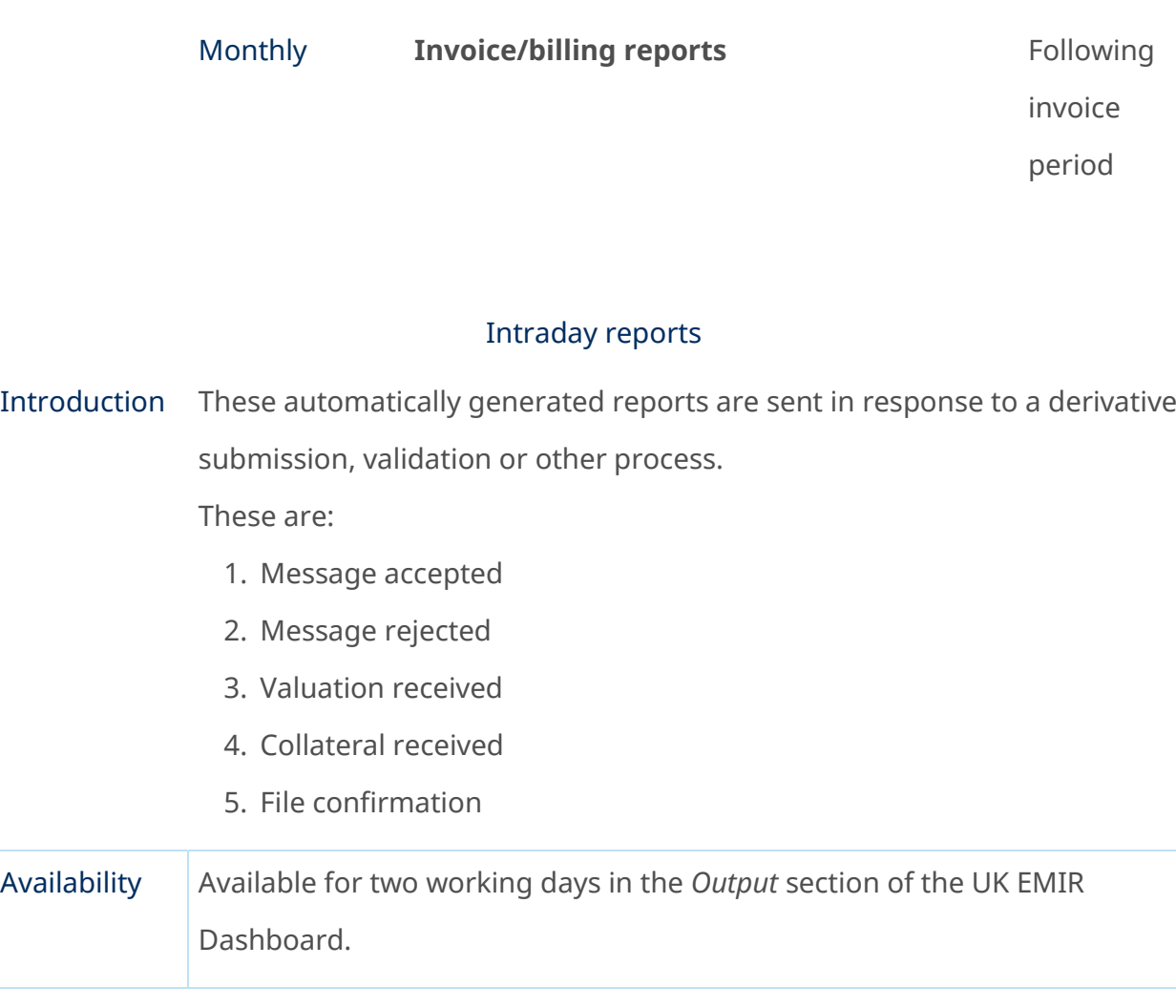

# IB01 and B010 – Intraday messages

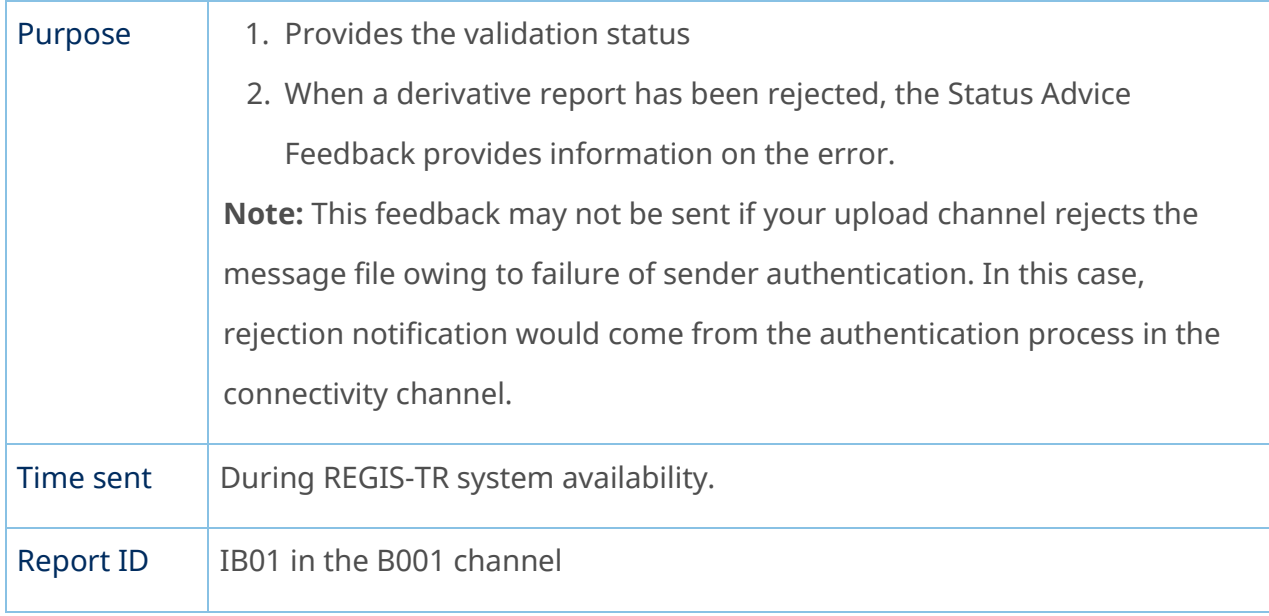

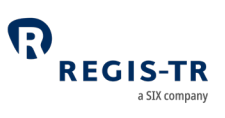

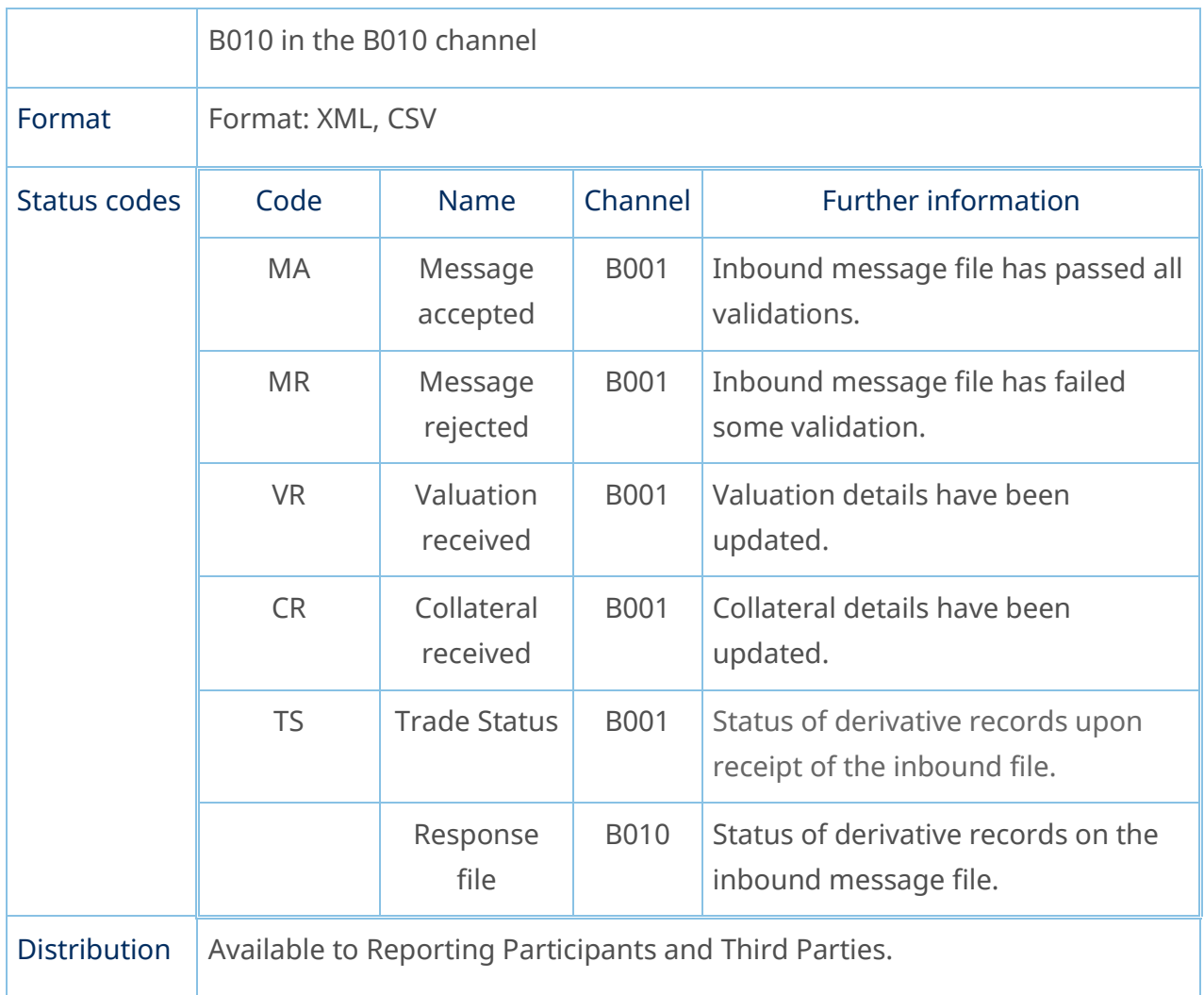

# End of day reports

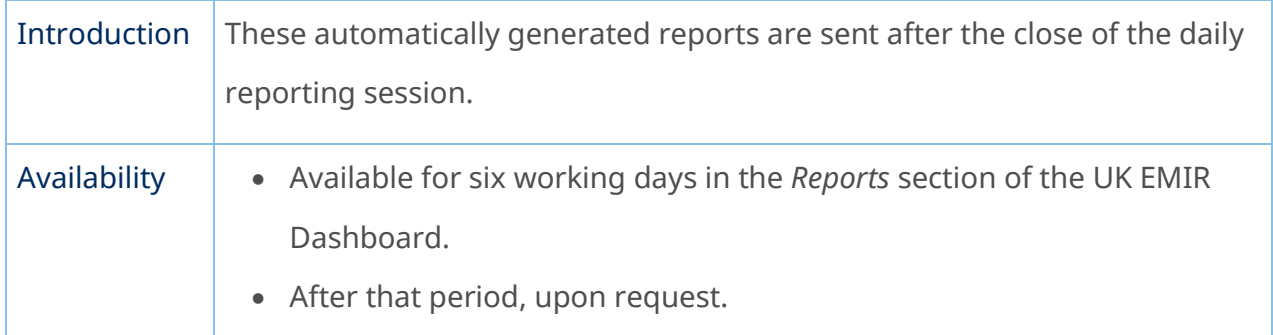

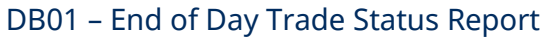

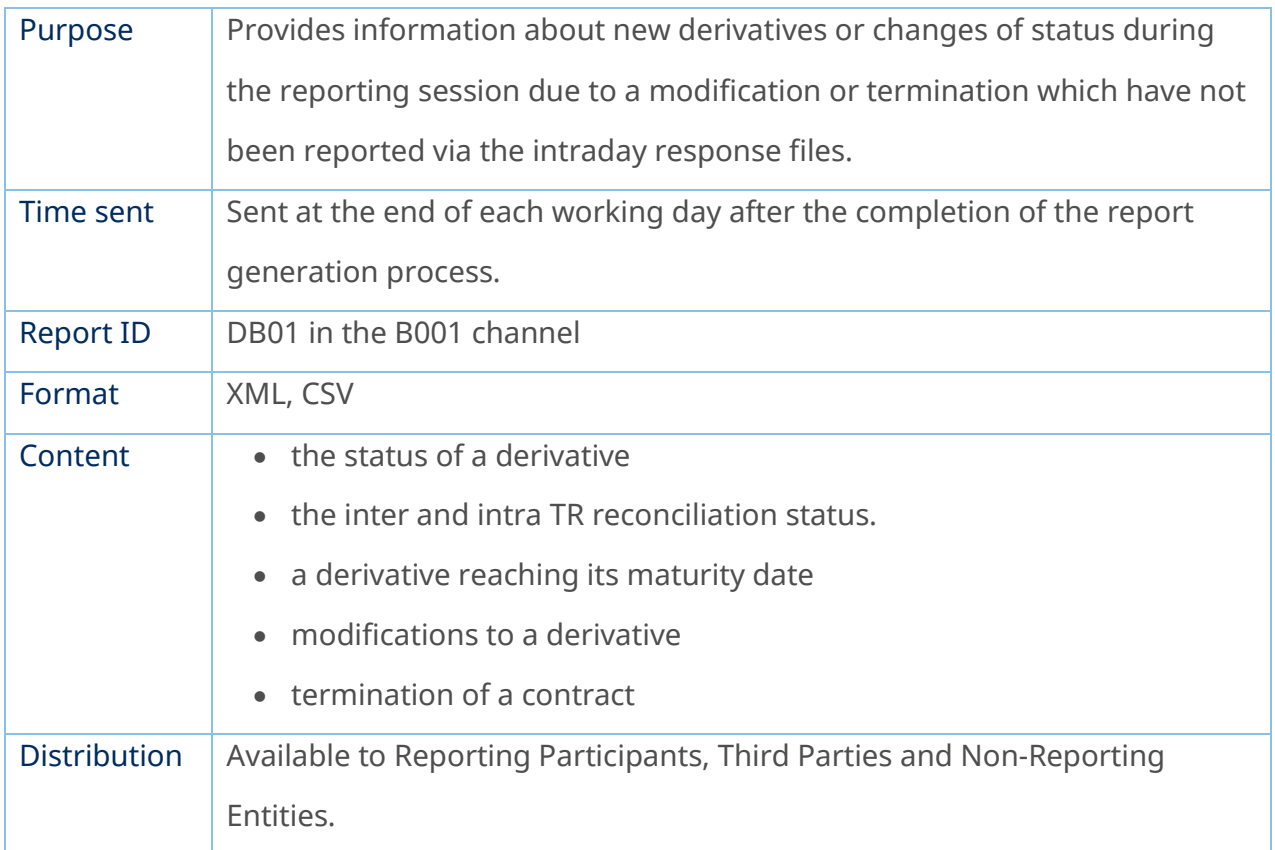

## DB10 – ETD Trade Status Report

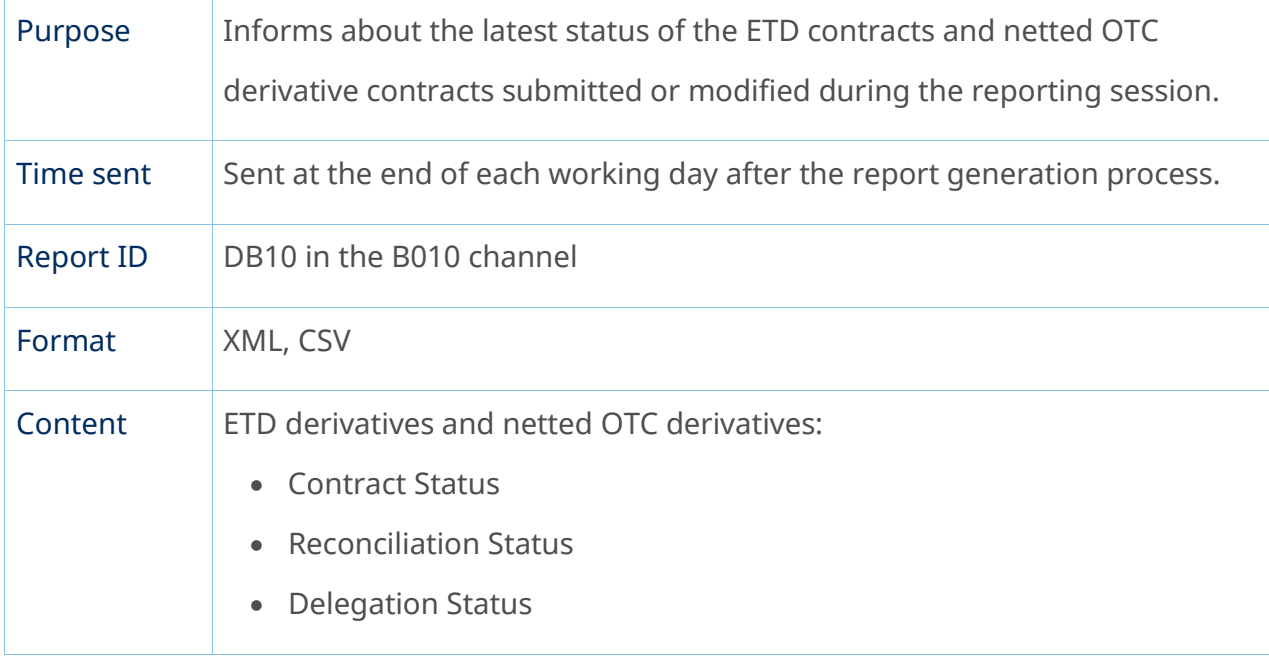

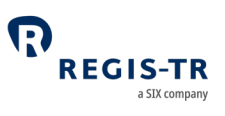

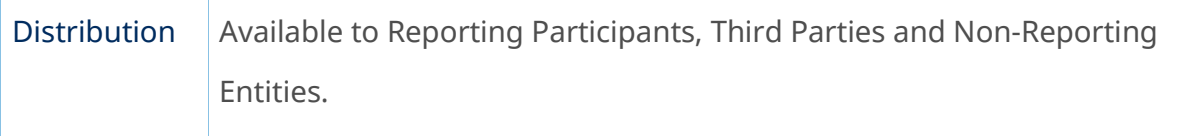

# DB11 – Reconciliation Status Report

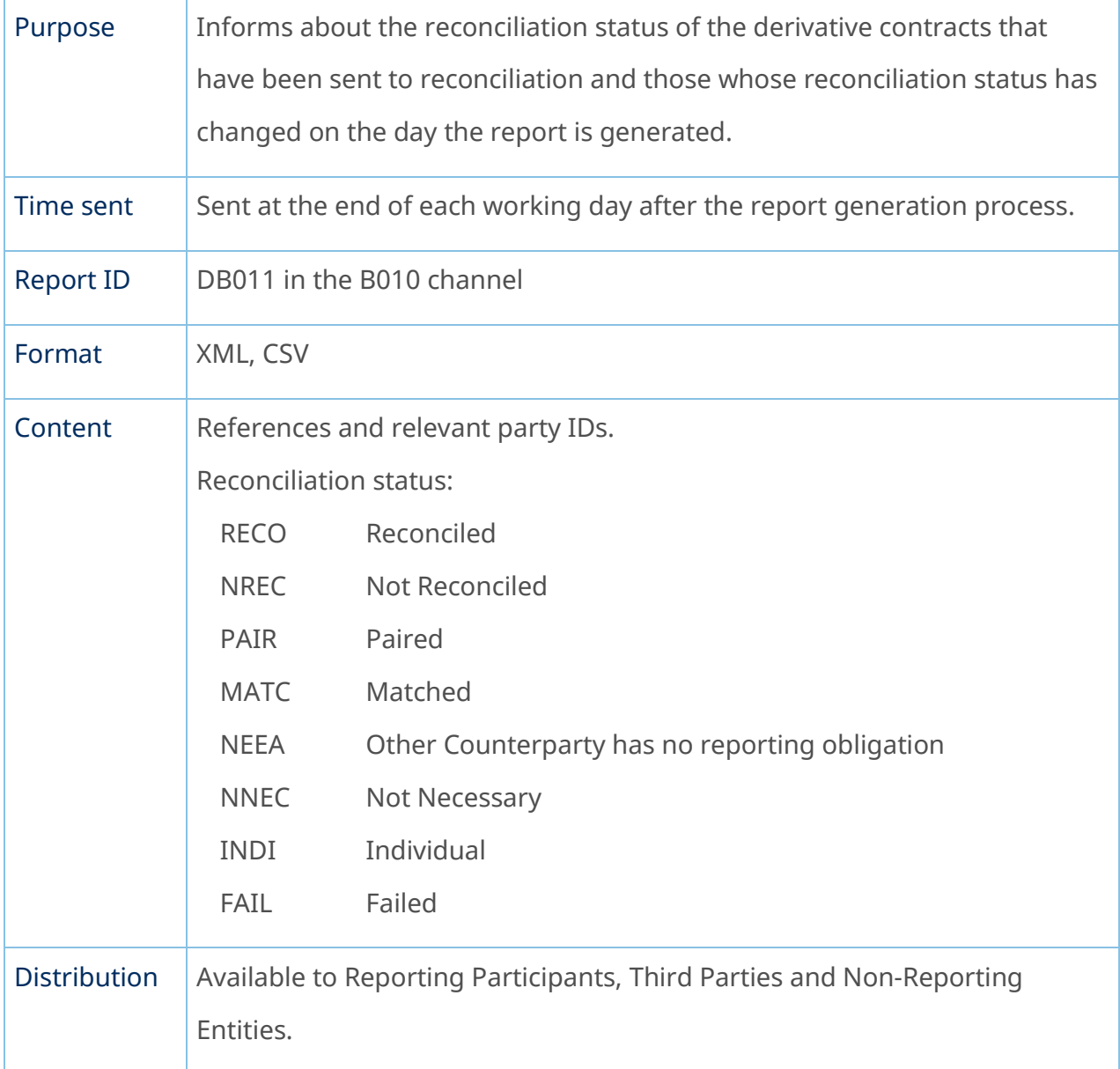

## DB13 – Mismatched Fields Report

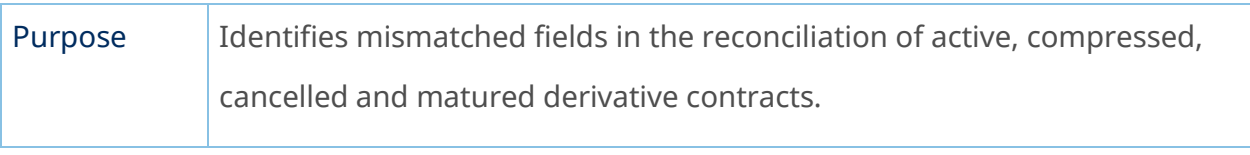

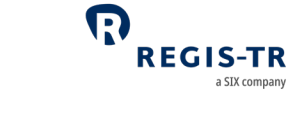

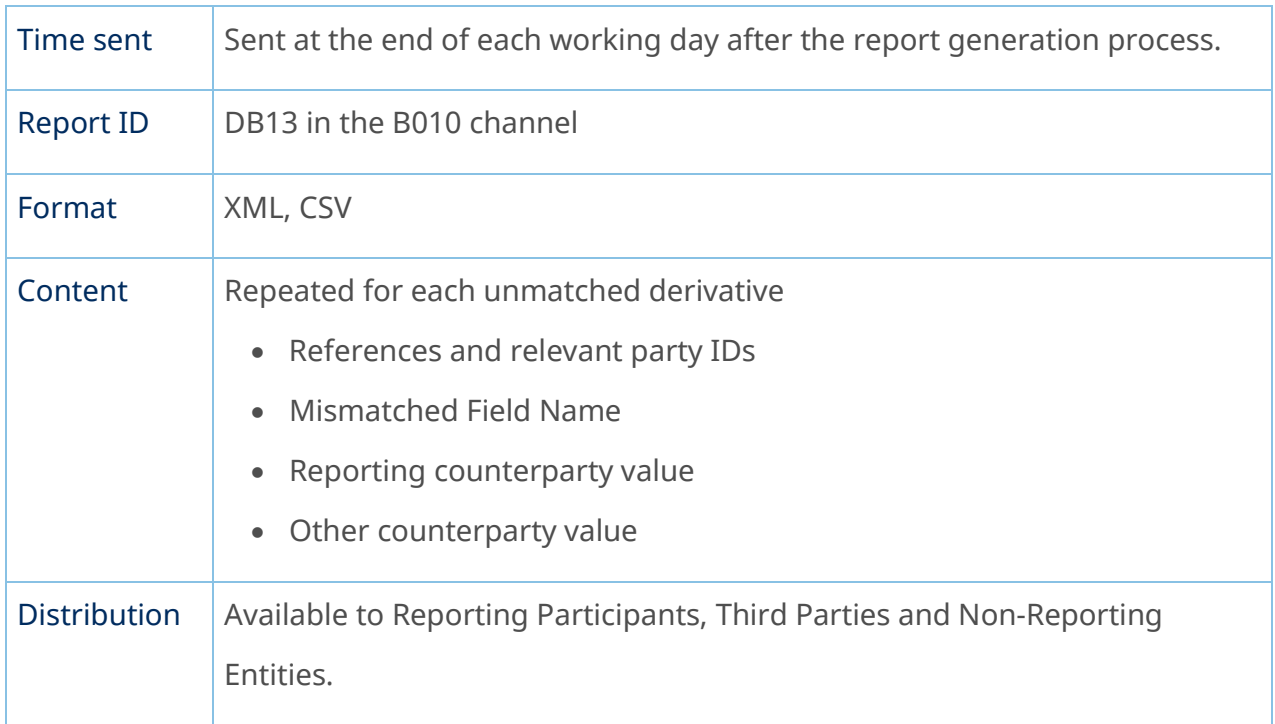

## DB14 and DB37 – Portability Report

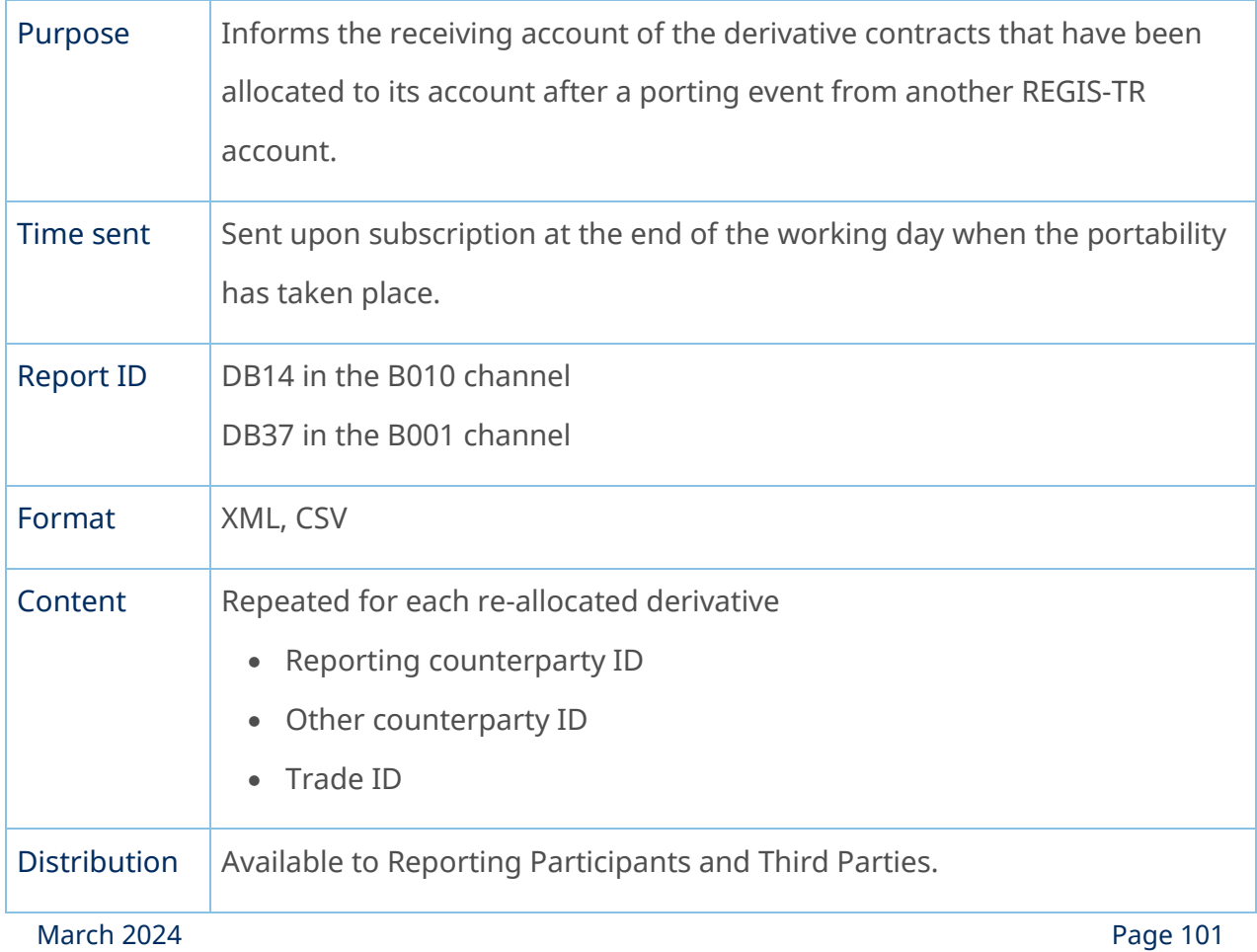

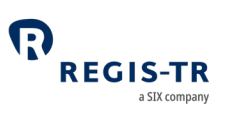

#### DB31 – Short Table Live Contracts

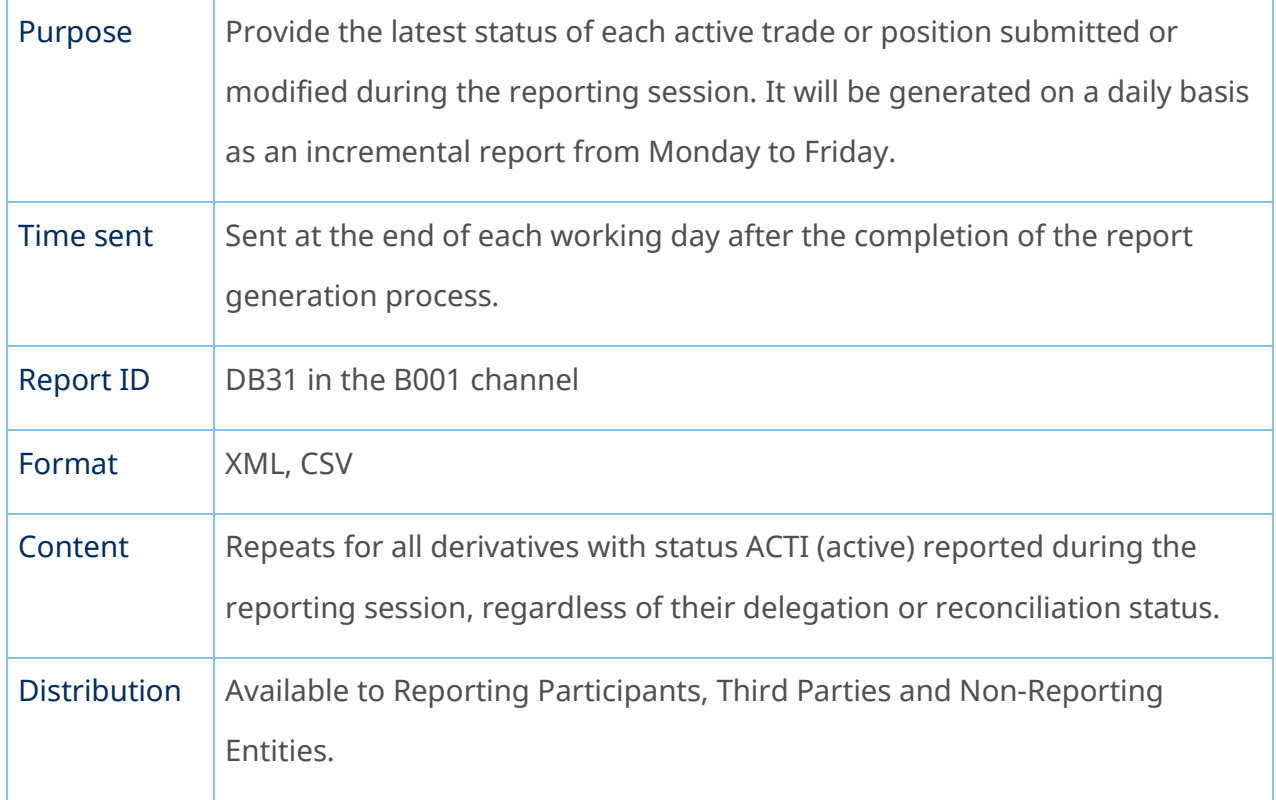

## DB33 – Daily Mismatched Fields Report

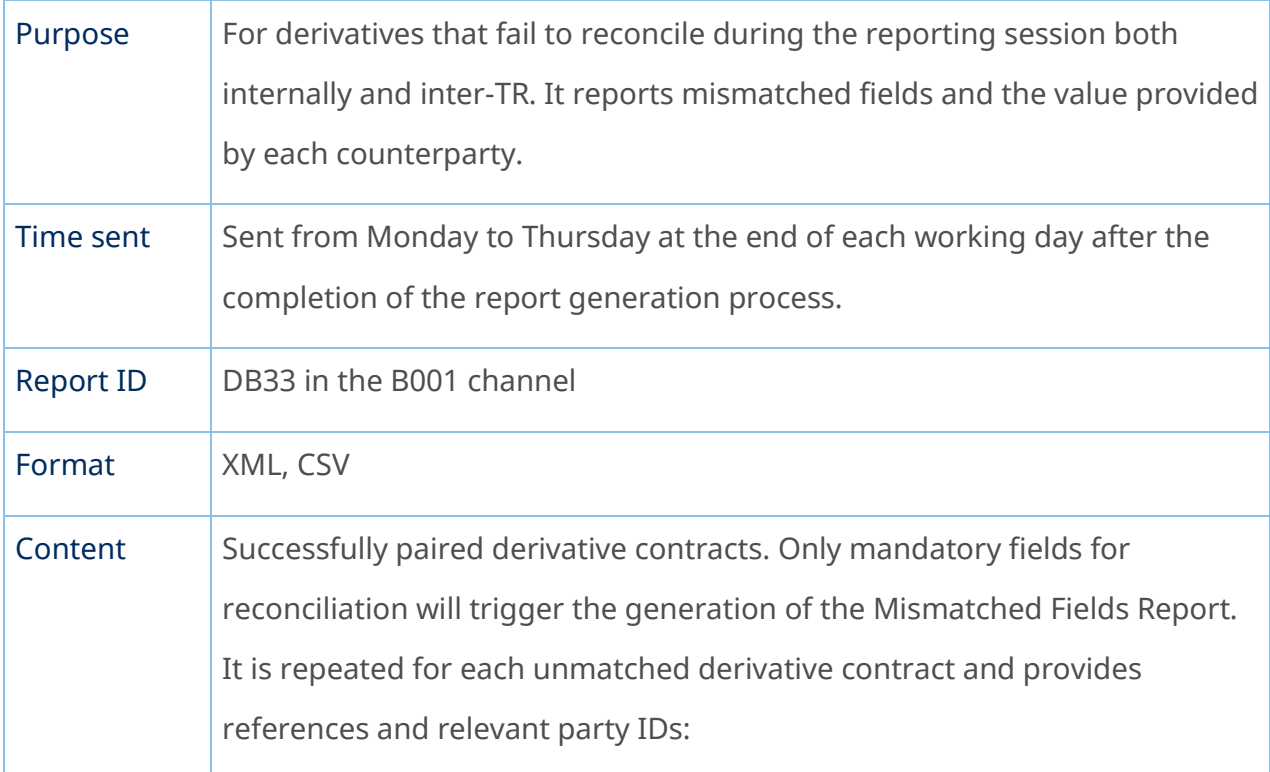

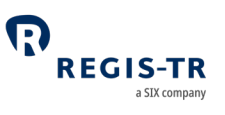

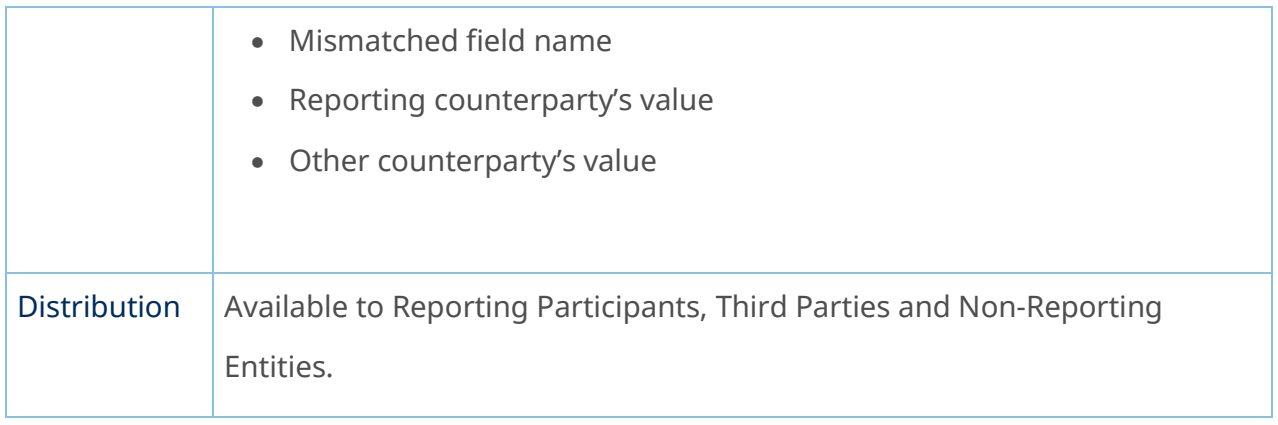

# DB34 – Common Data Report

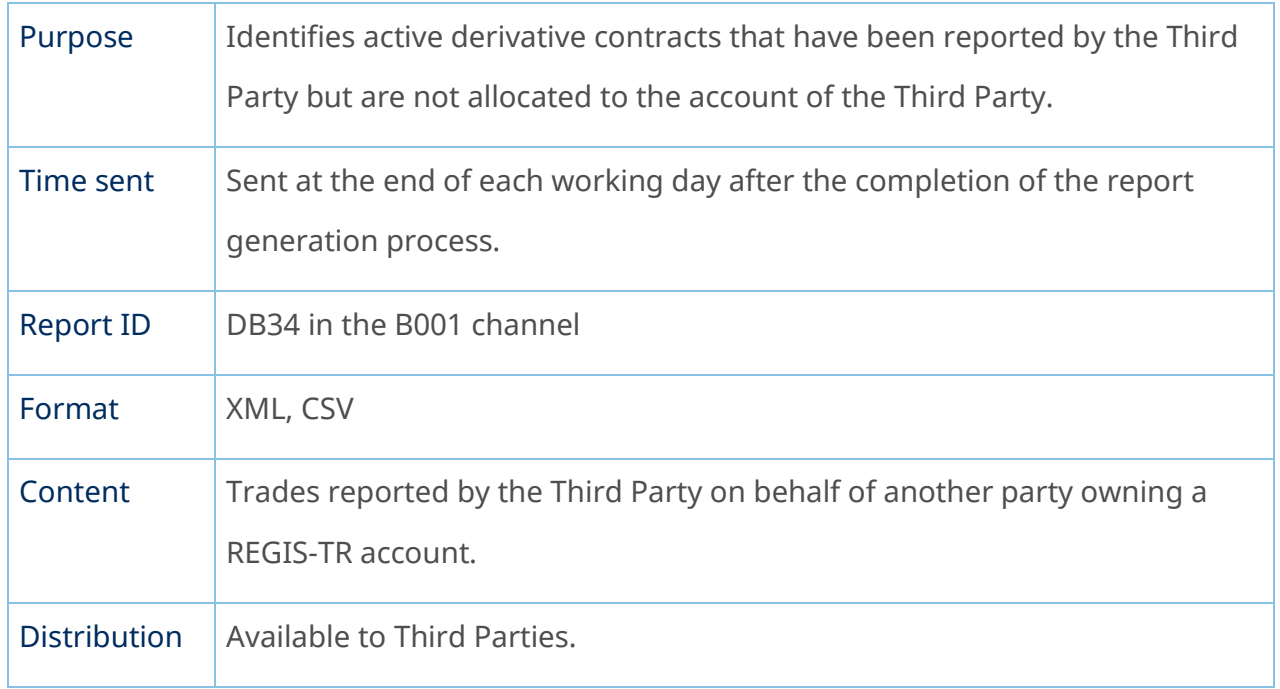

## DB39 – Short Table of Inactive Contracts

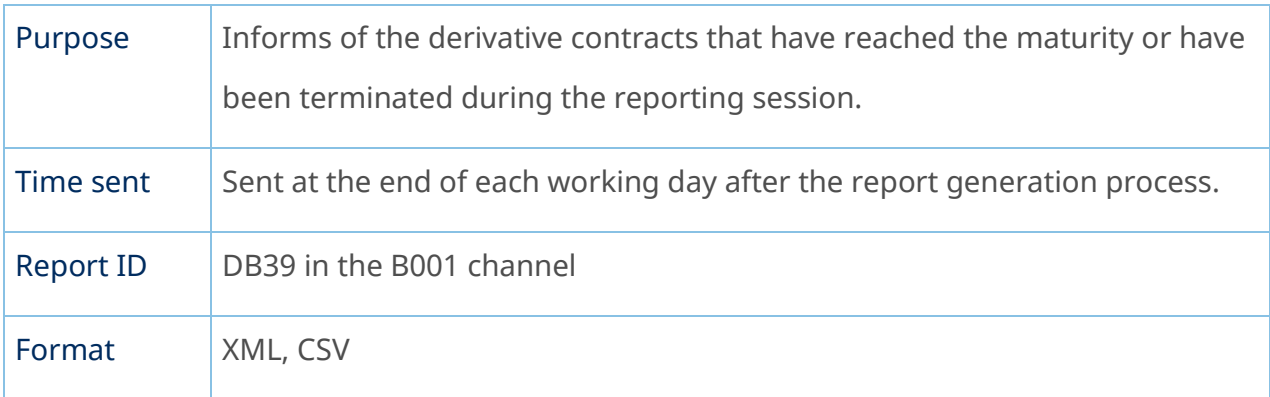

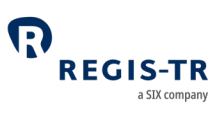

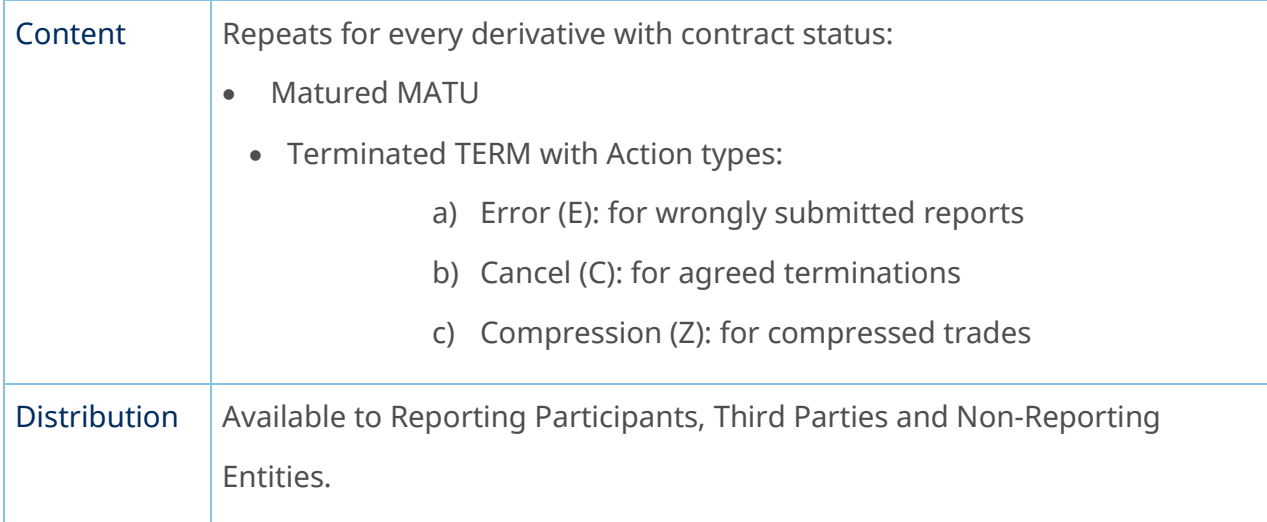

# DB50 – LEI Changes Report

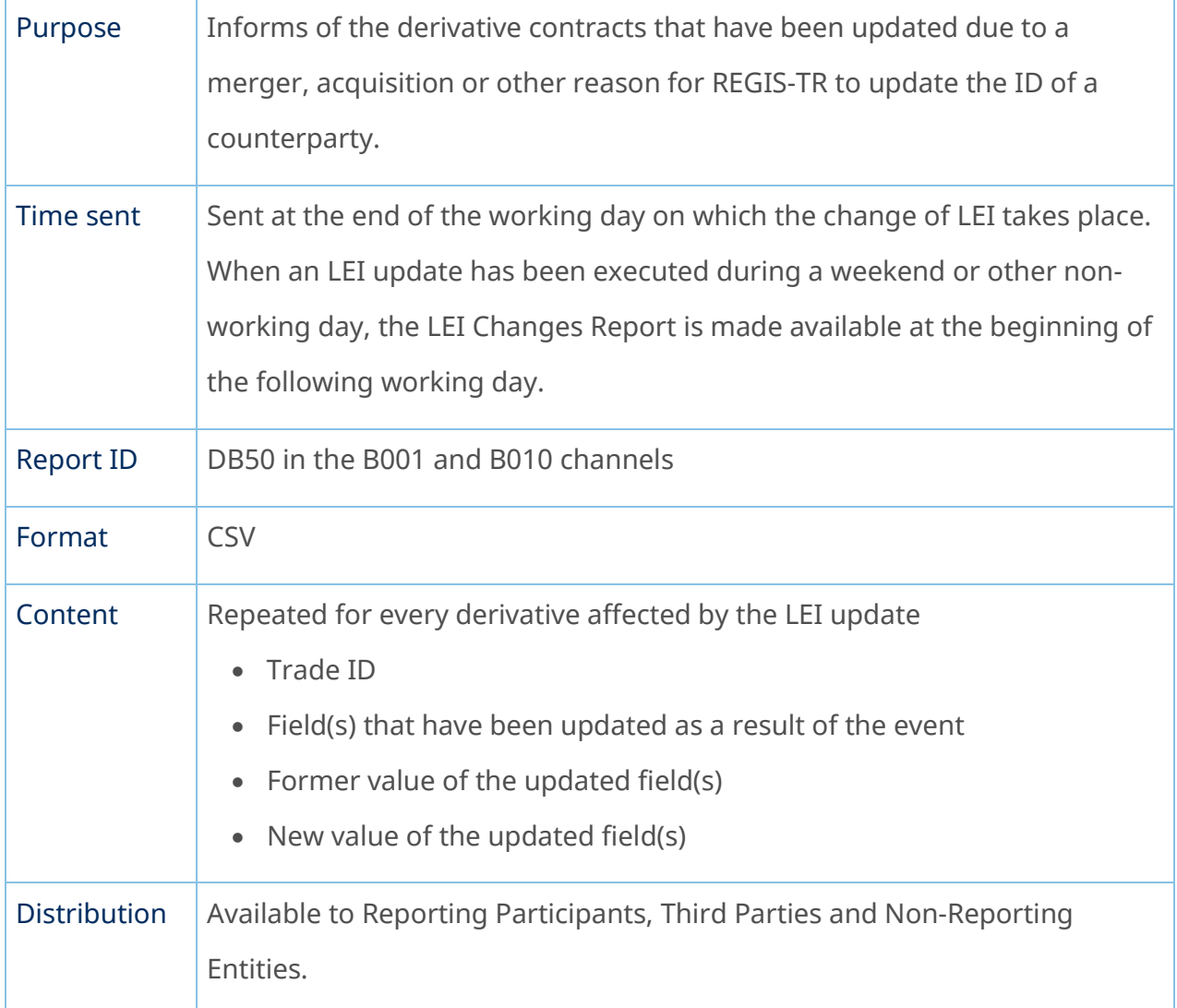

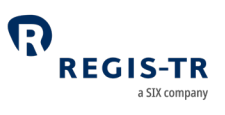

## Weekly reports

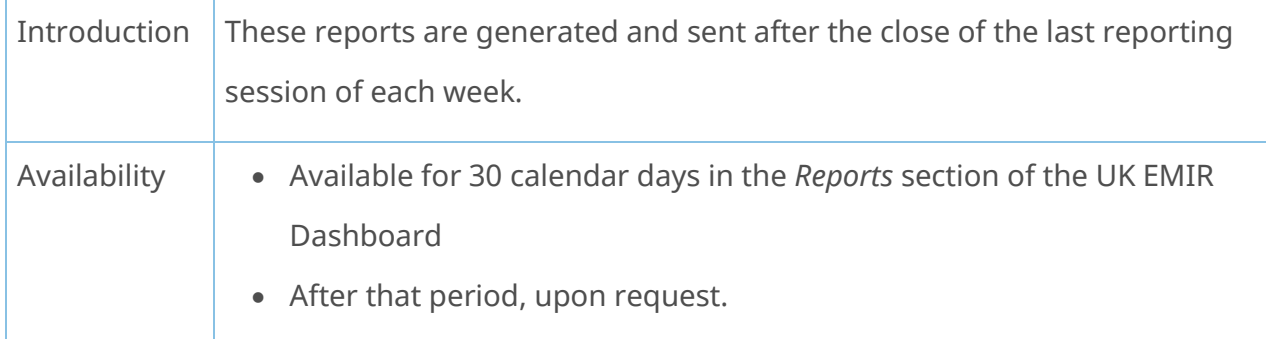

# WB33 – Weekly Mismatched Fields Report

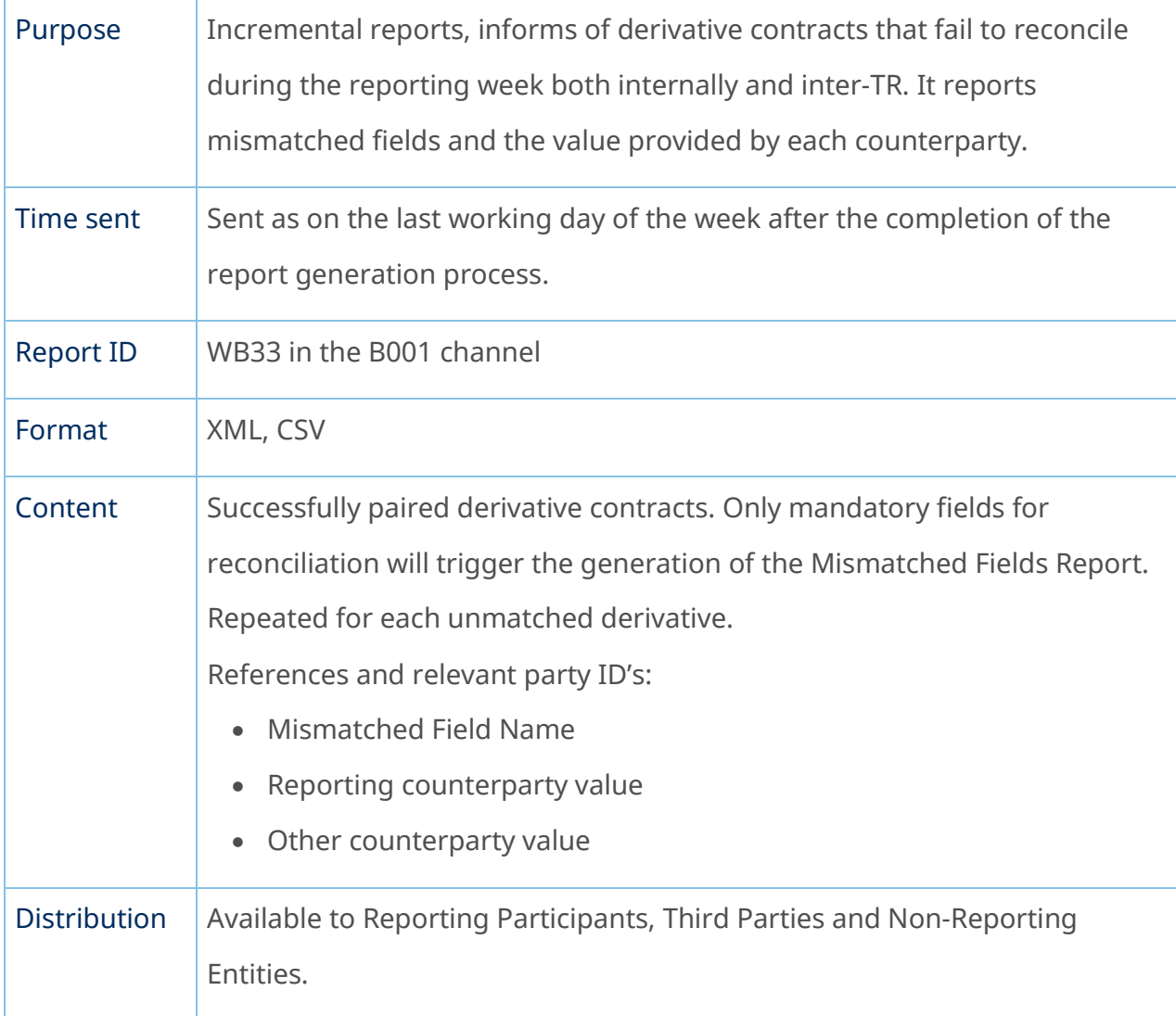

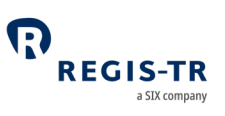

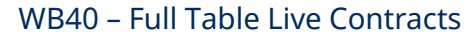

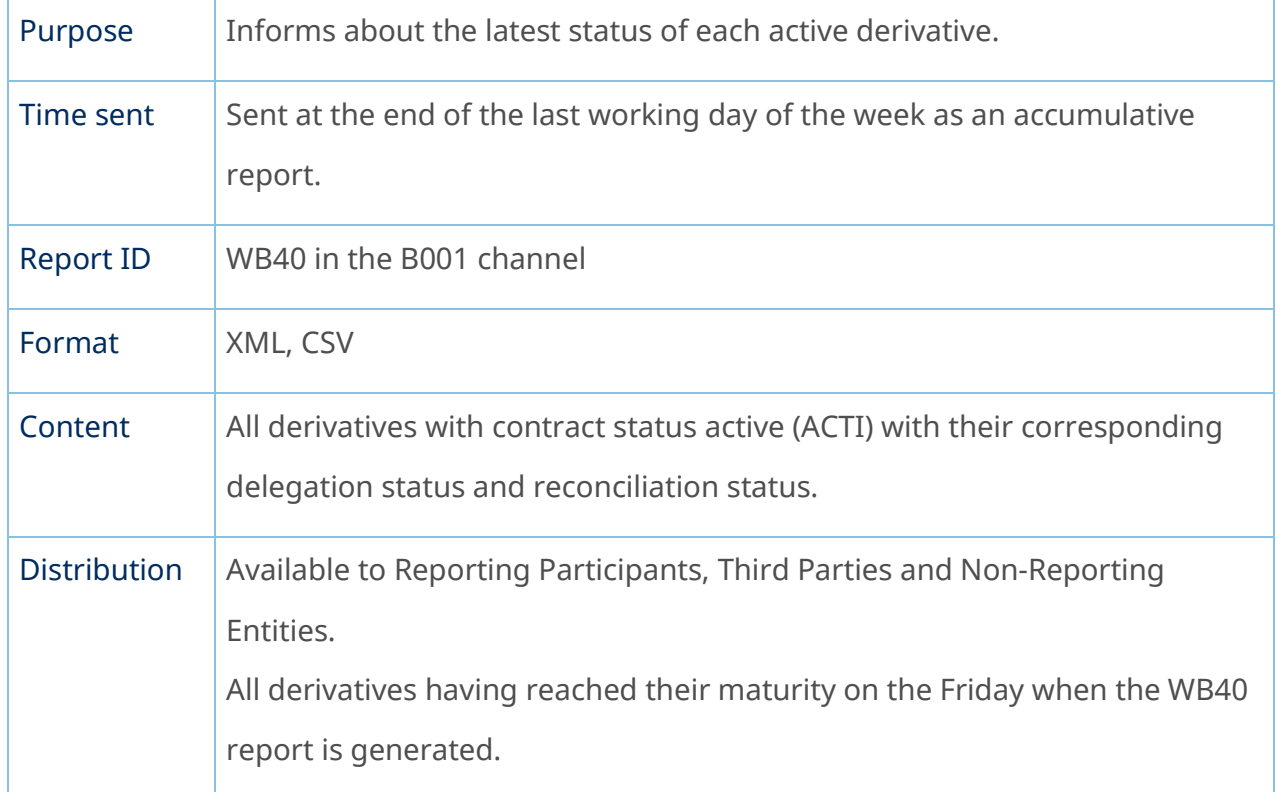

## Monthly Reports

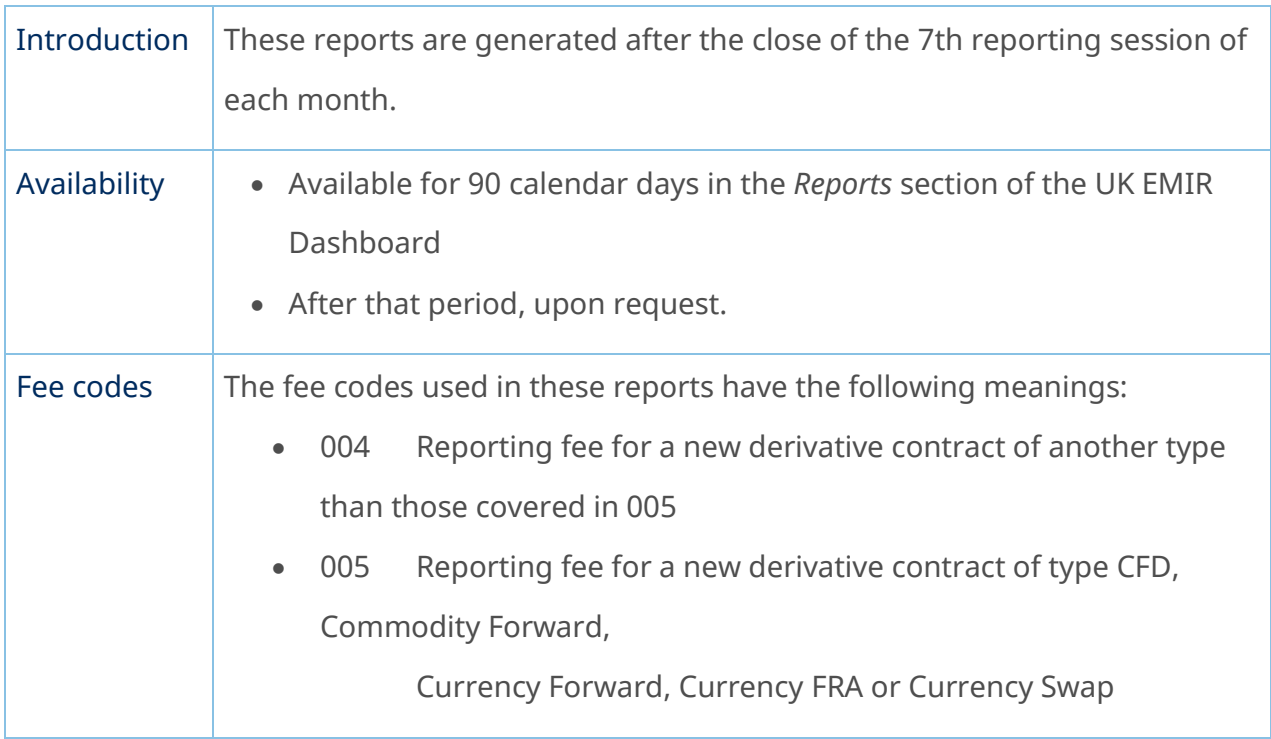

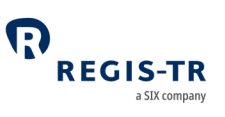

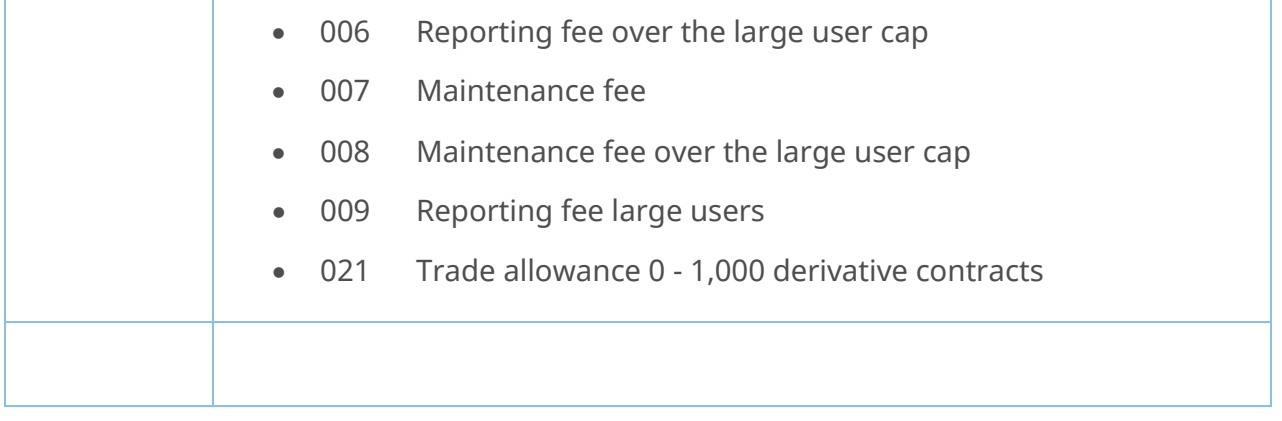

## MB50, MB51, MB54 and MB55 – Reporting Fee Report

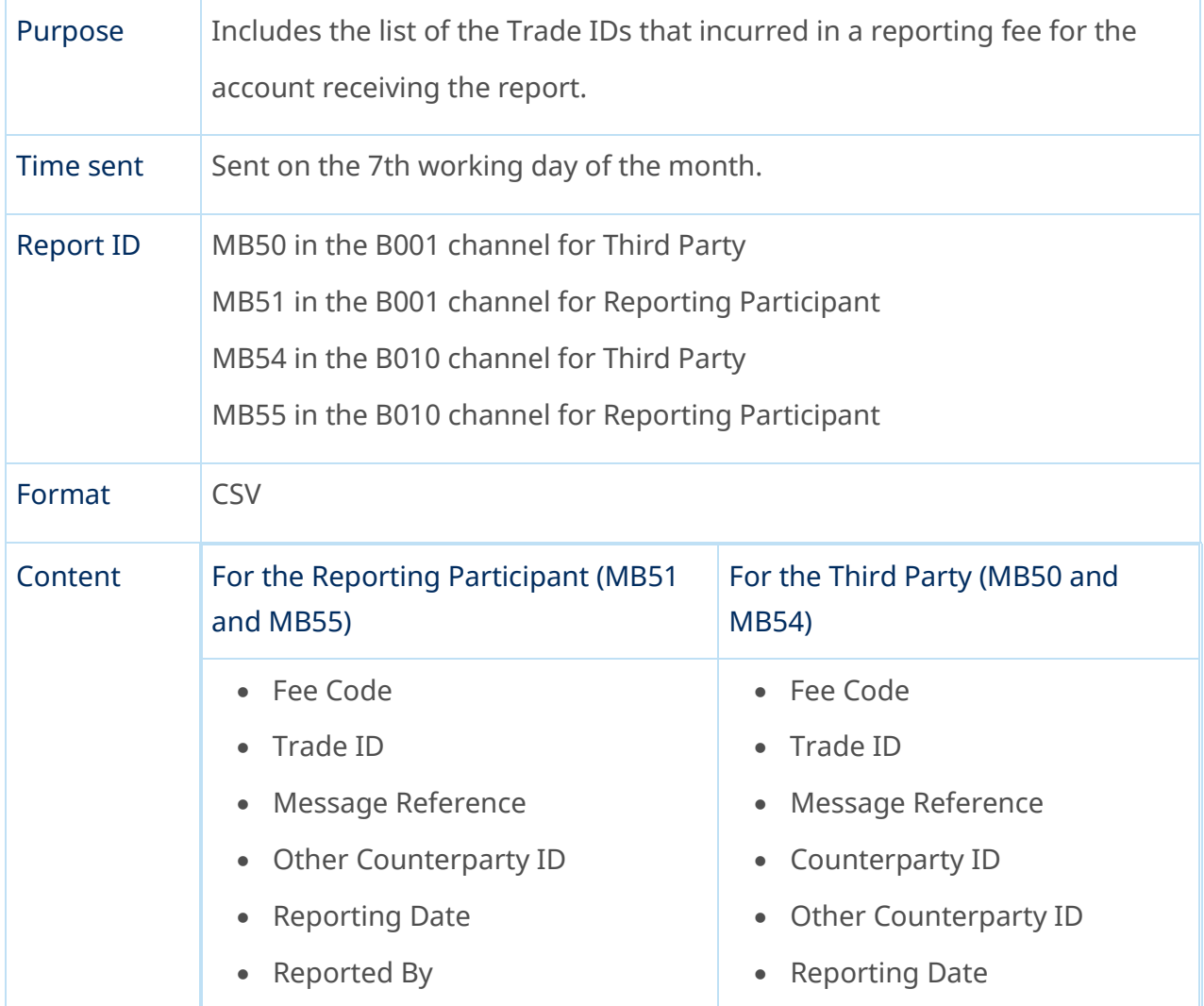

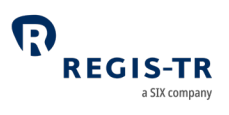

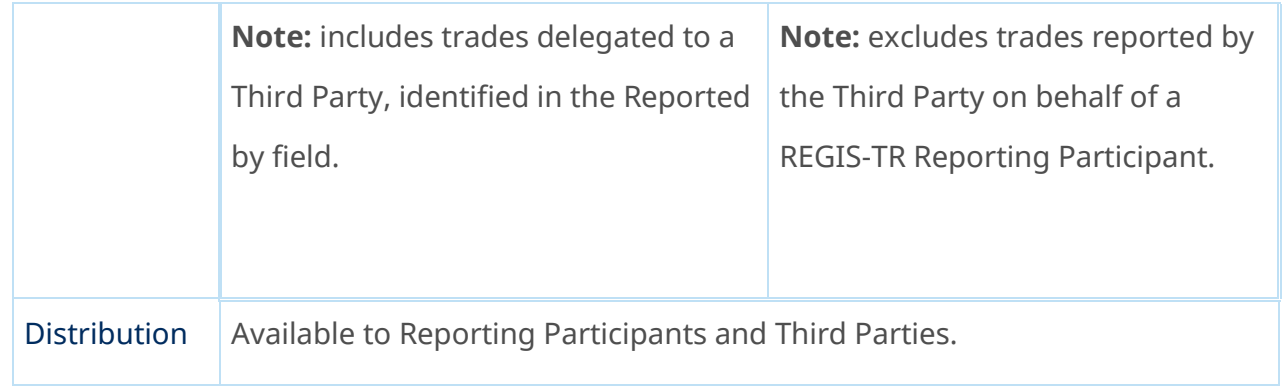

## MB52 and MB53 – Maintenance Fee Report

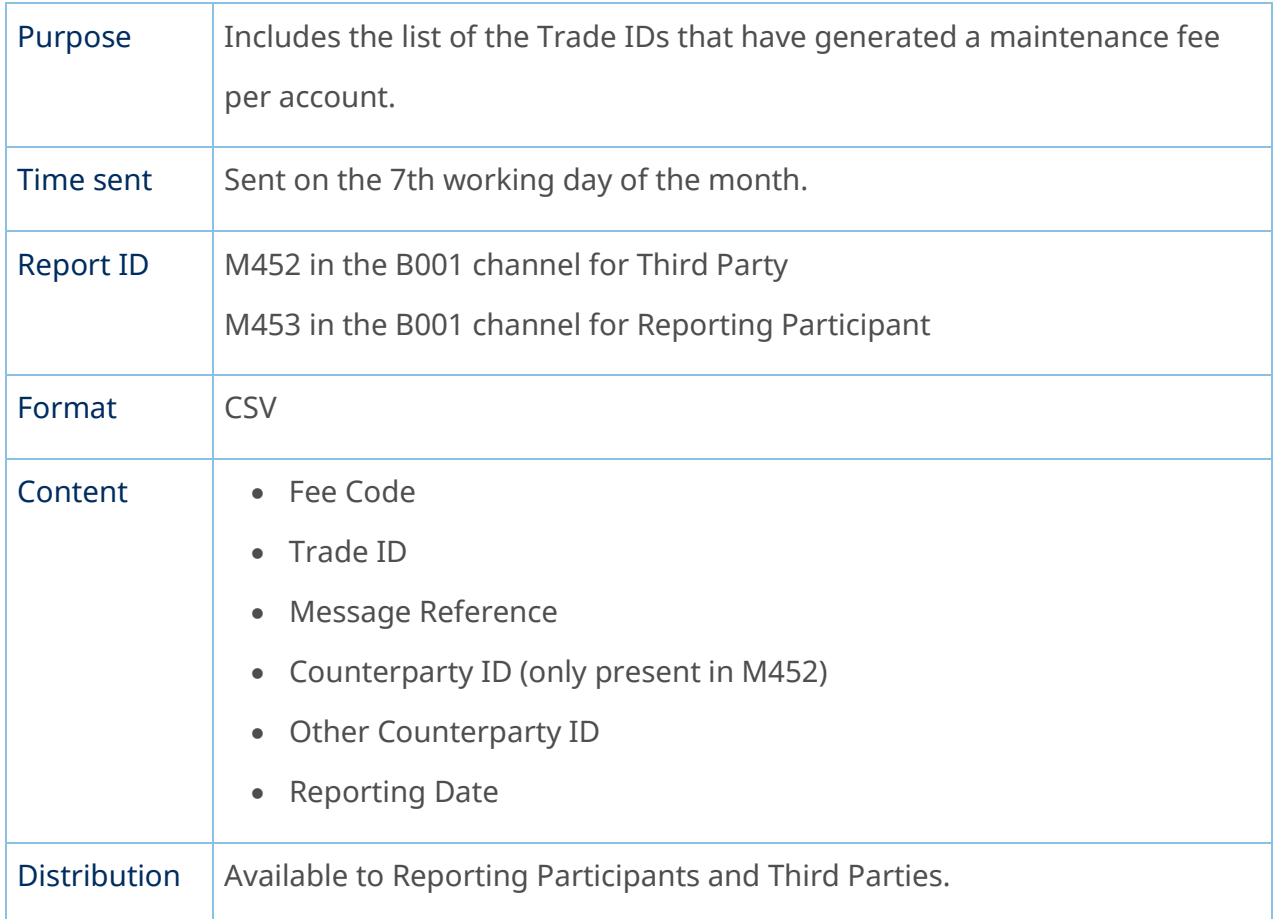

# Superuser Reports

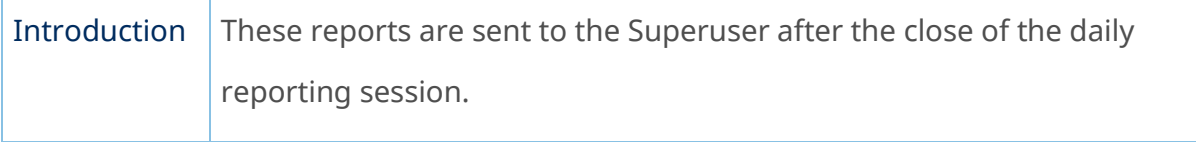
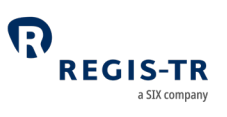

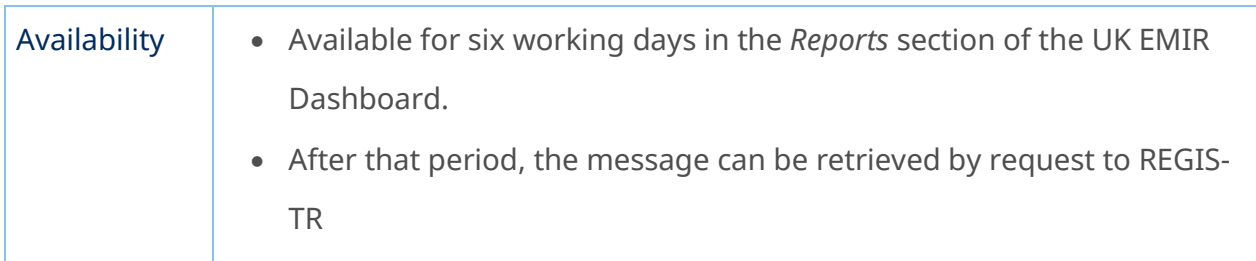

# CU – Collateral Updates Report

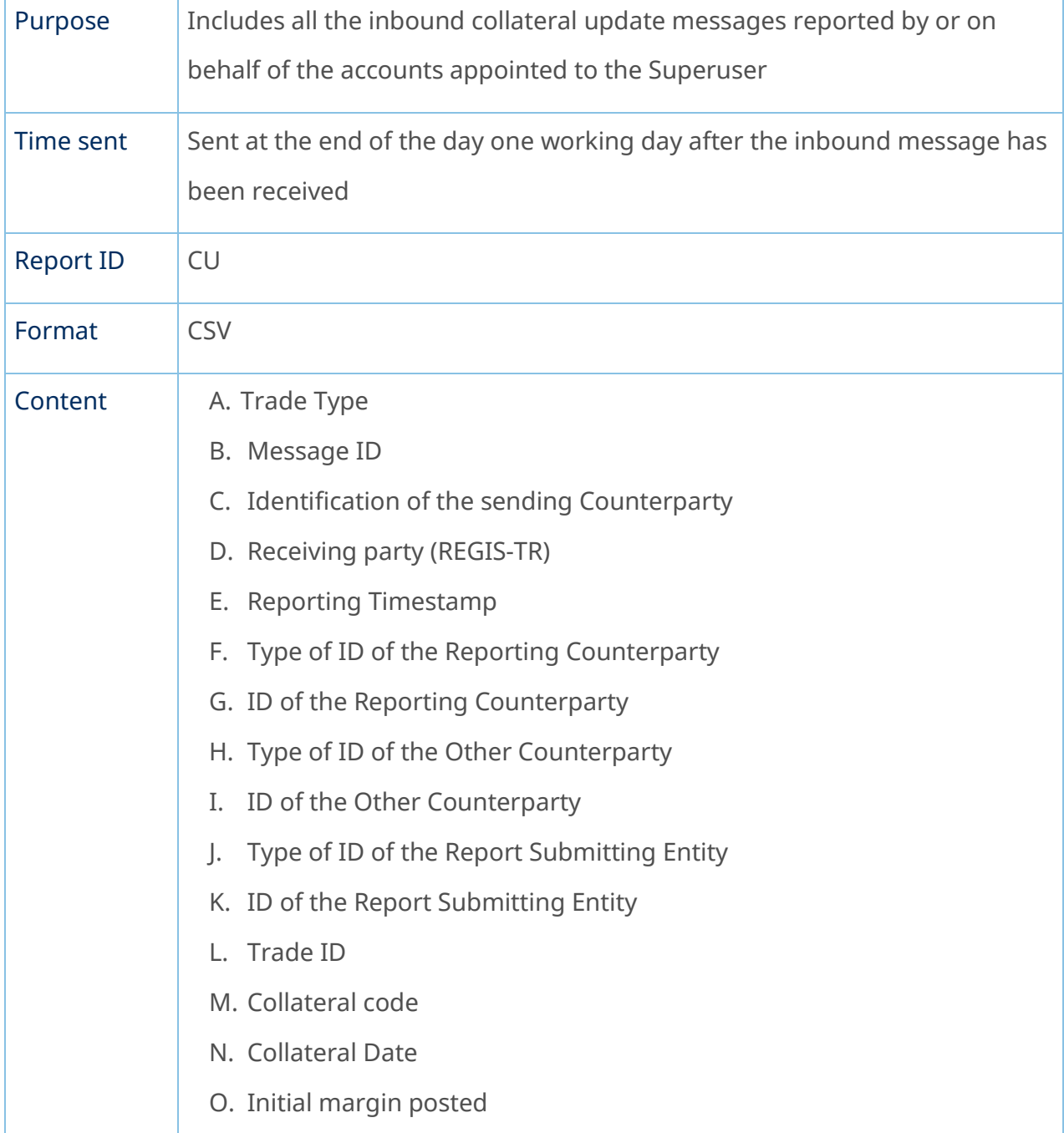

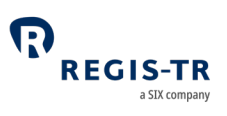

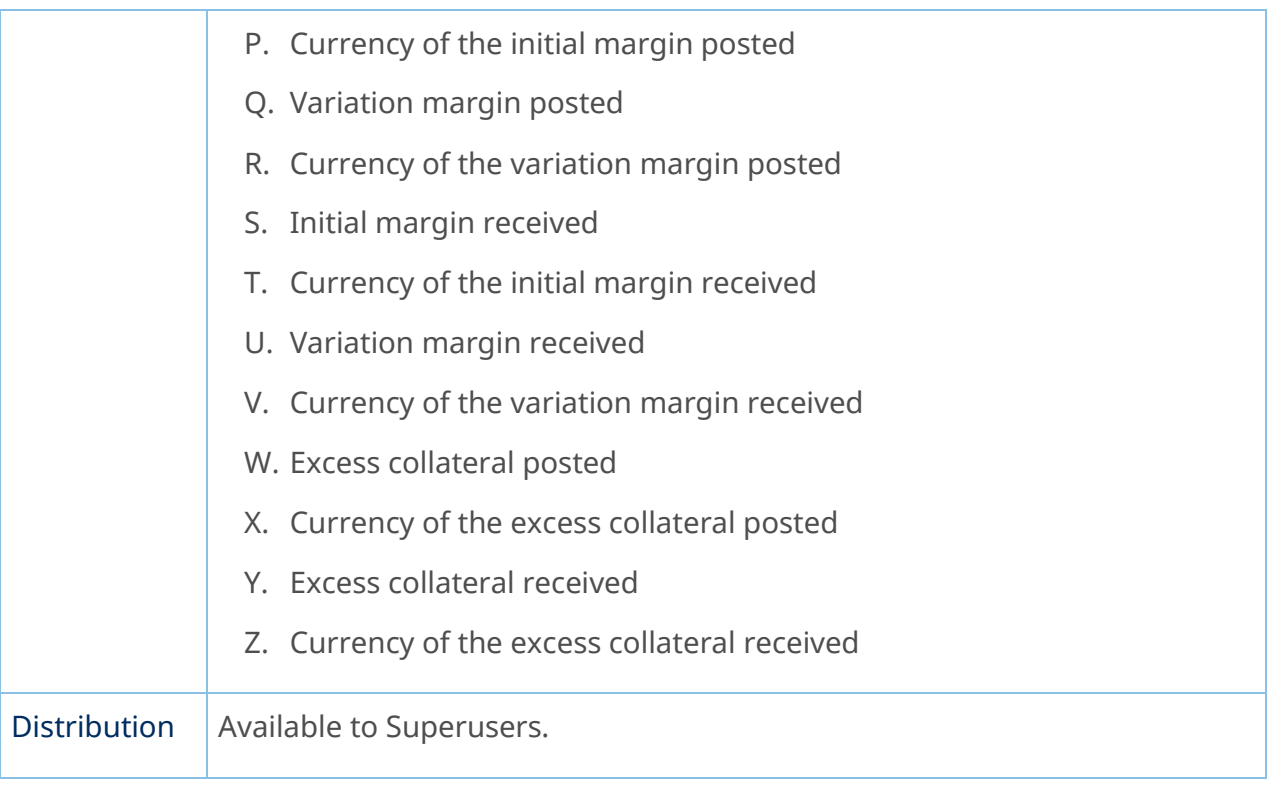

## VU – Valuation Updates Report

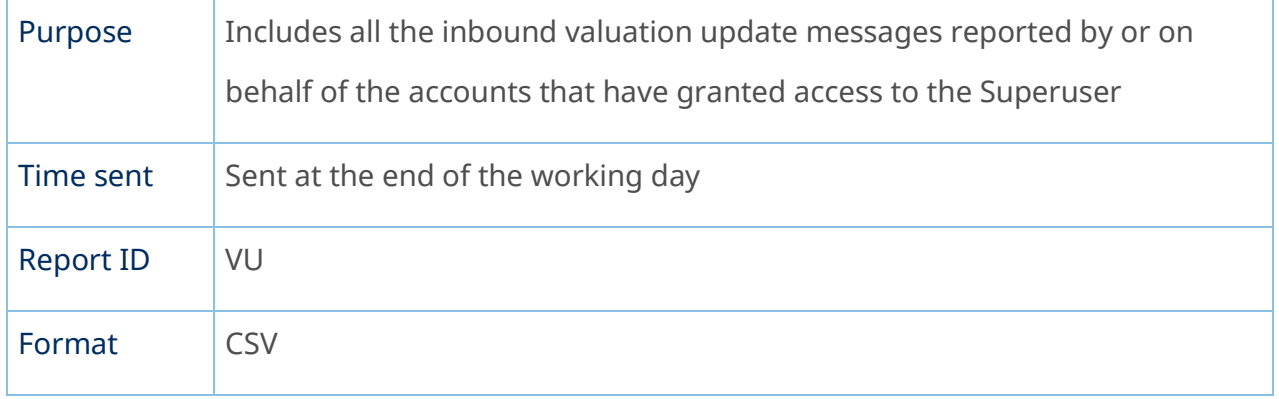

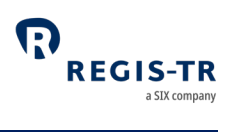

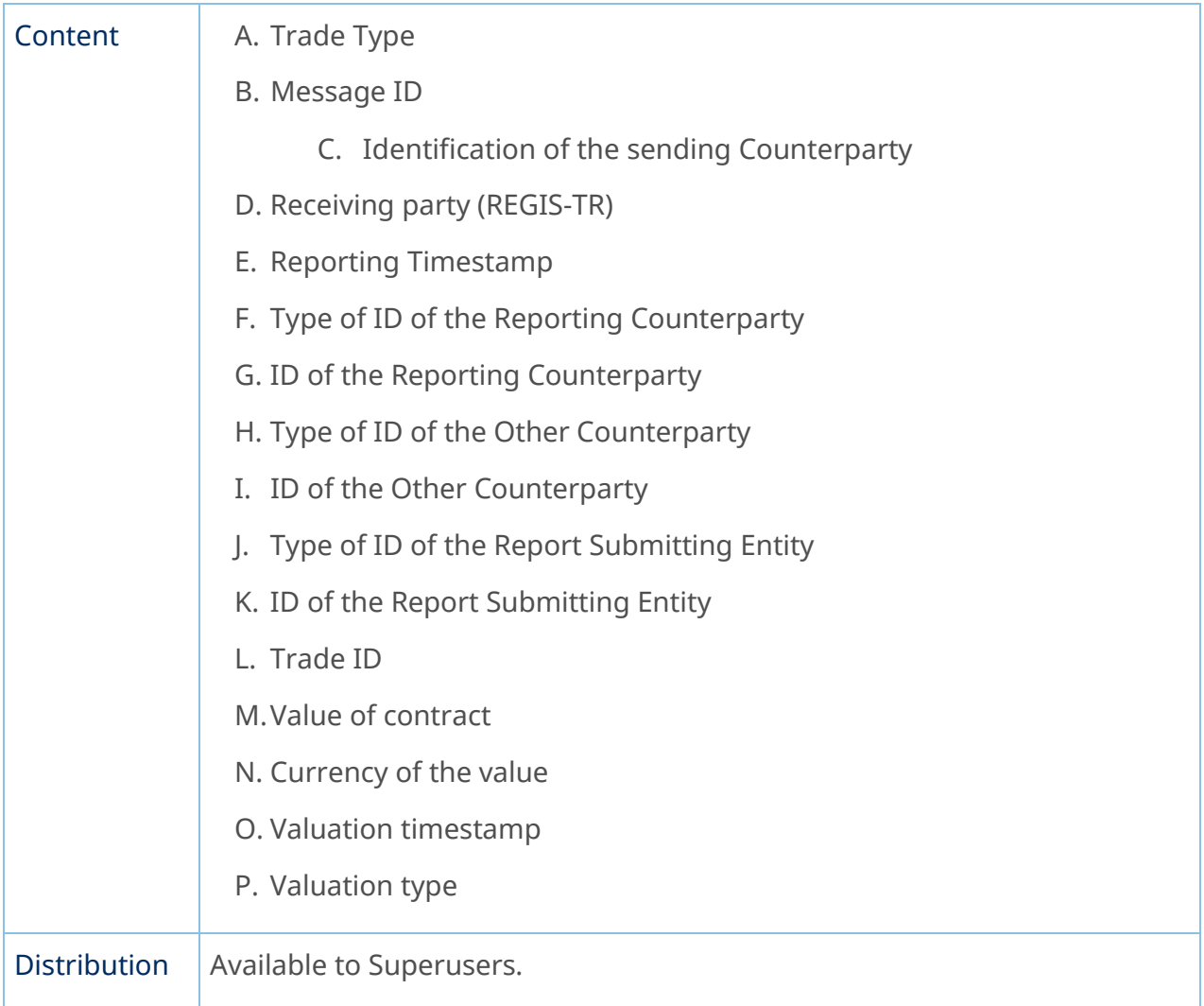

## TS – Trade Status Report

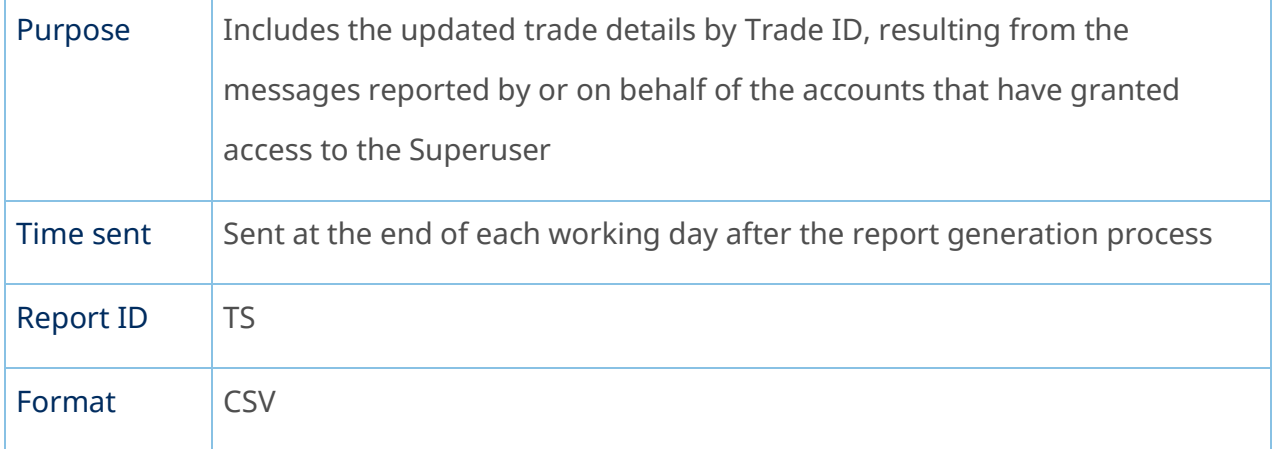

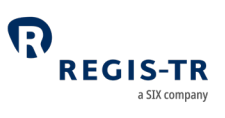

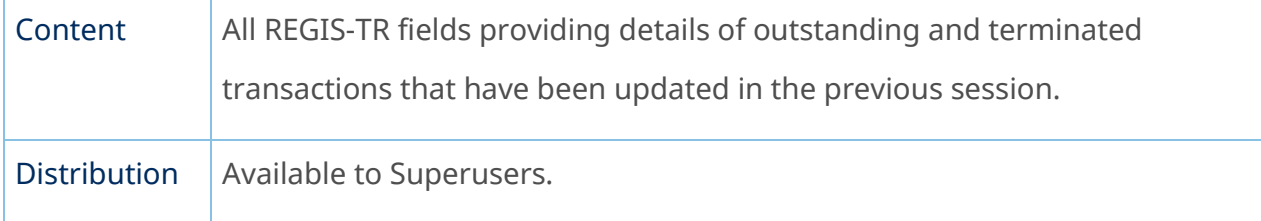

## ME – Messages Report

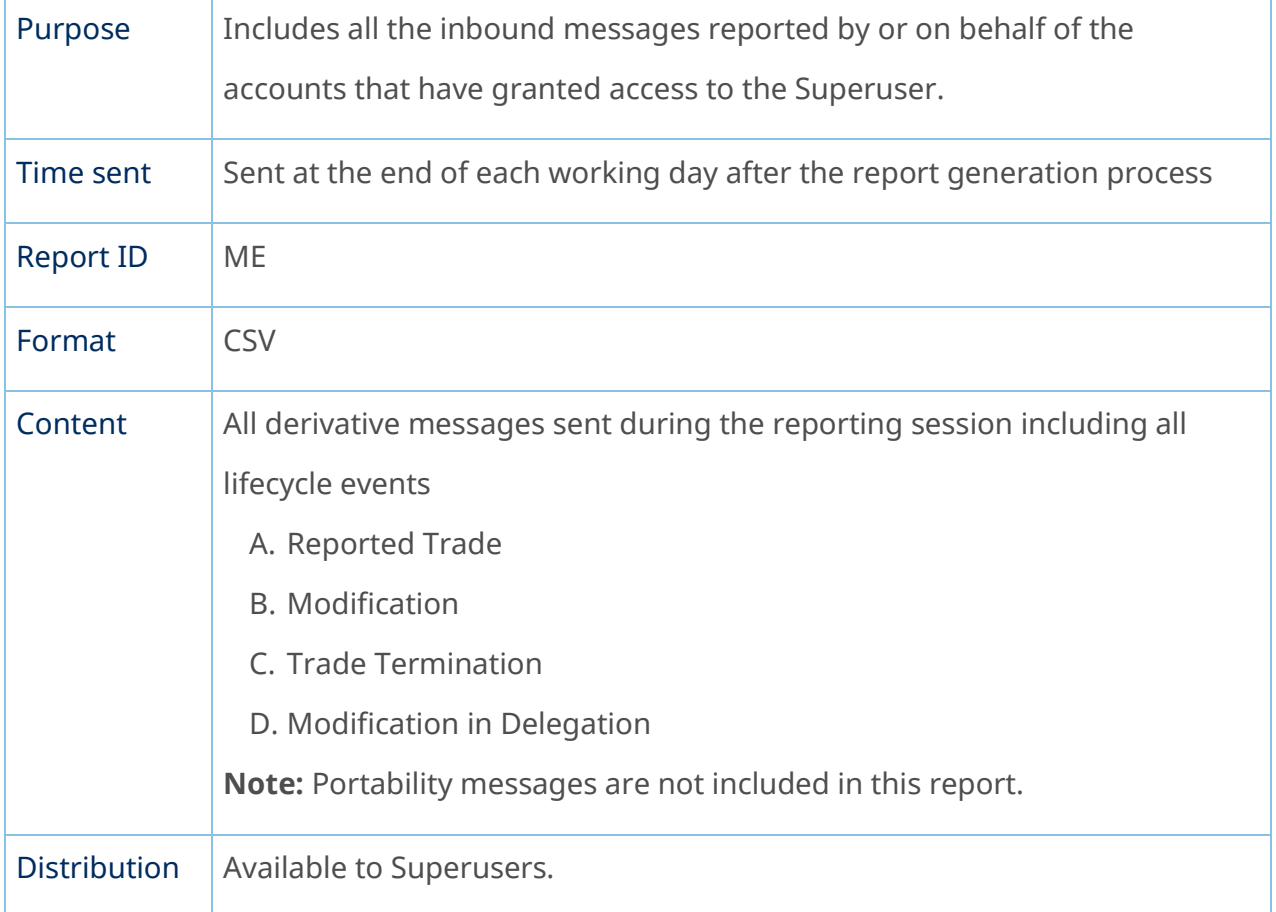

### Viewing and retrieving reports

<span id="page-111-0"></span>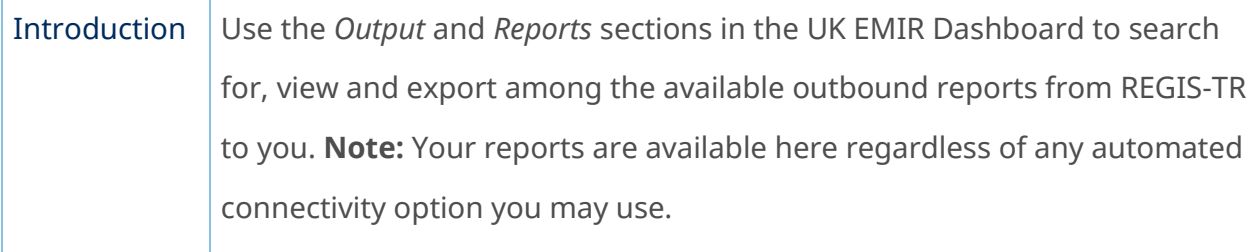

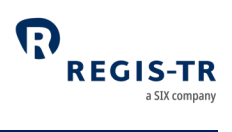

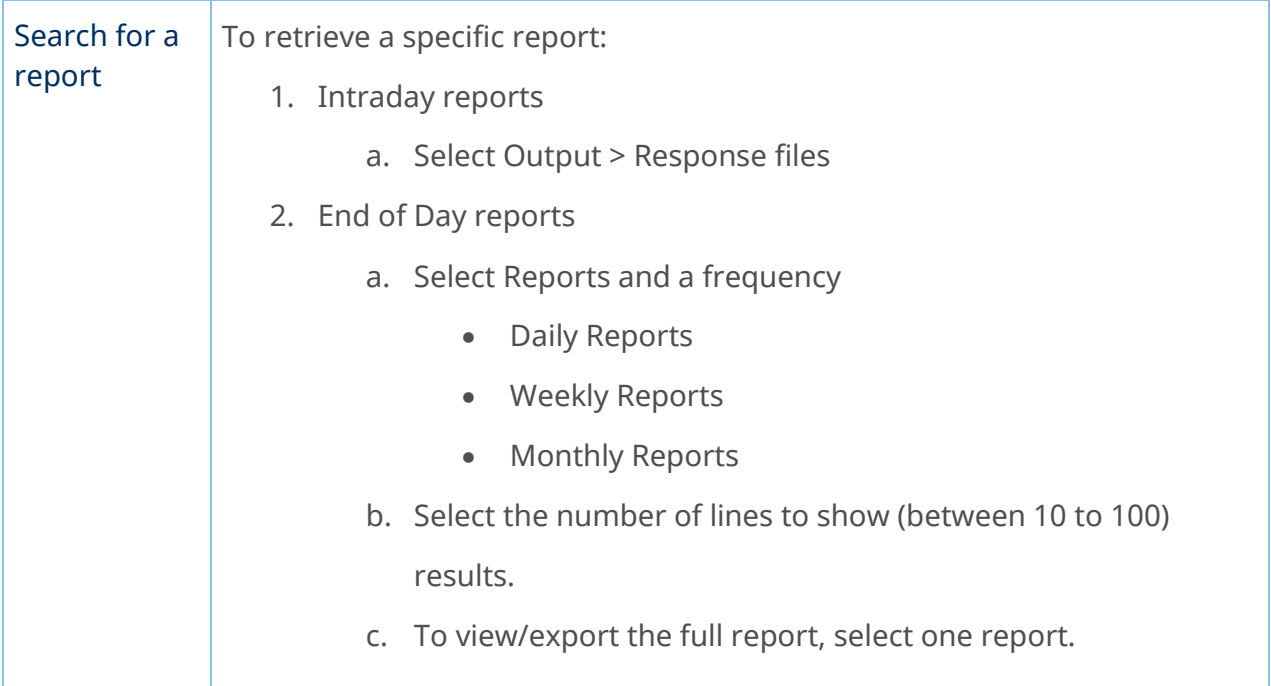

### Search for submitted derivative records

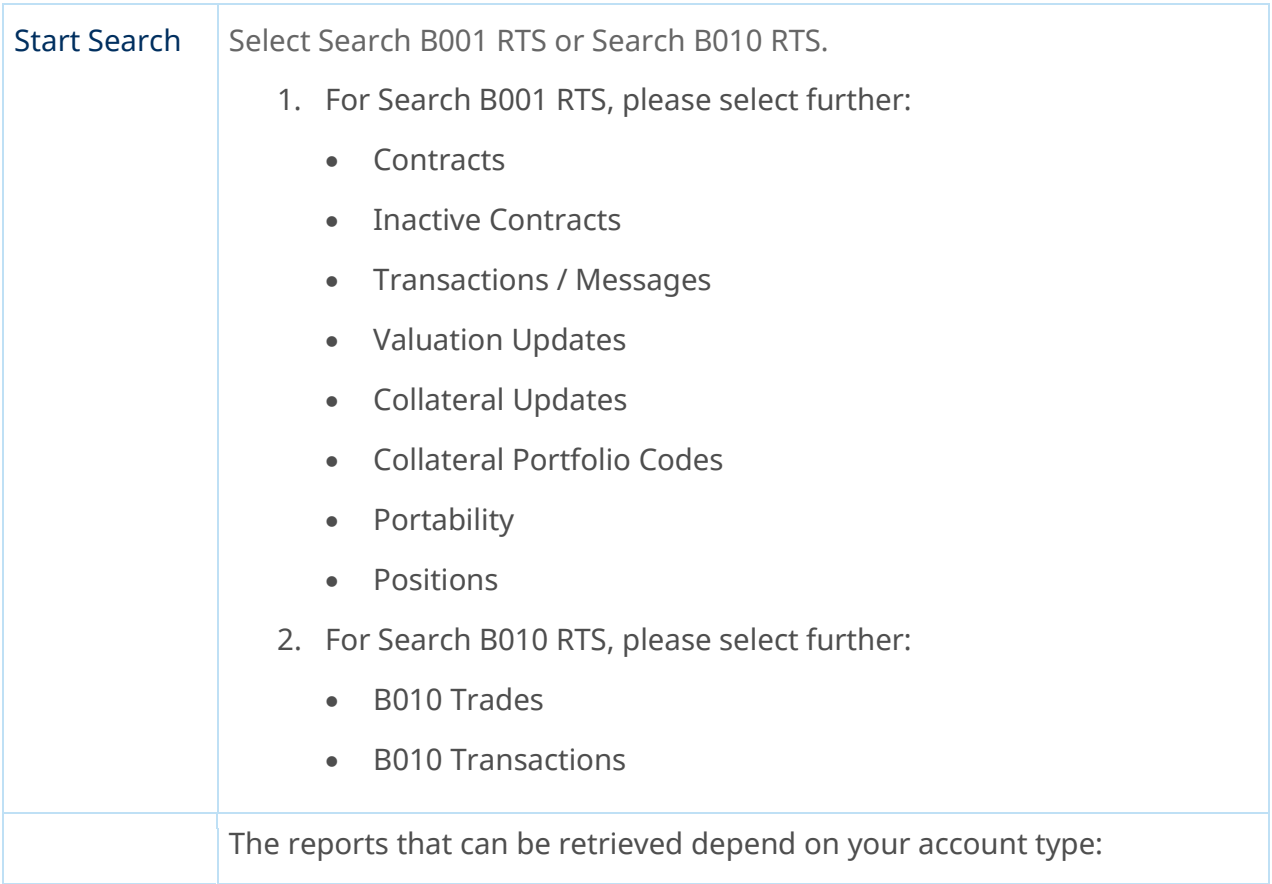

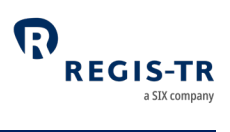

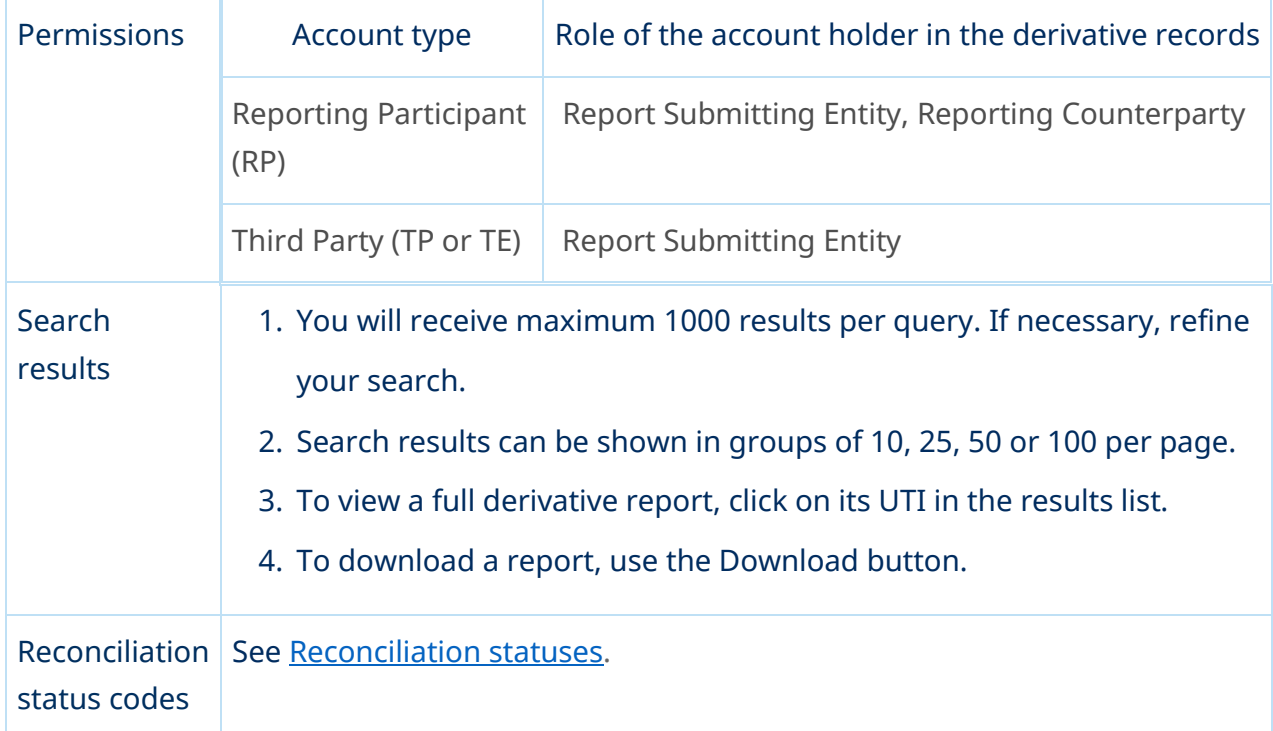

## Report status view in the UK EMIR Dashboard

<span id="page-113-0"></span>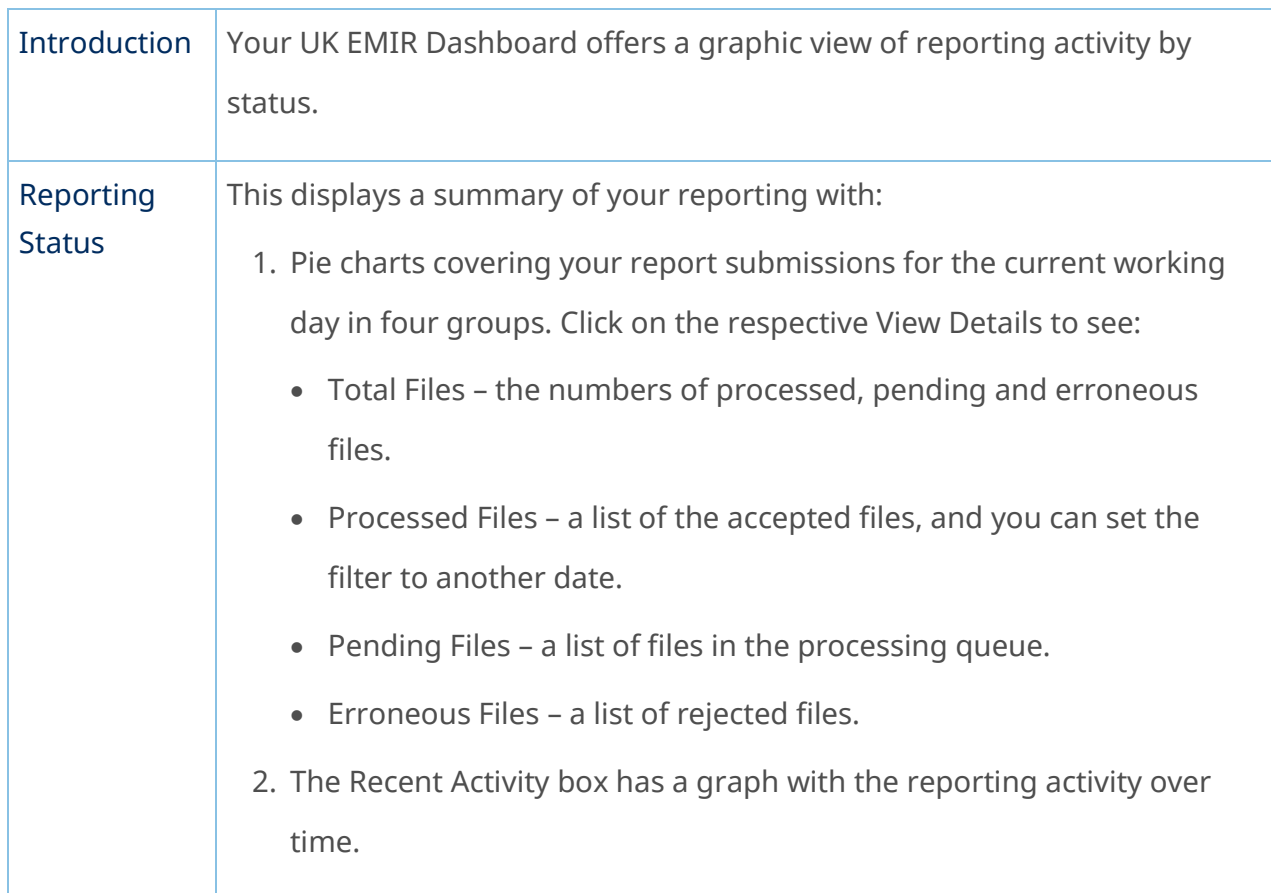

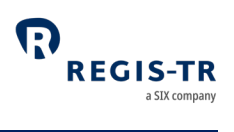

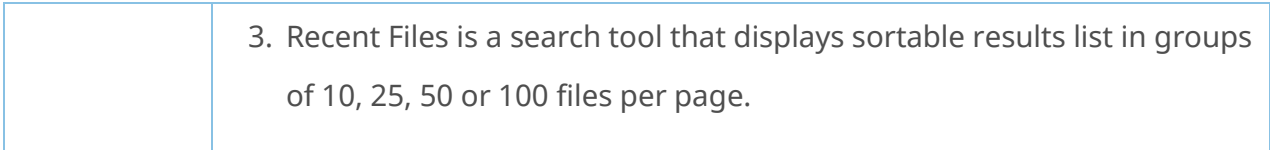

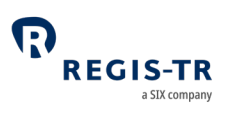

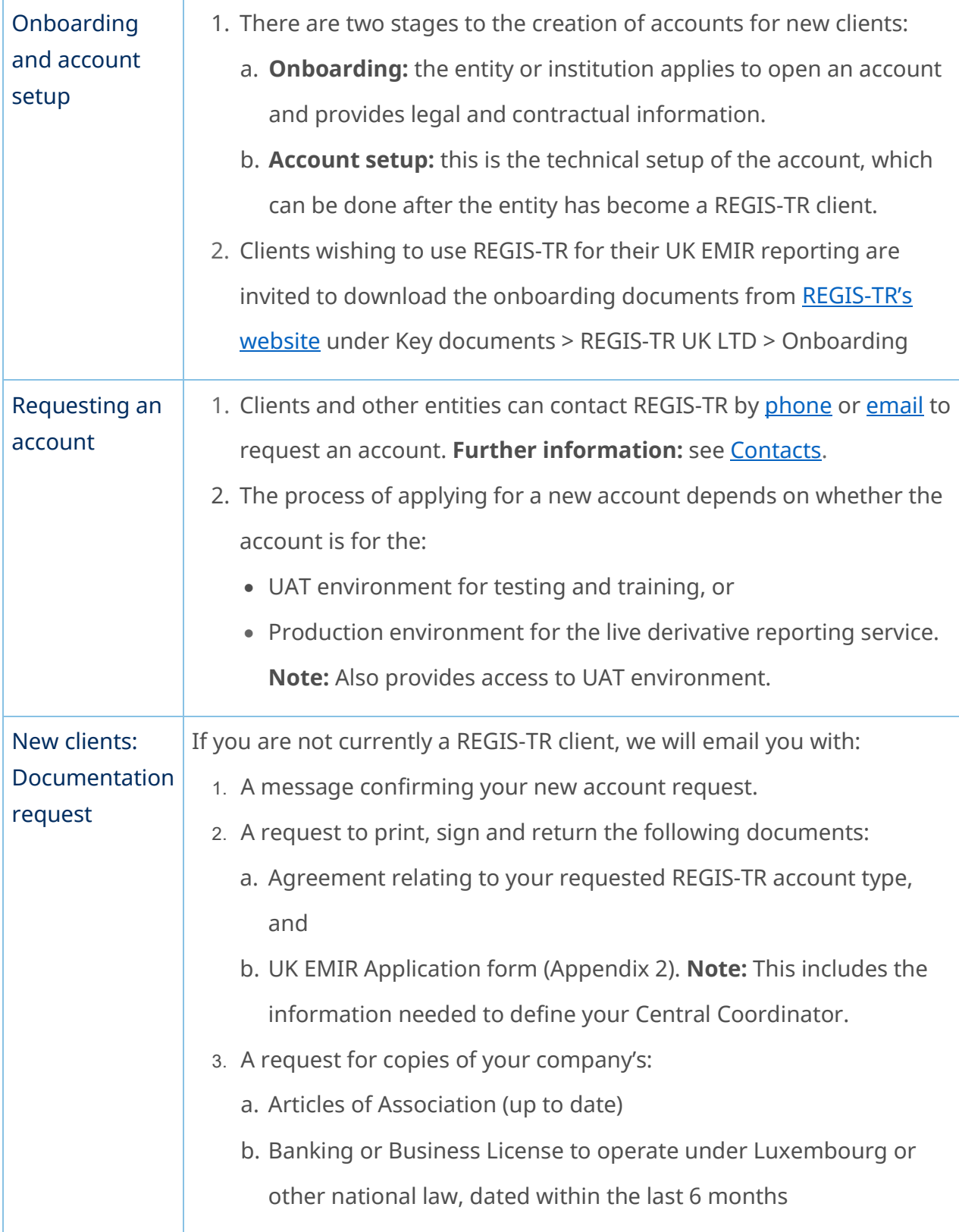

# ACCOUNT SETUP SERVICES

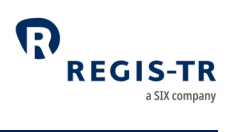

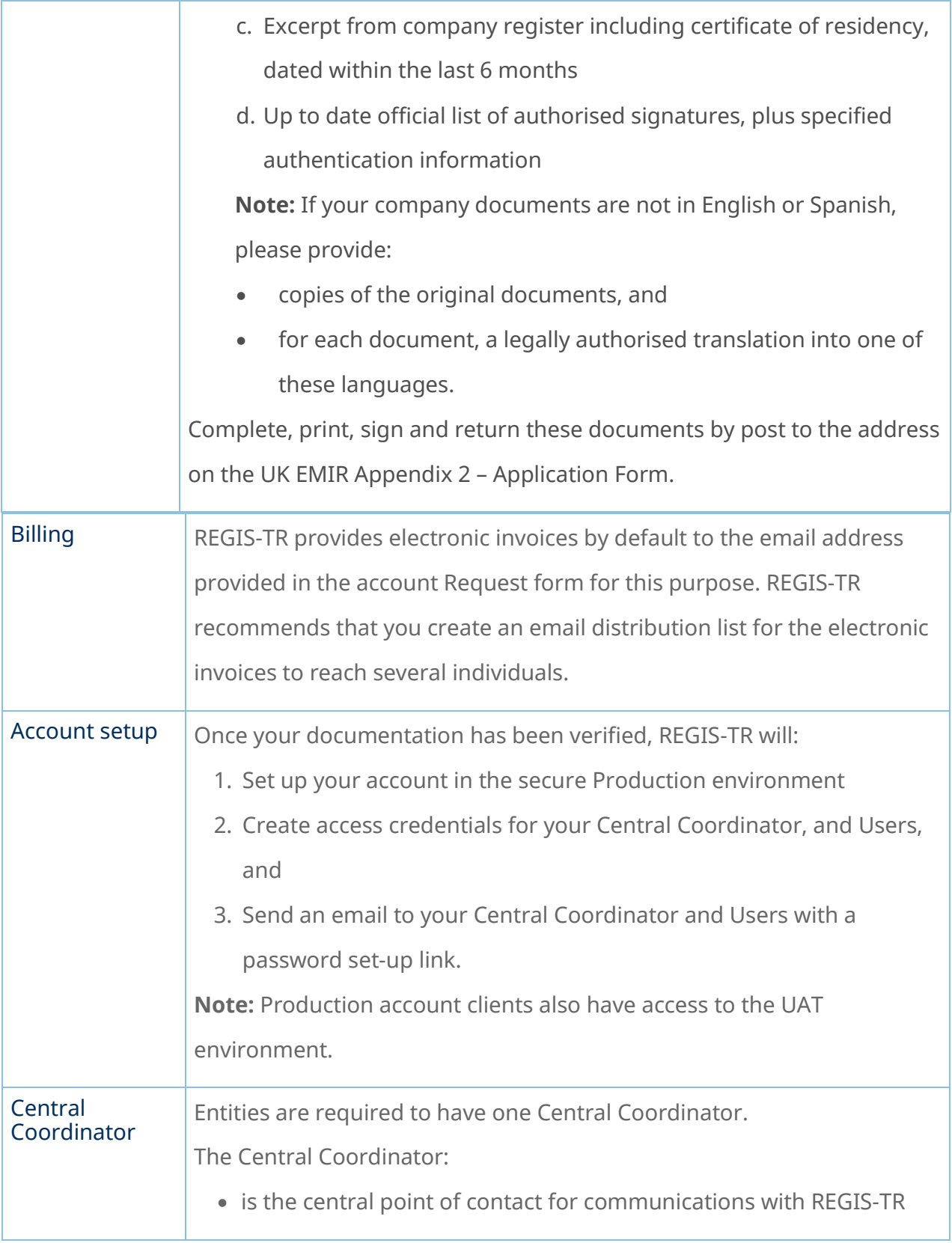

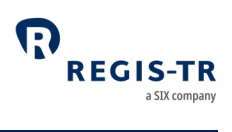

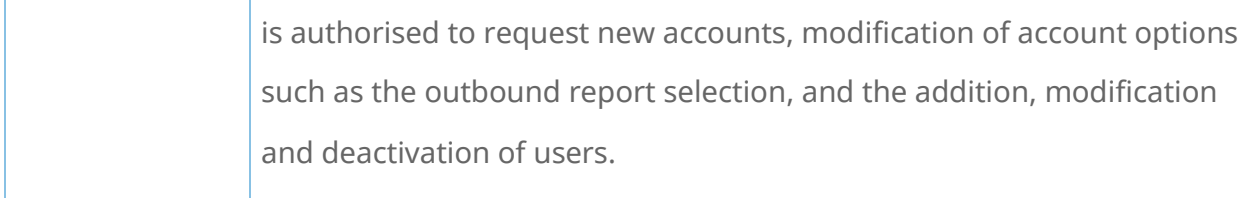

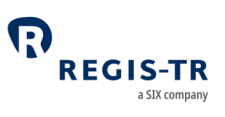

### USER ACCESS TO THE UK EMIR DASHBOARD

### Access and credentials

#### Create user password

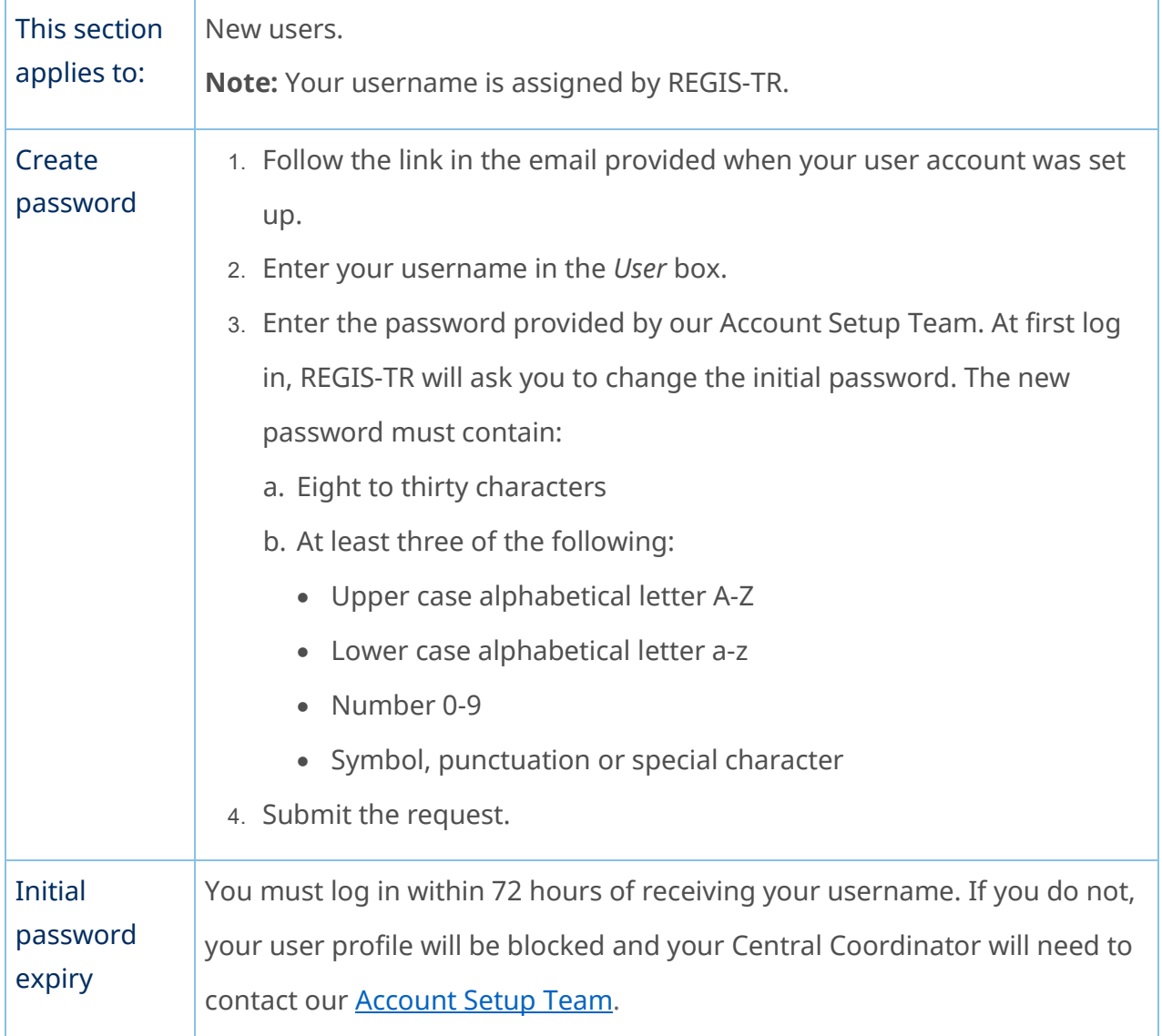

### Log in to your UK EMIR Dashboard

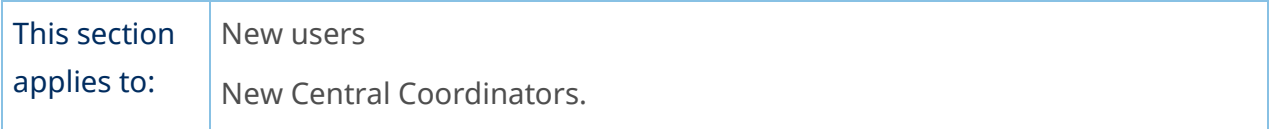

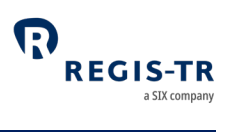

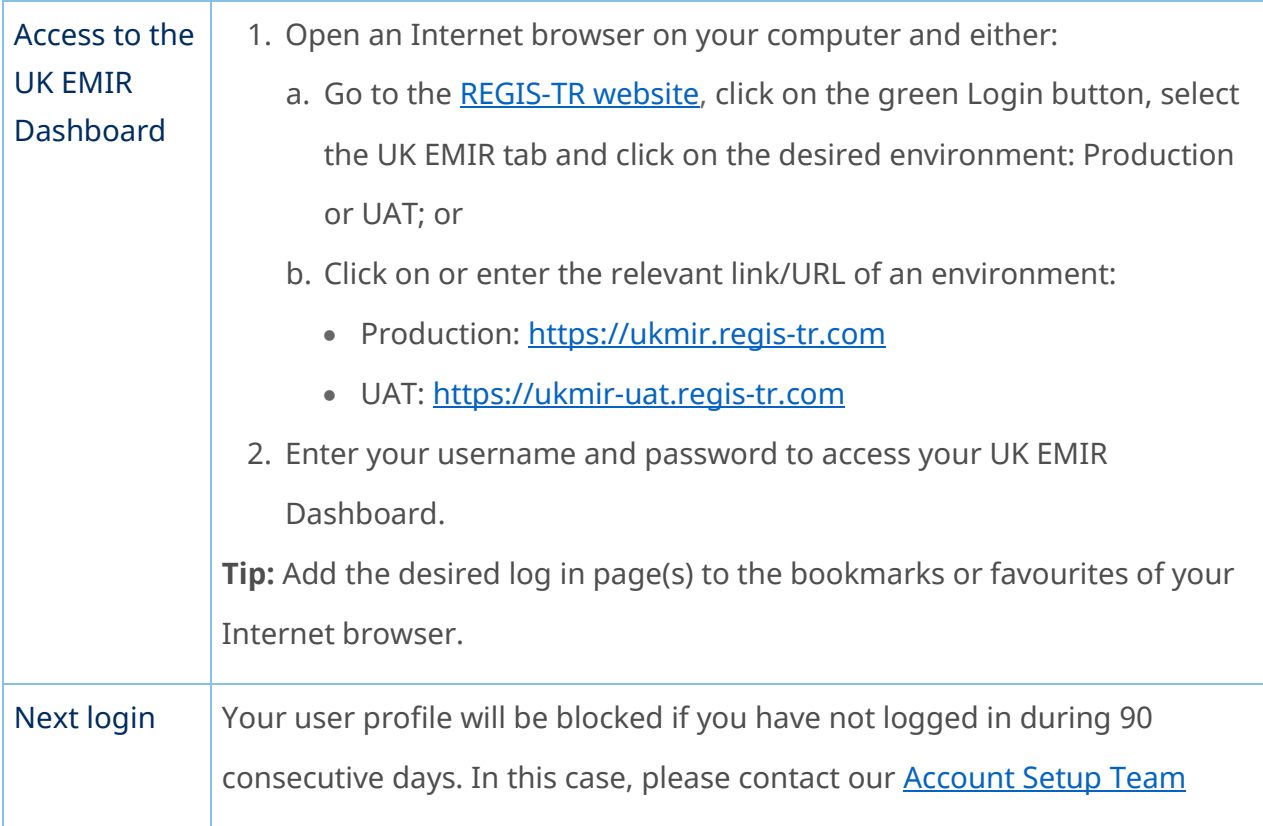

# Signature key and secret question

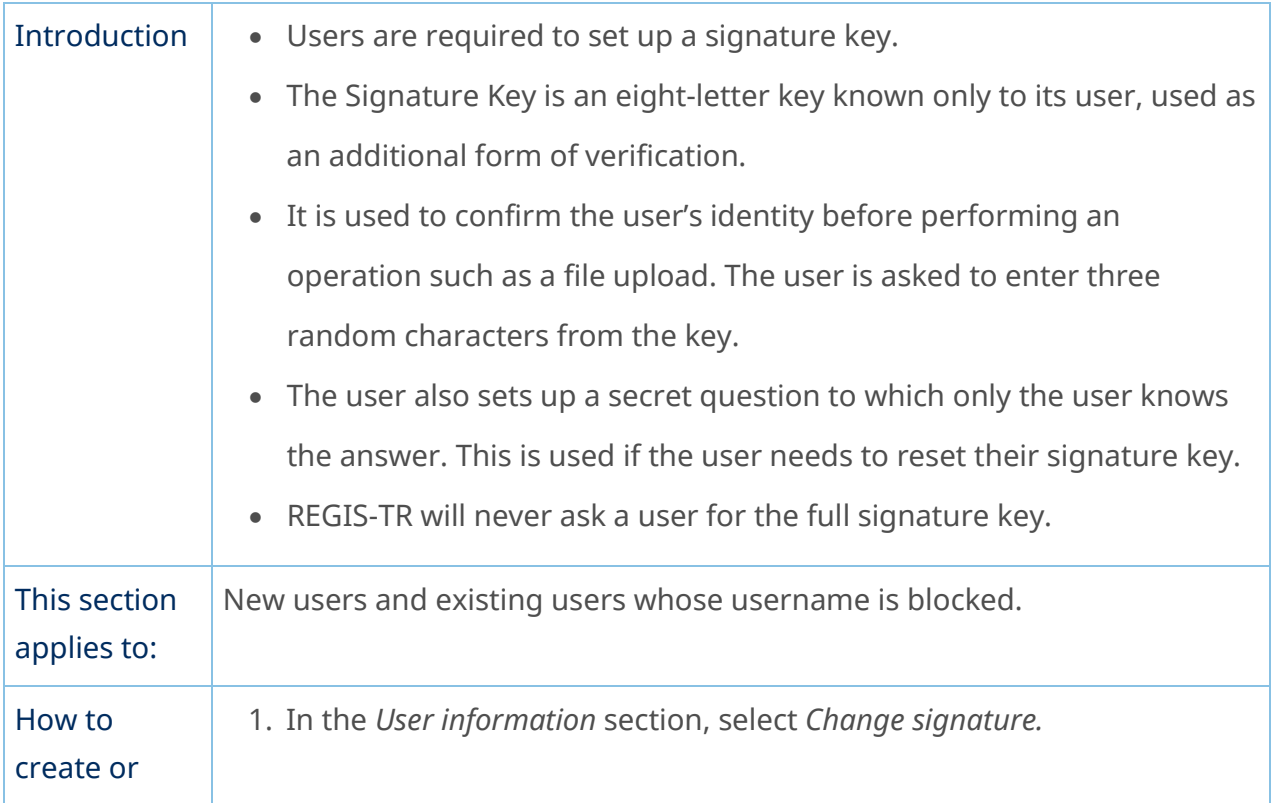

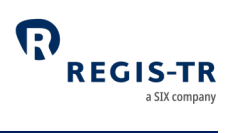

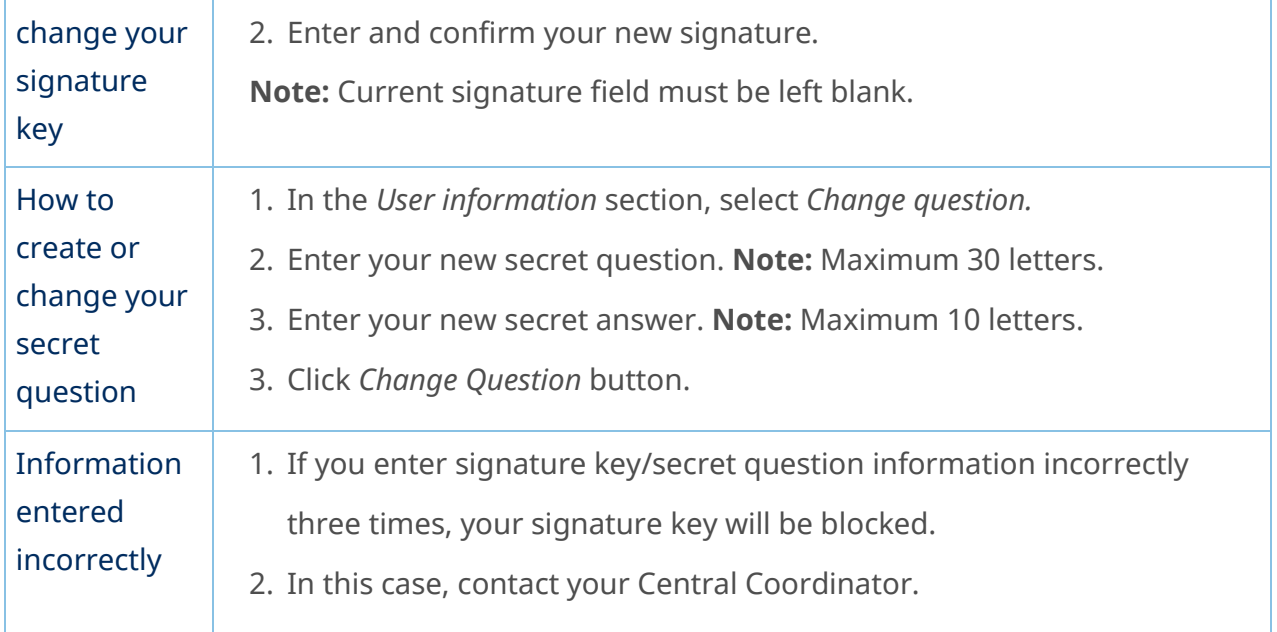

# Password expiry

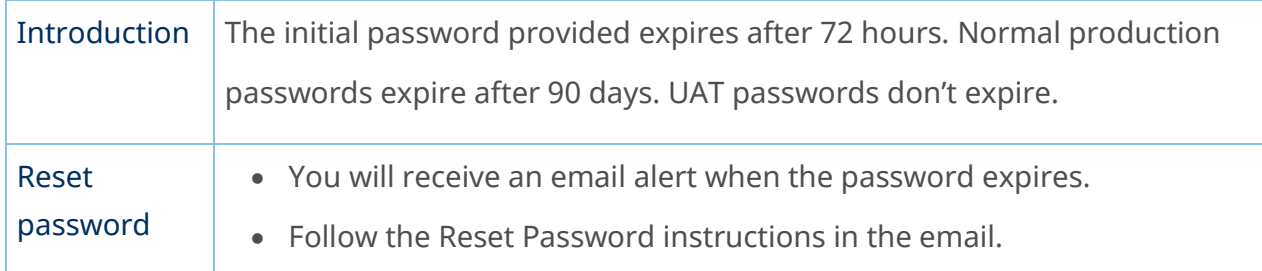

# Session expiry

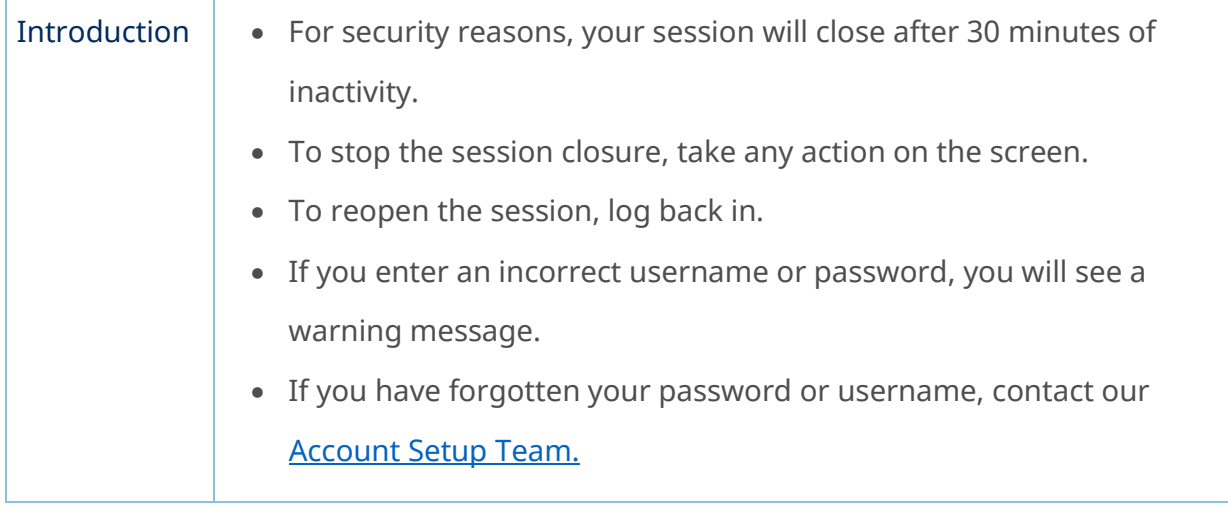

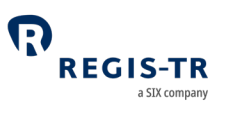

### Wrong username

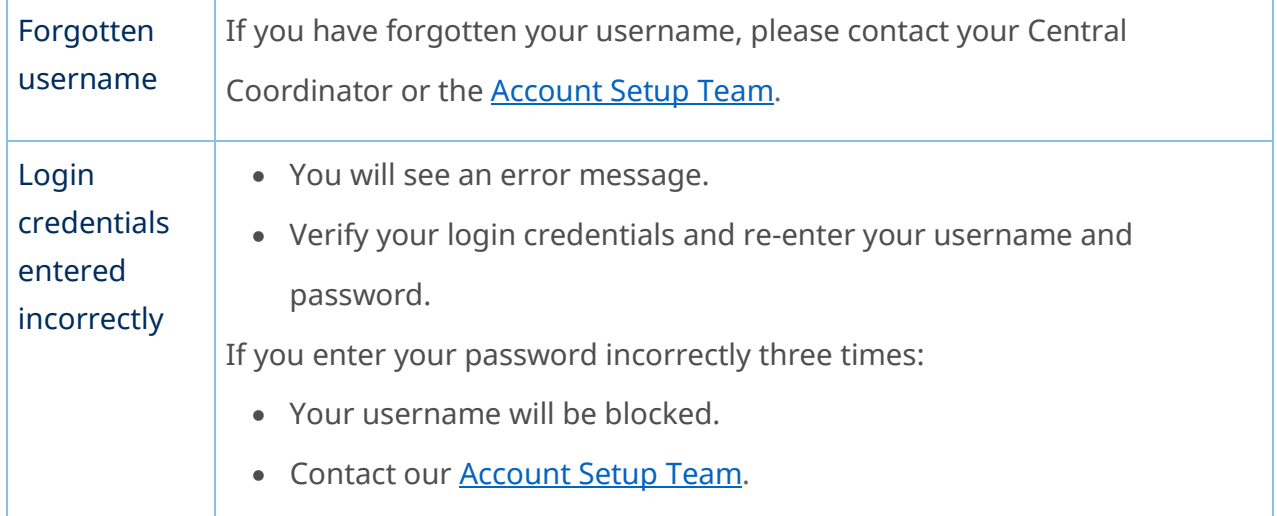

# Logging out

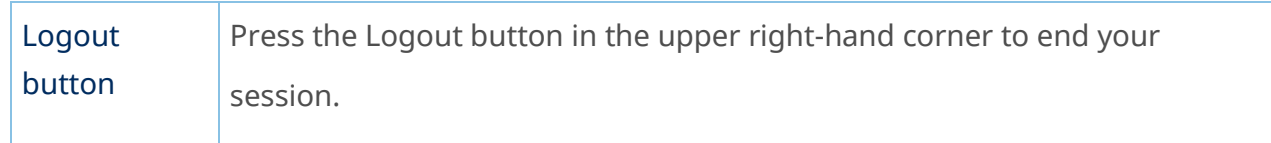

#### Menu items

### Main

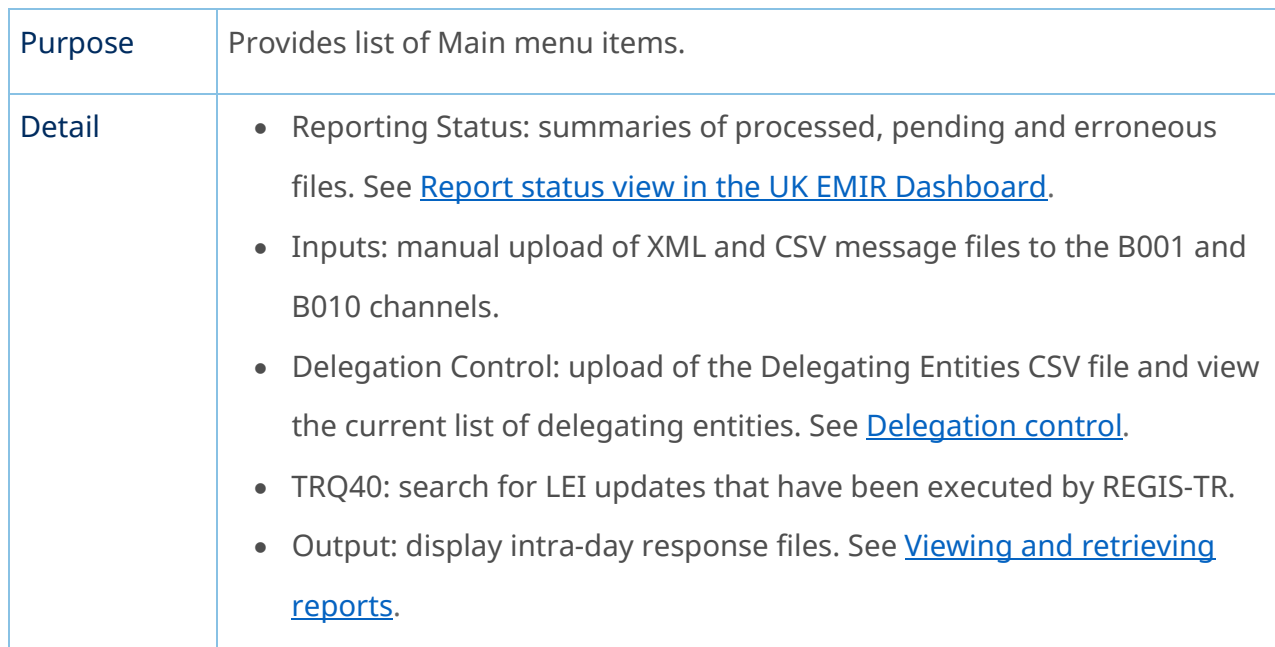

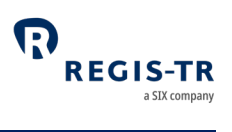

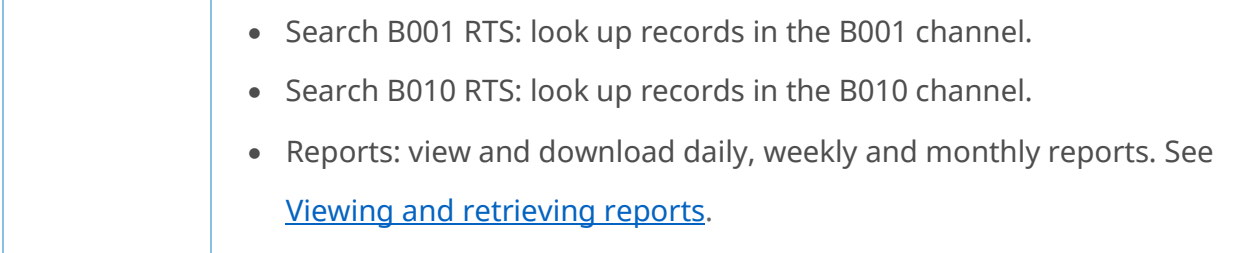

### Documentation

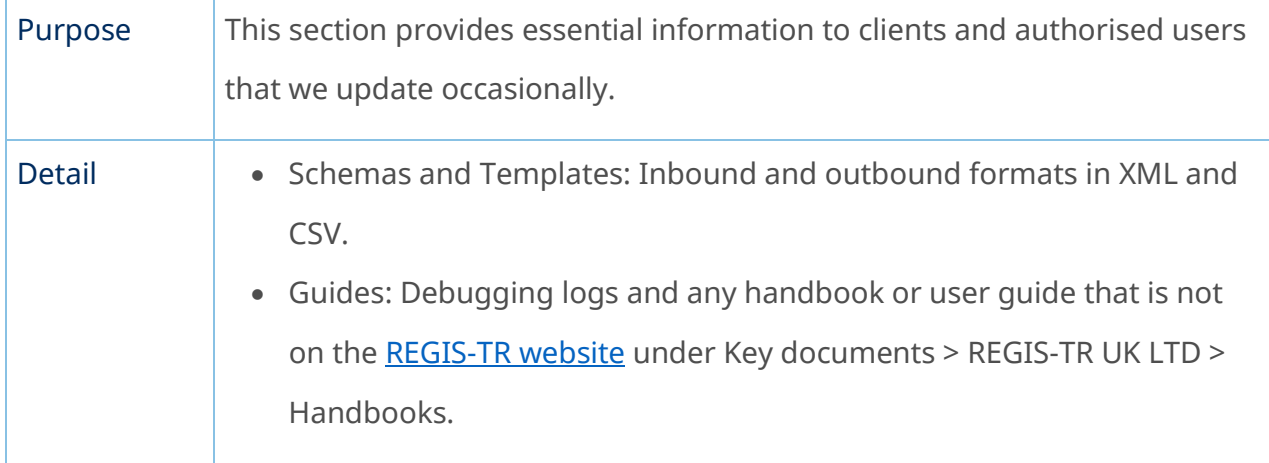

### Account and user information

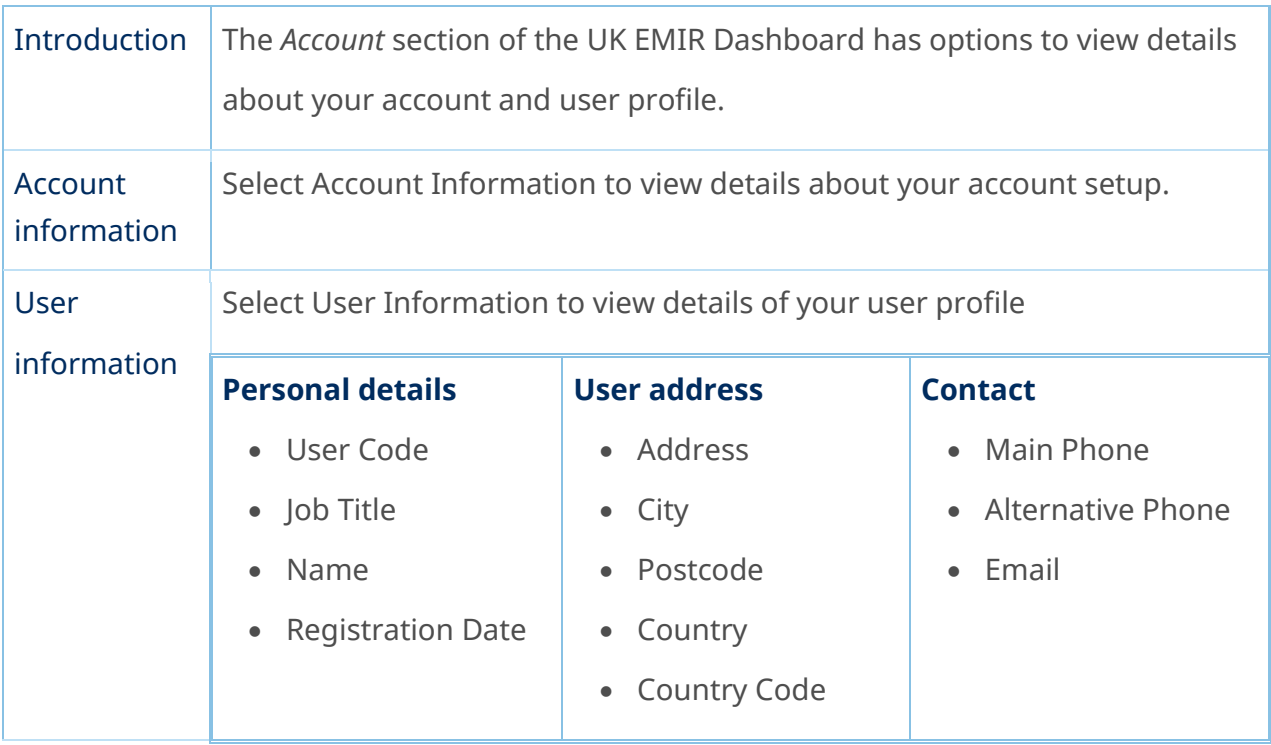

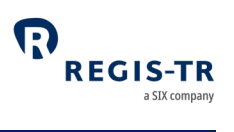

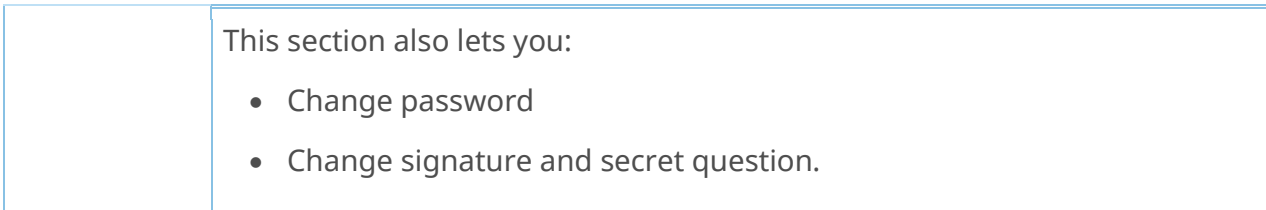

#### News

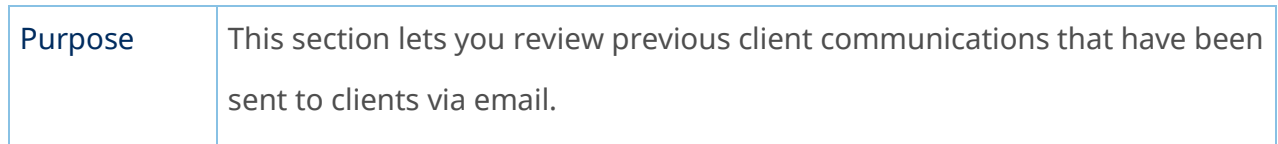

#### Contact

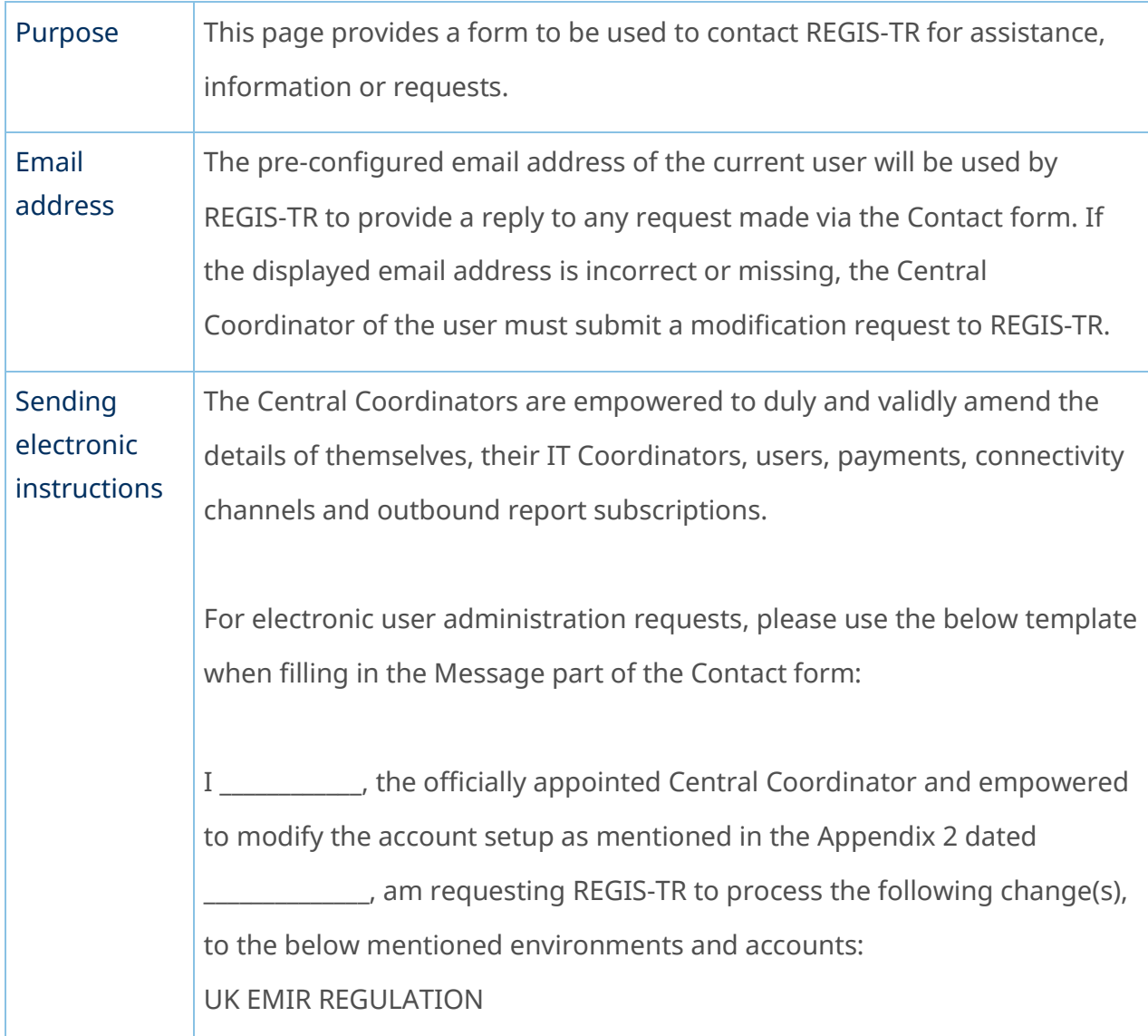

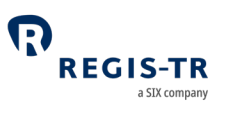

DATE:

REQUEST TYPE: Add New / Modify / Remove

ACCOUNT CODE:

COMPANY NAME:

LEI:

ENVIRONMENT: All / Prod / UAT

LIST OF AFFECTED USERS:

- 1. NAME AND SURNAME / FULL ADDRESS / PHONE NUMBER / EMAIL
- 2. Etc…

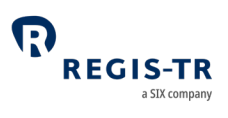

## INFRASTRUCTURE

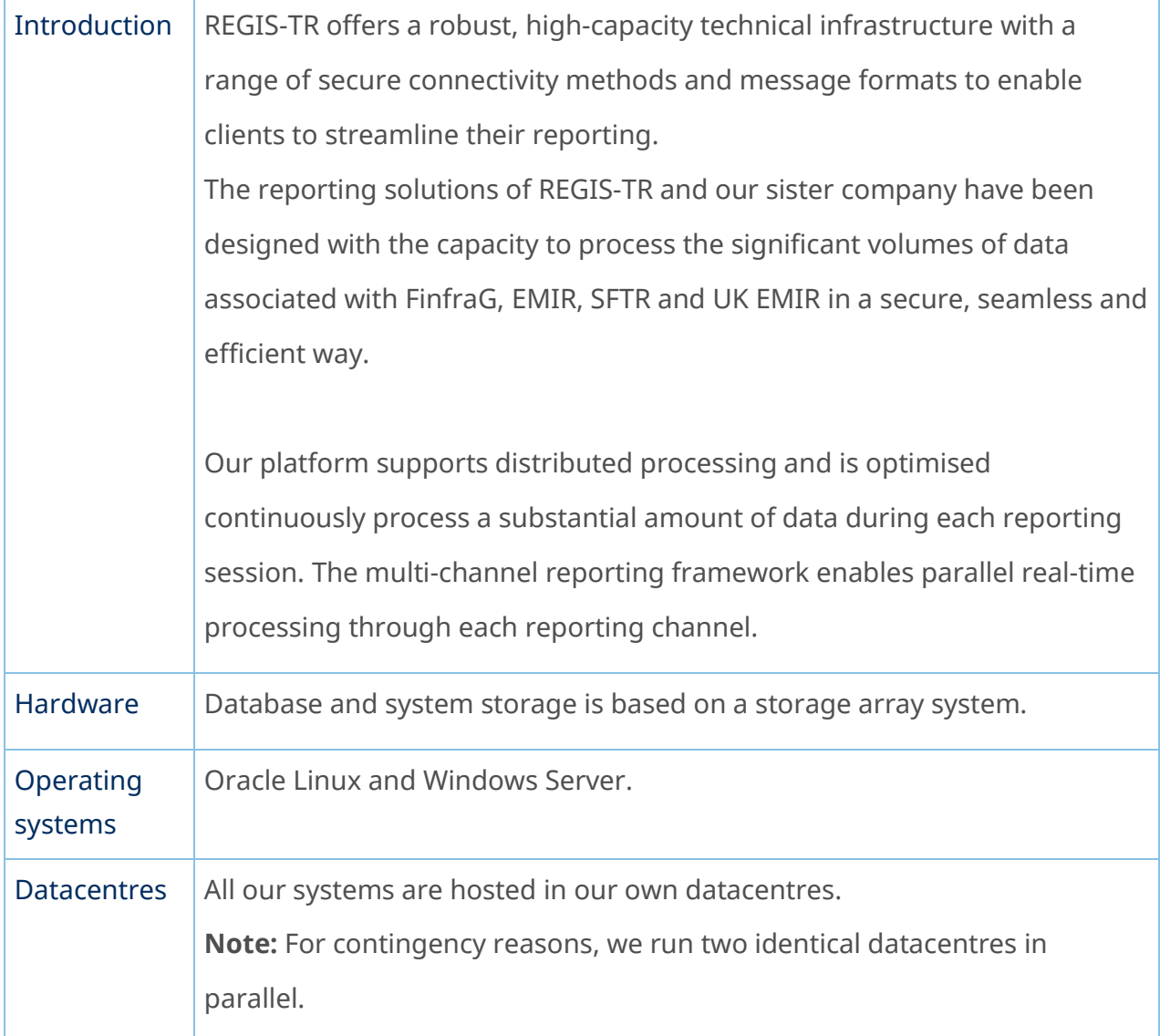

## Updates and new releases

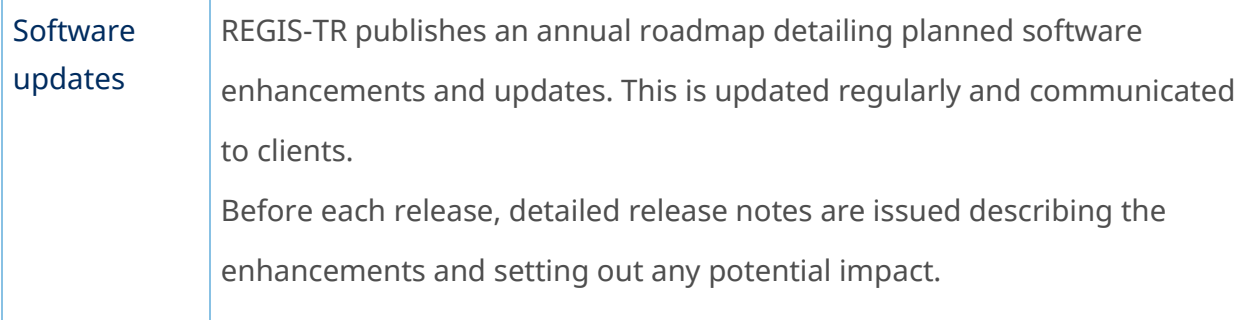

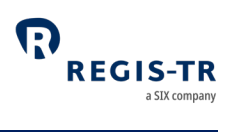

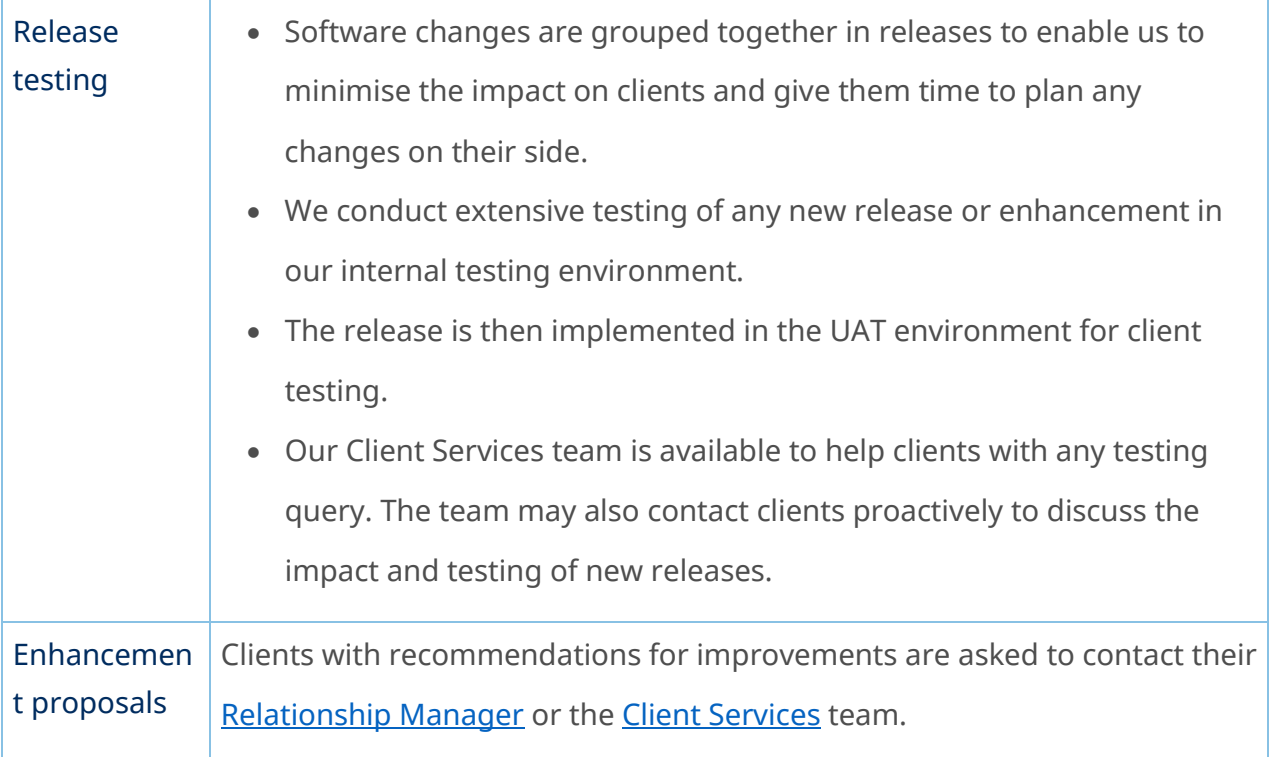

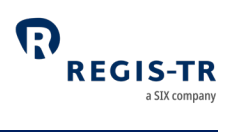

# Appendix: Error codes

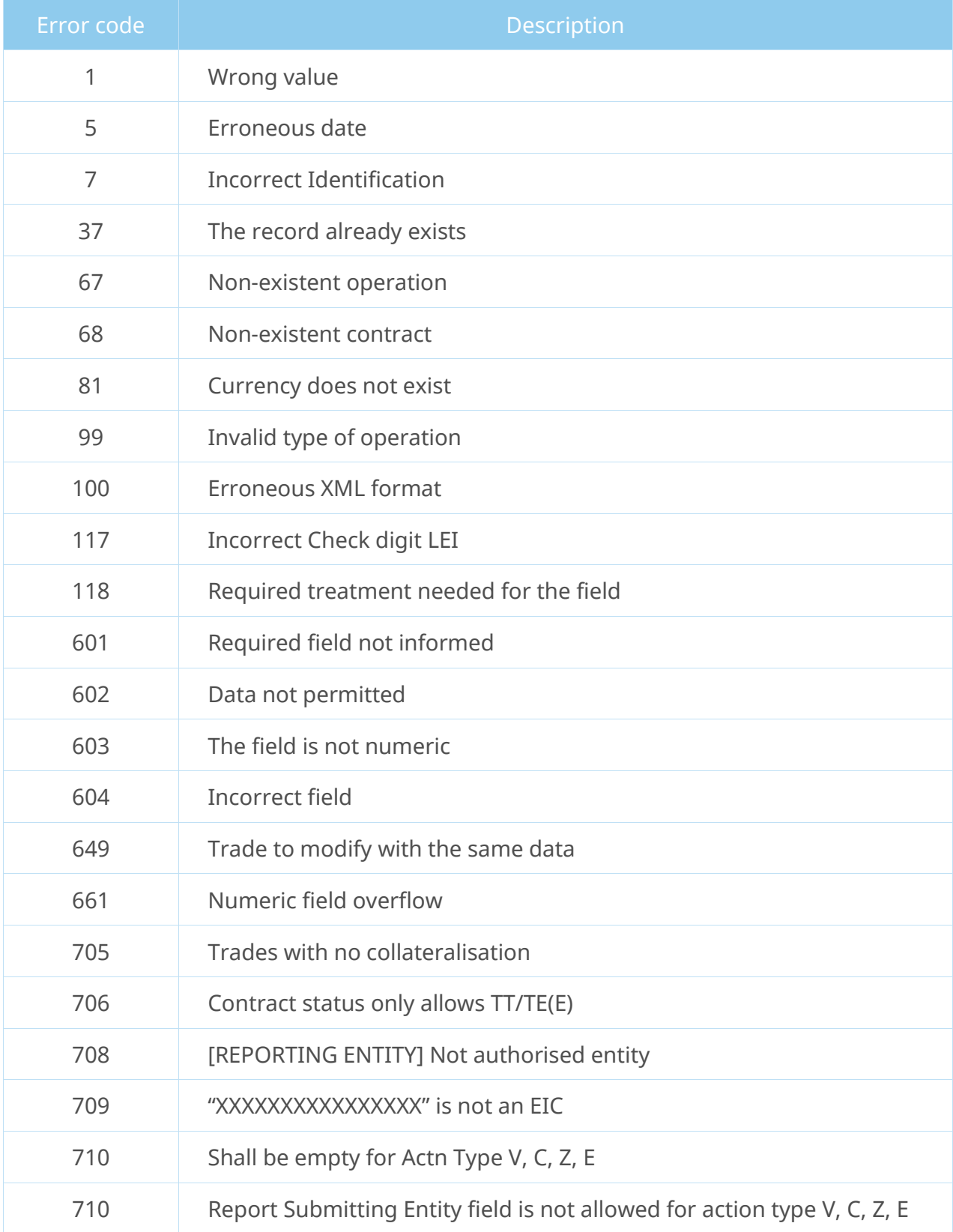